# BIG-IP® Reference Guide

version 4.0

MAN-0036-00

# Service and Support Information

## Product Version

This manual applies to version 4.0 of the BIG-IP® Controller.

# Obtaining Technical Support

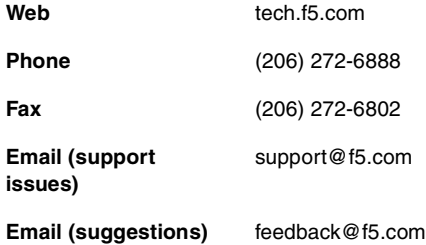

## Contacting F5 Networks

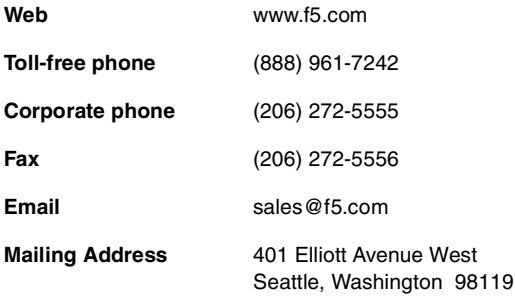

## Legal Notices

#### Copyright

F5 Networks, Inc. (F5) believes the information it furnishes to be accurate and reliable. However, F5 assumes no responsibility for the use of this information, nor any infringement of patents or other rights of third parties which may result from its use. No license is granted by implication or otherwise under any patent, copyright, or other intellectual property right of F5 except as specifically described herein. F5 reserves the right to change specifications at any time without notice.

Copyright 1997-2001, F5 Networks, Inc. All rights reserved.

#### **Trademarks**

F5, BIG-IP, 3-DNS, SEE-IT, and GLOBAL-SITE are registered trademarks of F5 Networks, Inc. EDGE-FX, iControl, and FireGuard are trademarks of F5 Networks, Inc. Other product and company names are registered trademarks or trademarks of their respective holders.

#### Export Regulation Notice

The BIG-IP® Controller may include cryptographic software. Under the Export Administration Act, the United States government may consider it a criminal offense to export this BIG-IP® Controller from the United States.

#### Export Warning

This is a Class A product. In a domestic environment this product may cause radio interference in which case the user may be required to take adequate measures.

#### FCC Compliance

This equipment generates, uses, and may emit radio frequency energy. The equipment has been type tested and found to comply with the limits for a Class A digital device pursuant to Part 15 of FCC rules, which are designed to provide reasonable protection against such radio frequency interference.

Operation of this equipment in a residential area may cause interference, in which case the user at his own expense will be required to take whatever measures may be required to correct the interference.

Any modifications to this device, unless expressly approved by the manufacturer, can void the user's authority to operate this equipment under part 15 of the FCC rules.

#### Canadian Regulatory Compliance

This class A digital apparatus complies with Canadian I CES-003.

#### Standards Compliance

The product conforms to ANSI/UL Std 1950 and Certified to CAN/CSA Std. C22.2 No. 950.

#### Acknowledgments

This product includes software developed by the University of California, Berkeley and its contributors.

This product includes software developed by the Computer Systems Engineering Group at the Lawrence Berkeley Laboratory.

This product includes software developed by the NetBSD Foundation, Inc. and its contributors.

This product includes software developed by Christopher G. Demetriou for the NetBSD Project.

This product includes software developed by Adam Glass.

This product includes software developed by Christian E. Hopps.

This product includes software developed by Dean Huxley.

This product includes software developed by John Kohl.

This product includes software developed by Paul Kranenburg.

This product includes software developed by Terrence R. Lambert.

This product includes software developed by Philip A. Nelson.

This product includes software developed by Herb Peyerl.

This product includes software developed by Jochen Pohl for the NetBSD Project.

This product includes software developed by Chris Provenzano.

This product includes software developed by Theo de Raadt.

This product includes software developed by David Muir Sharnoff.

This product includes software developed by SigmaSoft, Th. Lockert.

This product includes software developed for the NetBSD Project by Jason R. Thorpe.

This product includes software developed by Jason R. Thorpe for And Communications, http://www.and.com.

This product includes software developed for the NetBSD Project by Frank Van der Linden.

This product includes software developed for the NetBSD Project by John M. Vinopal.

This product includes software developed by Christos Zoulas.

This product includes software developed by Charles Hannum.

This product includes software developed by Charles Hannum, by the University of Vermont and State Agricultural College and Garrett A. Wollman, by William F. Jolitz, and by the University of California, Berkeley, Lawrence Berkeley Laboratory, and its contributors.

This product includes software developed by the University of Vermont and State Agricultural College and Garrett A. Wollman.

In the following statement, "This software" refers to the Mitsumi CD-ROM driver: This software was developed by Holger Veit and Brian Moore for use with "386BSD" and similar operating systems. "Similar operating systems" includes mainly non-profit oriented systems for research and education, including but not restricted to "NetBSD," "FreeBSD," "Mach" (by CMU).

In the following statement, "This software" refers to the parallel port driver: This software is a component of "386BSD" developed by William F. Jolitz, TeleMuse.

This product includes software developed by the Apache Group for use in the Apache HTTP server project (http://www.apache.org/).

This product includes software developed by Darren Reed. (© 1993-1998 by Darren Reed).

This product includes software licensed from Richard H. Porter under the GNU Library General Public License (© 1998, Red Hat Software), www.gnu.org/copyleft/lgpl.html.

This product includes the standard version of Perl software licensed under the Perl Artistic License (© 1997, 1998 Tom Christiansen and Nathan Torkington). All rights reserved. You may find the most current standard version of Perl at http://www.perl.com.

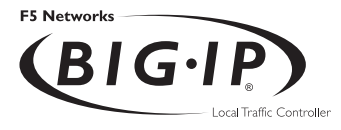

# Table of Contents

## [Introduction](#page-14-0)

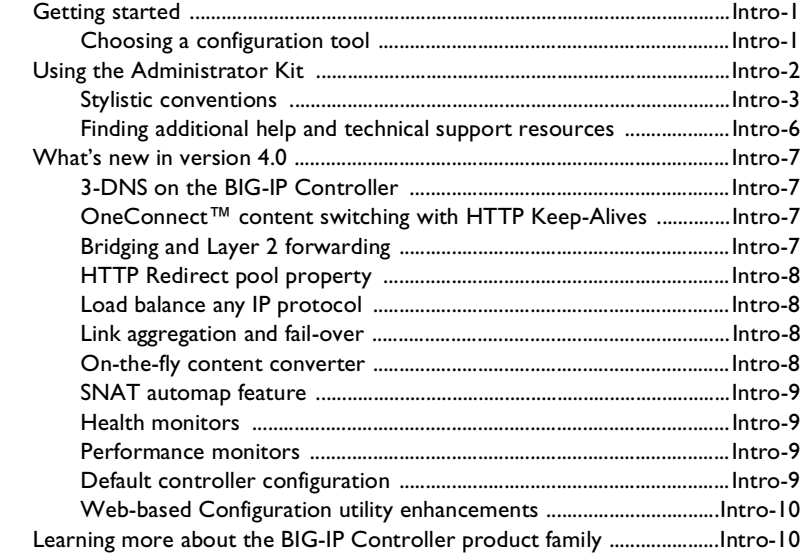

#### [1](#page-26-0)

# [Configuring the BIG-IP Controller](#page-26-1)

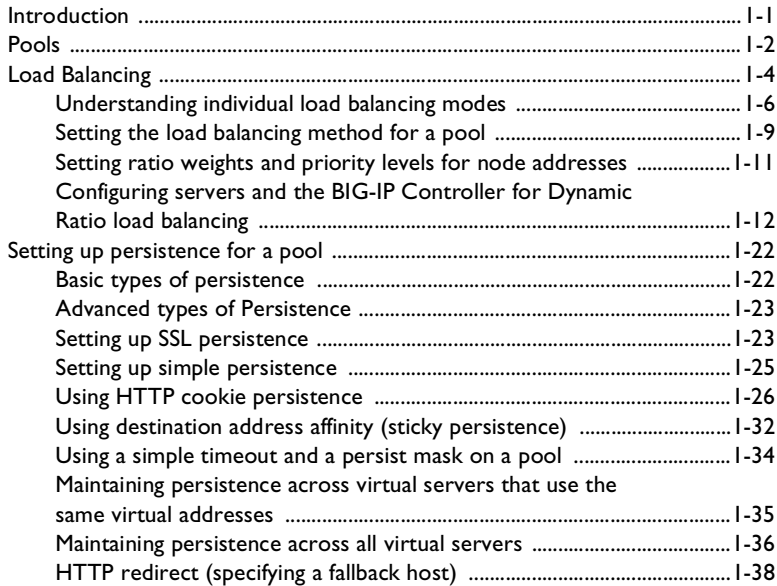

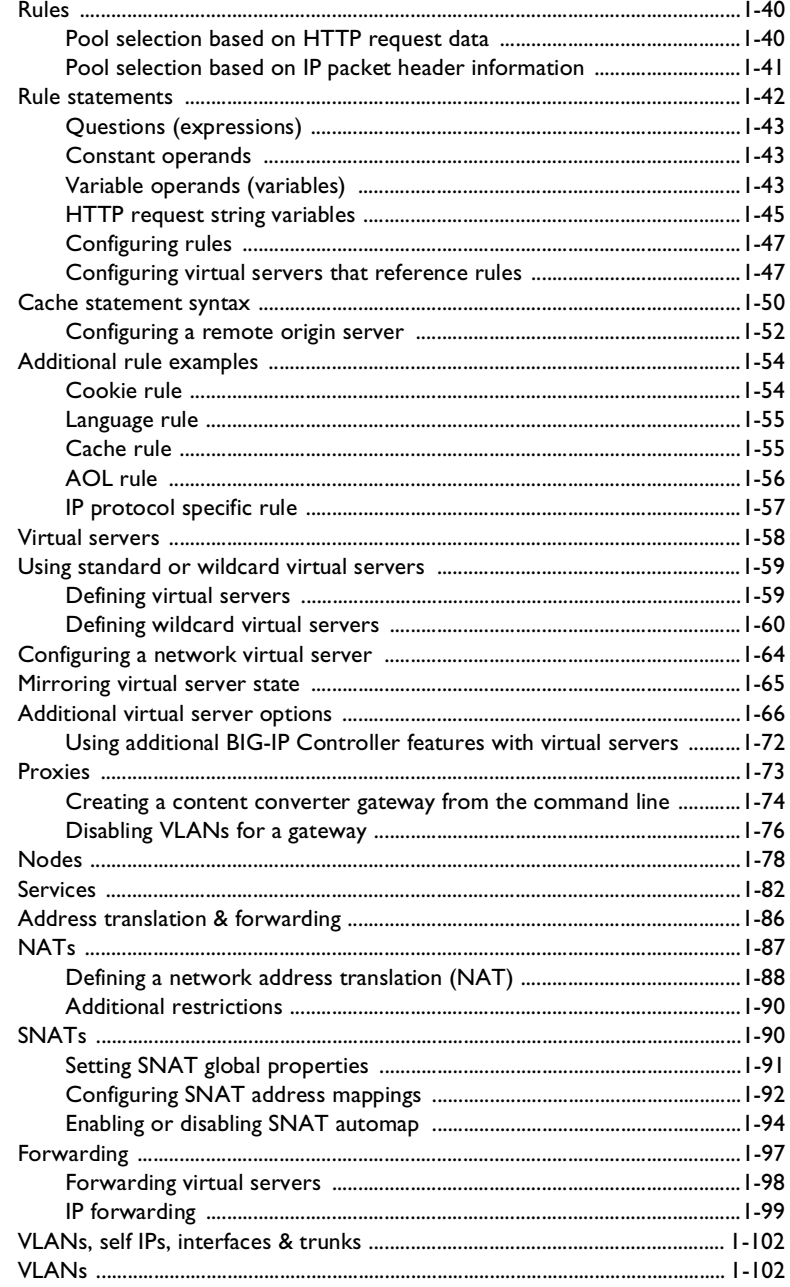

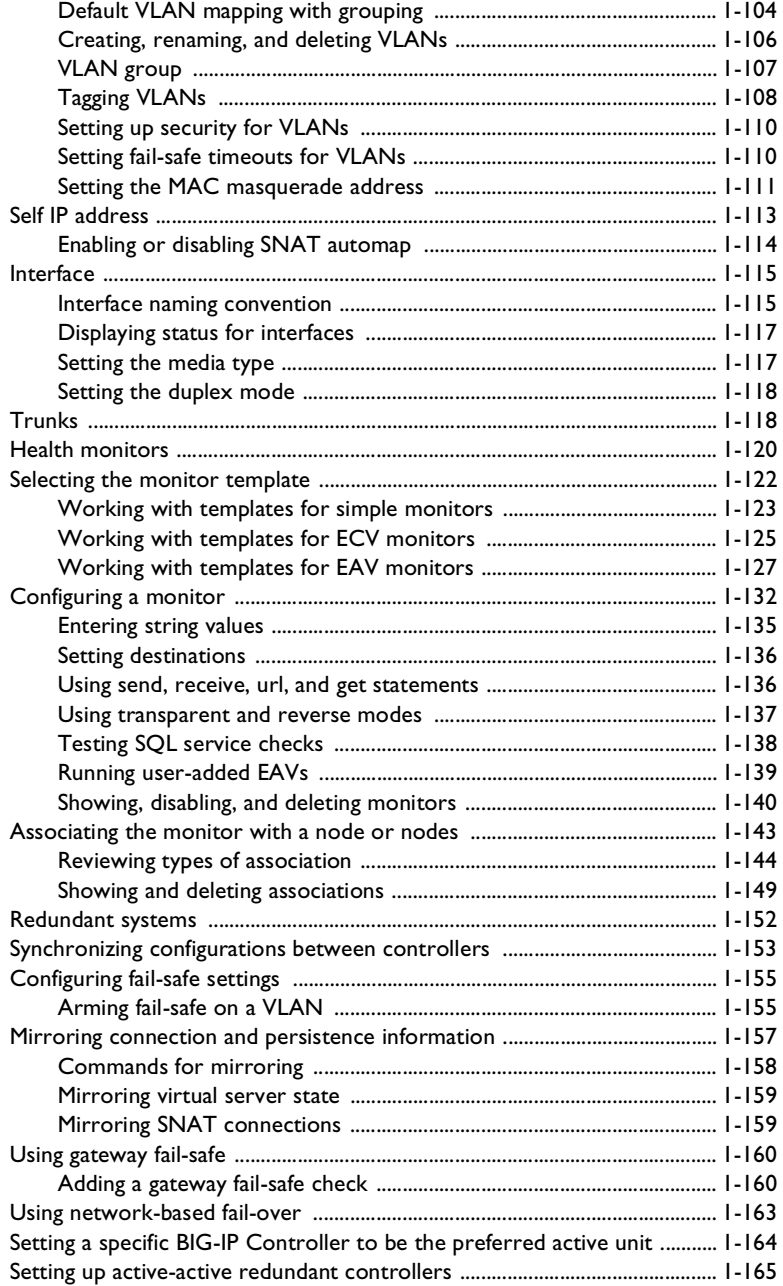

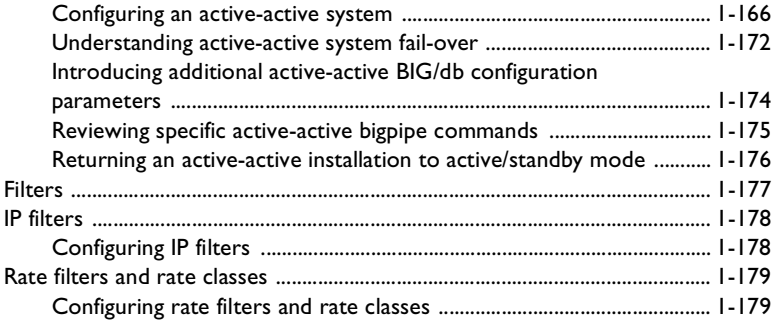

## $\overline{2}$

# bigpipe Command Reference

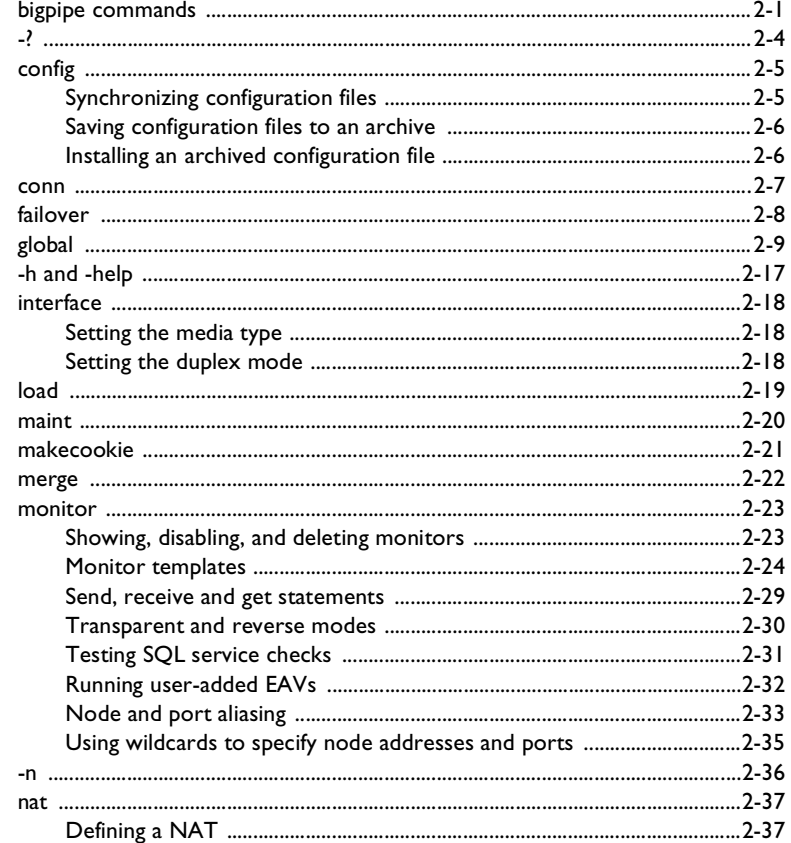

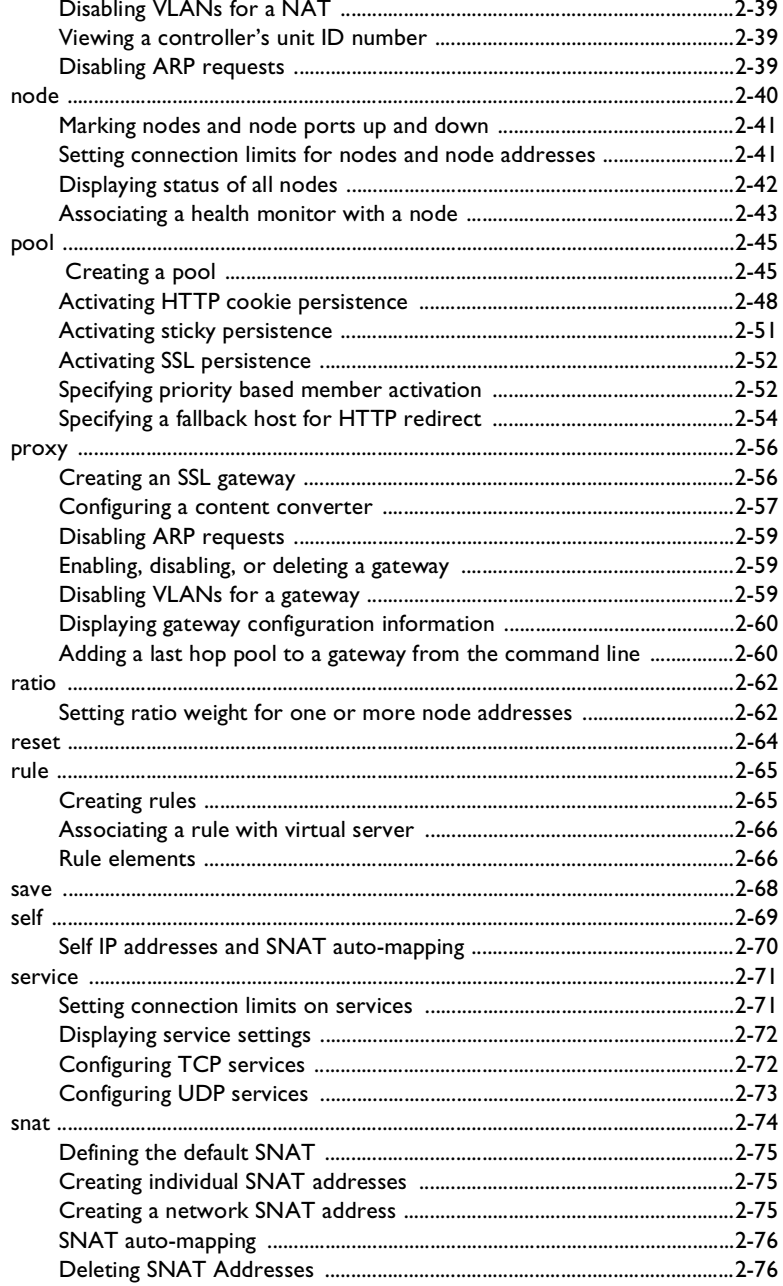

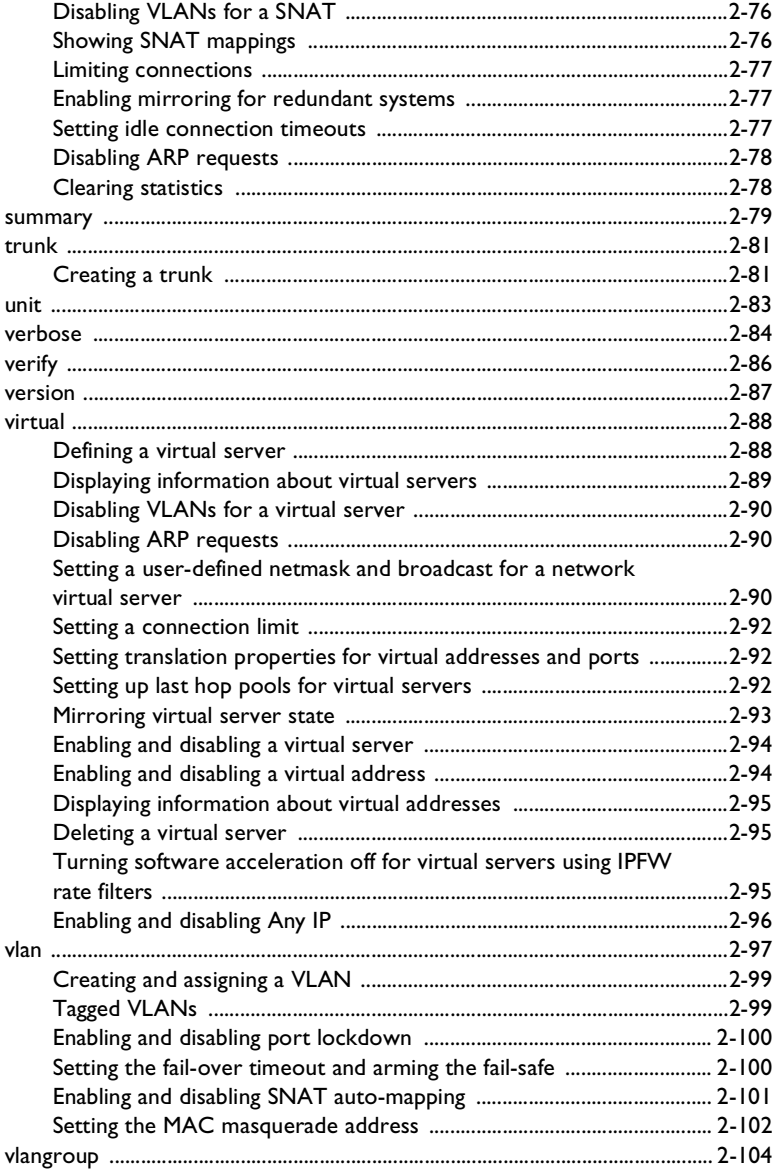

## $\overline{3}$ **BIG-IP Controller Base Configuration Tools**

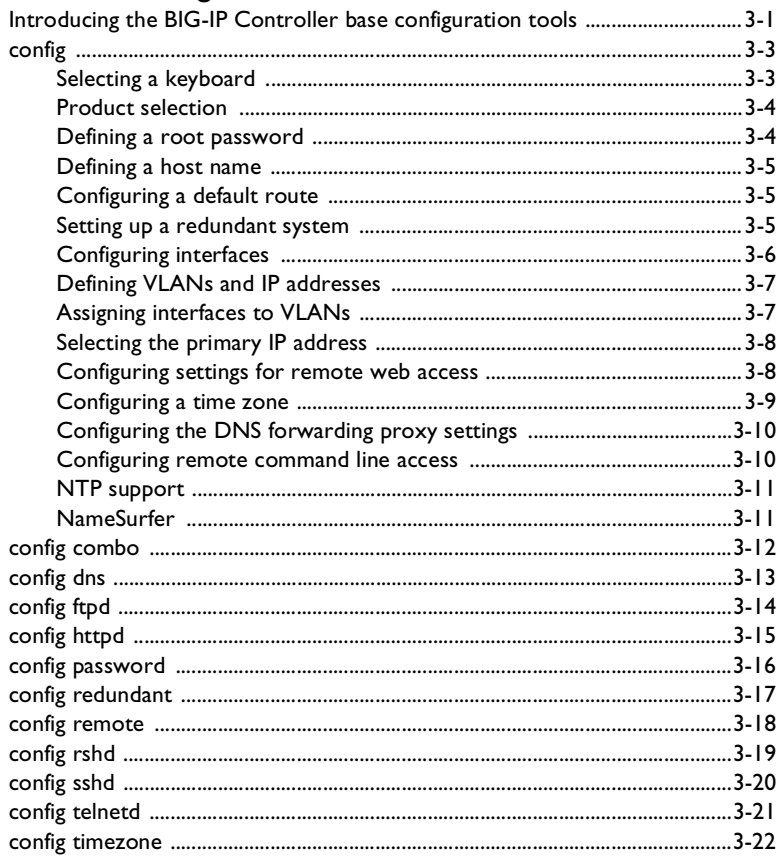

## $\overline{4}$

## **BIG/db Configuration Keys**

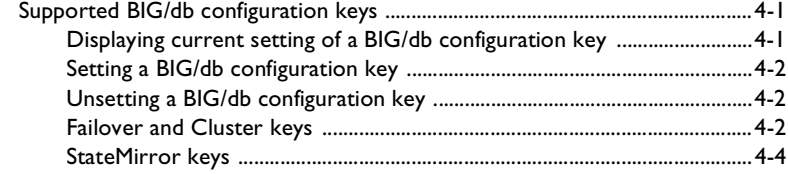

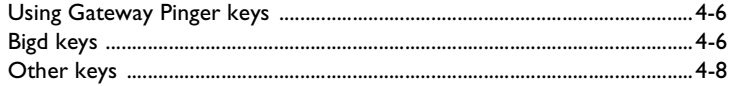

## $5\overline{)}$

Configuration Files

Glossary

Index

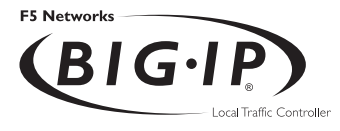

# <span id="page-14-0"></span>Introduction

- [Getting started](#page-15-0)
- [Using the Administrator Kit](#page-16-0)
- [What's new in version 4.0](#page-21-0)
- [Learning more about the BIG-IP Controller](#page-24-1)  [product family](#page-24-1)

## <span id="page-15-0"></span>Getting started

Before you start installing the controller, we recommend that you browse the *BIG-IP Administrator Guide* and find the load balancing solution that most closely addresses your needs. If the BIG-IP Controller is running the 3-DNS software module, you may also want to browse the *3-DNS Administrator Guide* to find a wide area load balancing solution. Briefly review the basic configuration tasks and the few pieces of information, such as IP addresses and host names, that you should gather in preparation for completing the tasks.

Once you find your solution and gather the necessary network information, turn back to the Installation Guide for hardware installation instructions, and then return to the Administrator Guide to follow the steps for setting up your chosen solution.

## <span id="page-15-1"></span>Choosing a configuration tool

The BIG-IP Controller offers both web-based and command line configuration tools, so that users can work in the environment that they are most comfortable with.

#### The First-Time Boot utility

All users will use the First-Time Boot utility, a wizard that walks you through the initial system set up. You can run the First-Time Boot utility from the command line, or from a web browser. The First-Time Boot utility prompts you to enter basic system information including a root password and the IP addresses that will be assigned to the network interfaces. The *BIG-IP Installation Guide* provides a list of the specific pieces of information that the First-Time Boot utility prompts you to enter.

#### The Configuration utility

The Configuration utility is a web-based application that you use to configure and monitor the load balancing setup on the BIG-IP Controller. Once you complete the installation instructions described in this guide, you can use the Configuration utility to

perform the configuration steps necessary for your chosen load balancing solution. In the Configuration utility, you can also monitor current system performance, and download administrative tools such as the SNMP MIB or the SSH client. The Configuration utility requires Netscape Navigator version 4.7 or later, or Microsoft Internet Explorer version 5.0 or later.

#### The bigpipe and bigtop command line utilities

The **bigpipe**™ utility is the command line counter-part to the Configuration utility. Using **bigpipe** commands, you can configure virtual servers, open ports to network traffic, and configure a wide variety of features. To monitor the BIG-IP Controller, you can use certain **bigpipe** commands, or you can use the **bigtop**™ utility, which provides real-time system monitoring. You can use the command line utilities directly on the BIG-IP Controller console, or you can execute commands via a remote shell, such as the SSH client (encrypted communications only), or a Telnet client (for countries restricted by cryptography export laws). For detailed information about the command line syntax, see the *BIG-IP Reference Guide,* Chapter 2*, bigpipe Command Reference,* and the *BIG-IP Administrator Guide,* Chapter 18*, Monitoring and Administration.*

## <span id="page-16-0"></span>Using the Administrator Kit

The BIG-IP® Administrator Kit provides all of the documentation you need to work with the BIG-IP Controller. The information is organized into the guides described below.

#### ◆ **BIG-IP Installation Guide**

This guide walks you through the basic steps needed to get the hardware plugged in and the system connected to the network. Most users turn to this guide only the first time that they set up a controller. The *BIG-IP Installation Guide* also covers general network administration issues, such as setting up common network administration tools including Sendmail.

#### ◆ **BIG-IP Administrator Guide**

This guide provides examples of common load balancing solutions, as well as additional administrative information. Before you begin installing the controller hardware, we recommend that you browse this guide to find the load balancing solution that works best for you.

#### ◆ **BIG-IP Reference Guide**

This guide provides basic descriptions of individual BIG-IP objects, such as pools, nodes, and virtual servers. It also provides syntax information for **bigpipe** commands, other command line utilities, configuration files, and system utilities.

#### ◆ **F-Secure SSH User Guide**

This guide provides information about installing and working with the SSH client, a command line shell that supports remote encrypted communications. The SSH client and corresponding user guide is distributed only with BIG-IP Controllers that support encryption.

#### ◆ **3-DNS Administrator and Reference Guides**

If your BIG-IP Controller includes the optional 3-DNS software module, your administrator kit also includes manuals for using 3-DNS Controller software. The *3-DNS Administrator Guide* provides wide area load balancing solutions and general administrative information. The *3-DNS Reference Guide*  provides information about configuration file syntax and system utilities specific to the 3-DNS Controller.

### <span id="page-17-0"></span>Stylistic conventions

To help you easily identify and understand important information, our documentation uses the stylistic conventions described below.

#### Using the solution examples

All examples in this documentation use only non-routable IP addresses. When you set up the solutions we describe, you must use IP addresses suitable to your own network in place of our sample addresses.

#### Identifying new terms

To help you identify sections where a term is defined, the term itself is shown in bold italic text. For example, a *virtual server* is a specific combination of a virtual address and virtual port, associated with a content site that is managed by a BIG-IP Controller or other type of host server.

#### Identifying references to objects, names, and commands

We apply bold text to a variety of items to help you easily pick them out of a block of text. These items include web addresses, IP addresses, utility names, and portions of commands, such as variables and keywords. For example, with the **bigpipe pool <pool\_name> show** command, you can specify a specific pool to show by specifying a pool name for the **<pool\_name>** variable.

#### Identifying references to other documents

We use italic text to denote a reference to another document. In references where we provide the name of a book as well as a specific chapter or section in the book, we show the book name in bold, italic text, and the chapter/section name in italic text to help quickly differentiate the two. For example, you can find information about bigpipe commands in Chapter 2, *[bigpipe](#page-207-2)  [Command Reference.](#page-207-2)*

#### Identifying command syntax

We show complete commands in bold Courier text. Note that we do not include the corresponding screen prompt, unless the command is shown in a figure that depicts an entire command line screen. For example, the following command shows the configuration of the specified pool name:

**bigpipe pool <pool\_name> show**

or

**b pool <pool\_name> show**

Table [Intro.1](#page-19-0) explains additional special conventions used in command line syntax.

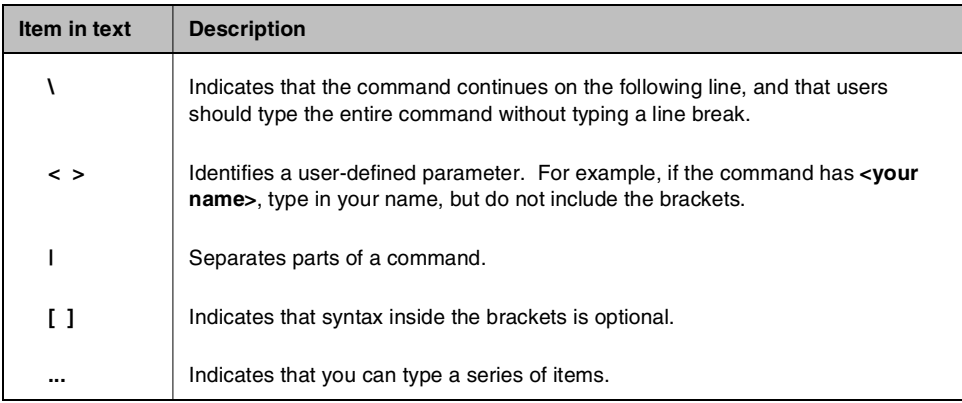

<span id="page-19-0"></span>*Table Intro.1 Command line syntax conventions*

## <span id="page-20-0"></span>Finding additional help and technical support resources

You can find additional technical information about this product in the following locations:

◆ **Release notes**

Release notes for the current version of this product are available from the product web server home page, and are also available on the technical support site. The release notes contain the latest information for the current version, including a list of new features and enhancements, a list of fixes, and, in some cases, a list of known issues.

#### ◆ **Online help**

You can find help online in three different locations:

- The web server on the product has PDF versions of the guides included in the Administrator Kit.
- The web-based Configuration utility has online help for each screen. Simply click the **Help** button.
- Individual **bigpipe** commands have online help, including command syntax and examples, in standard UNIX man page format. Simply type the command followed by the word **help**, and the BIG-IP Controller displays the syntax and usage associated with the command.
- ◆ **Third-party documentation for software add-ons** The web server on the product contains online documentation for all third-party software, such as GateD.
- ◆ **Technical support via the World Wide Web**

The F5 Networks Technical Support web site, **http://tech.F5.com**, provides the latest technical notes, answers to frequently asked questions, updates for administrator guides (in PDF format), and the Ask F5 natural language question and answer engine. To access this site, you need to obtain a customer ID and a password from the F5 Help Desk.

## <span id="page-21-0"></span>What's new in version 4.0

The BIG-IP Controller offers the following major new features in version 4.0, in addition to many smaller enhancements.

## <span id="page-21-1"></span>3-DNS on the BIG-IP Controller

With this release of the BIG-IP Controller, you can order the full wide-area load balancing functionality of the 3-DNS Controller combined with the local-area load balancing functionality of the BIG-IP Controller. An advantage you gain with this configuration is that the combined configuration requires less rack space.

## <span id="page-21-2"></span>OneConnect™ content switching with HTTP Keep-Alives

OneConnect content switching allows you to turn on the Keep-Alive functionality on your Web servers.

You can now configure BIG-IP Controller rules to support HTTP 1.1 Keep-Alive functionality. This feature allows you to benefit from the Keep-Alive features on your Web servers.

Another benefit of this feature is client aggregation. You can aggregate client connections by configuring a SNAT for inbound requests. This reduces the number of connections from the BIG-IP Controller to back-end servers and from clients to the BIG-IP Controller.

## <span id="page-21-3"></span>Bridging and Layer 2 forwarding

The bridging and Layer 2 forwarding functionality in this release provides the ability to bridge packets between VLANs and between VLANs on the same IP network. The Layer 2 forwarding feature provides the ability to install a BIG-IP Controller without changing the IP network configuration. For an example of how to use Layer 2 forwarding, see *VLAN group* in Chapter 1, *[Configuring the](#page-26-2)  [BIG-IP Controller](#page-26-2).*

## <span id="page-22-0"></span>HTTP Redirect pool property

The HTTP redirect feature adds the ability to redirect clients to another site or server or to a 3-DNS Controller when the members of a pool they were destined for are not available. For more information, see *HTTP Redirect (specifying a fallback host)* in Chapter 1, *[Configuring the BIG-IP Controller.](#page-26-2)*

## <span id="page-22-1"></span>Load balance any IP protocol

The load balance any IP protocol feature provides the ability to load balance IP protocols other than TCP or UDP. This means that you can load balance VPN client connections across a number of VPNs, eliminating the possibility of a single point of failure. For more information, see the *BIG-IP Administrator Guide*, Chapter 7, *Using IPSEC with VPN Gateways*.

## <span id="page-22-2"></span>Link aggregation and fail-over

The link aggregation feature provides the ability to combine multiple Ethernet links into a single trunk. This allows you to increase available bandwidth incrementally and improve link reliability. For more information, see *Trunks* in Chapter [1,](#page-26-2)  *[Configuring the BIG-IP Controller](#page-26-2)*.

## <span id="page-22-3"></span>On-the-fly content converter

The on-the-fly content converter provides a simplified method of converting URLs in HTML files passing through the BIG-IP Controller to ARLs that point to the Akamai Freeflow Network<sup>TM</sup>. For more information, see the *BIG-IP Administrator Guide*, Chapter 13, *Configuring a Content Converter.*

## <span id="page-23-0"></span>SNAT automap feature

The SNAT automap feature provides the ability to automatically map a SNAT to a BIG-IP Controller VLAN or self IP address. This simplifies the ability to load balance multiple internet ISPs. For more information, see *SNATs* in Chapter 1, *[Configuring the](#page-26-2)  [BIG-IP Controller](#page-26-2).*

### <span id="page-23-1"></span>Health monitors

This release contains predefined templates that you can use to define many different types of monitors (EAVs and ECVs) that check the health and availability of devices in the network. You can associate a monitor with a single node or many nodes. For more information, see the *Health monitors* in Chapter [1,](#page-26-2)  *[Configuring the BIG-IP Controller](#page-26-2)*.

## <span id="page-23-2"></span>Performance monitors

A performance monitor gathers statistics that are the basis for load balancing decisions made with the Dynamic Ratio load balancing method. You can implement Dynamic Ratio load balancing on RealNetworks RealServer platforms, Windows platforms equipped with Windows Management Instrumentation (WMI), and on platforms that support simple network management protocol (SNMP). For more information, see *Configuring servers and the BIG-IP Controller for Dynamic Ratio load balancing* under *Pools*  in Chapter 1, *[Configuring the BIG-IP Controller](#page-26-2).*

## <span id="page-23-3"></span>Default controller configuration

The BIG-IP Controller includes a default configuration that allows you to connect to a controller remotely and configure it by command line or from a web-based user interface. The default configuration provides a default IP address (RFC 1918) on the default internal VLAN or on the Admin VLAN if the controller has three interfaces. You can connect to the default IP address and log on to the controller with the default user name and password. This provides the ability to run the First-Time Boot utility from a remote SSH client or from a web browser. For more information, see the *BIG-IP Installation Guide*, Chapter 2, *Creating the Initial Software Configuration*.

## <span id="page-24-0"></span>Web-based Configuration utility enhancements

This release includes a number of improvements to the web-based Configuration utility. There are new wizards for tasks such as adding virtual servers, rules, monitors, and initial setup. A new tab-style navigation system simplifies navigation in the utility. In addition to the wizards for completing simple tasks, this release includes several configuration wizards that simplify creating a configuration for the BIG-IP Controller. These wizards include the Basic Site Configuration wizard, the Secure Site Configuration wizard, and the Active-active wizard.

# <span id="page-24-1"></span>Learning more about the BIG-IP Controller product family

The BIG-IP Controller platform offers many different software systems. These systems can be stand-alone, or can run in redundant pairs, with the exception of the BIG-IP e-Commerce Controller, which is only available as a stand-alone system. You can easily upgrade from any special-purpose BIG-IP Controller to the BIG-IP HA Controller, which supports all BIG-IP Controller features.

◆ **The BIG-IP HA Controller with optional 3-DNS software module**

The BIG-IP HA Controller provides the full suite of local area load balancing functionality. The BIG-IP HA Controller also has an optional 3-DNS software module which supports wide-area load balancing.

#### ◆ **The combined product BIG-IP Controller**

The combined product BIG-IP Controller provides the ability to choose from three different BIG-IP Controller feature sets. When you run the First-Time Boot utility, you specify the controller type:

#### • **The BIG-IP LB Controller**

The BIG-IP LB Controller provides basic load balancing features.

#### • **The BIG-IP FireGuard Controller**

The BIG-IP FireGuard Controller provides load balancing features that maximize the efficiency and performance of a group of firewalls.

#### • **The BIG-IP Cache Controller**

The BIG-IP Cache Controller uses content-aware traffic direction to maximize the efficiency and performance of a group of cache servers.

#### ◆ **The BIG-IP e-Commerce Controller**

The BIG-IP e-Commerce Controller uses SSL acceleration technology to increase the speed and reliability of the secure connections that drive e-commerce sites.

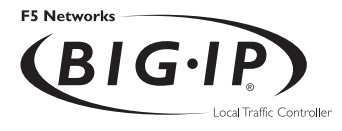

# <span id="page-26-2"></span><span id="page-26-1"></span>Configuring the BIG-IP Controller

<span id="page-26-0"></span>1

# <span id="page-27-0"></span>Introduction

This chapter covers the major configuration objects and settings on BIG-IP Controller. Topics are organized as much as possible according to their priority in the configuration flow. (For a configuation overview, refer to Chapter 1, *Overview,* in the *BIG-IP Administrator Guide*.)The topics included in this chapter are:

- • [Pools](#page-28-0)
- • [Rules](#page-66-0)
- • [Virtual servers](#page-84-0)
- • [Proxies](#page-99-0)
- • [Nodes](#page-104-0)
- • [Services](#page-108-0)
- • [Address translation & forwarding](#page-112-0)
- • [VLANs, self IPs, interfaces & trunks](#page-128-0)
- • [Health monitors](#page-146-0)
- • [Redundant systems](#page-178-0)
- • [Filters](#page-203-0)

# <span id="page-28-0"></span>Pools

A load balancing pool is the primary object in a network managed by a BIG-IP Controller. A *pool* is a set of nodes grouped together to receive traffic according to a load balancing method. When a pool is created, the members of the pool become visible as part the BIG-IP Controller network and can acquire the various properties that attach to nodes. They can also be accessed through a routable virtual server, either directly or through a rule, which chooses among two or more pools.

Use the Configuration utility or the **bigpipe pool** command to create, delete, modify, or display the pool definitions on the BIG-IP Controller. Table [1.1](#page-28-1) contains the attributes you can configure for a pool.

| <b>Pool Attributes</b>         | <b>Description</b>                                                                                                    |
|--------------------------------|----------------------------------------------------------------------------------------------------|
| Pool name                      | You can define the name of the pool.                                                                                                    |
| <b>Member</b><br>specification | You can define each network device, or node, that is a member of the pool.                                                                   |
| Load balancing<br>method       | You must define a specific load balancing method for a pool. You can<br>have various pools configured with different load balancing methods. |
| <b>Persistence</b><br>method   | You can define a specific persistence method for a pool. You can have<br>various pools configured with different persistence methods.        |

<span id="page-28-1"></span>*Table 1.1 The attributes of a pool*

You can define pools from the command line, or define one in the web-based Configuration utility. This section describes how to define a simple pool using each of these configuration methods.

#### **To create a pool using the Configuration utility**

1. In the navigation pane, click **Pools**. The Pools screen opens.

- 2. Click the **Add** button. The Add Pool screen opens.
- 3. In the Add Pool screen, fill in the fields to create the new pool. For additional information about creating a pool, click the **Help** button.

#### **To define a pool from the command line**

To define a pool from the command line, use the following syntax:

**b pool <pool\_name> {lb\_method <lb\_method> member <member\_definition> ... member <member\_definition>}**

> For example, if you want to create the pool **my\_pool** with two members and Fastest load balancing mode, from the command line, you would type the following command:

**b pool my\_pool { lb\_method fastest member 11.12.1.101:80 member 11.12.1.100:80 }**

#### Command line options

Use the following elements to construct pools from the command line.

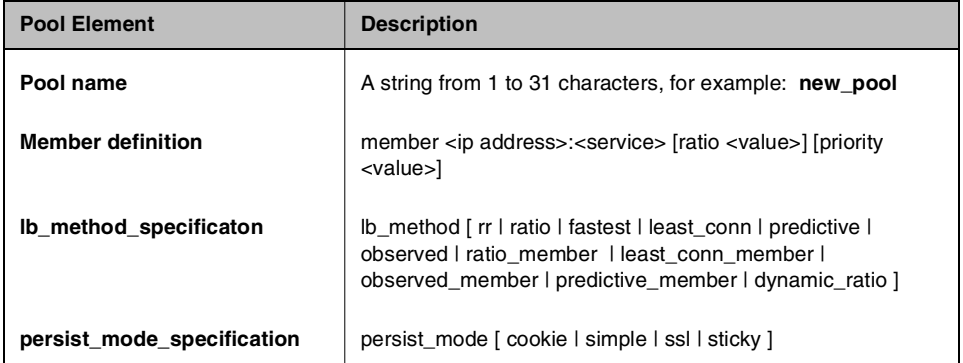

*Table 1.2 The elements you can use to construct a pool*

#### **To delete a pool**

To delete a pool use the following syntax:

```
b pool <pool_name> delete
```
All references to a pool must be removed before a pool can be deleted.

#### **To modify pools**

You can add or delete members from a pool. You can also modify the load balancing mode for a pool from the command line. To add a new member to a pool, use the following syntax:

**b pool <pool\_name> add { member 1.2.3.2:telnet }**

To delete a member from a pool use the following syntax: **b pool <pool\_name> delete { member 1.2.3.2:telnet }**

To specify a non-default (non-**rr)** load balancing method for a pool, use the following syntax:

```
b pool <pool_name> { lb_method <method> member 11.12.1.101:80 ... }
                   Example:
b pool <pool_name> { lb_method >predictive member 11.12.1.101:80 member 
11.12.1.100:80 }
```
#### **To display pools**

Use the following syntax to display all pools: **b pool show**

Use the following syntax to display a specific pool: **b pool <pool\_name> show**

# <span id="page-30-0"></span>Load Balancing

Load balancing is an integral part of the BIG-IP Controller. A load balancing mode defines, in part, the logic that a BIG-IP Controller uses to determine which node should receive a connection hosted by a particular virtual server.

The default load balancing mode on the BIG-IP Controller is Round Robin, which simply passes each new connection request to the next server in line, eventually distributing connections evenly across the array of machines being load balanced. All other load balancing modes take server capacity and/or status into consideration. Ratio and Ratio Member modes base distribution on static user-assigned ratio weights that are proportional to the capacity of the servers. Dynamic Ratio, Least Connections, Observed, and Predictive modes distribute connections based on various aspects of real-time server performance analysis, such as the current number of connections per node or the fastest node response time. For this reason, these modes are referred to as *dynamic load balancing modes*.

Load balancing mode is always specified as a pool attribute. In all the modes that take the capacity and/or status of individual servers into account (with the exception of Dynamic Ratio), load balancing calculations may be localized to each pool (member-based calculation) or they may apply to all pools of which a server is a member (node-based calculation). The variant of the modes using member-based calculation is distinguished by the extension **\_***member*: **ratio\_member**, **least\_conn\_member**, **observed\_member**, **predictive\_member**. This distinction is especially important in Ratio and Ratio Member modes: in Ratio Member mode, the actual ratio weight is a member attribute in the pool definition, whereas in Ratio mode, the ratio weight is an attribute of the node.

If the equipment that you are load balancing is roughly equal in processing speed and memory, Round Robin mode works well in most configurations. If you want to use the Round Robin load balancing mode, you can skip this section, and begin configuring features that you want to add to the basic configuration.

If you are working with servers that differ significantly in processing speed and memory, you may want to switch to Ratio load balancing mode or to one of the dynamic modes.

# <span id="page-32-0"></span>Understanding individual load balancing modes

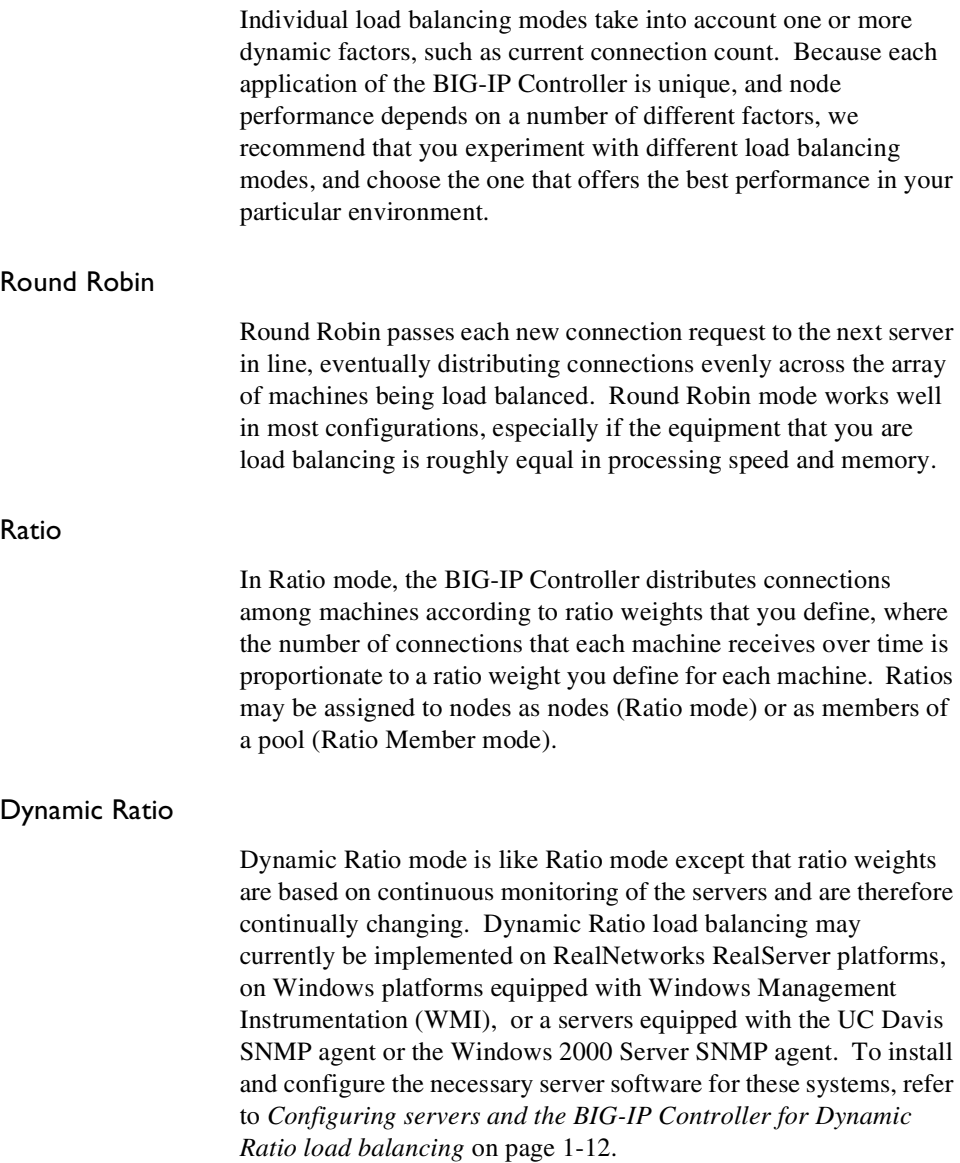

#### Fastest mode

Fastest mode passes a new connection based on the fastest response of all currently active nodes. Fastest mode may be particularly useful in environments where nodes are distributed across different logical networks.

Fastest mode calculations for each individual server may be localized to a pool (Fastest mode) or performed across all pools containing the node as a member (Fastest Member mode).

#### Least Connections mode

Least Connections mode is relatively simple in that the BIG-IP Controller passes a new connection to the node with the least number of current connections. Least Connections mode works best in environments where the servers or other equipment you are load balancing have similar capabilities.

Least Connections mode calculations for each individual server may be localized to a pool (Least Connections mode) or performed across all pools containing the node as a member (Least Connections Member mode).

#### Observed mode

Observed mode uses a combination of the logic used in the Least Connection and Fastest modes. In Observed mode, nodes are ranked based on a combination of the number of current connections and the response time. Nodes that have a better balance of fewest connections and fastest response time receive a greater proportion of the connections. Observed mode also works well in any environment, but may be particularly useful in environments where node performance varies significantly.

Observed mode calculations for each individual server may be localized to a pool (Observed mode) or performed across all pools containing the node as a member (Observed Member mode).

#### Predictive mode

Predictive mode also uses the ranking methods used by Observed mode, where nodes are rated according to a combination of the number of current connections and the response time. However, in Predictive mode, the BIG-IP Controller analyzes the trend of the ranking over time, determining whether a node's performance is currently improving or declining. The nodes with better performance rankings that are currently improving, rather than declining, receive a higher proportion of the connections. Predictive mode works well in any environment.

Predictive mode calculations for each individual server may be localized to a pool (Predictive mode) or performed across all pools containing the node as a member (Predictive Member mode)

#### Priority based member activation

You can load balance traffic across all members of a pool or only members that are currently activated according to their priority number. In priority based member activation, each member in a pool is assigned a priority number that places it in a priority group designated by that number. With all nodes available (meaning they are enabled, marked **up**, and have not exceeded their connection limit), the BIG-IP Controller distributes connections to all nodes in the highest priority group only, that is, the group designated by the highest priority number. The **min\_active\_members** value determines the minimum number of members that must remain available for traffic to be confined to that group. If the number of available nodes in the highest priority group goes below the minimum number, the controller also distributes traffic to the next higher priority group, and so on.

Pools

```
pool my_pool {
   lb_mode fastest
   min_active_members 2
   member 10.12.10.1:80 priority 3
   member 10.12.10.2:80 priority 3
   member 10.12.10.3:80 priority 3
   member 10.12.10.4:80 priority 2
   member 10.12.10.5:80 priority 2
   member 10.12.10.6:80 priority 2
   member 10.12.10.7:80 priority 1
   member 10.12.10.8:80 priority 1
   member 10.12.10.9:80 priority 1
    }
```
<span id="page-35-1"></span>*Figure 1.1 Sample pool configuration for priority based member activation*

The configuration shown in Figure [1.1](#page-35-1) has three priority groups, **3**, **2**, and **1**. Connections are first distributed to all nodes with priority **3**. If fewer than two priority **3** nodes are available, traffic is directed to the priority **2** nodes as well. If both the priority **3** group and the priority **2** group have fewer than two nodes available, traffic is directed to the priority **1** group as well. The BIG-IP Controller continuously monitors the higher priority groups, and each time a higher priority group once again has the minimum number of available nodes, the BIG-IP Controller again limits traffic to that group.

## <span id="page-35-0"></span>Setting the load balancing method for a pool

Load balancing method is specified as a **pool** attribute when a pool is defined and may be changed by changing this pool attribute. For information about configuring a pool, see *Proxies* [on page 1-73.](#page-99-0) The following example describes how to configure a pool to use
Ratio Member load balancing. Note that for Ratio Member, in addition to changing the load balancing attribute you must assign a ratio weight to each member node.

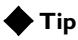

*The default ratio weight for a node is 1. If you keep the default ratio weight for each node in a virtual server mapping, the nodes receive an equal proportion of connections as though you were using Round Robin load balancing.*

### **To configure the pool and load balancing mode using the Configuration utility**

- 1. In the navigation pane, click **Pools**. The Pools screen opens.
	- If you are adding a new pool, click the **Add** button. The Add Pool screen opens.
	- If you are changing an existing pool, click the pool in the **Pools** list. The Pool Properties screen opens.
- 2. In the Add Pool screen or Pool Properties screen, configure the pool attributes. For additional information about defining a pool, click the **Help** button.

## **Note**

*Round Robin is the default load balancing mode and never needs to be set unless you are returning to it from a non-default mode.*

## **Note**

*If you are changing an existing pool to use Ratio Member load balancing, click the member you want to edit in the Current Members list. Click the back button (<<) to pull the member into the resources section. Change or add the Ratio value for the member. Click the add button (>>) to add the member back to the Current Members list.* 

#### **To switch the pool to Ratio mode from the command line**

To switch the pool use the **modify** keyword with the **bigpipe pool** command. For example, if you want change the pool **my\_pool**, to use the **ratio\_member** load balancing mode and to assign each member its ratio weight, you can type the following command:

```
b pool my_pool modify { lb_method ratio_member member 11.12.1.101:80 ratio 
   1 member 11.12.1.100:80 ratio 3}
```
## Setting ratio weights and priority levels for node addresses

If you set the load balancing mode to Ratio mode (as opposed to Ratio Member mode), you need to set a ratio weight for each node address.

#### **To set ratio weights and priority levels using the Configuration utility**

- 1. In the navigation pane, click **Nodes**.
- 2. In the Nodes list, click the **Node Addresse**s tab. The Node Addresses screen opens.
- 3. In the Node Addresses screen, click the **Address** of the node.

The Global Node Address screen opens.

- 4. In the **Ratio** box, type the ratio weight of your choice.
- 5. Click the **Apply** button to save your changes.

#### **To set ratio weights from the command line**

The **bigpipe ratio** command sets the ratio weight for one or more node addresses:

**b ratio <node\_ip> [<node\_ip>...] <ratio weight>**

The following example defines ratio weights and priority for three node addresses. The first command sets the first node to receive half of the connection load. The second command sets the two remaining node addresses to each receive one quarter of the connection load.

```
b ratio 192.168.10.01 2
b ratio 192.168.10.02 192.168.10.03 1
```
## **WARNING**

*If you set the load balancing mode to Ratio (as opposed to Ratio Member), you must define the ratio settings for each node address.* 

# Configuring servers and the BIG-IP Controller for Dynamic Ratio load balancing

You can configure Dynamic Ratio load balancing on RealNetworks RealServer platforms, Windows platforms equipped with Windows Management Instrumentation (WMI), or any server equipped with an SNMP agent such as the UC Davis SNMP agent or Windows 2000 Server SNMP agent.

## Configuring RealNetwork RealServers

For RealNetworks, we provide a monitor plugin for the server that gathers the necessary metrics. Configuring a RealServer for Dynamic Ratio load balancing consists of four tasks:

- Installing the monitor plugin on the RealServer
- Configuring a **real\_server** health check monitor on the BIG-IP Controller
- Associating the health check monitor with the server to gather the metrics
- Creating or modifying the server pool to use Dynamic Ratio load balancing

#### **To install the monitor plugin on the RealServer**

- 1. Download the monitor plugin **F5RealMon.dll** from the BIG-IP Controller. The plugin is located in **/usr/contrib/f5/isapi**.
- 2. Copy **F5RealMon.dll** to the RealServer **Plugins** directory. (For example, **C:\Program Files\RealServer\Plugins**.)
- 3. If the RealServer process is running, restart it.

#### **To configure a real\_server monitor for the server node**

Using the Configuration utility or **bigpipe**, create a health check monitor using the **real\_server** monitor template. The **real\_server**  monitor template is shown in the following figure:

```
monitor type real server {
   interval 5
   timeout 16
   dest *.12345
   method "GET"
   cmd "GetServerStats"
   metrics "ServerBandwidth:1.5,CPUPercentUsage, MemoryUsage, 
   TotalClientCount"
   agent "Mozilla/4.0 (compatible: MSIE 5.0; Windows NT)
    }
```
#### <span id="page-39-0"></span>*Figure 1.2 real\_server monitor template*

The **real\_server** monitor template may be used as is, without modifying any of the attributes. Alternatively, you may add metrics and modify metric attribute values. To do this, you will need to create a custom monitor. For example:

```
b monitor my_real_server '{ use real_server metrics 
"ServerBandwidth:2.0" }'
```
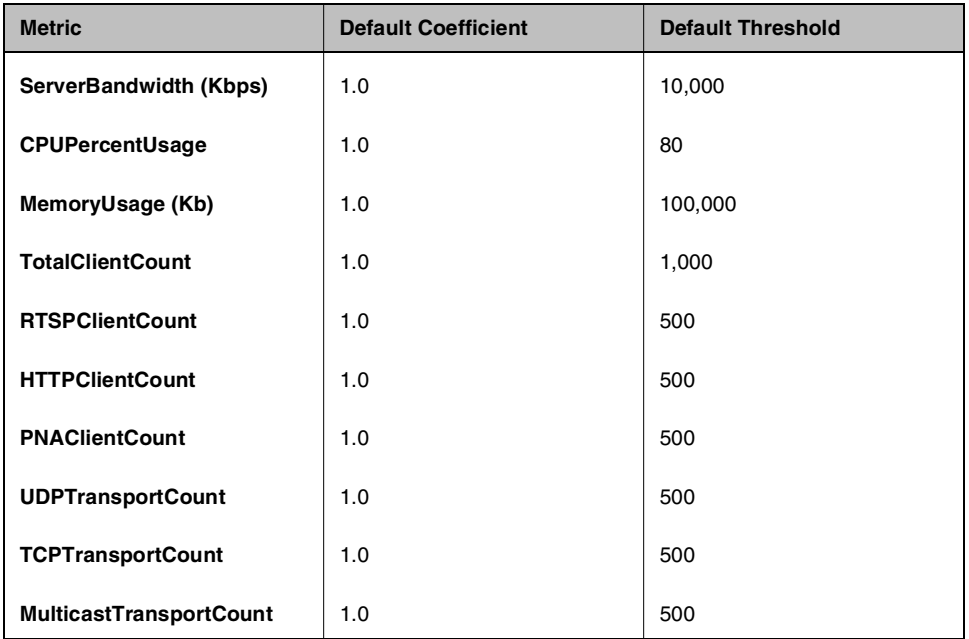

The complete set of metrics and metric attribute default value is shown in Table [1.3.](#page-40-0)

<span id="page-40-0"></span>*Table 1.3 real\_server monitor metrics*

The metric coefficient is a factor determining how heavily the metric's value counts in the overall ratio weight calculation. The metric threshold is the highest value allowed for the metric if the metric is to have any weight at all. To understand how to use these values, it is necessary to understand how the overall ratio weight is calculated. The overall ratio weight is the sum of relative weights calculated for each metric. The relative weights, in turn, are based on three factors:

- the value for the metric returned by the monitor
- the coefficient value
- the threshold value

Given these values, the relative weight is calculated as follows: **w=((threshold-value)/threshold)\*coefficient**

You can see that the higher the coefficient, the greater the relative weight calculated for the metric. Similarly, the higher the threshold, the greater the relative weight calculated for any metric value that is less than the threshold. (When the value reaches the threshold, the weight goes to zero.)

Note that the default coefficient and default threshold values shown in Table [1.3](#page-40-0) are *metric* defaults, not *template* defaults. The template defaults take precedence over the metric defaults, just as user-specified values in the custom **real\_server** monitor take precedence over the template defaults. For example, in Figure [1.2,](#page-39-0) the template specifies a coefficient value of **1.5** for **ServerBandwidth** and no value for the other metrics. This means that the template will use the template default of **1.5** for the **ServerBandwidth** coefficient and the metric default of **1** for the coefficients of all other metrics. However, if a custom monitor **my** real server were configured specifying 2.0 as the **ServerBandwidth** coefficient, this user-specified value would override the template default.

The syntax for specifying non-default coefficient or threshold values is:

```
<metric>:<coefficient |<*>:<threshold>
```
The following examples show how to specify a coefficient value only, a threshold value only, and a coefficient and a threshold value both:

```
b monitor my_real_server '{ use real_server metrics CPUPercentUsage:1.5 }'
   b monitor my_real_server '{ use real_server metrics 
   CPUPercentUsage:*:70 }'
   b monitor my_real_server '{ use real_server metrics 
   CPUPercentUsage:1.5:70 }'
```
Metric coefficient and threshold are the only non-template defaults. If a metric not in the template is to be added to the custom monitor, it must be added to the **metric** list:

```
b monitor my_real_server '{ use real_server metrics "HTTPClientCount" }'
```
#### **To associate the monitor with the member node**

Associate the custom health check monitor with the server node, creating an instance of the monitor for that node: **b node <node\_addr> monitor use my\_real\_server** 

#### **To set the load balancing method to Dynamic Ratio**

Create or modify the load balancing pool to which the server belongs to use Dynamic Ratio load balancing:

**b pool <pool\_name> { lb\_method dynamic\_ratio <member definition>... }**

#### **Configuring Windows servers with WMI**

For Windows, we provide a Data Gathering Agent **F5Isapi.dll** for the server. Configuring a Windows platform for Dynamic Ratio load balancing consists of four tasks:

- Installing the Data Gathering Agent **F5Isapi.dl** on the server
- Configuring a **wmi** health check monitor on the BIG-IP Controller
- Associating the health check monitor with the server to gather the metrics
- Creating or modifying the server pool to use Dynamic Ratio load balancing

### **To install the Data Gathering Agent (F5Isapi) on the server**

- 1. Download the **Data Gathering Agent (F5Isapi.dll)** from the BIG-IP Controller. The plugin is located in **/usr/contrib/f5/isapi**. Copy it to the directory **C:\Inetpub\scripts**.
- 2. Open the Internet Services Manager.
- 3. In the left pane of the Internet Services Manager, open the folder **<machine\_name>\Default Web Site\Script**, where  $\leq$ **machine** name is the name of the server you are configuring. The contents of **Scripts** folder will open in the right pane.
- 4. In the right pane, right click on **F5Isapi.dll** and select **Properties**. The Properties box for **F5Isapi.dll** will open.
- 5. On the Properties box, unselect **Logvisits**. (Logging of each visit to the agent quickly fills up the log files.)
- 6. On the Properties box, click the **File Security** tab. The File Security options will appear.
- 7. In the Anonymous access and authentication control group box, click **Edit**. The Authentication Methods box will open.
- 8. In the Authentication methods box, clear all check boxes, then select **Basic Authentication**.
- 9. In the Authentication methods box, click **OK** to accept the changes.
- 10. In the Properties box, click **Apply**. The WMI Data Gathering Agent is now ready to be used.

### **To configure a wmi monitor for the server node**

Using the Configuration Utility or **bigpipe**, create a health check monitor using the **wmi** monitor template. The **wmi** monitor template is shown in Figure [1.3](#page-43-0).

```
monitor type wmi {
  interval 5
   timeout 16
   dest *:12346
   username ""
   password ""
   method "POST"
   urlpath "/scripts/F5Isapi.dll"
   cmd "GetCPUInfo, GetDiskInfo, GetOSInfo"
   metrics "LoadPercentage, DiskUsage, PhysicalMemoryUsage:1.5,
   VirtualMemoryUsage:2.0"
   post "<input type='hidden' name='RespFormat' value='HTML'>"
   agent "Mozilla/4.0 (compatible: MSIE 5.0; Windows NT)
    }
```
### <span id="page-43-0"></span>*Figure 1.3 wmi monitor template*

The monitor template contains default values for all the attributes. These are template defaults. In creating a custom monitor from the template, the only default values you are required to change are the null values for username and password. For example:

**b monitor my\_wmi '{ use wmi username "dave" password "\$getm" }'**

You may also add commands and metrics and modify metric attribute values. The complete set of commands, associated metrics and metric attribute default values are shown in Table [1.4](#page-44-0).

| <b>Command</b>         | <b>Metric</b>             | <b>Default</b><br><b>Coefficient</b> | <b>Default</b><br><b>Threshold</b> |
|------------------------|---------------------------|--------------------------------------|------------------------------------|
| <b>GetCPUInfo</b>      | LoadPercentage (%)        | 1.0                                  | 80                                 |
| <b>GetOSInfo</b>       | PhysicalMemoryUsage (%)   | 1.0                                  | 80                                 |
|                        | VirtualMemoryUsage (%)    | 1.0                                  | 80                                 |
|                        | NumberRunningProcesses    | 1.0                                  | 100                                |
| <b>GetDiskInfo</b>     | DiskUsage (%)             | 1.0                                  | 90                                 |
| <b>GetPerfCounters</b> | TotalKBytesPerSec         | 1.0                                  | 10,000                             |
|                        | ConnectionAttemptsPerSec  | 1.0                                  | 500                                |
|                        | <b>CurrentConnections</b> | 1.0                                  | 500                                |
|                        | <b>GETRequestsPerSec</b>  | 1.0                                  | 500                                |
|                        | <b>PUTRequestsPerSec</b>  | 1.0                                  | 500                                |
|                        | POSTRequestsPerSec        | 1.0                                  | 500                                |
|                        | AnonymousUsersPerSec      | 1.0                                  | 500                                |
|                        | CurrentAnonymousUsers     | 1.0                                  | 500                                |
|                        | NonAnonymousUsersPerSec   | 1.0                                  | 500                                |

<span id="page-44-0"></span>*Table 1.4 wmi monitor commands and metrics*

| <b>Command</b> | <b>Metric</b>               | <b>Default</b><br><b>Coefficient</b> | <b>Default</b><br><b>Threshold</b> |
|----------------|-----------------------------|--------------------------------------|------------------------------------|
|                | CurrentNonAnonymousUser     | 1.0                                  | 500                                |
|                | <b>CGIRequestsPerSec</b>    | 1.0                                  | 500                                |
|                | <b>CurrentCGIRequests</b>   | 1.0                                  | 500                                |
|                | <b>ISAPIRequestsPerSec</b>  | 1.0                                  | 500                                |
|                | <b>CurrentISAPIRequests</b> | 1.0                                  | 500                                |

*Table 1.4 wmi monitor commands and metrics*

For more information about the metric coefficients and thresholds, refer to the description accompanying Table [1.3,](#page-40-0) *[real\\_server](#page-40-0)  [monitor metrics](#page-40-0)* on page 1-14. Note that for a **wmi** monitor you may add commands. To do this, simply add them to the **cmd** list.

### **To associate the monitor with the member node**

Associate the custom health check monitor with the server node, creating an instance of the monitor for that node: **b node <node\_addr> monitor use my\_wmi** 

#### **To set the load balancing method to Dynamic Ratio**

Create or modify the load balancing pool to which the server belongs to use Dynamic Ratio load balancing:

```
b pool <pool_name> { lb_method dynamic_ratio <member definition>... }
```
### Configuring servers for SNMP Dynamic Ratio load balancing

The BIG-IP Controller possesses an SNMP data collecting agent that can query remote SNMP agents of various types, including the UC Davis agent and the Windows 2000 Server agent. Configuring a server to use its SNMP agent for Dynamic Ratio load balancing consists of three tasks:

• Configuring an **snmp\_dca** health check monitor

- Associating the health check monitor with the server to gather the metrics
- Creating or modifying the server pool to use Dynamic Ratio load balancing

### **To configure a snmp\_dca monitor for the server node**

Using the Configuration utility or **bigpipe**, create a health check monitor using the **snmp\_dca** monitor template. The **snmp\_dca**  monitor template is shown in Figure [1.4](#page-46-0).

```
monitor type snmp_dca {
   interval 5
   timeout 16
   dest *.161
   agent_type "UCD"
   cpu_coefficient "1.5"
   cpu_threshold "80"
   mem_coefficient "1.0"
   mem_threshold "70"
   disk_coefficient "2.0"
   disk_threshold "90"
    }
```
<span id="page-46-0"></span>*Figure 1.4 snmp\_dca monitor template*

The **snmp\_dca** monitor template may be used as is to communicate with a remote UCD SNMP agent. For a remote Win2000 SNMP agent, you will need to create a custom monitor specifying WIN2000 as agent\_type:

**b monitor my\_snmp\_dca '{ use snmp\_dca agent\_type "WIN2000" }'**

You may modify the metrics attribute value in the same manner. The default attribute values are shown in Table [1.5.](#page-47-0)

| <b>Metric</b>    | <b>Default Coefficient</b> | <b>Default Threshold</b> |
|------------------|----------------------------|--------------------------|
| CPU Usage (%)    | 1.5                        | 70                       |
| Memory Usage (%) | 1.0                        | 90                       |
| Disk Usage (%)   | 1.2                        | 90                       |

<span id="page-47-0"></span>*Table 1.5 snmp\_dca monitor metrics*

For more information about the metric coefficients and thresholds, refer to the description accompanying Table [1.3,](#page-40-0) *[real\\_server](#page-40-0)  [monitor metrics](#page-40-0)* on page 1-14.

Note that for an **snmp\_dca** monitor, coefficient and threshold for each metric are independent attributes taking quoted string values. To specify a non-default coefficient or threshold value, simply specify the attribute with the new string value. Example:

```
b monitor <name> '{ use snmp_dca mem_coefficient "1.5" }'
```
### **To associate the health check monitor with the member node**

Associate the custom health check monitor with the server node, creating an instance of the monitor for that node:

**b node <node\_addr> monitor use my\_snmp\_dca** 

### **To set the load balancing method to Dynamic Ratio**

Create or modify the load balancing pool to which the server belongs to use Dynamic Ratio load balancing:

**b pool <pool\_name> { lb\_method dynamic\_ratio <member definition>... }**

# Setting up persistence for a pool

If you are setting up an e-commerce or other type of dynamic content site, you may need to configure persistence on the BIG-IP Controller. Whether you need to configure persistence or not simply depends on how you store client-specific information, such as items in a shopping cart, or airline ticket reservations. For example, you may store the airline ticket reservation information in a back-end database that all nodes can access, or on the specific node to which the client originally connected, or in a cookie on the client's machine.

If you store client-specific information on specific nodes, you need to configure persistence. When you turn on persistence, returning clients can bypass load balancing and instead can go to the node where they last connected in order to get to their saved information.

The BIG-IP Controller tracks information about individual persistent connections, and keeps the information only for a given period of time. The way in which persistent connections are identified depends on the type of persistence. The BIG-IP Controller supports two basic types of persistence, and six advanced types of persistence.

## Basic types of persistence

The two basic types of persistence are:

◆ **SSL persistence**

SSL persistence is a type of persistence that tracks SSL connections using the SSL session ID, and it is a property of each individual pool. Using SSL persistence can be particularly important if your clients typically have translated IP addresses or dynamic IP addresses, such as those that Internet service providers typically assign. Even when the client's IP address changes, the BIG-IP Controller still recognizes the connection as being persistent based on the session ID.

### ◆ **Simple persistence**

Simple persistence supports TCP and UDP protocols, and it tracks connections based only on the client IP address. When a client requests a connection to a virtual server that supports simple persistence, the BIG-IP Controller checks to see if that client previously connected, and if so, returns the client to the same node.

You may want to use SSL persistence and simple persistence together. In situations where an SSL session ID times out, or where a returning client does not provide a session ID, you may want the BIG-IP Controller to direct the client to the original node based on the client's IP address. As long as the client's simple persistence record has not timed out, the BIG-IP Controller can successfully return the client to the appropriate node.

## Advanced types of Persistence

In addition to the simple persistence and SSL persistence options provided by the BIG-IP Controller, there are six advanced persistence options available. The advanced options include:

- ◆ HTTP cookie persistence
- ◆ Destination address affinity (sticky persistence)
- ◆ Persist masking
- ◆ Maintaining persistence across virtual servers with the same address
- ◆ Maintaining persistence across all virtual servers
- ◆ Backward compatibility with node list virtual servers

#### **Note**

*All persistence methods are properties of pools*

## Setting up SSL persistence

SSL persistence is a property of a pool. You can set up SSL persistence from the command line or using the Configuration utility. To set up SSL persistence, you need to do two things:

- Turn SSL persistence on.
- Set the SSL session ID timeout, which determines how long the BIG-IP Controller stores a given SSL session ID before removing it from the system.

### **To configure SSL persistence using the Configuration utility**

- 1. In the navigation pane, click **Pools**. The Pools screen opens.
- 2. Click the appropriate pool in the list. The Pool Properties screen opens.
- 3. Click the Persistence tab. The Persistence screen opens.
- 4. Click the **SSL** button.
- 5. In the **Timeout** box, type the number of seconds that the BIG-IP Controller should store SSL session IDs before removing them from the system.
- 6. Click the **Apply** button.

#### **To activate SSL persistence from the command line**

Use the following syntax to activate SSL persistence from the command line:

**b pool <pool\_name> modify { persist\_mode ssl ssl\_timeout <timeout> }**

For example, if you want to set SSL persistence on the pool **my\_pool**, type the following command:

```
b pool my_pool modify { persist_mode ssl ssl_timeout 3600 }
```
#### **To display persistence information for a pool**

To show the persistence configuration for the pool: **b pool <pool\_name> persist show**

To display all persistence information for the pool named **my\_pool**, use the **show** option: **b pool my\_pool persist show**

## Setting up simple persistence

Persistence settings for pools apply to all protocols. When the persistence timer is set to a value greater than 0, persistence is **on**. When the persistence timer is set to 0, persistence is **off**.

### **To configure simple persistence for pools using the Configuration utility**

- 1. In the navigation pane, click **Pools**. The Pools screen opens.
- 2. Select the pool for which you want to configure simple persistence. The Pool Properties screen opens.
- 3. Click the Persistence tab. The Persistence Properties screen opens.
- 4. In the Persistence Type section, click the **Simple** button. Type the following information:
	- **Timeout (seconds)**

Set the number of seconds for persistence on the pool. (This option is not available if you are using rules.)

• **Mask**

Set the persistence mask for the pool. The persistence mask determines persistence based on the portion of the client's IP address that is specified in the mask.

5. Click the **Apply** button.

## **To configure simple persistence for pools from the command line**

You can use the **bigpipe pool** command with the **modify** keyword to set simple persistence for a pool. Note that a timeout greater than 0 turns persistence **on**, and a timeout of 0 turns persistence **off**.

**b pool <pool\_name> modify { persist\_mode simple simple\_timeout <timeout> simple\_mask <ip\_mask> }**

> For example, if you want to set simple persistence on the pool **my\_pool**, type the following command:

**b pool my\_pool modify { persist\_mode simple simple\_timeout 3600 simple\_mask 255.255.255.0 }**

## Using HTTP cookie persistence

You can set up the BIG-IP Controller to use HTTP cookie persistence. This method of persistence uses an HTTP cookie stored on a client's computer to allow the client to reconnect to the same server previously visited at a web site.

There are four types of cookie persistence available:

- Insert mode
- Rewrite mode
- Passive mode
- Hash mode

The mode you choose affects how the cookie is handled by the BIG-IP Controller when it is returned to the client.

### Insert mode

If you specify Insert mode, the information about the server to which the client connects is inserted in the header of the HTTP response from the server as a cookie. The cookie is named **BIGipServer <pool\_name>**, and it includes the address and port of the server handling the connection. The expiration date for the cookie is set based on the timeout configured on the BIG-IP Controller.

#### **To activate Insert mode using the Configuration utility**

- 1. In the navigation pane, click **Pools**. The Pools screen opens.
- 2. In the Pools list, click the pool for which you want to set up Insert mode. The properties screen for the pool you clicked opens.
- 3. Click the Persistence tab. The Persistence screen opens.
- 4. Click the **Active HTTP Cookie** button.
- 5. Select **Insert** mode from the **Method** list.
- 6. Type the timeout value in days, hours, minutes, and seconds. This value determines how long the cookie lives on the client computer before it expires.
- 7. Click the **Apply** button.

#### **To activate Insert mode from the command line**

To activate Insert mode from the command line, use the following syntax:

```
b pool <pool_name> { <lb_mode_specification> persist_mode cookie 
   cookie_mode insert cookie_expiration <timeout> <member definition> }
```
The **<timeout>** value for the cookie is written using the following format:

**<days>d hh:mm:ss**

### Rewrite mode

If you specify Rewrite mode, the BIG-IP Controller intercepts a Set-Cookie, named **BIGipCookie**, sent from the server to the client and overwrites the name and value of the cookie. The new cookie is named **BIGipServer <pool\_name>** and it includes the address and port of the server handling the connection.

Rewrite mode requires you to set up the cookie created by the server. In order for Rewrite mode to work, there needs to be a blank cookie coming from the web server for the BIG-IP Controller to rewrite. With Apache variants, the cookie can be added to every web page header by adding an entry in the **httpd.conf** file:

**Header add Set-Cookie BIGipCookie=0000000000000000000000000...**  (The cookie must contain a total of 120 zeros.)

#### **Note**

*For backward compatibility, the blank cookie may contain only 75 zeros. However, cookies of this size do not allow you to use rules and persistence together.*

### **To activate Rewrite mode cookie persistence using the Configuration utility**

- 1. In the navigation pane, click **Pools**. The Pools screen opens.
- 2. In the **Pools** list, click the pool for which you want to set up Rewrite mode. The properties screen for the pool you clicked opens.
- 3. Click the Persistence tab. The Persistence screen opens.
- 4. Click the **Active HTTP Cookie** button.
- 5. Select Rewrite mode from the **Method** list.
- 6. Type the timeout value in days, hours, minutes, and seconds. This value determines how long the cookie lives on the client computer before it expires.
- 7. Click the **Apply** button.

#### **To activate Rewrite mode cookie persistence from the command line**

To activate Rewrite mode from the command line, use the following syntax:

**b pool <pool\_name> { <lb\_mode\_specification> persist\_mode cookie cookie\_mode rewrite cookie\_expiration <timeout> <member definition> }**

> The **<timeout>** value for the cookie is written using the following format:

**<days>d hh:mm:ss**

### Passive mode

If you specify Passive mode, the BIG-IP Controller does not insert or search for blank Set-Cookies in the response from the server. It does not try to set up the cookie. In this mode, the server provides the cookie formatted with the correct node information and timeout.

In order for Passive mode to work, there needs to be a cookie coming from the web server with the appropriate node information in the cookie. With Apache variants, the cookie can be added to every web page header by adding an entry in the **httpd.conf** file:

```
Header add Set-Cookie: "BIGipServer my_pool=184658624.20480.000; 
    expires=Sat, 19-Aug-2000 19:35:45 GMT; path=/"
```
In this example, **my\_pool** is the name of the pool that contains the server node, **184658624** is the encoded node address and **20480** is the encoded port. You can generate a cookie string with encoding automatically added using the **bigpipe makecookie** command: **b makecookie <server\_address:service> [ > <file> ]**

The command above prints a cookie template, similar to the following two examples below, to the screen or the redirect file specified.

**Set-Cookie:BIGipServer[poolname]=336268299.20480.0000; path=/**

```
Set-Cookie:BIGipServer[poolname]=336268299.20480.0000; expires=Sat, 
   01-Jan-2000 00:00:00 GMT; path=/
```
To create your cookie from this string, type the actual pool names and the desired expiration date and time.

Alternatively, you can perform the encoding using the following equation for address (a.b.c.d):

```
d*(256^3) + c*(256^2) + b*256 +a
```
The way to encode the port is to take the two bytes that store the port and reverse them. So, port 80 becomes  $80 * 256 + 0 = 20480$ . Port 1433 (instead of  $5 * 256 + 153$ ) becomes  $153 * 256 + 5 =$ 39173.

### **To activate Passive mode cookie persistence using the Configuration utility**

After you set up the cookie created by the web server, you must activate Passive mode on the BIG-IP Controller.

- 1. In the navigation pane, click **Pools**. The Pools screen opens.
- 2. In the Pools list, click the pool for which you want to set up Passive mode. The properties screen for the pool you clicked opens.
- 3. Click the Persistence tab. The Persistence screen opens.
- 4. Select **Passive HTTP Cooki**e mode.
- 5. Click the **Apply** button.

### **To activate Passive mode cookie persistence from the command line**

After you set up the cookie created by the web server, you must activate Passive mode on the BIG-IP Controller. To activate HTTP cookie persistence from the command line, use the following syntax:

**b pool <pool\_name> { <lb\_mode\_specification> persist\_mode cookie cookie\_mode passive <member definition> }**

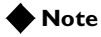

*The <timeout> value is not used in Passive mode.*

Hash mode

If you specify Hash mode, the hash mode consistently maps a cookie value to a specific node. When the client returns to the site, the BIG-IP Controller uses the cookie information to return the client to a given node. With this mode, the web server must generate the cookie. The BIG-IP Controller does not create the cookie automatically like it does with Insert mode.

#### **To configure the cookie persistence hash option using the Configuration utility**

Before you follow this procedure, you must configure at least one pool.

- 1. In the navigation pane, click **Pools**. The Pools screen opens.
- 2. In the Pools list, click the pool for which you want to set up hash mode persistence. The properties screen for the pool you clicked opens.
- 3. Click the Persistence tab. The Persistence screen opens.
- 4. Click the **Cookie Hash** button. Set the following values (see the following Table [1.6](#page-58-0) for more information):
	- **Cookie Name**

Type the name of an HTTP cookie being set by the Web site. This could be something like Apache or SSLSESSIONID. It depends on the type of web server your site is running.

• **Hash Values**

The **Offset** is the number of bytes in the cookie to skip before calculating the hash value. The **Length** is the number of bytes to use when calculating the hash value.

5. Click the **Apply** button.

## **To configure the hash cookie persistence option from the command line**

Use the following syntax to configure the hash cookie persistence option:

```
b pool <pool_name> { <lb_mode_specification> persist_mode cookie 
   cookie_mode hash cookie_name <cookie_name> cookie_hash_offset 
   <cookie_value_offset> cookie_hash_length <cookie_value_length> <member 
   definition> }
```
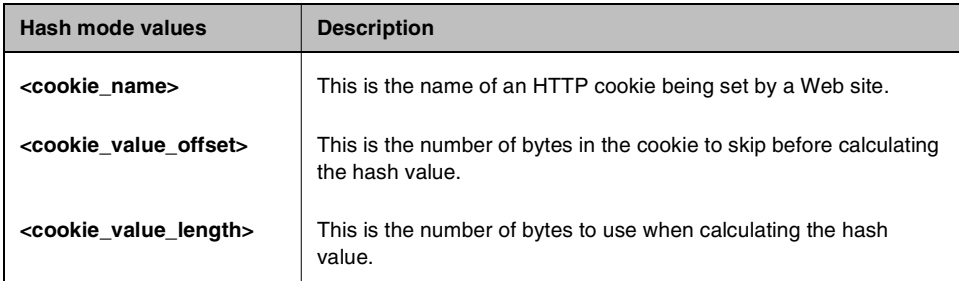

The **<cookie\_name>**, **<cookie\_value\_offset>**, and **<cookie\_value\_length>** values are described in Table [1.6](#page-58-0).

<span id="page-58-0"></span>*Table 1.6 The cookie hash mode values*

## Using destination address affinity (sticky persistence)

You can optimize your proxy server array with destination address affinity (also called sticky persistence). Address affinity directs requests for a certain destination to the same proxy server, regardless of which client the request comes from.

This enhancement provides the most benefits when load balancing caching proxy servers. A caching proxy server intercepts web requests and returns a cached web page if it is available. In order to improve the efficiency of the cache on these proxies, it is necessary to send similar requests to the same proxy server repeatedly. Destination address affinity can be used to cache a given web page on one proxy server instead of on every proxy server in an array. This saves the other proxies from having to duplicate the web page in their cache, wasting memory.

## **WARNING**

*In order to prevent sticky entries from clumping on one server, use a static load balancing mode for the members of the pool, such as Round Robin.*

#### **To activate destination address affinity using the Configuration utility**

You can only activate destination address affinity on pools directly or indirectly referenced by wildcard virtual servers. For information on setting up a wildcard virtual server, see the *[Defining](#page-86-0)  [wildcard virtual servers](#page-86-0)* on page 1-60. Follow these steps to configure destination address affinity:

- 1. In the navigation pane, click **Pools**. The Pools screen opens.
- 2. In the Pools list, click the pool for which you want to set up destination address affinity. The properties screen for the pool you clicked opens.
- 3. Click the Persistence tab. The Persistence screen opens.
- 4. Click the **Destination Address Affinity** button to enable destination address affinity.
- 5. In the **Mask** box, type in the mask you want to apply to sticky persistence entries.
- 6. Click the **Apply** button.

## **To activate sticky persistence from the command line**

Use the following command to activate sticky persistence for a pool:

```
b pool <pool_name> modify { persist_mode sticky sticky_mask <ip address> }
```
Use the following command to delete sticky entries for the specified pool:

**b pool <pool\_name> sticky clear**

To show the persistence configuration for the pool:

**b pool <pool\_name> persist show**

## Using a simple timeout and a persist mask on a pool

The persist mask feature works only on pools that implement simple persistence. By adding a persist mask, you identify a range of client IP addresses to manage together as a single simple persistent connection when connecting to the pool.

### **To apply a simple timeout and persist mask using the Configuration utility**

- 1. In the navigation pane, click **Pools**. The Pools screen opens.
- 2. In the Pools list, click the pool for which you want to set up simple persistence. The properties screen for the pool you clicked opens.
- 3. Click the Persistence tab. The Persistence screen opens.
- 4. Select **Simple** mode.
- 5. In the **Timeout** box, type the timeout in seconds.
- 6. In the **Mask** box, type the persist mask you want to apply.
- 7. Click the **Apply** button.

### **To apply a simple timeout and persist mask from the command line**

The complete syntax for the command is:

**b pool <pool\_name> modify { [<lb\_mode\_specification>] persist\_mode simple simple\_timeout <timeout> simple\_mask <dot\_notation\_longword> }**

> For example, the following command would keep persistence information together for all clients within a C class network that connect to the pool **my\_pool**:

**b pool my\_pool modify { persist\_mode simple simple\_timeout 1200 simple\_mask 255.255.255.0 }**

You can turn off a persist mask for a pool by using the **none** option in place of the **simple\_mask** mask. To turn off the persist mask that you set in the preceding example, use the following command: **b pool my\_pool modify { simple\_mask none }**

To display all persistence information for the pool named **my\_pool**, use the **show** option: **b pool my\_pool persist show**

## Maintaining persistence across virtual servers that use the same virtual addresses

When this mode is turned on, the BIG-IP Controller attempts to send all persistent connection requests received from the same client, within the persistence time limit, to the same node only when the virtual server hosting the connection has the same virtual address as the virtual server hosting the initial persistent connection. Connection requests from the client that go to other virtual servers with different virtual addresses, or those connection requests that do not use persistence, are load balanced according to the load balancing mode defined for the pool.

If a BIG-IP Controller configuration includes the following virtual server mappings, where the virtual server **v1:http** references the **http\_pool** (contains the nodes **n1:http** and **n2:http**) and the virtual server **v1:ssl** references the pool **ssl\_pool** (contains the nodes **n1:ssl** and **n2:ssl**). Each virtual server uses persistence:

```
b virtual v1:http use pool http_pool
b virtual v1:ssl use pool ssl_pool
b virtual v2:ssl use pool ssl_pool
```
However, if the client subsequently connects to **v1:ssl**, the BIG-IP Controller uses the persistence session established with the first connection to determine the node that should receive the connection request, rather than the load balancing mode. The BIG-IP Controller should send the third connection request to **n1:ssl**, which uses the same node address as the **n1:http** node that currently hosts the client's first connection with which it shares a persistent session.

For example, a client makes an initial connection to **v1:http** and the load balancing mechanism assigned to the pool **http\_pool** chooses **n1:http** as the node. If the same client then connects to **v2:ssl**, the BIG-IP Controller starts tracking a new persistence session, and it uses the load balancing mode to determine which node should receive the connection request because the requested virtual server uses a different virtual address (**v2**) than the virtual server hosting the first persistent connection request (**v1**). In order for this mode to be effective, virtual servers that use the same virtual address, as well as those that use TCP or SSL persistence, should include the same node addresses in the virtual server mappings.

The global variable **persist\_across\_services** turns this mode on and off. To activate the persistence mode, type:

**b global persist\_across\_services enable**

To deactivate the persistence mode, type: **b global persist\_across\_services disable**

### **To activate persistence for virtual servers that use the same address using the Configuration utility**

- 1. In the navigation pane, click **System**. The Network Map screen opens.
- 2. Click the Advanced Properties tab. The BIG-IP System Control Variables screen opens.
- 3. Click the **Allow Persistence Across All Ports for Each Virtual Address** check box to activate this persistence mode. Clear the check box to disable this persistence mode.
- 4. Click the **Apply** button.

## Maintaining persistence across all virtual servers

You can set the BIG-IP Controller to maintain persistence for all connections requested by the same client, regardless of which virtual server hosts each individual connection initiated by the client. When this mode is turned on, the BIG-IP Controller

attempts to send all persistent connection requests received from the same client, within the persistence time limit, to the same node. Connection requests from the client that do not use persistence are load balanced according to the currently selected load balancing mode.

If a BIG-IP Controller configuration includes the following virtual server mappings, where the virtual servers **v1:http** and **v2:http** reference the **http1\_pool** and **http2\_pool** (both pools contain the nodes **n1:http** and **n2:http**) and the virtual servers **v1:ssl** and **v2:ssl** reference the pools **ssl1\_pool** and **ssl2\_pool** (both pools contain the nodes **n1:ssl** and **n2:ssl**). Each virtual server uses persistence:

```
b virtual v1:http use pool http1_pool
b virtual v1:ssl use pool ssl1_pool
b virtual v2:http use pool http2_pool
b virtual v2:ssl use pool ssl2_pool
```
Say that a client makes an initial connection to **v1:http** and the BIG-IP Controller's load balancing mechanism chooses **n1:http** as the node. If the same client subsequently connects to **v1:ssl**, the BIG-IP Controller would send the client's request to **n1:ssl**, which uses the same node address as the **n1**: http node that currently hosts the client's initial connection. What makes this mode different from maintaining persistence across virtual servers that use the same virtual address is that if the same client subsequently connects to **v2:ssl**, the BIG-IP Controller would send the client's request to **n1:ssl**, which uses the same node address as the **n1:http** node that currently hosts the client's initial connection.

## **WARNING**

*In order for this mode to be effective, virtual servers that use pools with TCP or SSL persistence should include the same member addresses in the virtual server mappings.*

The global variable **persist\_across\_virtuals** turns this mode on and off. To activate the persistence mode, type: **b global persist\_across\_virtuals enable**

To deactivate the persistence mode, type:

**b global persist\_across\_virtuals disable**

## **To activate persistence across all virtual servers using the Configuration utility**

- 1. In the navigation pane, click the **System** icon. The Network Map screen opens.
- 2. Click the Advanced Properties tab. The BIG-IP System Control Variables screen opens.
- 3. Click the **Allow Persistence Across All Virtual Servers** check box to activate this persistence mode. Clear the check box to disable this persistence mode.
- 4. Click the **Apply** button.

## HTTP redirect (specifying a fallback host)

You can configure a pool with a *fallback* host for HTTP redirect. If all members of the pool are unavailable (meaning they are disabled, marked **down**, and have exceeded their connection limit), the HTTP request is redirected to the fallback host with the HTTP reply Status Code "302 Found." The fallback host may be specified as an IP address or as a fully qualified domain name. In either case, it may include a port number.

pool my\_pool { member 10.12.10.1:80 member 10.12.10.2:80 member 10.12.10.3:80 fallback redirector.sam.com

<span id="page-64-0"></span>*Figure 1.5 Fallback host in a pool*

The example in Figure [1.5](#page-64-0) redirects the request to **http://redirector.sam.com**.

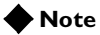

*The HTTP redirect mechanism is not a load balancing method. The redirect URL may be a virtual server pointing to the requested HTTP content, but this is not implicit in its use.*

The following table shows how different fallback host specifications are resolved.

| <b>Requested URL</b>                             | <b>Fallback Host Specification</b> | <b>Redirect URL</b>                               |
|--------------------------------------------------|------------------------------------|---------------------------------------------------|
| http://www.sam.com/                              | fallback.sam.com                   | http://falback.sam.com/                           |
| http://www.sam.com/                              | fallback.sam.com:8002              | http://fallback.sam.com:8002/                     |
| http://www.sam.com:8001                          | fallback.sam.com                   | http://fallback.sam.com/                          |
| http://www.sam.com:8001/                         | fallback.sam.com:8002              | http://fallback.sam.com:8002/                     |
| http://www.sam.com/sales                         | fallback.sam.com                   | http://fallback.sam.com/sales                     |
| http://192.168.101.3/                            | fallback.sam.com                   | http://fallback.sam.com/                          |
| http://192.168.101.3/sales                       | fallback.sam.com                   | http://fallback.sam.com/sales                     |
| http://www.sam.com/sale                          | 192.168.101.5                      | http://192.168.101.5/sales                        |
| http://192.168.101.3/sales/defa<br>$ult.asp?q=6$ | fallback.sam.com                   | http://fallback.sam.com/sales/d<br>efault.asp?g=6 |

*Table 1.7 How the fallback host specifications are resolved*

# Rules

As described in the Pools section, a pool may be referenced directly by the virtual server, or indirectly through a **rule**, which chooses among two or more load balancing pools. In other words, a rule selects a pool for a virtual server. A rule is referenced by a 1- to 31-character name. When a packet arrives that is destined for a virtual server that does not match a current connection, the BIG-IP Controller can select a pool by evaluating a virtual server rule to pick a node pool. The rule is configured to ask true or false questions such as:

- ◆ HTTP header load-balancing: Does the packet data contain an HTTP request with a URI ending in **cgi**?
- ◆ IP header load balancing: Does the source address of the packet begin with the octet **206**?

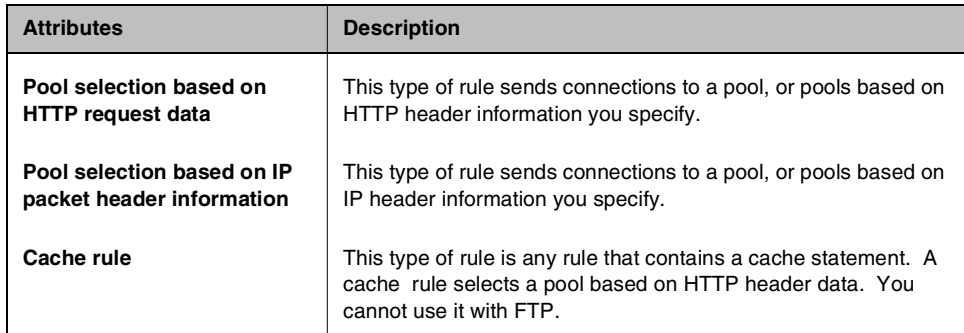

The attributes you can configure for a rule are shown in Table [1.8.](#page-66-0)

<span id="page-66-0"></span>*Table 1.8 The attributes you can configure for a rule*

## Pool selection based on HTTP request data

The rule specifies what action the BIG-IP Controller takes depending on whether a question is answered true or false. The rule may either select a pool or ask another question. For example, you may want a rule that states if the packet data contains an HTTP request with a URI ending in **cgi**, then load balance using the pool **cgi\_pool**. Otherwise, load balance using the pool **default\_pool**.

Figure [1.6](#page-67-0) shows a rule with an HTTP request variable that illustrates this example.

```
rule cgi_rule {
    if (http_uri ends_with "cgi") {
        use ( cgi_pool )
 }
     else { 
        use ( default_pool )
 }
}
```
<span id="page-67-0"></span>*Figure 1.6 A rule based on an HTTP header variable*

Load balancing normally happens right after the BIG-IP Controller receives a packet that does not match a current connection. However, in the case of an HTTP request, the first packet is a TCP SYN packet that does not contain the HTTP request. In this case, the BIG-IP Controller proxies the TCP handshake with the client and begins evaluating the rule again when the packet containing the HTTP request is received. When a pool has been selected and a server node selected, the BIG-IP Controller proxies the TCP handshake with the server node and then passes traffic normally.

## Pool selection based on IP packet header information

In addition to the HTTP variables, you can also use IP packet header information such as the **client\_addr** or **ip\_protocol** variables to select a pool. For example, if you want to load balance based on part of the client's IP address, you may want a rule that states:

"All client requests with the first byte of their source address equal to **206** will load balance using a pool named **clients\_from\_206** pool. All other requests will load balance using a pool named **other\_clients\_pool**."

Figure [1.7](#page-68-0) shows a rule based on the client IP address variable that illustrates this example.

```
rule clients from 206 rule {
     if ( client_addr equals 206.0.0.0 netmask 255.0.0.0 ) {
        use ( clients_from_206 )
 }
     else {
       use ( other_clients_pool )
 }
}
```
<span id="page-68-0"></span>*Figure 1.7 A rule based on the client IP address variable*

# Rule statements

A rule consists of statements. Rules support the following types of statements:

- ◆ An **if** statement asks a true or false question and, depending on the answer, decides what to do next.
- ◆ A **discard** statement discards the request. This statement must be conditionally associated with an **if** statement.
- ◆ A **use** statement uses a selected pool for load balancing. This statement must be conditionally associated with an **if** statement.
- ◆ A **cache** statement uses a selected pool for load balancing. This statement can be conditionally associated with an **if** statement.

The primary possible statements expressed in command line syntax are:

```
if (<question>) {<statement>} [else {<statement>}]
discard
use ( <pool name> )
cache ( <expressions> )
```
## Questions (expressions)

A question or expression is asked by an **if** statement and has a true or false answer. A question or expression has two parts: a predicate (**operator**), and one or two subjects (**operands**).

There are two types of subjects (operands); some subjects change and some subjects stay the same.

- Changing subjects are called *variable operands*.
- Subjects that stay the same are called *constant operands*.

A question, or *expression*, asks questions about variable operands by comparing their current value to constant operands with relational operators.

## Constant operands

Possible constant operands are:

- ◆ IP protocol constants, for example: **UDP** or **TCP**
- ◆ IP addresses expressed in masked dot notation, for example: **206.0.0.0 netmask 255.0.0.0**
- ◆ Strings of ASCII characters, for example: **"pictures/bigip.gif"**
- ◆ Regular expression strings

## Variable operands (variables)

Since variable operands change their value, they need to be referred to by a constant descriptive name. The variables available depend on the context in which the rule containing them is evaluated. Possible variable operands are:

◆ IP packet header variables, such as:

- Client request source IP address with the **client\_addr** variable. The **client\_addr** variable is replaced with an unmasked IP address.
- IP protocol, UDP or TCP, with the **ip\_protocol** variable. The **ip\_protocol** variable is replaced with either the **UDP** or **TCP** protocol value.
- ◆ HTTP request strings (see *[HTTP request string variables](#page-71-0)* on [page 1-45](#page-71-0)). All HTTP request string variables are replaced with string literals.

The evaluation of a rule is triggered by the arrival of a packet. Therefore, variables in the rule may refer to features of the triggering packet. In the case of a rule containing questions about an HTTP request, the rule is evaluated in the context of the triggering TCP SYN packet until the first HTTP request question is encountered. After the proxy, the rule continues evaluation in the context of the HTTP request packet, and variables may refer to this packet. Before a variable is compared to the constant in a relational expression, it is replaced with its current value.

In a rule, relational operators compare two operands to form relational expressions. Possible relational operators and expressions are described in Table [1.9.](#page-70-0)

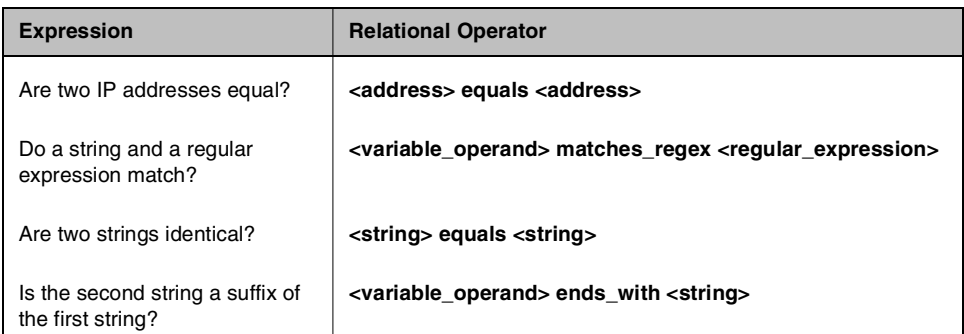

<span id="page-70-0"></span>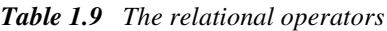

| <b>Expression</b>                                     | <b>Relational Operator</b>                                                       |
|-------------------------------------------------------|----------------------------------------------------------------------------------|
| Is the second string a prefix of<br>the first string? | <variable operand=""> starts with <string></string></variable>                   |
| Does the first string contain the<br>second string?   | <variable_operand> contains <literal_string></literal_string></variable_operand> |

*Table 1.9 The relational operators*

In a rule, logical operators modify an expression or connect two expressions together to form a logical expression. Possible logical operators and expressions are described in Table [1.10](#page-71-1).

| <b>Expression</b>           | <b>Logical Operator</b>                                 |
|-----------------------------|---------------------------------------------------------|
| Is the expression not true? | not <expression></expression>                           |
| Are both expressions true?  | <expression> and <expression></expression></expression> |
| Is either expression true?  | <expression> or <expression></expression></expression>  |

*Table 1.10 The logical operators*

## <span id="page-71-1"></span><span id="page-71-0"></span>HTTP request string variables

HTTP request variables are referred to in command line syntax by a predefined set of names. Internally, an HTTP request variable points to a method for extracting the desired string from the current HTTP request header data. Before an HTTP request variable is used in a relational expression, it is replaced with the extracted string. The allowed variable names are:

## ◆ **http\_method**

The **http\_method** is the action of the HTTP request. Common values are **GET** or **POST**.
# ◆ **http\_uri**

The **http\_uri** is the URL, but does not include the protocol and the fully qualified domain name (FQDN). For example, if the URL is "http://www.url.com/buy.asp", then the URI is "/buy.asp".

◆ **http\_version**

The **http\_version** is the HTTP protocol version string. Possible values are **HTTP/1.0** or **HTTP/1.1**.

◆ **http\_host**

The **http\_host** is the value in the **Host:** header of the HTTP request. It indicates the actual FQDN that the client requested. Possible values are a FQDN or a host IP address in dot notation.

### ◆ **http\_cookie <cookie name>**

The HTTP cookie header is value in the **Cookie:** for the specified cookie name. An HTTP cookie header line can contain one or more cookie name value pairs. The **http\_cookie <cookie name>** variable evaluates to the value of the cookie with the name **<cookie name>**. For example, given a request with the following cookie header line:

### **Cookie: green-cookie=4; blue-cookie=horses**

The variable **http\_cookie blue-cookie** evaluates to the string **horses**. The variable **http\_cookie green-cookie** evaluates to the string **4**.

### ◆ **http\_header <header\_tag\_string>**

The variable **http\_header** evaluates the string following an HTTP header tag that you specify. For example, you can specify the **http\_host** variable with the **http\_header** variable. In a rule specification, if you wanted to load balance based on the host name "andrew" it might look like this:

```
if ( http_header "Host" starts_with "andrew" ) \{ use ( andrew pool ) \}else { use ( main_pool ) }
```
# Configuring rules

You can create rules from the command line or with the Configuration utility. Each of these methods is described in this section.

## **To add a rule using the Configuration utility**

- 1. In the navigation pane, click **Rules**. This opens the Rules screen.
- 2. Click the **Add** button. The Add Rule screen opens.
- 3. In the Add Rule screen, fill in the fields to add a rule. You can type in the rule as an unbroken line, or you can use the Enter key to add line breaks. For additional information about configuring rules, click the **Help** button.

## **To define a rule from the command line**

To define a rule from the command line, use the following syntax: **b rule <rule\_name> ' { <if statement> } '**

> For more information about the elements of a rule, see Table [1.12,](#page-75-0)  [on page 1-49](#page-75-0).

# Configuring virtual servers that reference rules

You can define a virtual server that references a rule using the Configuration utility or from the command line.

# **Note**

*You must define a pool before you can define a rule that references the pool.*

## **To configure a virtual server that references a rule using the Configuration utility**

- 1. In the navigation pane, click **Virtual Servers**. The Virtual Servers screen opens.
- 2. Add the attributes you want for the virtual server such as Address, Port, Unit ID, and Interface.
- 3. In the Resources section, click **Rule**.
- 4. In the list of rules, select the rule you want to apply to the virtual server.
- 5. Click the **Apply** button.

## **To configure a virtual server that references a rule from the command line**

There are several elements required for defining a virtual server that references a rule from the command line:

**b virtual <virt\_serv\_key> { <virt\_options> <rule\_name\_reference> }**

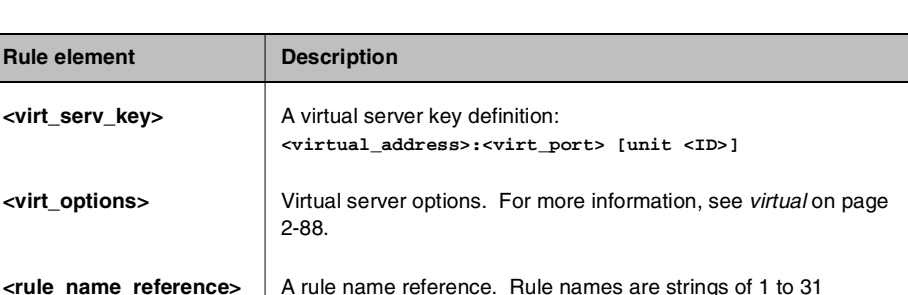

Each of these elements is described in Table [1.11](#page-74-0).

<span id="page-74-0"></span>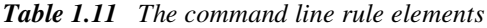

characters.

**use rule <rule\_name>** 

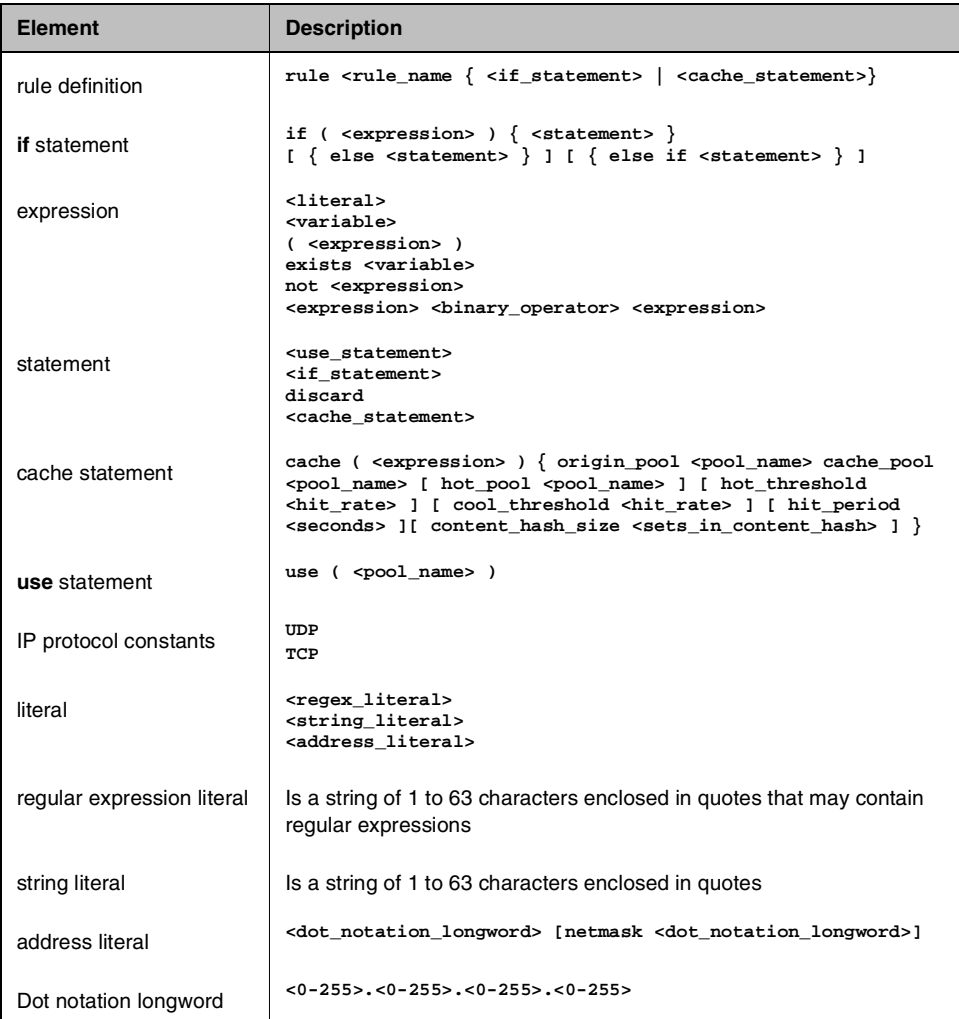

Table [1.12](#page-75-0) contains descriptions of all the elements you can use to create rules.

<span id="page-75-0"></span>*Table 1.12 The elements you can use to construct rules*

| <b>Element</b>  | <b>Description</b>                                                                                                    |
|-----------------|----------------------------------------------------------------------------------------------------|
| variable        | http_method<br>http_header <header tag=""><br/>http version<br/>http uri<br/>http_host<br/>http cookie <cookie name=""><br/>client addr<br/>ip_protocol</cookie></header> |
| binary operator | or<br>and<br>contains<br>matches<br>equals<br>starts with<br>ends_with<br>matches regex                                                                                   |

*Table 1.12 The elements you can use to construct rules*

# Cache statement syntax

A cache statement may be either the only statement in a rule or it may be nested within an **if** statement. The syntax of a cache statement is shown in Figure [1.8.](#page-76-0)

```
cache ( <expression> ) {
   origin_pool <pool_name>
   cache_pool <pool_name>
   [ hot_pool <pool_name> ]
   [ hot_threshold <hit_rate> ]
   [ cool_threshold <hit_rate> ]
    [ hit_period <seconds> ]
    [ content_hash_size <sets_in_content_hash> ]
 }
```
<span id="page-76-0"></span>*Figure 1.8 An example of cache statement syntax*

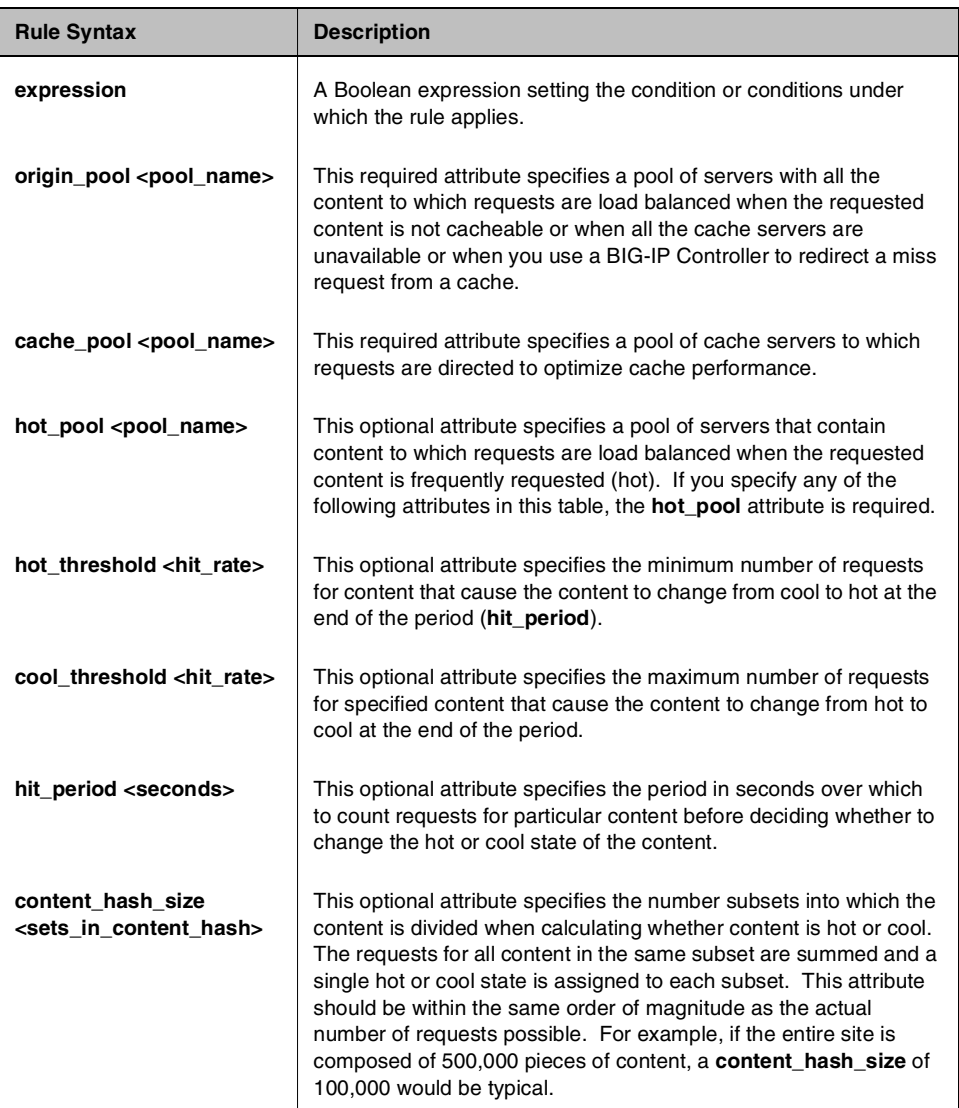

The following table describes the cache statement syntax.

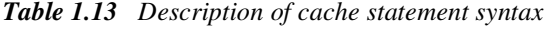

A cache statement returns either the origin pool, the hot pool, or the cache pool. When the cache pool is selected, it is accompanied by the indicated node address and port. When a rule returns both a pool and a node, the BIG-IP Controller does not do any additional load balancing or persistence processing.

Figure [1.9](#page-78-0) shows an example of a rule containing a cache statement.

```
rule my_rule {
    if ( http_host starts_with "dogfood" ) {
        cache ( http_uri ends_with "html" or http_uri ends_with "gif" ) {
        origin_pool origin_server
        cache_pool cache_servers
        hot_pool cache_servers
        hot_threshold 100
        cool_threshold 10
        hit_period 60
        content_hash_size 1024
 }
 }
    else {
        use ( catfood_servers )
 }
}
```
<span id="page-78-0"></span>*Figure 1.9 An example of a cache load balancing rule*

# Configuring a remote origin server

To ensure that a remote origin server or cache server responds to the BIG-IP Controller rather than to the original cache server that generated the miss request, the BIG-IP Controller also translates the source of the miss request to the translated address and port of the associated SNAT connection.

In order to enable these scenarios, you must:

- Create a SNAT for each cache server.
- Create a SNAT auto-mapping for bounceback.

### Configuring a SNAT for each origin server

The SNAT translates the address of a packet from the cache server to the address you specify. For more information about SNATs, see *SNATs* [on page 1-90](#page-116-0).

### **To configure a SNAT mapping using the Configuration utility**

- 1. In the navigation pane, click **SNATs**. The SNATs screen opens.
- 2. Click the **Add** button. The Add SNAT screen opens.
- 3. In the Add SNAT screen, configure the attributes required for the SNAT you want to add. For additional information about configuring a pool, click the **Help** button.

#### **To configure a SNAT mapping on the command line**

The **bigpipe snat** command defines one SNAT for one or more node addresses.

**b snat map <orig\_ip>... to <snat\_ip>**

### Creating a SNAT automap for bounceback

You must now configure a second SNAT mapping, in this case with the SNAT automap feature, so that when requests are directed to the origin server, the server will reply through the BIG-IP Controller and not directly to the client. (If this were to happen, the next request would then go directly to the origin server, removing the BIG-IP Controller from the loop.)

#### **To configure a SNAT automap from the command line**

Configure the existing SNAT address on the external interface as a self address.

#### **b self <snat\_addr? vlan external snat automap enable**

Enable SNAT automap on the external VLAN: **b vlan external snat automap enable**

# Additional rule examples

This section contains additional examples of rules including:

- ◆ Cookie rule
- ◆ Language rule
- ◆ Cache rule
- ◆ AOL rule
- ◆ Protocol specific rule

# Cookie rule

Figure [1.10](#page-80-0) shows a cookie rule that load balances based on the user ID that contains the word **VIRTUAL**.

```
if ( exists http_cookie "user-id" and
     http_cookie "user-id" contains "VIRTUAL" ) {
    use ( virtual_pool )
}
else {
    use ( other_pool )
}
```
<span id="page-80-0"></span>*Figure 1.10 Cookie rule example*

# Language rule

Figure [1.11](#page-81-0) shows a rule that load balances based on the language requested by the browser.

```
if ( exists http_header "Accept-Language" ) {
   if ( http_header "Accept-Language" equals "fr" ) {
      use ( french_pool )
    }
   else if ( http_header "Accept-Language" equals "sp" ) {
          use (spanish_pool )
    }
   else {
   use ( english_pool )
}
```
<span id="page-81-0"></span>*Figure 1.11 Sample rule that load balances based on the language requested by the browser*

# Cache rule

Figure [1.12](#page-81-1) shows an example of a rule that you can use to send cache content, such as **.gifs**, to a specific pool.

```
if ( http_uri ends_with "gif" or
     http_uri ends_with "html" ) {
    use ( cache_pool )
}
else {
    use ( server_pool )
}
```
<span id="page-81-1"></span>*Figure 1.12 An example of a cache rule*

# AOL rule

Figure [1.13](#page-82-0) is an example of a rule that you can use to load balance incoming AOL connections.

```
port 80 443 enable
pool aol_pool {
   min_active_members 1
    member 12.0.0.31:80 priority 4
   member 12.0.0.32:80 priority 3
   member 12.0.0.33:80 priority 2
    member 12.0.0.3:80 priority 1
}
pool other_pool {
   member 12.0.0.31:80
    member 12.0.0.32:80
   member 12.0.0.33:80
   member 12.0.0.3:80 
}
pool aol_pool_https {
   min_active_members 1
    member 12.0.0.31:443 priority 4
   member 12.0.0.32:443 priority 3
   member 12.0.0.33:443 priority 2
    member 12.0.0.3:443 priority 1
}
pool other_pool_https{
   member 12.0.0.31:443
   member 12.0.0.32:443
    member 12.0.0.33:443
   member 12.0.0.3:443
}
rule aol_rule {
    if ( client_addr equals 152.163.128.0 netmask 255.255.128.0
         or client_addr equals 195.93.0.0 netmask 255.255.254.0
         or client_addr equals 205.188.128.0 netmask 255.255.128.0 ) {
       use ( aol_pool )
    }
    else {
       use ( other_pool)
    }
}
```
<span id="page-82-0"></span>*Figure 1.13 An example of an AOL rule*

```
rule aol_rule_https {
   if ( client_addr equals 152.163.128.0 netmask 255.255.128.0
        or client_addr equals 195.93.0.0 netmask 255.255.254.0
        or client_addr equals 205.188.128.0 netmask 255.255.128.0 ) {
      use ( aol_pool_https )
    }
   else {
      use ( other_pool_https)
    }
}
virtual 15.0.140.1:80 { use rule aol_rule }
virtual 15.0.140.1:443 { use rule aol_rule_https special ssl 30 }
```
*Figure 1.13 An example of an AOL rule*

# IP protocol specific rule

Figure [1.14](#page-83-0) shows a rule that you can use to send TCP DNS to the pool **tcp\_pool** and UDP DNS to the pool **udp\_pool**.

```
rule myrule { 
    if ( ip_protocol equals UDP ) {
      use ( udp_pool )
    }
    else { 
       use ( tcp_pool )
 }
```
<span id="page-83-0"></span>*Figure 1.14 An example of an IP protocol rule*

# Virtual servers

Virtual servers provide the ability to map a number of network devices to a single virtual address. A virtual server in combination with a load balancing pool, or rule, provides the ability to load balance connections, use persistence, and also provide high availability features on the BIG-IP Controller.

You must configure a pool of servers before you can create a virtual server that references the pool. Before you configure virtual servers, you need to know:

- If standard virtual servers or wildcard virtual servers meet the needs of your network
- Whether you need to activate optional virtual server properties

Once you know which virtual server options are useful in your network, you can define two types of servers:

- virtual servers
- wildcard virtual servers

The attributes you can configure for a virtual server are in Table [1.14.](#page-84-0)

| <b>Attributes</b>         | <b>Description</b>                                                           |
|---------------------------|------------------------------------------------------------------------------|
| <b>Standard virtual</b>   | A standard virtual server sends connection requests to load balancing        |
| server                    | pools or rules.                                                              |
| <b>Wildcard virtual</b>   | A wildcard virtual server is typically used to make requests to hosts on the |
| server                    | Internet from a network behind the BIG-IP Controller.                        |
| Network virtual<br>server | A network virtual server handles a whole range of addresses in a network.    |
| Other virtual             | You can set connection limits, translation properties, last hop pools, and   |
| server attributes         | mirroring information for virtual servers.                                   |

<span id="page-84-0"></span>*Table 1.14 The attributes you can configure for a virtual server*

# Using standard or wildcard virtual servers

Virtual servers reference a pool you create that contains a group of content servers, firewalls, routers, or cache servers, and they are associated with one or more external interfaces on the BIG-IP Controller.

You can configure two different types of virtual servers:

## ◆ **Standard virtual servers**

A standard virtual server represents a site, such as a web site or an FTP site, and it provides load balancing for a pool of content servers or other network devices. The virtual server IP address should be the same IP address that you register with DNS for the site that the virtual server represents.

## ◆ **Wildcard virtual servers**

A wildcard virtual server load balances a pool of transparent network devices such as firewalls, routers, or cache servers. Wildcard virtual servers are configured with an IP address of **0.0.0.0**, and sometimes with a virtual port of **0**.

Note that both the Configuration utility and the **bigpipe** utility accept host names in place of IP addresses, and also accept standard service names in place of port numbers.

# Defining virtual servers

A standard virtual server represents a specific site, such as an Internet web site or an FTP site, and it load balances content servers that are members of a pool. The IP address that you use for a standard virtual server should match the IP address that DNS associates with the site's domain name.

### **Note**

*If you are using a 3-DNS Controller in conjunction with the BIG-IP Controller, the 3-DNS Controller uses the IP address associated with the registered domain name in its own configuration. For details, refer to the 3-DNS Administrator Guide.* 

## **To define a standard virtual server using the Configuration utility**

- 1. In the navigation pane, click **Virtual Servers**.
- 2. Click the **Add** button. The Add Virtual Server screen opens.
- 3. In the **Address** box, enter the virtual server's IP address or host name.
- 4. In the **Port** box, either type a port number, or select a service name from the drop-down list.
- 5. In the Select Physical Resources screen, click the **Pool** button. If you want to assign a load balancing rule to the virtual server, click **Rule** and select a rule you have configured.
- 6. In the **Pool** list, select the pool you want to apply to the virtual server.
- 7. Click the **Apply** button.

# **To define a standard virtual server mapping from the command line**

Type the **bigpipe virtual** command as shown below. Also, remember that you can use host names in place of IP addresses, and that you can use standard service names in place of port numbers.

**b virtual <virt\_ip>:<service> use pool <pool\_name> b virtual <virt\_ip>:<service> use rule <rule\_name>**

For example, the following command defines a virtual server that maps to the pool **my\_pool**:

**b virtual 192.200.100.25:80 use pool my\_pool**

# Defining wildcard virtual servers

Wildcard virtual servers are a special type of virtual server designed to manage network traffic for transparent network devices, such as transparent firewalls, routers, proxy servers, or cache servers. A wildcard virtual server manages network traffic that has a destination IP address unknown to the BIG-IP Controller. A standard virtual server typically represents a specific site, such as an Internet web site, and its IP address matches the IP address that DNS associates with the site's domain name. When the BIG-IP Controller receives a connection request for that site, the BIG-IP Controller recognizes that the client's destination IP address matches the IP address of the virtual server, and it subsequently forwards the client to one of the content servers that the virtual server load balances.

However, when you are load balancing transparent nodes, a client's destination IP address is going to seem random. The client is connecting to an IP address on the other side of the firewall, router, or proxy server. In this situation, the BIG-IP Controller cannot match the client's destination IP address to a virtual server IP address. Wildcard virtual servers resolve this problem by not translating the incoming IP address at the virtual server level on the BIG-IP Controller. For example, when the BIG-IP Controller does not find a specific virtual server match for a client's destination IP address, it matches the client's IP address to a wildcard virtual server. The BIG-IP Controller then forwards the client's packet to one of the firewalls or routers that the wildcard virtual server load balances, which in turn forwards the client's packet to the actual destination IP address.

### A note about wildcard ports

When you configure wildcard virtual servers and the nodes that they load balance, you can use a wildcard port (port **0**) in place of a real port number or service name. A wildcard port handles any and all types of network services.

A wildcard virtual server that uses port **0** is referred to as a *default wildcard virtual server*, and it handles traffic for all services. A *port-specific wildcard virtual server* handles traffic only for a particular service, and you define it using a service name or a port number. If you use both a default wildcard virtual server and port-specific wildcard virtual servers, any traffic that does not

match either a standard virtual server or one of the port-specific wildcard virtual servers is handled by the default wildcard virtual server.

You can use port-specific wildcard virtual servers for tracking statistics for a particular type of network traffic, or for routing outgoing traffic, such as HTTP traffic, directly to a cache server rather than a firewall or router.

We recommend that when you define transparent nodes that need to handle more than one type of service, such as a firewall or a router, you specify an actual port for the node and turn off port translation for the virtual server.

### Defining the wildcard virtual server mappings

There are two procedures required to set up a wildcard virtual server. First, you must define the wildcard virtual server. Then you must turn port translation off for the virtual server.

### **To define a wildcard virtual server using the Configuration utility**

- 1. In the navigation pane, click **Virtual Servers**.
- 2. Click the **Add** button. The Add Virtual Server screen opens.
- 3. In the **Address** box, type the wildcard IP address **0.0.0.0**.
- 4. In the **Port** box, type a port number, or select a service name from the drop-down list. Note that port **0** defines a wildcard virtual server that handles all types of services. If you specify a port number, you create a port-specific wildcard virtual server. The wildcard virtual server only handles traffic for the port specified.
- 5. In Resources, click the **Pool** button.
- 6. In the Pool list, select the pool you want to apply to the virtual server.
- 7. Click the **Apply** button.

### **To turn off port translation for a wildcard virtual server using the Configuration utility**

After you define the wildcard virtual server with a wildcard port, you must disable port translation for the virtual server.

- 1. In the navigation pane, click **Virtual Servers**. The Virtual Servers screen opens.
- 2. In the virtual server list, click the virtual server for which you want to turn off port translation. The Virtual Server Properties screen opens.
- 3. In the Enable Translation section, clear the **Port** box.
- 4. Click the **Apply** button.

# **To define a wildcard virtual server mapping from the command line**

There are three commands required to set up a wildcard virtual server. First, you must define a pool that contains the addresses of the transparent devices. Next, you must define the wildcard virtual server. Then you must turn port translation off for the virtual server. To define the pool of transparent devices, use the **bigpipe pool** command. For example, you can create a pool of transparent devices called **transparent\_pool** that uses the Round Robin load balancing mode:

```
b pool transparent_pool { member <member_definition>... member 
    <member_definition> }
```
To define the virtual server, use the **bigpipe virtual** command:

```
b virtual <virt ip>:<service> use pool <pool name>
```
After you define the virtual server, you can enable or disable port translation using the following command:

```
b virtual <virt_ip>:<service> translate port enable | disable
```
 For example, you can create a pool of transparent devices called **transparent\_pool**:

```
b pool transparent_pool { member 10.10.10.101:80 member 10.10.10.102:80 
   member 10.10.10.103:80 }
```
After you create the pool of transparent nodes, use the following command to create a wildcard virtual server that maps to the pool **transparent\_pool**. Because the members are firewalls and need to handle a variety of services, the virtual server is defined using port **0** (or **\*** or **any**). You can specify any valid non-zero port for the node port and then turn off port translation for that port. In this example, service checks ping port 80.

```
b virtual 0.0.0.0:0 use pool transparent_pool
```
After you define the virtual server, turn off port translation for the port in the virtual server definition. In this example, port 80 is used for service checking. If you do not turn off port translation, all incoming traffic would be translated to port 80.

**b virtual 0.0.0.0:0 translate port disable** 

# Configuring a network virtual server

You can configure a network virtual server to handle a whole network range, instead of just one IP address, or all IP addresses (wildcard virtual servers). For example, the virtual server in Figure [1.15](#page-90-0) handles all traffic addresses in the 192.168.1.0 network.

```
bigpipe virtual 192.168.1.0:0 {
    netmask 255.255.255.0 broadcast 192.168.1.255
     use pool ingress_firewalls
}
```
### <span id="page-90-0"></span>*Figure 1.15 A sample network virtual server*

A network virtual server is a virtual server that has no bits set in the host portion of the IP address. In other words, the host portion is zero. You must specify a network mask to indicate which portion of the address is the network address and which portion is the host address. In the previous example, since the network mask is 255.255.255.0, the network portion of the address is **192.168.1** and the host portion is **.0**. The previous example would direct all traffic destined to the subnet 192.168.1.0/24 through the BIG-IP Controller to the **ingress\_firewalls** pool.

Another way you can use this feature is to create a catch-all web server for an entire subnet. For example, you could create the following network virtual server (Figure [1.16](#page-91-0)).

```
bigpipe virtual 192.168.1.0:http {
     netmask 255.255.255.0 broadcast 192.168.1.255
     use pool default_webservers
}
```
<span id="page-91-0"></span>*Figure 1.16 A catch-all web server configuration.*

This configuration directs a web connection destined to any address within the subnet 192.168.1.0/24 to the **default\_webservers** pool.

# Mirroring virtual server state

Mirroring provides seamless recovery for current connections, persistence information, SSL persistence, or sticky persistence when a BIG-IP Controller fails. When you use the mirroring feature, the standby controller maintains the same state information as the active controller. Transactions such as FTP file transfers continue as though uninterrupted.

# **Note**

*Mirroring slows BIG-IP Controller performance and is primarily for long-lived services like FTP and Telnet. Mirroring is not useful for short-lived connections like HTTP.*

Since mirroring is not intended to be used for all connections and persistence, it must be specifically enabled for each virtual server.

To control mirroring for a virtual server, use the **bigpipe virtual mirror** command to enable or disable mirroring of persistence information, or connections, or both. The syntax of the command is:

```
b virtual <virt addr>:<service> mirror [ persist | conn ] \
      enable | disable
```
Reference Guide 1 - 65

Use **persist** to mirror persistence information for the virtual server. Use **conn** to mirror connection information for the virtual server. To display the current mirroring setting for a virtual server, use the following syntax:

**b virtual <virt addr>:<service> mirror [ persist | conn ] show**

If you do not specify either **persist**, for persistent information, or **conn**, for connection information, the BIG-IP Controller assumes that you want to display both types of information.

# **Note**

*If you set up mirroring on a virtual server that supports FTP connections, you need to mirror the control port virtual server, and the data port virtual server.*

The following example shows the two commands used to enable mirroring for virtual server **v1** on the FTP control and data ports:

```
b virtual v1:21 mirror conn enable
```

```
b virtual v1:20 mirror conn enable
```
# Additional virtual server options

This section contains information on the following features you can use to manage virtual servers:

- Display information about a virtual server
- Set a netmask and broadcast
- Set a connection limit
- Set translation properties for virtual addresses and ports
- Set up a last hop pool for a virtual server
- Enable or disable a virtual address
- Display information about a virtual address
- Delete a virtual server
- Reset statistics for a virtual server

• Set software acceleration properties for virtual server with IPFW turned on

#### **To display information about virtual servers**

Use the following syntax to display information about all virtual servers included in the configuration: **b virtual show**

Use the following syntax to display information about one or more virtual servers included in the configuration:

**b virtual <virt\_ip>:<service> [...<virt\_ip>:<service>] show**

The command displays information such as the nodes associated with each virtual server, the nodes' status, and the current, total, and maximum number of connections managed by the virtual server since the BIG-IP Controller was last rebooted.

## **To set a user-defined netmask and broadcast**

The default netmask for a virtual address, and for each virtual server hosted by that virtual address, is determined by the network class of the IP address entered for the virtual server. The default broadcast is automatically determined by the BIG-IP Controller, and it is based on the virtual address and the current netmask. You can override the default netmask and broadcast for a network virtual address only.

All virtual servers hosted by the virtual address use the netmask and broadcast of the virtual address, whether they are default values or they are user-defined values.

If you want to use a custom netmask and broadcast, you define both when you define the network virtual server:

```
b virtual <virt_ip>[:<service>] [vlan <vlan_name> disable | enable] 
   [netmask <ip>] [broadcast <ip>] use pool <pool_name>
```
### **◆** Note

*The BIG-IP Controller calculates the broadcast based on the IP address and the netmask. In most cases, a user-defined broadcast address is not necessary.*

Again, even when you define a custom netmask and broadcast in a specific network virtual server definition, the settings apply to all virtual servers that use the same virtual address. The following sample command shows a user-defined netmask and broadcast:

**b virtual www.SiteOne.com:http netmask 255.255.0.0 broadcast 10.0.140.255 use pool my\_pool**

> The **/bitmask** option shown in the following example applies network and broadcast address masks. In this example, a 24-bit bitmask sets the network mask and broadcast address for the virtual server:

**b virtual 206.168.225.0:80/24 use pool my\_pool**

You can generate the same broadcast address by applying the **255.255.255.0** netmask. The effect of the bitmask is the same as applying the **255.255.255.0** netmask. The broadcast address is derived as **206.168.225.255** from the network mask for this virtual server.

### **To set a connection limit**

The default setting is to have no limit to the number of concurrent connections allowed on a virtual server. You can set a concurrent connection limit on one or more virtual servers using the following command:

```
b virtual <virt_ip>[:<service>] [...<virt_ip>[:<service>] ] limit <max 
   conn>
```
The following example shows two virtual servers set to have a concurrent connection limit of 5000 each:

**b virtual www.SiteOne.com:http www.SiteTwo.com:ssl limit 5000**

To turn the limit off, set the <**max conn**> variable to zero:

**b virtual <virt\_ip>[:<service>] [...<virt\_ip>[:<service>] ] limit 0**

## **To set translation properties for virtual addresses and ports**

Turning off port translation for a virtual server is useful if you want to use the virtual server to load balance connections to any service. Use the following syntax to enable or disable port translation for a virtual server:

```
b virtual <virt_ip>:<service> translate port enable | disable | show
```
You can also configure the translation properties for a virtual server address. This option is useful when the BIG-IP Controller is load balancing devices which have the same IP address. This is typical with the nPath routing configuration where duplicate IP addresses are configured on the loopback device of several servers. Use the following syntax to enable or disable address translation for a virtual server:

**b virtual <virt\_ip>:<service> translate addr enable | disable | show**

#### **To set up last hop pools for virtual servers**

In cases where you have more than one router sending connections to a BIG-IP Controller, connections are automatically sent back through the same router from which they were received when the **auto\_lasthop** global variable is enabled, as it is by default. If the global **auto\_lasthop** is disabled for any reason (for example, you may not want it for an SSL gateway), you can direct your replies to the same router using a last hop pool

To configure a last hop pool, you must first create a pool containing the router inside addresses. After you create the pool, use the following syntax to configure a last hop pool for a virtual server:

**b virtual <virt\_ip>:<service> lasthop pool <pool\_name> | none | show**

### **To enable or disable a virtual server**

You can remove an existing virtual server from network service, or return the virtual server to service, using the **disable** and **enable** keywords. When you disable a virtual server, the virtual server no longer accepts new connection requests, but it allows current connections to finish processing before the virtual server goes **down**.

Use the following syntax to remove a virtual server from network service:

**b virtual <virt\_ip>:<service> [...<virt\_ip>:<service>] disable**

Use the following syntax to return a virtual server to network service:

**b virtual <virt\_ip>:<service> enable**

### **To enable or disable a virtual address**

You can remove an existing virtual address from network service, or return the virtual address to service, using the **disable** and **enable** keywords. Note that when you enable or disable a virtual address, you inherently enable or disable all of the virtual servers that use the virtual address.

```
b virtual <virt_ip> disable
```
Use the following syntax to return a virtual address to network service:

**b virtual <virt\_ip> enable**

#### **To display information about virtual addresses**

You can also display information about the virtual addresses that host individual virtual servers. Use the following syntax to display information about one or more virtual addresses included in the configuration:

**b virtual <virt\_ip> [... <virt\_ip> ] show**

The command displays information such as the virtual servers associated with each virtual address, the status, and the current, total, and maximum number of connections managed by the virtual address since the BIG-IP Controller was last rebooted, or since the BIG-IP Controller became the active unit (redundant configurations only).

#### **To delete a virtual server**

Use the following syntax to permanently delete one or more virtual servers from the BIG-IP Controller configuration:

**b virtual <virt\_ip>:<service> [... <virt\_ip>:<service>] delete**

### **To reset statistics for a virtual server**

Use the following command to reset the statistics for an individual virtual server:

**b virtual [<virt\_ip:port>] stats reset**

### Turning software acceleration off for virtual servers using IPFW rate filters

Additional enhancements are included in this release that speed packet flow for TCP connections when the packets are not fragmented. In most configurations these software enhancements are automatically turned on and do not require any additional configuration.

However, you may want to turn off these enhancements for individual virtual servers that use IPFW rate filters. With the speed enhancements on, IPFW only examines the first SYN packet in any given connection. If want to filter all packets, you should turn the speed enhancements off. To do this, you must first set the global state of the system on, and then you must turn the feature off for individual virtual servers that use IPFW rate filtering. You can change the settings for these enhancements from the command line or in the Configuration utility.

# **To set software acceleration controls from the command line**

Before you can turn off software acceleration for a virtual server, you must set the **bigpipe global** variable **fastflow\_active** to **on** with the following command:

```
b global fastflow_active on
```
After you set the global variable, use the following **bigpipe** commands to disable software acceleration for existing virtual servers that use IPFW rate filtering:

**b virtual <ip>:<service> accelerate disable**

For example, if you want to turn acceleration off for the virtual server 10.10.10.50:80, type the following command: **b virtual 10.10.10.50:80 accelerate disable**

You can define a virtual server with acceleration disabled using the following syntax:

**b virtual <ip>:<service> use pool the\_pool accelerate disable**

For example, if you want to define the virtual server 10.10.10.50:80 with the pool **IPFW\_pool** and acceleration turned off, type the following command:

#### **b virtual 10.10.10.50:80 use pool IPFW\_pool accelerate disable**

# Using additional BIG-IP Controller features with virtual servers

After you create a pool and define a virtual server that references the pool, you can set up additional features, such as network address translation (NAT) or extended content verification (ECV). For details on Network address translations, see *NATs* [on page](#page-113-0)  [1-87](#page-113-0). For details on persistence for connections that should return to the node to which they last connected, see *[Setting up persistence](#page-48-0)  for a pool* [on page 1-22](#page-48-0).

# <span id="page-99-1"></span>Proxies

Use the proxy command to create, delete, modify, or display the SSL or content converter gateway definitions on the BIG-IP Controller. For detailed information about setting up the SSL Accelerator feature, see the *BIG-IP Administrator Guide,* Chapter 8, *Configuring an SSL Accelerator*. For detailed information about setting up the content converter feature, see the *BIG-IP Administrator Guide,* Chapter 13, *Configuring a Content Converter.*

### **To create an SSL gateway from the command line**

Use the following command syntax to create an SSL gateway:

```
b proxy <ip>:<service> [unit <unit_id>] [vlans <vlan_name> disable | 
   enable] [<unit id>] target <server | virtual> <ip>:<service> ssl enable 
   key <key> cert <cert>
```
For example, from the command line you can create an SSL gateway that looks like this:

```
b proxy 10.1.1.1:443 unit 1 target virtual 20.1.1.1:80 ssl enable key 
   my.server.net.key cert my.server.net.crt }
```
Note that when the configuration is written out in the **bigip.conf** file, the line **ssl enable** is automatically added. When the SSL gateway is written in the **/config/bigip.conf** file, it looks like the sample in Figure [1.17](#page-99-0).

```
proxy 10.1.1.1:443 3.1 unit 1 { 
     netmask 255.255.255.0 
     broadcast 10.1.1.255 
     target virtual 20.1.1.1:80 
     ssl enable 
     key my.server.net.key
     cert my.server.net.crt
}
```
### <span id="page-99-0"></span>*Figure 1.17 An example SSL gateway configuration*

# Creating a content converter gateway from the command line

Configuring a content converter consists of two steps. First, configure the Akamai on-the-fly conversion software for your network. Second, create the content converter gateway using the **proxy** command. (If the software is not configured first, the attempt to create a proxy will fail.)

### **To configure the on-the-fly conversion software**

- 1. On the BIG-IP Controller, bring up the Akamai configuration file **/etc/config/akamai.conf** in an editor like **vi** or **pico**.
- 2. Under the heading **[CpCode]** you will find the text **default=XXXXX**. Replace the **X**s with the CP code provided by your Akamai Integration Consultant. (If contacting your consultant, specify that you are using the BIG-IP on-the-fly Akamaizer based on Akamai's 1.0 source code.) Example:

**default=773**

3. Under the heading **[Serial Number]** you will find the text **staticSerialNumber=XXXXX**. Replace the **X**s with the static serial number provided by your Akamai Integration Consultant. Example:

**staticSerialNumber=1025**

*Note: This value needs to be set only if the algorithm under [Serial Number] is set to static, as it is in the default file. If you choose to set the algorithm to deterministicHash or deterministicHashBounded, the static serial number is not applicable. If you are unsure what method to select, contact your Akamai Integration Consultant.* 

- 4. Under the heading **[URLMetaData]** you will find the text **httpGetDomains=XXXXX**. Replace the **X**'s with domain name of the content to be converted. Example: **httpGetDomains=www.f5.com**
- 5. Save and exit the file.

#### **To configure the content converter gateway**

Use the following command syntax to create an content converter gateway:

**b proxy <ip>:<service> [unit <unit\_id>] target server | virtual <ip>:<service> akamaize enable**

> For example, from the command line you can create a gateway that looks like this:

**b proxy 10.1.1.1:80 unit 1 target virtual 20.1.1.1:80 akamaize enable** 

Note that when the configuration is written out in the **bigip.conf** file, the line **akamaize enable** is automatically added. When the content converter gateway is written in the **/config/bigip.conf** file, it looks like the sample in Figure [1.18.](#page-101-0)

```
proxy 10.1.1.1:80 unit 1 { 
     netmask 255.255.255.0 
     broadcast 10.1.1.255 
     target virtual 20.1.1.1:80 
     akamaize enable 
 }
```
<span id="page-101-0"></span>*Figure 1.18 An example content converter gateway configuration*

## **To enable, disable, or delete a gateway from the command line**

You can enable, disable, or delete a gateway with the following syntax:

**b proxy <ip>:<service> enable b proxy <ip>:<service> disable**

**b proxy <ip>:<service> delete**

If you want to enable the gateway **209.100.19.22:443**, you might type the following command:

```
b proxy 209.100.19.22:443 enable
```
If you want to disable the gateway **209.100.19.22:443**, you could type the following command:

**b proxy 209.100.19.22:443 disable**

For example, if you want to delete the SSL gateway **209.100.19.22:443**, type the following command: **b proxy 209.100.19.22:443 delete**

# Disabling VLANs for a gateway

A gateway is mapped by default to all VLANs on the internal and external networks of the BIG-IP Controller. You must disable any VLANs to which you do not want the gateway mapped using the **bigpipe proxy vlans <vlan\_list> disable** syntax: **b proxy vlans <vlan\_name> disable** 

# **To display configuration information for a gateway from the command line**

Use the following syntax to view the configuration for the specified gateway:

**b proxy <ip>:<service> show**

For example, if you want to view configuration information for the SSL gateway 209.100.19.22:80, type the following command: **b proxy 209.100.19.22:80 show**

Figure [1.19](#page-103-0) is a sample output from the **bigpipe proxy show** command.

```
 PROXY +---> 11.12.1.200:443 -- Originating Address -- Enabled Unit 1 
            Key File Name balvenie.scotch.net.key
             | Cert File Name balvenie.scotch.net.crt
             | LastHop Pool Name
            SSL Encryption: enabled
             | Akamiaize Content: disabled
       +===> 11.12.1.111:80 -- Destination Address -- server 
 PROXY +---> 11.12.1.120:443 -- Originating Address -- Enabled Unit 1 
           Key File Name balvenie.scotch.net.key
             | Cert File Name balvenie.scotch.net.crt
             | LastHop Pool Name 
            SSL Encryption: enabled
             | Akamiaize Content: disabled
       +===> 11.12.1.111:80 -- Destination Address -- virtual
```
<span id="page-103-0"></span>*Figure 1.19 Output from the bigpipe proxy show command*

# **Nodes**

Nodes are the network devices to which the BIG-IP Controller passes traffic. A node can be referenced by a load balancing pool. You can display information about nodes and set properties for nodes.

**Node Attributes Description Enable/Disable nodes** You can enable or disable nodes independently from a load balancing pool. Set node up/down | You can set a node up or down. **Connection limit** You can place a connection limit on a node. **Associate a node with a monitor** You can associate a health monitor with a node, creating an instance of that monitor. **Add a node as a member of a pool** You can add a node to a pool as a member. This allows you to use the load balancing and persistence methods defined in the pool to control connections handled by the node. **Fallback host** | You can specify a fallback host for http redirect.

The attributes you can configure for a node are in Table [1.15](#page-104-0).

<span id="page-104-0"></span>*Table 1.15 The attributes you can configure for a node.*

### **To enable and disable nodes and node addresses**

A node must be enabled in order to accept traffic. When a node is disabled, it allows existing connections to time out and accept new connections only if they belong to an existing session. (In this way a disabled node differs from a node that is set **down**. The **down** node allows existing connections to time out, but accepts no new connections.)

To enable a node or node address, use the **node** command with the **enable** option:

**b node 192.168.21.1 enable**

To disable a node or node address, use the **node** command with the **disable** option:

**b node 192.168.21.1 disable**

To enable one or more nodes or node addresses, use the **node** command with and the **enable** option:

**b node 192.168.21.1:80 enable**

To disable one or more node or node addresses, use the **node** command with **disable** option:

```
b node 192.168.21.1:80 disable
```
#### **To mark nodes and node ports up or down**

A node must be marked **up** in order to accept traffic. When a node is marked down it allows existing connections to time out but accepts no new connections.

To mark a node **down**, use the **node** command with a node and the **down** option. (Note that marking a node **down** prevents the node from accepting new connections. Existing connections are allowed to complete.)

**b node 192.168.21.1 down**

To mark a node up, use the **node** command with the **up** option:

**b node 192.168.21.1 up**

To mark a particular service **down**, use the **node** command with a node and port, and the **down** option. (Note that marking a port **down** prevents the port from accepting new connections. Existing connections are allowed to complete.)

**b node 192.168.21.1:80 down**

To mark a particular port **up**, use the **node** command with **up** option:

**b node 192.168.21.1:80 up**

### **To set connection limits for nodes**

Use the following command to set the maximum number of concurrent connections allowed on a node:

```
b node <node_ip>[:<service>][...<node_ip>[:<service>]] \
limit <max conn>
```
Note that to remove a connection limit, you also issue the preceding command, but set the <**max conn**> variable to **0** (zero). For example:

**b node 192.168.21.1:80 limit 0**

#### **To set connection limits for nodes**

The following example shows how to set the maximum number of concurrent connections to **100** for a list of nodes:

**b node 192.168.21.1 192.168.21.1 192.168.21.1 limit 100**

To remove a connection limit, you also issue this command, but set the  $\langle \text{max conn} \rangle$  variable to  $\theta$  (zero).

## **To associate a health monitor with a node**

Use the following command to associate a health monitor with a node:

**node <node> monitor use <monitor>**

A monitor can be placed on multiple nodes and a node can have multiple monitors placed on it. To place a monitor on multiple nodes:

**node <node\_list> monitor use <monitor>**

To place multiple monitors on a node:

**node <node> monitor use <monitor1> and <monitor2>...**

For more information on using the **node** command with health monitors, refer to *[Health monitors](#page-146-0)* on page 1-120.

#### **To display status of all nodes**

When you issue the **node show** command, the BIG-IP Controller displays the node status (**up** or **down**, or **unchecked**), and a node summary of connection statistics, which is further broken down to show statistics by port.

### **b node show**

The report shows the following information:

- ❖ current number of connections
- ❖ total number of connections made to the node since last boot
- ❖ maximum number of concurrent connections since the last boot
- ❖ concurrent connection limit on the node
- ❖ the total number of connections made to the node since last boot

❖ total number of inbound and outbound packets and bits

Figure [1.20](#page-107-0) shows the output of this command.

```
bigpipe node 192.168.200.50:20
NODE 192.168.200.50 UP 
    (cur, max, limit, tot) = (0, 0, 0, 0)(pckts, bits) in = (0, 0), out = (0, 0)PORT 20 UP
      (cur, max, limit, tot) = (0, 0, 0, 0)
     (pckts, bits) in = (0, 0), out = (0, 0)
```
<span id="page-107-0"></span>*Figure 1.20 Node status and statistics*

## **To display the status of individual nodes and node addresses**

Use the following command to display status and statistical information for one or more node addresses:

**b node 192.168.21.1 show**

The command reads the status of each node address, the number of current connections, total connections, and connections allowed, and the number of cumulative packets and bits sent and received.

Use the following command to display status and statistical information for one or more specific nodes:

**b node 192.168.21.1:80 show**

### **To reset statistics for a node**

Use the following command to reset the statistics for an individual node address:

**b node [<node\_ip>:<service>] stats reset**

### **To add a node as a member to a pool**

You can add a node as a member to a load balancing pool. For detailed information about how to do this, see *Proxies* [on page](#page-99-1)  [1-73](#page-99-1).
# Services

Enables and disables network traffic on services, and also sets connection limits and timeouts. You can use port numbers or service names (for example, **www***,* **http**, or **80**) for the **<service>** parameter. Note that the settings you define with this command control the service for all virtual servers that use it. By default, all services are disabled.

A *service* is any valid port number, between **0** and **65535**, inclusive, or any valid service name in the **/etc/services** file.

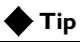

*Virtual servers using the same service actually share a port on the BIG-IP Controller. This command is global, you only need to open access to a port once; you do not need to open access to a port for each instance of a virtual server that uses it.*

The attributes you can configure for a port are shown in Table [1.16](#page-108-0)

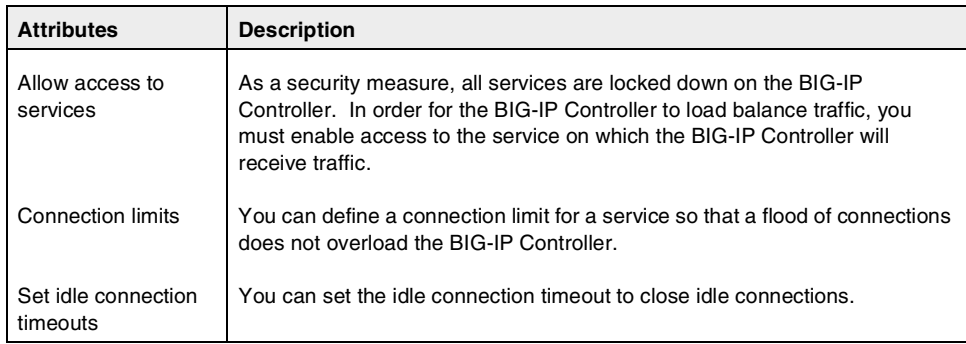

<span id="page-108-0"></span>*Table 1.16 The attributes you can configure for a service.*

### **To allow access to services in the Configuration utility**

Any time you create a virtual server and define a port or service with the Configuration utility, the port or service is automatically enabled.

#### **To allow access to services on the command line**

Using the **bigpipe port** command, you can allow access to one or more ports at a time.

**b port <port>... <port> enable**

For example, in order to enable HTTP (port 80) and Telnet (port 23) services, you can enter the following **bigpipe port** command: **b port 80 23 443 enable**

#### **To set connection limits on services**

Use the following syntax to set the maximum number of concurrent connections allowed on a service. Note that you can configure this setting for one or more services.

**b service <service> [...<service>] limit <max conn>**

To turn off a connection limit for one or more services, use the same command, setting the <**max conn**> parameter to **0** (zero) like this:

**b service <service> [...<service>] limit 0**

#### **To enable or disable TCP for services**

You can enable or disable TCP for specific services. The default setting for all services is enabled. Use the following syntax to disable TCP for one or more services:

```
b service <service> [...<service>] tcp disable
```
To re-enable TCP, use this syntax:

**b service <service> [...<service>] tcp enable** 

#### **To enable or disable UDP for services**

You can enable or disable UDP for specific services. The default setting for all services is disabled. Use the following syntax to enable UDP for one or more services:

**b service <service> [...<service>] udp enable**

To disable UDP, use this syntax:

**b service <service> [...<service>] udp disable** 

#### **To set the idle connection timeout for TCP traffic**

To set the TCP timeout on one or more services, where the <**seconds**> parameter is the number of seconds before an idle connection is dropped, use the following syntax:

**b service <service> [<service>...] timeout tcp <seconds>**

For example, the following command sets the TCP timeout to **300** seconds for port 53:

**b service 53 timeout tcp 300**

To turn off TCP timeout for a service, use the above command, setting the <**seconds**> parameter to zero:

**b service 53 timeout tcp 0**

#### **To set the idle connection timeout for UDP traffic**

To set the UDP timeout on one or more services, where the <**seconds**> parameter is the number of seconds before an idle connection is dropped, use the following syntax:

**b service <service> [<service>...] timeout udp <seconds>**

For example, the following command sets the UDP timeout to **300** seconds for port 53:

**b service 53 timeout udp 300**

To turn off UDP timeout for a service, use the above command, setting the <**seconds**> parameter to zero:

**b service 53 timeout udp 0**

#### **To display service settings**

Use the following command to display the settings for all services: **b service show**

Use the following syntax to display the settings for a specific service of services:

**b service <service> [...<service>] show**

The system displays the output shown in Figure [1.21](#page-111-0).

```
SERVICE 80 http tcp enabled timeout 1005 udp disabled timeout 60
            (cur, max, limit, tot, reaped) = (0, 0, 0, 0, 0)
           (pckts, bits) in = (0, 0), out = (0, 0)
```
<span id="page-111-0"></span>*Figure 1.21 Sample output of the service show command*

Figure [1.22](#page-111-1) shows a sample of formatted output of the port command.

bigpipe port telnet show PORT 23 telnet enable (cur, max, limit, tot, reaped) = (37,73,100,691,29) (pckts,bits) in = (2541, 2515600), out = (2331, 2731687)

<span id="page-111-1"></span>*Figure 1.22 Formatted output of port command showing the Telnet port statistics*

# Address translation & forwarding

Address translation and forwarding are used in various ways on the BIG-IP Controller to make accessible nodes that would otherwise be hidden on its internal VLAN.

- ◆ A virtual server translates the destination address of an inbound packet from its own address (the virtual server's) to the address of the node to which it load balances the packet. It then translates the origin address of the reply back to its own address so the originating host will not try to address the member node directly. This translation is basic to the way the virtual server works in most configurations and it is enabled by default.
- ◆ You can configure a **NAT** (Network Address Translation) or **SNAT** (Secure Network Address Translation) to give a node that is a member of a load balancing pool a routable address as an origin address for purposes of generating its own outbound traffic. A SNAT can be configured manually, or automatically using the SNAT auto-map feature.
- ◆ You can configure forwarding virtual server to expose selected nodes to the external network.
- ◆ You can configure IP forwarding globally to expose all internal nodes to the external network

For more information on enabling address translation for virtual servers, refer to *[Virtual servers](#page-84-0)* on page 1-58. The following sections describe how to configure NATS, SNATS, forwarding virtual servers, and IP forwarding.

# NATs

A *network translation address* (NAT) provides a routable alias IP address that a node can use as its source IP address when making or receiving connections to clients on the external network. You can configure a unique NAT for each node address included in a virtual server mapping.

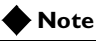

*Note that NATs do not support port translation, and are not appropriate for protocols that embed IP addresses in the packet, such as FTP, NT Domain or CORBA IIOP. You cannot define any NAT if you configure a default SNAT.* 

The attributes you can configure for a NAT are shown in Table [1.17.](#page-113-0)

| <b>NAT Attributes</b>        | <b>Description</b>                                                                                                    |
|------------------------------|----------------------------------------------------------------------------------------------------|
| <b>Original address</b>      | The original address is the node IP address of a host that you want to be<br>able to connect to through the NAT.                                  |
| <b>Translated</b><br>address | The translated address is an IP address that is routable on the external<br>network of the BIG-IP Controller. This IP address is the NAT address. |
| <b>Disabled VLAN</b><br>list | VLANs to which the NAT is not to be mapped can be explicitly disabled, as<br>when there is more than one internal VLAN.                           |
| Unit ID                      | You can specify a unit ID for a NAT if the BIG-IP Controller is configured to<br>run in active-active mode.                                       |

<span id="page-113-0"></span>*Table 1.17 The attributes you can configure for a NAT.*

The IP addresses that identify nodes on the BIG-IP Controller's internal network need not be routable on the external network. This protects nodes from illegal connection attempts, but it also prevents nodes (and other hosts on the internal network) from

receiving direct administrative connections, or from initiating connections to clients, such as mail servers or databases, on the BIG-IP Controller's external interface.

Using network address translation resolves this problem. Network address translations (NATs) assign to a particular node a routable IP address that the node can use as its source IP address when connecting to servers on the BIG-IP Controller's external interface. You can use the NAT IP address to connect directly to the node through the BIG-IP Controller, rather than having the BIG-IP Controller send you to a random node according to the load balancing mode.

## **Note**

*In addition to these options, you can set up forwarding virtual servers which allow you to selectively forward traffic to specific addresses. The BIG-IP Controller maintains statistics for forwarding virtual servers.*

# Defining a network address translation (NAT)

When you define standard network address translations (NATs), you need to create a separate NAT for each node that requires a NAT. You also need to use unique IP addresses for NAT addresses; a NAT IP address cannot match an IP address used by any virtual or physical servers in your network. You can configure a NAT with the Configuration utility or from the command line.

#### **To configure a NAT using the Configuration utility**

- 1. In the navigation pane, click **NATs**. The NATs screen opens.
- 2. Click the **Add** button. The Add NAT screen opens.
- 3. In the Add NAT screen, fill in the fields to configure the NAT. For additional information configuring a NAT, click the **Help** button.

#### **To configure a NAT from the command line**

A NAT definition maps the IP address of a node <**orig\_addr**> to a routable address on the external interface <**trans\_addr**>. Use the following syntax to define a NAT:

```
b nat <orig_addr> to <trans_addr> [vlans <vlan_list> disable | enable] 
    [unit <unit ID>]
```
The **vlans <vlan\_list>** parameter is used to disable the specified VLANs for translation. By default, all VLANs are enabled.

Use the **unit <unit ID>** parameter to specify the controller to which this NAT applies in an active-active redundant system.

The following example shows a NAT definition: **b nat 10.10.10.10 to 10.12.10.10/24**

#### **To delete NATs**

Use the following syntax to delete one or more NATs from the system:

**b nat <orig\_addr> [...<orig\_addr>] delete**

#### **To display status of NATs**

Use the following command to display the status of all NATs included in the configuration:

**b nat show**

Use the following syntax to display the status of one or more selected NATs (see Figure [1.23](#page-115-0)).

**b nat <orig\_addr> [...<orig\_addr>] show**

```
NAT { 10.10.10.3 to 9.9.9.9 }
     (pckts,bits) in = (0, 0), out = (0, 0)
NAT { 10.10.10.4 to 12.12.12.12 
   netmask 255.255.255.0 broadcast 12.12.12.255 }
     (pckts, bits) in = (0, 0), out = (0, 0)
```
#### <span id="page-115-0"></span>*Figure 1.23 Output when you display the status of a NAT*

#### **To reset statistics for a NAT**

Use the following command to reset the statistics for an individual NAT:

**b nat [<orig\_addr>] stats reset**

Use the following command to reset the statistics for all NATs: **b nat stats reset**

# Additional restrictions

The **nat** command has the following additional restrictions:

- ◆ The IP address defined in the **<orig\_addr>** parameter must be routable to a specific server behind the BIG-IP Controller.
- ◆ You must delete a NAT before you can redefine it.

# SNATs

When you define secure network address translations (SNATs), you can use the SNAT in any of the following ways:

- assign a single SNAT address to a single node
- assign a single SNAT address to multiple nodes
- enable a SNAT for a VLAN (using **vlan** command) for SNAT auto-mapping.

Note that a SNAT address does not necessarily have to be unique; for example, it can match the IP address of a virtual server.

The attributes you can configure for a SNAT are shown in Table [1.18.](#page-117-0)

| <b>Attributes</b>                | <b>Description</b>                                                                                               |
|----------------------------------|----------------------------------------------------------------------------------------------------|
| <b>Global SNAT</b><br>properties | Before you can configure a SNAT, you must configure global properties for<br>all SNATs on the BIG-IP Controller. |
| <b>Default SNAT</b>              | If you do not wish to configure specific SNATs, you can configure a default<br>SNAT.                             |
| <b>Individual SNAT</b>           | You can configure individual SNATs for specific hosts in the network.                                            |
| <b>SNAT auto-map</b>             | You can map a VLAN automatically to a SNAT address                                                               |

<span id="page-117-0"></span>*Table 1.18 The attributes you can configure for a SNAT*

# Setting SNAT global properties

The SNAT feature supports three global properties that apply to all SNAT addresses:

- ◆ **Connection limits** The connection limit applies to each node that uses a SNAT.
- ◆ **TCP idle connection timeout**

This timer defines the number of seconds that TCP connections initiated using a SNAT address are allowed to remain idle before being automatically disconnected.

◆ **UDP idle connection timeout**

This timer defines the number of seconds that UDP connections initiated using a SNAT address are allowed to remain idle before being automatically disconnected. This value should not be set to **0**.

## **To configure SNAT global properties using the Configuration utility**

1. In the navigation pane, click **SNATs**. The SNATs screen opens.

- 2. In the **Connection Limit** box, type the maximum number of connections you want to allow for each node using a SNAT. To turn connection limits off, set the limit to **0**.
- 3. In the **TCP Idle Timeout** box, type the number of seconds that TCP connections initiated by a node using a SNAT are allowed to remain idle.
- 4. In the **UDP Idle Timeout** box, type the number of seconds that UDP connections initiated by a node using a SNAT are allowed to remain idle. This value should not be set to **0**.
- 5. Click the **Apply** button.

### **To configure SNAT global properties from the command line**

Configuring global properties for a SNAT requires that you enter three **bigpipe** commands. The following command sets the maximum number of connections you want to allow for each node using a SNAT.

**b snat limit <value>**

The following commands set the TCP and UDP idle connection timeouts:

**b snat timeout tcp <seconds> b snat timeout udp <seconds>**

# Configuring SNAT address mappings

Once you have configured the SNAT global properties, you can configure SNAT address mappings. The SNAT address mappings define each SNAT address, and also define the node or group of nodes that uses the SNAT address. Note that a SNAT address does not necessarily have to be unique; for example, it can match the IP address of a virtual server. A SNAT address cannot match an address already in use by a NAT or another SNAT address.

SNAT mapping is done manually or automatically. A SNAT is mapped manually using **Add SNAT** in the Configuration utility or using the **bigpipe snat map** command. A SNAT is mapped automatically (to VLANs only) by enabling the **snat automap** flag on a VLAN using the **vlan** command.

## **To configure a SNAT mapping using the Configuration utility**

- 1. In the navigation pane, click **SNATs**. The **SNAT**s screen opens.
- 2. Click the **Add** button. The Add SNAT screen opens.
- 3. To Configure the SNAT, fill in the fields on the screen. For additional information about the options on this screen, click the **Help** button.

## **To configure a SNAT mapping from the command line**

The **bigpipe snat** command defines one SNAT for one or more node addresses.

**b snat map <orig\_ip>... to <snat\_ip>**

For example, the command below defines a SNAT for two nodes: **b snat map 192.168.75.50 192.168.75.51 to 192.168.100.10**

### **To define the default SNAT**

Use the following syntax to define the default SNAT. If you use the netmask parameter and it is different from the external interface default netmask, the command sets the netmask and derives the broadcast address.

You can use the **unit <unit ID** parameter to specify a unit in an active-active redundant configuration.

**b snat map default to <snat\_ip> [vlan <vlan\_name> disable | enable] [unit <unit ID>] [netmask <ip>]**

## **To create individual SNAT addresses**

Use the following command syntax to create a SNAT mapping:

```
b snat map <orig_ip> [...<orig_ip>] to \
    <snat_ip> [vlan <vlan_name> disable | enable] [unit <unit ID>] [netmask 
   <ip>]
```
If the netmask is different from the external interface default netmask, the command sets the netmask and derives the broadcast address.

# <span id="page-120-0"></span>Enabling or disabling SNAT automap

A VLAN may be mapped automatically to a SNAT address. This means that by enabling **snat automap** on an internal VLAN, a SNAT is performed on any connection made from that VLAN. If the external VLAN has one self IP address enabled for **snat automap**, the translation address will be that self IP address. For VLANs **external** and **internal**, this would be implemented as follows:

```
b vlan internal snat automap enable
b self 10.0.0.1 vlan external snat automap enable
```
If the external VLAN has more than one self IP address enabled for **snat automap** (implying more than one IP network), the following rules apply:

- ◆ If the connection is handled by a non-forwarding virtual server, the translation address is the self IP address for the node selected by load balancing.
- ◆ If the connection is handled by a forwarding virtual server or no virtual server, the translation address is the IP address of the next hop to the destination.
- ◆ If there are no self addresses that match the IP network of the node or the next hop, any self IP address on the VLAN is eligible.

The SNAT automap feature is useful in the following cases:

- ◆ Where a traditional single SNAT address would quickly exhaust the number of ephemeral ports available. As long as there is more than one eligible self IP address, SNAT auto-mapping can increase the number of simultaneous connections possible by using the same ephemeral port on multiple addresses.
- ◆ When the equivalent of a default SNAT is required for BIG-IP Controllers in active-active mode. (The conventional default SNAT does not work in active-active mode.)
- ◆ Where there is a need to ensure that outbound traffic returning through ISP's or NAT-less firewalls returns through the same ISP or firewall.

To create the equivalent of a default SNAT for BIG-IP Controllers in active-active mode, it is necessary to assign each controller its own floating self IP address on the external interface. This is done for the same reason that separate aliases are assigned to the internal network as part of routine active-active setup. (Refer to *[Configuring an active-active system](#page-192-0)* on page 1-166.) Since you already have a floating self IP address for the external interface that is configured as belonging to unit one on unit one and unit two on unit two, the recommended way to create two unit-specific IP aliases is as follows:

- 1. On unit two, re-assign the existing internal floating self IP address to unit one. Example: **b self 11.11.11.3 delete b self 11.11.11.3 vlan internal unit 1 floating enable**
- 2. On unit two, create the second internal floating self IP address and assign it to unit two: **b self 11.11.11.4 vlan internal unit 1 floating enable**
- 3. Repeat the same command on unit one: **b self 11.11.11.4 vlan internal unit 1 floating enable**

Then set up SNAT automap as you would for an active/standby system, only enable both external aliases:

**b self 11.11.11.3 vlan external snat automap enable b self 11.11.11.4 vlan external snat automap enable b vlan internal snat automap enable**

ISPs and NAT-less firewalls are handled in the following manner. If multiple external interfaces are available, the inside addresses of the firewalls in the load balancing pool may each be connected to different interfaces and assigned to different VLANs. Each VLAN is then automatically mapped to a SNAT when the **snat automap** flag is enabled. The **snat automap** flag must also be enabled for the internal VLAN. For example, if the internal VLAN is named **internal** and the external VLANs are named **external1** and **external2**, you would type the following commands:

```
b vlan internal snat_automap enable
b vlan external1 snat_automap enable
b vlan external2 snat_automap enable
```
If multiple external interfaces are not available, the ISP routers or firewalls are assigned to different IP networks. This will already be the case for ISPs. For firewalls, the separate IP address ranges must be established on the inside and outside interfaces of each firewall. The separate networks are then assigned separate self addresses, for example, 10.0.0.1 and 11.0.0.1. Thus if the internal and external VLANs are named **internal** and **external**, you would type the following commands:

**b self 10.0.0.1 vlan external snat automap enable b self 11.0.0.1 vlan external snat automap enable b vlan internal snat automap enable**

## **To delete SNAT addresses**

The following syntax deletes a specific SNAT: **b snat <snat\_ip> | default delete**

#### **To show SNAT mappings**

The following **bigpipe** command shows mappings: **b snat [<snat\_ip>] [...<snat\_ip>] show b snat default show**

The **<snat\_ip>** can be either the translated or original IP address of the SNAT.

The following command shows the current SNAT connections: **b snat [<snat\_ip>] [...<snat\_ip>] dump [ verbose ] b snat default dump [ verbose ]**

The optional **verbose** keyword provides more detailed output.

The following command prints the global SNAT settings: **b snat globals show**

#### **To enable mirroring for redundant systems**

The following example sets SNAT mirroring for all SNAT connections originating at 192.168.225.100: **b snat 192.168.225.100 mirror enable**

#### **To clear statistics**

You can reset statistics by node or by SNAT address. Use the following syntax to clear all statistics for one or more nodes:

```
b snat <node_ip> [ ...<node_ip> ] stats reset
```
Use the following syntax to clear all statistics for one or more SNAT addresses:

```
b snat <snat_ip> [ ...<snat_ip> ] stats reset
```
Use the following command to reset the statistics to zero for the default:

**b snat default stats reset**

# Forwarding

Forwarding is the direct exposure of internal nodes to the external network. Because forwarding is inherently not secure, the use of NATs and SNATs is generally preferred to forwarding for the purpose of making hidden nodes accessible. By the same token, use of forwarding virtual servers, in which only selected nodes are exposed, is preferable to global IP forwarding.

# Forwarding virtual servers

A forwarding virtual server is just like other virtual servers, except that the virtual server has no nodes to load balance. It simply forwards the packet directly to the node. Connections are added, tracked, and reaped just as with other virtual servers. You can also view statistics for forwarding virtual servers.

### **To configure forwarding virtual servers using the Configuration utility**

- 1. In the navigation pane, click **Virtual Servers**. The Virtual Servers screen opens.
- 2. Click the **Add** button. The Add Virtual Server screen opens. Type the virtual server attributes including address and port.
- 3. In the Configure Basic Properties, box, remove the check from **Enable Arp**.
- 4. In the Select Physical Resources screen, click in the **Forwarding** button.
- 5. Click the **Apply** button.

## **To configure a forwarding virtual server from the command line**

Use the following syntax to configure forwarding virtual servers:

```
b virtual <virt_ip>:<service> forward
b virtual arp disable
```
For example, to allow only one service in:

```
b virtual 206.32.11.6:80 forward
```
**b virtual arp disable**

Use the following command to allow only one server in: **b virtual 206.32.11.5:0 forward b virtual arp disable**

To forward all traffic, use the following command:

```
b virtual 0.0.0.0:0 forward
b virtual arp disable
```
Currently, there can be only one wildcard virtual server, whether that is a forwarding virtual server or not. In some of the configurations described here, you need to set up a wildcard virtual server on one side of the BIG-IP Controller to load balance connections across transparent devices. Another wildcard virtual server is required on the other side of the BIG-IP Controller to forward packets to virtual servers receiving connections from the transparent devices and forward them to their destination. You can per-connection routing, with forwarding virtual servers, to route connections back through the device from which the connection originated. In these configurations, you need to create a forwarding virtual server for each possible destination network or host if a wildcard virtual server is already defined to handle traffic coming from the other direction.

# IP forwarding

IP forwarding is a global setting that exposes the IP address of all internal nodes to the BIG-IP Controller's external network and clients can use it as a standard routable address. When you turn IP forwarding on, the BIG-IP Controller acts as a router when it receives connection requests for node addresses. You can use the IP filter feature to implement a layer of security that can help protect your nodes.

Options associated with IP forwarding are shown in Table [1.19.](#page-126-0)

| <b>Option</b>                                   | <b>Description</b>                                                                                              |
|-------------------------------------------------|----------------------------------------------------------------------------------------------------|
| <b>Enable IP</b>                                | You can turn IP forwarding on for the BIG-IP Controller globally either with                                    |
| forwarding                                      | the Configuration utility, or by turning on the sysctl variable                                                 |
| qlobally                                        | net.inet.ip.forwarding.                                                                                         |
| Addressing                                      | If you turn on IP forwarding, you need to route packets to the node                                             |
| routing issues                                  | addresses through the BIG-IP Controller.                                                                        |
| Enable IP<br>forwarding for a<br>virtual server | Instead of turning IP forwarding on globally, you can create a special virtual<br>server with IP forwarding on. |

<span id="page-126-0"></span>*Table 1.19 The attributes you can configure for IP forwarding*

## Setting up IP forwarding

If you do not want to translate addresses with a NAT or SNAT or use a forwarding virtual server, you can use the IP forwarding configuration option. IP forwarding is an alternate way of allowing nodes to initiate or receive direct connections from the BIG-IP Controller's external network. IP forwarding exposes all of the node IP addresses to the external network, making them routable on that network. If your network uses the NT Domain or CORBA IIOP protocols, IP forwarding is an option for direct access to nodes.

To set up IP forwarding, you need to complete two tasks:

### ◆ **Turn IP forwarding on**

The BIG-IP Controller uses a system control variable to control IP forwarding, and its default setting is **off**.

### ◆ **Verify the routing configuration**

You probably have to change the routing table for the router on the BIG-IP Controller's external network. The router needs to direct packets for nodes to the BIG-IP Controller, which in turn directs the packets to the nodes themselves.

## Turning on IP forwarding

IP forwarding is a property of the BIG-IP Controller system, and is controlled by the system control variable **net.inet.ip.forwarding**.

# **To set the IP forwarding system control variable using the Configuration utility**

- 1. In the navigation pane, click **System**. The Network Map screen opens.
- 2. Click the Advanced Properties tab. The Advanced Properties screen opens.
- 3. Check the **Allow IP Forwarding** box.
- 4. Click **Apply**.

# **To set the IP forwarding system control variable from the command line**

Use the standard **sysctl** command to set the variable. The default setting for the variable is **0**, which is **off**. You want to change the setting to **1**, which is **on**:

**sysctl -w net.inet.ip.forwarding=1**

To permanently set this value, you can use a text editor, such as **vi** or **pico**, to manually edit the **/etc/rc.sysctl** file.

## Addressing routing issues for IP forwarding

Once you turn on IP forwarding, you probably need to change the routing table on the default router. Packets for the node addresses need to be routed through the BIG-IP Controller. For details about changing the routing table, refer to your router's documentation.

# VLANs, self IPs, interfaces & trunks

This section describes VLANs and the related topics of self IP addresses, interfaces and trunks.

By default, the first two interfaces on a BIG-IP Controller are configured as internal and external VLANs. VLANs options include tagging, creating new VLANS for additional interfaces, and associating a single VLAN with multiple interfaces. In addition, you can group separate VLANs for the purpose of sharing packets between them.

Each default VLAN has an address associated with it, which is a called a *self IP address*, with an additional floating self IP address for a redundant controller pair. You can change self IP addresses or create any number of additional ones for a VLAN.

Most properties, such as address, commonly thought of as attaching to interfaces are attached instead to the VLANs associated with them. An exception is *link aggregation*. In link aggregation, interfaces (also known as links) can be combined into a trunk to increase their bandwidth. To manipulate interfaces, it is necessary to understand their naming convention, which is based on slot and port number of the physical NIC.

# VLANs

Virtual local area networks (VLANs) provide flexible configuration options on the BIG-IP Controller. A VLAN is a group of interfaces configured so that the devices connected to those interfaces can communicate with each other. The BIG-IP Controller can now interoperate with switches that support marking packets for VLANs. You can also create security settings per VLAN. For additional details about VLAN configuration options, see Table [1.20.](#page-130-0) You can configure the BIG-IP Controller for two types of VLAN packet tagging:

### ◆ **Interface-based access to VLANs**

Interface-based access to VLANs allows untagged traffic into the VLAN that contains untagged interfaces based on the

destination interface of the traffic. If the destination port is configured on the VLAN, and the VLAN contains at least one untagged interface, the traffic is passed on the VLAN.

### ◆ **Tag-based access to VLANs**

Tag-based access to VLANs allows traffic from a tagged interface into the VLAN if it contains an interface with the same tag ID as the traffic.

You can configure untagged interfaces and tagged interfaces as part of the same VLAN. The untagged interfaces can accept packets into the VLAN simply by being members of the VLAN. The tagged interfaces only accept packets into the VLAN if the VLAN tag is present in the packet and matches the VLAN tag ID. .

| <b>Attributes</b>                    | <b>Description</b>                                                                                                    |
|--------------------------------------|----------------------------------------------------------------------------------------------------|
| <b>Default VLAN</b><br>configuration | The First-Time Boot utility provides a default VLAN configuration. On a typical<br>controller with two interfaces, you create an internal and external VLAN.                                           |
| <b>VLAN</b>                          | Create, rename, or delete a VLAN. Typically, one VLAN is assigned to one<br>interface.                                                                                                    |
| Tag VLANs                            | You can tag VLANs and add multiple tagged VLANs to a single interface.                                                                                                    |
| <b>VLAN</b><br>security              | You can set port lockdown by VLAN.                                                                                                    |
| Set fail-safe<br>timeouts            | You can set a failsafe timeout on a VLAN. You can use a failsafe timeout to<br>trigger fail-over in a redundant system.                                                                                |
| Self IP<br>addresses                 | You can set self IP addresses for VLANs.                                                                                                    |
| <b>MAC</b><br>masquerade             | You can use this attribute to set up a media access control (MAC) address that<br>is shared by redundant controllers. This allows you to use the BIG-IP<br>Controllers in a topology with secure hubs. |

<span id="page-130-0"></span>*Table 1.20 Configuration properties of VLANs*

# Default VLAN mapping with grouping

By default, the First-Time Boot utility configures each interface on the BIG-IP Controller as an untagged member of an interface-group VLAN. The lowest-numbered interface is assigned to the VLAN **external**, the interface on the main board is assigned to the VLAN **admin**, and all other interfaces are assigned to the VLAN **internal**. (These mappings are default only and may be changed.) In addition, VLANs can be explicitly grouped to form a **VLAN group**.

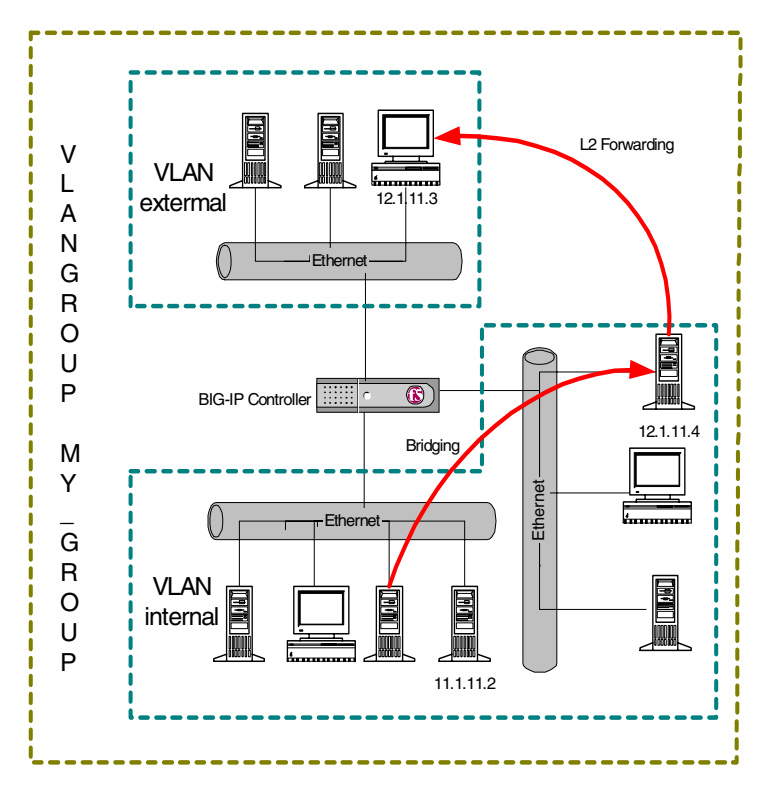

This scenario creates the mapping shown in Figure [1.24](#page-131-0).

<span id="page-131-0"></span>*Figure 1.24 VLANs and a VLAN group*

As Figure [1.24](#page-131-0) shows, VLAN flexibility is such that separate IP networks can belong to a single VLAN, while a single IP network can be split among multiple VLANs. (The latter case allows the BIG-IP Controller to be inserted into an existing LAN without renaming the nodes.) In either case, the separate networks can be made to behave like a single network for intercommunication purposes. This is done in one of two ways:

◆ For nodes on different networks within the same VLAN, direct packet exchange is performed using feature called VLAN **bridging**.

◆ For nodes on the same IP network on different VLANs, direct packet exchange is performed by a feature called **L2 forwarding**. This requires that the VLANs be grouped.

Except for self-addresses (which must be mapped explicitly to VLANs), all addresses created as objects on the BIG-IP Controller (virtual servers, NATs, SNATs, and proxies) are automatically mapped to all untagged VLANs. Thus, bridging always takes place.

# Creating, renaming, and deleting VLANs

Typically, if you use the default controller configuration, one VLAN is assigned to each interface. However, if you need to change your network configuration, or if the default VLANs are not adequate for a network configuration, you can create new VLANs, rename existing VLANs, or delete a VLAN.

## **To create a VLAN using the Configuration utility**

- 1. In the navigation pane, click **Network**. The VLANs screen opens.
- 2. Click the **Add** button to start the Add VLAN wizard.

## **To rename or delete a VLAN using the Configuration utility**

- 1. In the navigation pane, click **Network**. The VLANs screen opens.
- 2. In the VLANs screen, use one of the following options:
	- To rename a VLAN, click the VLAN name you want to change. The VLAN properties screen opens. Type the new name in the **VLAN name** box.
	- To delete a VLAN, click the **Delete** button for the VLAN you want to delete.

### **To create, rename, or delete a VLAN from the command line**

To create a VLAN from the command line, use the following syntax.

**b vlan <vlan name> interfaces add <if name> <if name>**

For example, if you want to create a VLAN named **myvlan** that contains the interfaces **1.1** and **1.2**, type the following command. **b vlan myvlan interfaces add 1.1 1.2**

To rename an existing VLAN, use the following syntax. **b vlan <vlan name> rename <new vlan name>**

For example, if you want to rename the VLAN **myvlan** to **yourvlan**, type the following command.

```
b vlan myvlan rename yourvlan
```
To delete a VLAN, use the following syntax.

**b vlan <vlan name> delete**

For example, to delete the VLAN named **yourvlan**, type the following command.

**b vlan yourvlan delete**

# VLAN group

A VLAN group is a grouping of two or more VLANs belonging to the same IP network for the purpose of allowing Layer 2 packet forwarding, also known as L2 forwarding, between those VLANs.

For a VLAN group to use Layer 2 forwarding, you must configure the following BIG-IP Controller features:

- The VLANs between which the packets are to be passed must be on the same IP network.
- The VLANs between which the packets are to be passed must be grouped.
- Layer 2 forwarding must be enabled for the VLAN group.
- A self IP address must be assigned to the VLAN group for routing purposes.

#### **To create a VLAN group from the command line**

You can define a VLAN group from the command line using the **vlangroup** command. For example:

```
b vlangroup network11 { vlans add internal external }
```
To assign the self IP address to the VLAN group, use the following syntax:

**b self <ip address> vlan <vlangroup name>** 

Layer 2 forwarding must be enabled for the VLAN group using the **vlan proxy forward** attribute. This attribute is enabled by default when the VLAN group is enabled. To verify that proxy forwarding is enabled, type the following command:

**b vlans show**

Check the output of the VLAN group for **proxy\_forward enable**.

# Tagging VLANs

You can create tagged VLANs, tag existing VLANs, and add multiple tagged VLANs to a single interface. There are three steps to creating multiple tagged VLANs on one interface.

- Create the VLANs you want for which you want to tag the interface.
- Mark the interface as tagged.
- Add the tagged VLANs to the tagged interface

### **To create a tagged VLAN using the Configuration utility**

- 1. In the navigation pane, click **Network**. The VLAN screen opens.
- 2. Click the **Add** button. The Add VLAN screen opens.
- 3. On the Add VLAN screen, enter the VLAN name and specify the tagged interfaces by choosing them from the Resources list and clicking **tagged >>**.

4. Configure the other VLAN options as desired and click the **Done** button. (It is not necessary to fill in a VLAN tag number. This is done automatically.)

#### **To tag an existing VLAN using the Configuration utility**

- 1. In the navigation pane, click **Network**. The VLAN screen opens.
- 2. Click on the VLAN name in the list. The properties screen for that VLAN opens.
- 3. On the screen, specify the tagged interfaces by choosing them from the Resources list and clicking **tagged >>**. (It is not necessary to fill in a VLAN tag number. This is done automatically.)

#### **To create a tagged VLAN from the command line**

You create a new tagged VLAN using the **bigpipe vlan tag** command, specifying a tag number. For example: **b vlan my\_vlan tag 1209**

A tagged VLAN is mapped to an interface or interfaces (or an untagged VLAN is tagged and mapped an interface or interfaces) using the **tagged** flag. For example:

```
b vlan external interfaces add tagged 4.1 5.1 5.2
```
The effect of the command is to place a tag on interfaces **4.1**.and **5.1,** which in turn makes **external** a tagged VLAN. (However, it remains an untagged VLAN for interfaces which are part of it but not tagged.)

An interface can have more than one tag, for example, it can be a member of more than one tagged VLAN.

```
b vlan external interfaces add tagged 4.1
b vlan internal interfaces add tagged 4.1
```
# Setting up security for VLANs

You can lock down a VLAN to prevent direct connection to the BIG-IP Controller through that VLAN.

## **To enable or disable port lockdown using the Configuration utility**

- 1. In the navigation pane, click **Network**. The VLAN screen opens.
- 2. Click on the VLAN name in the list. The properties screen for that VLAN opens.
- 3. To enable port lockdown, click a check in the **Port Lockdown** box. To disable port lockdown, clear the check from the **Port Lockdown** box

## **To enable or disable port lockdown from the command line**

To enable port lockdown, type: **b vlan <vlan\_name> port\_lockdown enable** To disable port lockdown, type: **b vlan <vlan\_name> port\_lockdown disable**

# Setting fail-safe timeouts for VLANs

For redundant BIG-IP Controller pairs, fail-over occurs when loss of traffic is detected on a VLAN, and traffic is not restored during the fail-over timeout period for that VLAN. You can enable a fail-safe mechanism to attempt to generate traffic when half the timeout has elapsed. If the attempt is successful, the failover is aborted.

## **To set the fail-over timeout and arm the fail-safe using the Configuration utility**

1. In the navigation pane, click **Network**. The VLAN screen opens.

- 2. Click on the VLAN name in the list. The properties screen for that VLAN opens.
- 3. Check the **Arm Failsafe** box and specify the timeout in seconds in the **Timeou**t box.

## **To set the fail-over timeout and arm the fail-safe from the command line**

Using the **vlan** command, you may set the timeout period and also arm or disarm the fail-safe.

To set the timeout, type: **b vlan <vlan\_name> timeout <timeout\_in\_seconds>** To arm the fail-safe, type: **b vlan <vlan\_name> failsafe arm**

To disarm the fail-safe, type: **b vlan <vlan\_name> failsafe disarm**

# Setting the MAC masquerade address

Sharing the media access control (MAC) masquerade address makes it possible to use BIG-IP Controllers in a network topology using secure hubs. The MAC address for a VLAN is the MAC address of the first interface to be mapped to the VLAN, typically 4.1 for external and 5.1 for internal. You can view the interfaces mapped to a VLAN using the following command: **b vlan show**

You can view the MAC addresses for the interfaces on the controller using the following command:

**b interface show**

Use the following syntax to set the MAC masquerade address that will be shared by both BIG-IP Controllers in the redundant system. **b interface <ifname> mac\_masq <MAC\_addr>**

# **WARNING**

*You must specify a default route before using the mac masq command. You specify the default route in the /etc/hosts and /etc/netstart files.*

Find the MAC address on both the active and standby units and choose one that is similar but unique. A safe technique for choosing the shared MAC address follows:

Suppose you want to set up **mac\_masq** on the external interfaces. Using the **b interface show** command on the active and standby units, you note that their MAC addresses are:

**Active: 3.1 = 0:0:0:ac:4c:a2 Standby: 3.1 = 0:0:0:ad:4d:f3**

In order to avoid packet collisions, you now must choose a unique MAC address. The safest way to do this is to select one of the addresses and logically **OR** the first byte with **0x40**. This makes the MAC address a locally administered MAC address.

In this example, either **40:0:0:ac:4c:a2** or **40:0:0:ad:4d:f3** would be a suitable shared MAC address to use on both BIG-IP Controllers in the redundant system.

The shared MAC address is used only when the BIG-IP Controller is in active mode. When the unit is in standby mode, the original MAC address of the network card is used.

If you do not configure **mac\_masq**, on startup, or when transitioning from standby mode to active mode, the BIG-IP Controller sends gratuitous ARP requests to notify the default router and other machines on the local Ethernet segment that its MAC address has changed. See RFC 826 for more details on ARP.

## **Note**

*The MAC masquerade information is stored in the bigip\_base.conf file.*

# Self IP address

A self IP address is an IP address mapping to a one or more VLANs and their associated interfaces on a BIG-IP Controller. A "one true" self IP address is assigned to each interface on the controller as part of first time boot configuration, and also a floating (shared) alias for controllers in a redundant pair. You may create additional self addresses for health checking, gateway failsafe, routing, or other purposes. You can create these additional self IP addresses using the **self** command.

## **To add a self IP addresses to a VLAN in the Configuration utility**

- 1. In the navigation pane, click **Network**. The VLANs page opens.
- 2. In the VLANs page, click the Self IP Addresses tab. The Self IP Addresses screen opens.
- 3. On the Self IP Addresses screen, click the **Add** button. The Add Self IP Address screen opens.
- 4. In the **IP Address** box, type the self IP address to be assigned.
- 5. In the **Netmask** box, you may type an optional netmask.
- 6. In the **Broadcast** box, you may type an optional broadcast address.
- 7. In the **Floating** box, click a check if you want to configure the self IP address as floating address.
- 8. In the **SNAT Automap** box, place a check if you want to enable the address for SNAT auto-mapping.
- 9. In the **VLAN** box, type the name of the VLAN to which you want to assign the self IP address.
- 10. Click the **Done** button.

### **To add a self IP address to a VLAN using the Configuration utility**

To add a self IP address to a VLAN at the command line, use the following syntax:

**b self <addr> vlan <vlan\_name> [ netmask <ip\_mask> ][ broadcast <broadcast\_addr>] [unit <id>]**

> You can add any number of additional self IP addresses to a VLAN to create aliases. For example:

**b self 11.11.11.4 vlan external b self 11.11.11.5 vlan external b self 11.11.11.6 vlan external b self 11.11.11.7 vlan external**

Also, any one self IP address may have **floating** enabled to create a *floating alias* that is shared by both units of a BIG-IP Controller redundant pair:

**b self 11.11.11.8 floating enable**

Assigning a self IP address to a VLAN automatically maps it to the VLAN's interfaces. Since all interfaces must be mapped to one and only one untagged VLAN, assigning a self IP address to an interface not mapped to an untagged VLAN produces an error message.

# Enabling or disabling SNAT automap

The translation address for SNAT automapping is determined by the enablement of self IP addresses on the external VLAN. For more information about SNAT auto-mapping, refer to *[Enabling or](#page-120-0)  [disabling SNAT automap](#page-120-0)* on page 1-94.

# Interface

You can use interface attributes to configure how traffic flows through the BIG-IP Controller. Many configurations require you to set the attributes of one or more interfaces on the BIG-IP Controller.

The attributes you can configure for an interface are in Table [1.21.](#page-141-0)

| Interface<br><b>Attributes</b> | <b>Description</b>                                                                        |
|--------------------------------|-------------------------------------------------------------------------------------------|
| media                          | You may specify a media type or use <b>auto</b> for automatic detection.                  |
| duplex                         | You may specify a full or half duplex mode or use <b>auto</b> for automatic<br>selection. |

<span id="page-141-0"></span>*Table 1.21 The attributes you can configure for an interface*

# Interface naming convention

By convention, the Ethernet interfaces on a BIG-IP Controller take the name **<s>.<p>** where **s** is the slot number of the NIC and **p** is the port number on the NIC. As shown in Figure [1.25,](#page-142-0) for vertically oriented NICs, slot numbering is left-to-right and port numbering is top-to-bottom. Note that **slot 1** is reserved for the onboard NIC whether or not it is present.

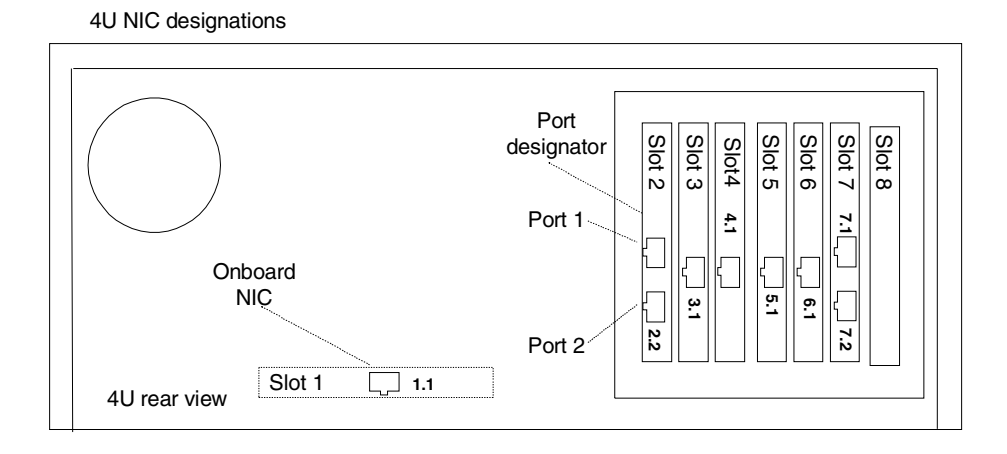

<span id="page-142-0"></span>*Figure 1.25 Vertical slot and port numbering*

For horizontally oriented NICs, slot numbering is top-to-bottom and port numbering is left-to-right as shown in Figure [1.26](#page-142-1).

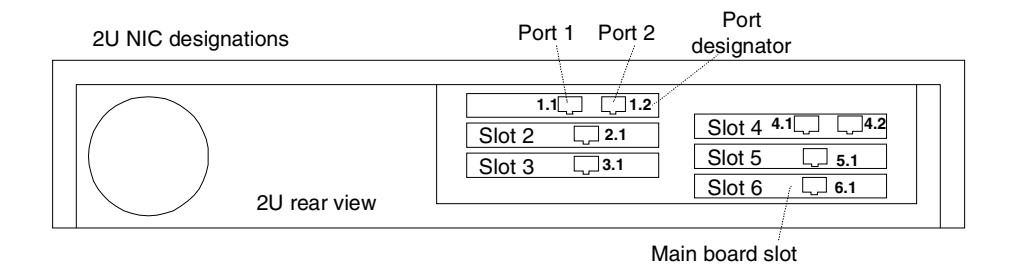

<span id="page-142-1"></span>*Figure 1.26 Horizontal slot and port numbering*

When a list of interfaces is called for by a **bigpipe** command, the list may consist of one or more interfaces, with multiple interfaces separated by spaces. For example:

**2.1 2.2 2.4 2.6**

# Displaying status for interfaces

Use the following syntax to display the current status and the settings for all installed interface cards:

**b interface show**

Figure [1.27](#page-143-0) is an example of the output you see when you issue this command on an active/standby controller in active mode.

```
interface 5.1 0:d0:b7:25:84:27 enabled status active media auto 
(100baseTX) duplex half (half)
interface 4.1 0:d0:b7:25:82:3d enabled status active
   media auto (100baseTX) duplex half (half))
```
<span id="page-143-0"></span>*Figure 1.27 The bigpipe interface show command output*

Use the following syntax to display the current status and the setting for a specific interface.

**b interface <if\_name> show**

# Setting the media type

The media type may be set to the specific media type for the interface card or it may be set to **auto** for auto detection. If the media type is set to **auto** and the card does not support auto detection, the default type for that interface is used, for example **1000BaseTX**.

Use the following syntax to set the media type: **b interface media <media\_type>**
### Setting the duplex mode

Duplex mode may be set to full or half duplex. If the media type does not allow duplex mode to be set, this is indicated by an onscreen message. If media type is set to **auto**, or if setting duplex mode is not supported, the duplex setting is not saved to **bigip.conf**.

Use the following syntax to set the duplex mode: **b interface duplex full | half | auto**

## Trunks

Link aggregation is the grouping of links (individual physical interfaces) to form a *trunk*. Link aggregation increases the bandwidth of the individual links in an additive manner. Thus four fast Ethernet links, if aggregated, create a single 400 Mbps link. The other advantage of link aggregation is link fail-over. If one link in a trunk goes down, traffic is simply redistributed over the remaining links.

A trunk must have a controlling link and acquires all the attributes of that controlling link from Layer 2 and above. Thus the trunk automatically acquires the VLAN membership of the controlling link but does not acquire its media type and speed. Outbound packets to the controlling link are load balanced across all of the known-good links in the trunk. Inbound packets from any link in the trunk are treated as if they came from the controlling link.

A maximum of eight links may be aggregated. For optimal performance, links should be aggregated in powers of two. Thus ideally you will aggregate two, four, or eight links.

### **To configure a trunk using the Configuration utility**

- 1. In the navigation pane, click **Network**. The VLANs screen opens.
- 2. Click the **Trunks** tab. The Trunks screen opens.
- 3. On the Trunks screen, click the **Add** button. The Add Trunk screen opens.
- 4. Select the link that is to be the controlling link from the Available Interfaces list and click **controlling >>**. The interface appears at the top of the Aggregated Interfaces list.
- 5. Select the remaining link(s) from the Available Interfaces list and click **aggregated >>**. The interface(s) appears in the Aggregated Interfaces list below the controlling link.
- 6. Click **Done**.

### **To configure a trunk from the command line**

Use the following syntax to configure a trunk from the command line:

```
b trunk <controlling_if> define <if_list>
```
Interfaces are specified using the **s.p** convention, where **s** is slot number and **p** is port number. An **<if\_list>** is one or more such interfaces, with multiple interfaces separated by spaces.

For more information on interface naming, refer to *[Interface](#page-141-0)  [naming convention](#page-141-0)* on page 1-115.

## Health monitors

Health monitors verify connections and services on nodes that are members of load balancing pools. The monitor checks the node at a set interval. If the node does not respond within a specified timeout period, the node is marked **down** and traffic is no longer directed to it.

By default, an **icmp** (Internet Control Message Protocol) monitor is associated with every node that is a member of a load balancing pool. This monitor is of the simplest type, checking only the node address and checking only for a ping response. To change the interval and timeout values of this default check, or to check specific services on a node, you need to configure a custom monitor or monitors to add to the default monitor. The BIG-IP Controller provides a variety of service-specific monitors in template form. Some of these monitors are usable as is (assuming their default values are acceptable) and may be put in service simply by associating them with the nodes to be monitored. In most cases, however, the template is used purely as a template for configuring custom monitors. Configuring custom monitors and placing them in service is a three-step process:

- Selecting the template
- Configuring the monitor from the template
- Associating the monitor with the node or nodes

For example, for the default **icmp** monitor, we selected the **icmp** monitor template, as shown in Figure [1.28](#page-146-0).

```
monitor type icmp {
    interval 5
    timeout 16
    dest *
}
```
### <span id="page-146-0"></span>*Figure 1.28 The icmp monitor template*

The **icmp** monitor template has three attributes, **interval**, **timeout**, and **dest**, each with a default value. (All monitor templates have these three basic attributes. As will be seen, other monitor

templates have additional attributes as required by the service type.) These attributes are inherited by the custom monitor when it is configured and can be left at their default values or assigned new values as required.

For the default monitor, template **icmp** is used as is, that is, as monitor **icmp** with its default attribute values. To change any of these default values, you would need to create a custom monitor based upon **icmp**, for example, **my\_icmp**. Only the values that are actually to be changed would need to be specified in the definition of the custom monitor. Therefore, if you wanted to change the timeout values only, you would define the custom monitor as follows:

**b monitor my\_icmp '{ use icmp timeout 20 }'**

This would create a new monitor in **/config/bigip.conf**, as shown in Figure [1.29](#page-147-0). You can display this monitor using the command **b monitor my\_icmp show**.

```
monitor my_icmp{
   #type icmp
   use "icmp"
    interval 5
    timeout 20
    }
```
<span id="page-147-0"></span>*Figure 1.29 Custom icmp monitor*

Once the custom monitor exists, you associate it with a node or nodes using the Configuration utility or the **bigpipe node**  command as follows.

**b node 11.11.11.1 11.11.11.2 11.11.11.3 monitor use my\_icmp**

### **◆** Note

*The nodes are identified by IP address only. icmp can ping addresses only, not specific ports on addresses. This creates three instances of monitor my\_icmp, one for each address. You can display the instances using the command b node monitor my\_icmp show.*

```
+- NODE ADDRESS 11.11.11.1 UP
| |
     | +- icmp
       | 11.11.11.1 up enabled 
|
 - NODE ADDRESS 11.11.11.2 UP
| |
     | +- icmp
       | 11.11.11.2 up enabled 
|
+- NODE ADDRESS 11.11.11.3 UP
 |
      +- icmp
        11.11.11.3 up enabled
```
*Figure 1.30 Output for the command b node monitor show*

Note that each instance takes as its destination the selfsame node it is associated with. This is because the **dest** value in **my\_icmp** was left at the default \*, which tells the instance to use the associated node as its destination. Assigning a specific address to **dest**, such as **11.11.11.1**, would cause the monitor to verify all three addresses by checking that one address, making **11.11.11.2** and **11.11.11.3** dependent on **11.11.11.1**.

## <span id="page-148-0"></span>Selecting the monitor template

Selecting a template is straightforward. Like **icmp**, each of the templates has a **type** based on the type of service it checks, for example, **http**, **https**, **ftp**, **pop3**, and takes that type as its name. (Exceptions are port-specific templates, like **https\_443**, and the **external** template, which calls a user-supplied program.) To select a template, simply choose the one that corresponds in name and/or type to the service you want to check. If more than one service is to be checked, for example **http** and **https**, more than one monitor can be placed on the node. (This creates a rule, namely that the node will not be considered up unless both monitors run successful checks.) You may not want to check all services available on a node specifically. If you want to verify only that the destination IP address is alive, or that the path to it through a transparent node is alive, use one of the simple templates, **icmp** or **tcp\_echo**. If you want to verify TCP only, use the monitor template **tcp**.

All monitor templates are contained in the read-only file **/etc/base\_monitors.conf**. The following sections describe each of the monitor templates, its function, and the information required to configure a monitor from it. The templates are divided into three groups based on the types of monitors they support: simple monitors, ECV (Extended Content Verification) monitors, and EAV (Extended Application Verification) monitors. Also described are the port-specific monitor templates, which are derived from the other types.

### Working with templates for simple monitors

Simple monitors are those that check node addresses only and verify simple connections only. Templates for these monitors are **icmp** and **tcp\_echo**.

### **Note**

*The templates icmp and tcp\_echo are both usable as is, that is, they may be associated with nodes. It is important to understand, however, that using a template as is means that you are using the default attribute values. To change any of these values, you have to configure a custom monitor based on the template.*

### Using icmp

The **icmp** template uses Internet Control Message Protocol to make a simple node check. The check is successful if a response to an ICMP\_ECHO datagram is received. **icmp** has no attributes other than the standard **interval**, **timeout**, and **dest**.

```
monitor icmp {
   type icmp
   interval 5
   timeout 16
   dest *
    }
```
*Figure 1.31 The icmp monitor template*

#### Using tcp\_echo

The **tcp\_echo** template uses Transmission Control Protocol. The check is successful if a response to a TCP ECHO message is received. **tcp\_echo** also supports *transparent* mode. In this mode, the node with which the monitor is associated is pinged through to the destination node. (For more information about transparent mode, refer to *[Using transparent and reverse modes](#page-163-0)* on [page 1-137.](#page-163-0))

To use **tcp\_echo**, you must ensure that TCP ECHO is enabled on the nodes being monitored.

```
monitor tcp_echo {
   type tcp_echo
   interval 5
   timeout 16
   dest *
     //transparent
 }
```
*Figure 1.32 The tcp\_echo monitor template*

### Working with templates for ECV monitors

ECV monitors attempt to retrieve explicit content from nodes using **send** and **recv** statements. These include **http**, **https** and **tcp**.

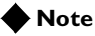

*The templates http, https, and tcp are all usable as is, and you may associate them with nodes. It is important to understand, however, that using a template as is means that you are using the default attribute values. To change any of these values, you have to configure a custom monitor based on the template.*

### Using tcp

The **tcp** template is for Transmission Control Protocol. A **tcp** monitor attempts to receive specific content. The check is successful when the content matches the **recv** expression. A **tcp** monitor takes a **send** string and a **recv** expression. If the **send** string is left blank, the service is considered up if a connection can be made. A blank **recv** string matches any response. Both **transparent** and **reverse** modes are options. (For more information about transparent and reverse modes, refer to *[Using](#page-163-0)  [transparent and reverse modes](#page-163-0)* on page 1-137.)

```
monitor tcp {
   # type tcp
   interval 5
    timeout 16
   dest *:*
   send ""
    recv ""
    //reverse
    //transparent
    }
```
*Figure 1.33 The tcp monitor template*

### Using http

The **http** template is for HyperText Transfer Protocol. Like a **tcp** monitor, an **http** monitor attempts to receive specific content from a web page, and unlike a **tcp** monitor, sends a user name and password. The check is successful when the content matches the **recv** expression. An **http** monitor uses a **send** string, a **recv** expression, **username**, **password**, and optional **get**, **url**, **transparent** and **reverse** statements. (If there is no password security, use blank strings [**""**] for **username** and **password**.) The optional **get** statement replaces the send statement, automatically filling in the string **"GET"**. Thus the following two statements are equivalent:

**send "GET/" get "/"**

The optional **url** statement takes the HTTP URL as a value and automatically fills in the **dest** value with the address the URL resolves to. (For more information about transparent and reverse modes, refer to *[Using transparent and reverse modes](#page-163-0)* on page [1-137](#page-163-0).) Both **transparent** and **reverse** modes are also options. (For more information about the **get** and **url** statements, refer to *[Using send, receive, url, and get statements](#page-162-0)* on page 1-136.)

```
monitor http {
   type http
   interval 5
   timeout 16
   dest *:*
   send "GET /"
   recv ""
   username ""
   password ""
   //get
   //url
   //reverse
   //transparent
    }
```
<span id="page-152-0"></span>*Figure 1.34 The http monitor template*

### Using https

The **https** template is for Hypertext Transfer Protocol Secure. An **https** monitor attempts to receive specific content from a web page protected by SSL security. The check is successful when the content matches the **recv** expression. An **https** monitor uses a **send** string, a **recv** expression, and a **username** and **password** ( If there is no password security, use blank strings [**""**] for **username** and **password**.) The optional **get** statement replaces the send statement, automatically filling in the string **"GET"**. Thus the following two statements are equivalent: **send "GET/" get "/"**

The optional **url** statement takes the HTTPS URL as a value and automatically fills in the **dest** value with the address the URL resolves to.

```
monitor https {
  type https
   interval 5
   timeout 16
   dest *:*
   send "GET /"
   recv ""
   //get
   //url
   username ""
   password ""
    }
```
*Figure 1.35 The https monitor template*

### Working with templates for EAV monitors

EAV monitors verify applications on the node by running those applications remotely, using an external service checker program located in the directory /**user/local/lib/pingers**. These include **ftp**, **pop3**, **smtp**, **sql**, **nntp**, **lmap**, **idap**, and **radius**. Also included is the template **external**, which has a **run** attribute to specify a user-added external monitor.

### Using ftp

The **ftp** template is for File Transfer Protocol. The monitor attempts to download a specified file to the **/var/tmp** directory. The check is successful if the file is retrieved. The **ftp** monitor takes a **get** statement, **username**, and **password**. The **get** statement takes the full path to the file as a value. The optional **url** statement may be used in place of **get**. The **url** takes the FTP URL as a value and automatically fills in the **dest** value with the address the URL resolves to. (For more information about the **get** and **url** statements, refer to *[Using send, receive, url, and get statements](#page-162-0)* on [page 1-136.](#page-162-0))

```
monitor ftp {
   type ftp
   interval 5
   timeout 16
   dest *:*
   username ""
   password ""
   get ""
    //url
    }
```
*Figure 1.36 The ftp monitor template*

### Using pop3

The **pop3** template is for Post Office Protocol. The check is successful if the monitor is able to connect to the server, log in as the indicated user, and log out. The **pop3** monitor requires **username** and **password**.

```
monitor pop3 {
   type pop3
   interval 5
   timeout 16
   dest *:*
   username ""
   password ""
    }
```
*Figure 1.37 The pop3 monitor template*

### Using smtp

The **smtp** template is for Simple Mail Transport Protocol servers. An **smtp** monitor is an extremely simple monitor that checks only that the server is up and responding to commands. The check is successful if the mail server responds to the standard SMTP **HELO** and **QUIT** commands. An **smtp** monitor requires a **domain** name**.**

```
monitor smtp {
  type smtp
   interval 5
   timeout 16
   dest *:*
   domain ""
    }
```
*Figure 1.38 The smtp monitor template*

Using nntp

The **nntp** template is for Usenet News. The check is successful if the monitor retrieves a newsgroup identification line from the server. An **nntp** monitor requires a **newsgroup** name (for example, **"alt.cars.mercedes"**) and, if necessary, **username** and **password**.

```
monitor nntp {
   type nntp
   interval 5
   timeout 16
   dest *:*
   username ""
   password ""
   newsgroup ""
    }
```
*Figure 1.39 The nntp monitor template*

### Using sql

The **sql** template is for service checks on SQL-based services such as Microsoft SQL Server versions 6.5 and 7.0, and also Sybase. The service checking is accomplished by performing an SQL login to the service. An executable program, **tdslogin** performs the actual login. The check is successful if the login succeeds.

An **sql** monitor requires a **database** (for example, **"server\_db"**), **username**, and **password**.

```
monitor sql {
  type sql
   interval 5
   timeout 16
   dest *:*
   username ""
   password ""
   database ""
    }
```
*Figure 1.40 The sql monitor template*

#### Using imap

The **imap** template is for Internet Message Access Protocol. The **imap** monitor is essentially a **pop3** monitor with the addition of the attribute **folder**, which takes the optional key **message\_num**. The check is successful if the specified message number is retrieved. An **imap** monitor requires **username**, **password**, and a **folder**. It also takes an optional message number, **message\_num**.

```
monitor imap {
  type imap
   interval 5
   timeout 16
   dest *:*
   username ""
   password ""
   folder ""
   /message_num ""
    }
```
*Figure 1.41 The imap monitor template*

### Using radius

The **radius** template is for Remote Access Dial-in User Service servers. The check is successful if the server authenticates the requesting user. A **radius** monitor requires a **username**, a **password**, and a shared secret string **secret** for the code number.

### **Note**

*Servers to be checked by a radius monitor typically require special configuration to maintain a high level of security while also allowing for monitor authentication.* 

```
monitor radius {
   type radius
   interval 5
   timeout 16
   dest *
   username ""
   password ""
   secret ""
    }
```
*Figure 1.42 The radius monitor template*

### Using ldap

The **ldap** template is for Lightweight Directory Access Protocol, which implements standard X.500 for e-mail directory consolidation. A check is successful if entries are returned for the **base** and **filter** specified. An **ldap** monitor requires a **username**, a **password**, and a **base** and a **filter** string. The **username** is a distinguished name, that is, an LDAP-format user name. The **base** is the starting place in the LDAP hierarchy from which to begin the query. The **filter** is an LDAP-format key of what is to be searched for.

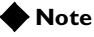

*Servers to be checked by an imap monitor typically require special configuration to maintain a high level of security while also allowing for monitor authentication.*

```
monitor ldap {
  type ldap
   interval 5
   timeout 16
   dest *:*
   username ""
   password ""
   base ""
   filter ""
    }
```
*Figure 1.43 A Sample monitor template*

#### Using external

The **external** template is for a user-supplied monitor. An **external** monitor requires the executable name (**run**) of that monitor and any command line arguments (**args**) required.

```
monitor external {
  type external
   interval 5
   timeout 16
   dest *:*
   run ""
   args ""
    }
```
*Figure 1.44 The external monitor template*

## Configuring a monitor

The second step in creating a monitor and placing it in service is to configure the monitor from the monitor template. Configuring a monitor consists of giving it a name distinct from the monitor

template name and assigning values to all attributes that are not to be left at their default values (and adding any optional attributes that are not present by default, like **reverse** or **transparent**). You can do this using the Configuration utility or at the command line using the **bigpipe monitor** command.

#### **To configure a monitor using the Configuration utility**

- 1. In the navigation pane, click **Monitors**. The Network Monitors screen opens.
- 2. Click the **Add** button. The Add Monitor screen opens.
- 3. In the Add Monitor screen, type in the name of your monitor (it must be different from the monitor template name), and choose the monitor template you want to use.
- 4. Click the **Next** button and you will be guided through the configuration of your monitor. For additional information configuring a Monitor, click the **Help** button.

#### **To configure a monitor from the command line**

Use the **bigpipe monitor** command to configure the monitor at the command line. If the monitor is to be defined with all attributes set to their default values, type:

**b monitor <name> '{ use <template\_name> }'**

If you want to set one or more attributes to a new value, specify only those attributes and their values. For example, to create a **tcp\_echo** monitor **my\_tcp\_echo** in **bigpipe** using the default values for the attributes **interval**, **timeout**, and **dest**, you would type:

**b monitor my\_tcp '{ use tcp\_echo }'**

If any of the default values are to be changed, only these changes need to be specified. For example:

**b monitor my\_tcp-echo '{ use tcp\_echo interval 10 timeout 20 }'**

If an optional attribute is to be used, like **transparent**, add it to the list:

**b monitor my\_tcp-echo '{ use tcp\_echo interval 10 timeout 20 transparent }'**

Table [1.22](#page-160-0) provides a summary of the monitor attributes and their definitions. For more information on the monitor templates and attributes, refer to *[Selecting the monitor template](#page-148-0)* on page 1-122.

| <b>Attribute</b>             | <b>Definition</b>                                                                                                    |
|------------------------------|----------------------------------------------------------------------------------------------------|
| interval <seconds></seconds> | Ping frequency time interval in seconds.                                                                                                    |
| timeout <seconds></seconds>  | Ping timeout in seconds.                                                                                                    |
| dest <node addr=""></node>   | Ping destination node. < node_address > Usually *:* for simple<br>monitors, *:* for all others, causing the monitor instance to ping the<br>address or address: port for which it is instantiated. Specifying<br>address and/or port forces the destination to that address/port. |
| send <string></string>       | Send string for ECV. Default send and recv values are empty (""),<br>matching any string.                                                                                                    |
| recv <string></string>       | Receive expression for ECV. Default send and recv values are<br>empty (""), matching any string.                                                                                                    |
| get <string></string>        | For the http and https monitors get replaces the recv statement,<br>automatically filling in "GET". For the ftp monitor get can be used<br>to specify a full path to a file. This automatically fills in dest.                                                                    |
| url                          | For the http and https, and ftp monitors, url replaces the recv<br>statement, supplies a URL and automatically fills in dest with the<br>URL address.                                                                                                    |
| reverse                      | A mode that sets the node down if the received content matches<br>the recv string.                                                                                                    |
| transparent                  | A mode that forces pinging through the node to the dest address<br>for transparent nodes, such as firewalls.                                                                                                    |
| run <program></program>      | An external user-added EAV program.                                                                                                    |

<span id="page-160-0"></span>*Table 1.22 Monitor attributes*

| <b>Attribute</b>                   | <b>Definition</b>                                                                                                    |
|------------------------------------|----------------------------------------------------------------------------------------------------|
| args <program_args></program_args> | List of command line arguments for external program. The args<br>are quoted strings set apart by spaces.                  |
| username <username></username>     | Username for services with password security. For <b>Idap</b> this is a<br>distinguished, that is, LDAP-format user name. |
| password <password></password>     | Password for services with password security.                                                                             |
| newsgroup <newsgroup></newsgroup>  | Newsgroup, for type <b>nntp</b> EAV checking only                                                                         |
| database <database></database>     | Database name, for type sql EAV checking only.                                                                            |
| domain <domain name=""></domain>   | Domain name, for type smtp EAV checking only                                                                              |
| secret                             | Shared secret for radius EAV checking only.                                                                               |
| folder                             | Folder name for <b>imap</b> EAV checking only.                                                                            |
| message_num                        | Optional message number for imap EAV.                                                                                     |
| base                               | Starting place in the LDAP hierarchy from which to begin the<br>query, for <b>Idap</b> EAV checking only.                 |
| filter                             | LDAP- format key of what is to be searched for, for <b>Idap</b> EAV<br>checking only.                                     |

*Table 1.22 Monitor attributes*

### Entering string values

Except for **interval**, **timeout**, and **dest**, you should enter all attribute values as quoted strings, even if they are numeric, as in the case of code numbers.

### Setting destinations

By default, all **dest** values are set to the wildcard **"\*"** or **"\*:\*"**. This causes the monitor instance created for a node to take that node's address or address and port as its destination. An explicit **dest** value is used only to force the instance destination to a specific address and/or port which may not be that of the node. For more information about setting destinations, refer to *[Associating](#page-169-0)  [the monitor with a node or nodes](#page-169-0)* on page 1-143.

### <span id="page-162-0"></span>Using send, receive, url, and get statements

The ECV monitor templates **http, https,** and **tcp** have the attributes **send** and **recv** for the send string and receive expression, respectively.

The most common send string is **"GET /"** which simply retrieves a default HTML page for a web site. To retrieve a specific page from a web site, simply enter a fully qualified path name: **"GET /www/support/customer\_info\_form.html"**

The receive expression is the text string the monitor looks for in the returned resource. The most common receive expressions contain a text string that would be included in a particular HTML page on your site. The text string can be regular text, HTML tags, or image names.

The sample receive expression below searches for a standard HTML tag.

```
"<HEAD>"
```
You can also use the default null **recv** value **""**. In this case, any content retrieved is considered a match. If both **send** and **recv** are left empty, only a simple connection check is performed.

For **http** and **ftp**, the special attributes **get** or **url** may be used in place of **send** and **recv** statements. **get** takes the full path to the file as a value and automatically fills in the **dest** value with the address the path resolves to. The following two statements are equivalent:

**send "GET/" get "/"**

**url** takes the URL as a value and automatically fills in the **dest** value with the address the URL resolves to. The URL is then resolved to supply the **dest** address automatically. The third statement below is equivalent to the first two combined: **dest 198.192.112.13:22 get "/"**

#### **url "ftp://www.my\_domain.com/"**

### <span id="page-163-0"></span>Using transparent and reverse modes

The ECV monitors have optional keywords **transparent** and **reverse**. (**transparent** may also be used by **tcp\_echo**.) The normal and default mode for a monitor is to ping the **dest** node by an unspecified route and to mark the node **up** if the test is successful. There are two other modes, transparent and reverse.

In transparent mode, the monitor is forced to ping *through* the node it is associated with, usually a firewall, to the **dest** node. (In other words, if there are two firewalls in a load balancing pool, the destination node will always be pinged through the one specified and not through the one picked by the load balancing method.) In this way, the transparent node is tested as well: if there is no response, the transparent node is marked down. For more information about transparent mode, refer to *[Using transparent](#page-172-0)  mode* [on page 1-146](#page-172-0).

In reverse mode, the monitor marks the node **down** when the test is successful. For example, if the content on your web site home page is dynamic and changes frequently, you may want to set up a reverse ECV service check that looks for the string **"Error"**. A match for this string would mean that the web server was down. Transparent mode can also be used with **tcp\_echo**.

Transparent and reverse modes cannot be used on the same monitor.

### Testing SQL service checks

SQL service checks may require manual testing before being implemented in a monitor, as follows:

```
cd /usr/local/lib/pingers
./tdslogin 192.168.1.1 1433 mydata user1 mypass1
```
Replace the IP address, port, database, user, and password in this example with your own information.

You should receive the message:

**Login succeeded!** 

If you receive the connection refused message, verify that the IP and port are correct.

If you are still having trouble, you should verify that you can log in using another tool. For example, if you have Microsoft NT SQL Server version 6.5, there is a client program **ISQL/w** included with the SQL software. This client program performs simple logins to SQL servers. Use this program to test whether you can login using the ISQL/w program before attempting logins from the BIG-IP Controller.

On the SQL Server, you can run the SQL Enterprise Manager to add logins. When first entering the SQL Enterprise Manager, you may be prompted for the SQL server to manage.

You can register servers by entering the machine name, user name, and password. If these names are correct, the server will be registered and you will be able to click an icon for the server. When you expand the subtree for the server, there will be an icon for Logins.

Underneath this subtree, you can find the SQL logins. Here, you can change passwords or add new logins by right-clicking the Logins icon. Click this icon to open an option to **Add login**. After you open this option, enter the user name and password for the new login, as well as which databases the login is allowed to access. You must grant the test account access to the database you specify in the EAV configuration.

### Running user-added EAVs

You may add your own monitors to those contained in /**user/local/lib/pingers.** For running these added programs, the monitor template **external** is used. The executable program is specified as the value of the attribute **run**. By default the monitor will look for the run program in /**user/local/lib/pingers**. If the program resides elsewhere, a fully qualified pathname must be entered. Any command line arguments to be used with the program are entered as **args** values. For example, suppose the program **my\_pinger** is to be run with a **-q** option, so that it would be entered on the command line as follows:

```
my_pinger -q
```
This monitor might be specified as follows:

```
b monitor custom '{ use external run "my_pinger" args "-q" }'
```
Alternatively, you may pass arguments to the external monitor as environment variables. For example, you might want to enter this command:

**/var/my\_pinger /www/test\_files/first\_test** 

This could be specified in the conventional manner:

```
b monitor custom '{ use external run "/var/my_pinger" args 
    "www/test_files/first_test" }'
```
It could also be specified in this way:

```
b monitor custom '{ use external run "/var/my_pinger" DIRECTORY " 
    "www/test_files" FILE "first_test" }'
```
This defines the monitor as shown in Figure [1.45](#page-165-0).

```
monitor custom { 
   use external
   run "/var/my_pinger"
   DIRECTORY "www/test_files" 
   FILE "first_test" }
```
<span id="page-165-0"></span>*Figure 1.45 Monitor template for an external monitor*

This frees the monitor definition from the rigidity of a strictly ordered command line entry. The arguments are now order-independent and may be used or ignored by the external executable.

### Showing, disabling, and deleting monitors

Showing, disabling, and deleting monitors can be performed in the Configuration utility or at the command line. Deleting a monitor removes it from the **/config/bigip.con**f file. Disabling a monitor instance simply removes that instance from service until it is re-enabled. Disabling a monitor (which can be performed only at the command line) disables all instances of the monitor. All monitor instances are enabled by default.

### **To show or delete a monitor using the Configuration utility**

- 1. In the navigation pane, click **Monitors**. A screen opens that lists monitors in two columns, System Supplied and User Defined.
- 2. To show a monitor, simply click the monitor name.
- 3. To delete a monitor, click the **Delete** button for the monitor. Note that only user-defined monitors can be deleted.

#### **To show a monitor from the command line**

You can display a selected monitor or all monitors using the **bigpipe monitor show** command:

```
b monitor <name> show
```
**b monitor show all**

#### **To delete a monitor from the command line**

You can delete a selected monitor using the **bigpipe monitor delete** command:

**b monitor <name> delete**

### **To disable a monitor instance using the Configuration utility**

- 1. In the navigation pane, click **Monitors**. The Monitors screen appears.
- 2. Click the appropriate tab for the monitor instances: **Basic Association**s, **Node Association**s, or **Node Address Associations**. The resulting screen will show the existing associations (monitor instances).
- 3. Click the node you want to disable. The Properties screen for that node opens.
- 4. In the **Monitor Instances** portion of the screen, clear the **Enable** check box.
- 5. Click **Apply**. The monitor instance is now disabled.

### **To disable a monitor or monitor instance from the command line**

To disable a monitor, use the **bigpipe monitor <name> disable** command:

**b monitor <name> disable** 

This has the effect of disabling all instances of the monitor, as shown in Figure [1.46.](#page-168-0)

```
+- NODE 11.12.11.20:80 UP
| |
    | +- http
       | 11.12.11.20:80 up disabled 
|
+- NODE 11.12.11.21:80 UP
| |
    | +- http
        | 11.12.11.21:80 up disabled 
|
+- NODE 11.12.11.22:80 UP
 |
     +- http
        11.12.11.22:80 ip disabled
```
<span id="page-168-0"></span>*Figure 1.46 All monitor instances disabled*

To disable a monitor instance, use the **bigpipe monitor instance <addr:port> disable** command:

```
b monitor instance <addr:port> disable
```
Disabled monitors and instances may be re-enabled as follows:

**b monitor <name> enable**

```
b monitor instance <addr:port> enable
```
### **To delete a monitor from the command line**

You can delete a monitor with no existing node associations and no references in a monitor rule. To delete a monitor, use the **bigpipe monitor <name> delete** command:

```
b monitor my_http delete
```
If the monitor has instances, the instances must first be deleted using the **bigpipe node <addr:port> monitor delete** command. (Refer to *[Showing and deleting associations](#page-175-0)* on page 1-149.)

## <span id="page-169-0"></span>Associating the monitor with a node or nodes

Now that your monitor exists, the next step is to associate it with the nodes to be monitored. This creates an instance of the monitor for each node. At the command line, association is done using **bigpipe node** command:

**b node <addr\_list> monitor use <name>**

For example, to associate monitor **http** with nodes **11.12.11.20:80, 11.12.11.21:80,** and **11.12.11.22:80**, the **bigpipe node** command would be as follows:

**b node 11.12.11.20:80 11.12.11.21:80 11.12.11.22:80 monitor use http**

This creates a monitor instance of **http** for each of these nodes. You can verify this association using the **bigpipe monitor show** command:

**b node monitor show**

This would produce the output shown in Figure [1.47](#page-169-1).

```
NODE 11.12.11.20:80 UP
| |
    | +- http
       | 11.12.11.20:80 up enabled 
|
+- NODE 11.12.11.21:80 UP
| |
    | +- http
       | 11.12.11.21:80 up enabled 
|
+- NODE 11.12.11.22:80 UP
 |
     +- http
        11.12.11.22:80 ip enabled
```
<span id="page-169-1"></span>*Figure 1.47 The output of the b node monitor show command*

The actual monitor instance for each node is represented by the output lines highlighted with bold text in Figure [1.47.](#page-169-1)

### Reviewing types of association

While the term *node association* is applied generally, there are three types of association based on whether the monitor is associated with an address and a port, address(es) only, or port only. These are *node association*, *address association*, and *port association*.

- Node association, strictly defined, is the association of a monitor with an address and port.
- Address association is the association of a monitor with an address only.
- Port association is the association of a monitor with a port only. For a port association, a wildcard character (\*) is used to represent all addresses.

Once a monitor has been associated with a node, address, or port, no other monitor can be associated with the same node, address or port. However, an address association does not prevent a monitor from being associated with a node of the same address, or vice versa.

### Using a simple association

The **http** example given above is the simplest kind of association, a node association performed using a monitor with a dest value of \*:\*. It can be seen in Figure [1.34, on page 1-126](#page-152-0), that in each case the instance destination node is identical to the node the monitor has been associated with. This is because the template **http**, shown in Figure [1.34](#page-152-0), was used as is, with a **dest** value of **\*:\***. Either or both wildcard symbols can be replaced by an explicit **dest** value by creating a new monitor based on **http**. This is referred to as *node* and *port aliasing*, described below.

### Using node and port aliasing

Usually the health of a node is checked by pinging that node. For this reason the **dest** attribute in the monitor template is always set to **"\*"** or **"\*:\*"**. This causes the monitor instance created for a node to take that node's address or address and port as its destination. An explicit **dest** value forces the instance destination to a specific address and/or port which may not be that of the node. This causes the monitor to ping that forced destination by an unspecified path. Suppose, for example, that the association performed using **http** instead used a monitor **my\_http** with a **dest** value of **\*:443**. The node association command would be identical except that **http** is now replaced with **my\_http**:

```
b node 11.12.11.20:80 11.12.11.21:80 11.12.11.22:80 monitor use my_http
```
This would create three instances of the monitor with the following **dest** values as shown in Figure [1.48.](#page-171-0)

```
- NODE 11.12.11.20:80 UP
| |
    +- my http
       | 11.12.11.20:443 up enabled 
|
+- NODE 11.12.11.21:80 UP
| |
    +- my_http
       | 11.12.11.21:443 up enabled 
|
+- NODE 11.12.11.22:80 UP
 |
     +- my_http
        11.12.11.22:443 up enabled
```
<span id="page-171-0"></span>*Figure 1.48 Node ports aliased*

This is referred to as *port aliasing*. The node itself can also be aliased, by assigning an explicit address to **dest**. For example, **dest** could set to **11.11.11.1:80**. This is called *node aliasing* and for the nodes **11.12.11.20:80**, **11.12.11.21:80**, and **11.12.11.21:80** it would produce the following instances, (which are in fact one instance associated with three different nodes) as shown in Figure [1.49](#page-172-1).

```
+- NODE 11.12.11.20:80 ADDR UP
| |
     | +- my_http
        | 11.11.11.1:80 checking enabled 
|
+- NODE 11.12.11.21:80 ADDR UP
| |
     | +- my_http
        | 11.11.11.1:80 checking enabled 
|
+- NODE 11.12.11.22:80 ADDR UP
 |
      +- my_http
         11.11.11.1:80 checking enabled
```
<span id="page-172-1"></span>*Figure 1.49 Node addresses aliased*

<span id="page-172-0"></span>Using transparent mode

Sometimes it is necessary to ping the aliased destination through a transparent node. Common examples are checking a router, or checking a mail or FTP server through a firewall. For example, you might want to check the router address **10.10.10.53:80** through a transparent firewall **10.10.10.101:80**. To do this, you would specify **10.10.10.53:80** as the monitor **dest** address (a node alias) and add the flag **transparent**:

**b monitor http\_trans '{ use http dest 10.10.10.53:80 transparent }'**

Then you would associate the monitor **http\_trans** with the transparent node:

**b node 10.10.10.101:80 monitor use http\_trans**

This causes the address **10.10.10 53:80** to be checked through **10.10.10.101:80**. (In other words, the check of **10.10.10.53:80** is routed through **10.10.10.101:80**.) If the correct response is not received from **10.10.10.53:80**, then **10.10.10.101:80** is marked **down**.

### **Note**

*Transparent mode applies only to the ECV monitors and to tcp\_echo.)* 

#### Using logical grouping

In the examples above, only one monitor has been associated with the nodes. You may associate more than one monitor with a node or nodes by joining them with the Boolean operator **and**. This creates a rule, and the node is marked down if the rule evaluates to false, that is, if not all the checks are successful. The most common example is use of an HTTP monitor and an HTTPS monitor:

**b node 11.12.11.20:80 monitor use my\_http and my\_https**

The monitors themselves must be configured with the grouping in mind. For example, if the **dest** values of both monitors were set to **\*:\***, then both monitor instances would try to ping the default port **80**. This would both defeat the purpose of the HTTPS monitor and cause an automatic failure, since two monitors would be trying to ping the same address and port simultaneously.

Instead, monitor **my\_http** should be given a **dest** value of **\*:\*** and monitor **my\_https** should be given a **dest** value of **\*:443**. This causes only the **my\_http** monitor instances to default to **80**.The **my\_https** monitor instances are forced to the explicit port **443**, avoiding a conflict as shown in Figure [1.50](#page-174-0).

MONITOR my http and https 443 | +- NODE 11.12.11.20:80 UP | | | +- my\_http | | 11.12.11.20:80 up enabled | | | +- https\_443 11.12.11.20:443 up enabled

<span id="page-174-0"></span>*Figure 1.50 Use of a rule*

Using wildcards to specify addresses

The wildcard \* can be used to specify addresses. A wildcard address association will create instances of the monitor for all nodes load balanced by the BIG-IP Controller:

**b node \* monitor use my\_tcp\_echo:**

MONITOR my\_tcp\_echo (default node address monitor)

*Figure 1.51 Wildcard address association*

A wildcard with a port association creates instances of the monitor for every node configured to service that port:

**b node \*:80 monitor use my\_http:**

MONITOR my\_http (default port 80 monitor)

*Figure 1.52 Wildcard address with port association*

### **To associate a monitor using the Configuration utility**

1. In the navigation pane, click **Monitors**. The Network Monitors screen opens.

- 2. Click one of three tabs:
	- a) If you are associating the monitor with a *node* (the IP address plus the port) click the Node Associations tab.
	- b) If you are associating the monitor with a *node address*  only (the IP address minus the port), click the Node Address Associations tab.
	- c) If you are associating the monitor with a port only (the port minus the IP address), click the Port Associations tab.
- 3. Regardless of the selection you made in step 2, a dialog box appears with the entry fields **Choose Monitor** and **Monitor Rule**. Enter the monitor or select one from the list.
- 4. If more than one monitor is to be associated, click the move >> button to enter the monitor selected in the **Monitor Rule** box.
- 5. Repeat the previous two steps for each monitor to be associated.
- 6. Click **Apply** to associate the monitor(s). For additional information associating a Monitor, click the **Help** button.

### <span id="page-175-0"></span>Showing and deleting associations

There are node commands for showing, and deleting node associations.

### **To show or delete associations using the Configuration utility**

1. In the navigation pane, click **Monitors**. The Network Monitors screen opens.

- 2. Click one of three tabs:
	- a) If you are showing or deleting a *node* association (a node is the IP address plus the port) click the Node Associations tab.
	- b) If you are showing or deleting a *node address* association (the IP address minus the port), click the Node Address Associations tab.
	- c) If you are showing or deleting a *port* association (the port minus the IP address), click the Port Associations tab.
- 3. Regardless of the selection you made in step 2, a dialog box appears showing existing associations and with a **Delete Existing Associations** check box. Delete associations by checking the box, then clicking **Apply**. Note that for wildcard address associations, the wildcard (\*) association itself is shown in addition to each of the individual associations it produces. To delete all these associations, it is necessary to delete the wildcard association.

#### **To show associations from the command line**

You can display a selected node association or all node associations using the **bigpipe node monitor show** command: **b node monitor show b node <addr:port> monitor show**

#### **To delete associations from the command line**

You can delete a selected node association or all node associations using the **bigpipe node monitor delete** command:

**b node <addr:port> monitor delete**

In deleting specific monitor instances, it is important to consider how the association was made. If a monitor instance was created using a wildcard address, the wildcard must be deleted. For example, if multiple associations were created by entering **b node \*:80 monitor use my\_tcp\_echo**, you would delete it by typing:

**b node \*:80 monitor delete**

If multiple associations were created by entering **b node \* monitor use my\_tcp\_echo**, you would delete it by typing:

**b node \* monitor delete**

## Redundant systems

Redundant BIG-IP Controller systems have special settings that you need to configure, such as VLAN fail-safe settings. One convenient aspect of configuring a redundant system is that once you have configured one of the controllers, you can simply copy the configuration to the other controller in the system using the configuration synchronization feature.

There are two basic aspects about working with redundant systems:

- Synchronizing configurations between two controllers
- Configuring fail-safe settings for the VLANs

In addition to the simple redundant features available on the BIG-IP Controller, several advanced redundant features are available. Advanced redundant system features provide additional assurance that your content is available if a BIG-IP Controller experiences a problem. These advanced redundant system options include:

- Mirroring connection and persistence information
- Gateway fail-safe
- Network-based fail-over
- Setting a specific BIG-IP Controller to be the active controller
- Setting up active-active redundant controllers

The attributes you can configure for a redundant systems are shown in Table [1.23](#page-178-0).

| <b>Attributes</b> | <b>Description</b>                                                               |
|-------------------|----------------------------------------------------------------------------------|
| Synchronizing     | This feature allows you to configure one controller and then synchronize         |
| configurations    | the configuration with the other controller.                                     |
| Fail-safe for     | Fail-safe for VLANs provides the ability to cause a controller to fail over if a |
| <b>VLANs</b>      | VLAN is no longer generating traffic.                                            |

<span id="page-178-0"></span>*Table 1.23 The attributes you can configure for redundant systems*

| <b>Attributes</b>                                          | <b>Description</b>                                                                                                    |
|------------------------------------------------------------|----------------------------------------------------------------------------------------------------|
| Mirroring<br>connections and<br>persistence<br>information | You can mirror connection and/or persistence information between<br>redundant controllers. This enables you to provide seamless fail-over of<br>client connections.        |
| Gateway fail-safe                                          | This feature allows you to fail-over between two gateway routers.                                                                                                    |
| Network-based<br>fail-over                                 | You can configure the BIG-IP Controller to use the network to determine<br>the status of the active controller.                                                            |
| Setting a<br>dominant<br>controller                        | You can set up one controller in a pair to be the dominant active controller.<br>The controller you set up as the dominant controller will always attempt to<br>be active. |
| <b>Active-active</b><br>configuration                      | The default mode for a BIG-IP Controller redundant system is<br>Active/Standby. However, you can configure both controllers to run in<br>active mode.                      |

*Table 1.23 The attributes you can configure for redundant systems*

# Synchronizing configurations between controllers

Once you complete the initial configuration on the first controller in the system, you can synchronize the configurations between the active unit and the standby unit. When you synchronize a configuration, the following configuration files are copied to the other BIG-IP Controller:

- The common **BIG/db** keys
- All files in **/config**
- All common files in **/etc**
If you use command line utilities to set configuration options, be sure to save the current configuration to the file before you use the configuration synchronization feature. (Alternatively, if you want to test the memory version on the standby unit first, use **bigpipe config sync running**.)

Use the following **bigpipe** command to save the current configuration:

**b save**

### **Note**

*A file named /usr/local/ucs/cs\_backup.ucs is created prior to installing a UCS from a remote machine.*

#### **To synchronize the configuration using the Configuration utility**

- 1. In the navigation pane, click **System**. The Network Map screen opens.
- 2. Click the Redundant Properties tab. The Redundant Properties screen opens.
- 3. Click the **Synchronize Configuration** button.

#### **To synchronize the configuration from the command line**

Synchronize the configuration from the command line using the **bigpipe config sync** command. Using the **bigpipe config sync**  without the **all** option to synchronize only the boot configuration file **/config/bigip.conf**.

**bigpipe config sync all** synchronizes the following configuration files:

- The common **BIG/db** keys
- All files in **/config**
- All common files in **/etc**

The **config sync running** command synchronizes the running version of **/config/bigip.conf**, which is the image that resides in memory as the system runs. This file is written only to memory on the standby unit, it is not saved.

## Configuring fail-safe settings

For maximum reliability, the BIG-IP Controller supports failure detection on both internal and external VLANs. When you arm the fail-safe option on a VLAN, the BIG-IP Controller monitors network traffic going through the VLAN. If the BIG-IP Controller detects a loss of traffic on an VLAN when half of the fail-safe timeout has elapsed, it attempts to generate traffic. A VLAN attempts to generate network traffic by issuing ARP requests to nodes accessible through the VLAN. Also, an ARP request is generated for the default route if the default router is accessible from the VLAN. Any traffic through the VLAN, including a response to the ARP requests, averts a fail-over.

If the BIG-IP Controller does not receive traffic on the VLAN before the timer expires, it initiates a fail-over, switches control to the standby unit, and reboots.

### **WARNING**

*You should arm the fail-safe option on a VLAN only after the BIG-IP Controller is in a stable production environment. Otherwise, routine network changes may cause fail-over unnecessarily.*

### Arming fail-safe on a VLAN

Each interface card installed on the BIG-IP Controller is mapped to a different VLAN, which you need to know when you set the fail-safe option on a particular VLAN. You can view VLAN names in the Configuration utility, or you can use the **bigpipe vlan show** command to VLAN names from the command line.

#### **To arm fail-safe on an interface using the Configuration utility**

- 1. In the navigation pane, click **Network**. The VLANs list opens and displays each VLAN.
- 2. Select a VLAN name. The VLAN Properties screen opens.
- 3. Check **Arm Failsafe** to turn on the fail-safe option for the selected VLAN.
- 4. In the **Timeout** box, type the maximum time allowed for a loss of network traffic before a fail-over occurs.
- 5. Click the **Apply** button.

#### **To arm fail-safe on a VLAN from the command line**

If you need to look up the names of the existing VLANs, use the **bigpipe vlan** command with the **show** keyword:

**b vlan show**

To arm fail-safe on a particular VLAN, use the **bigpipe vlan** command with the **failsafe arm** keyword and interface name parameter:

```
b vlan <vlan_name> timeout <seconds>
b vlan <vlan_name> failsafe arm
```
For example, you have an external VLAN named **vlan1** and an internal interface named **vlan2**. To arm the fail-safe option on both cards with a timeout of 30 seconds, you need to issue the following commands:

```
b vlan vlan1 timeout 30
b vlan vlan2 timeout 30
b vlan vlan1 failsafe arm
b vlan vlan2 failsafe arm
```
## Mirroring connection and persistence information

When the fail-over process puts the active controller duties onto a standby controller, the connection capability of your site returns so quickly that it has little chance to be missed. By preparing a redundant system for the possibility of fail-over, you effectively maintain your site's reliability and availability in advance. But fail-over alone is not enough to preserve the connections and transactions on your servers at the moment of fail-over; they would be dropped as the active controller goes down unless you have enabled mirroring.

The *mirror* feature on BIG-IP Controllers is the ongoing communication between the active and standby controllers that duplicates the active controller's real-time connection or persistence information state on the standby controller. If mirroring has been enabled, fail-over can be seamless to such an extent that file transfers can proceed uninterrupted, customers making orders can complete transactions without interruption, and your servers can generally continue with whatever they were doing at the time of fail-over.

The mirror feature is intended for use with long-lived connections, such as FTP, Chat, and Telnet sessions. Mirroring is also effective for persistence information.

## **WARNING**

*If you attempt to mirror all connections, the performance of the BIG-IP Controller may degrade.*

## Commands for mirroring

Table [1.24](#page-184-0) contains the commands that support mirroring capabilities. For complete descriptions, syntax, and usage examples, see Chapter 2, *[bigpipe Command Reference](#page-207-0)*.

| bigpipe command      | <b>Options</b>                                                                       |
|----------------------|--------------------------------------------------------------------------------------|
| b global mirror      | Options for global mirroring                                                         |
| b virtual mirror     | Options for mirroring connection and<br>persistence information on a virtual server. |
| <b>b</b> snat mirror | Options for mirroring secure NAT connections                                         |

<span id="page-184-0"></span>*Table 1.24 Mirroring command in bigpipe*

#### **To configure global mirroring**

You must enable mirroring on a redundant system at the global level before you can set mirroring of any specific types of connections or information. However, you can set specific types of mirroring and then enable global mirroring to begin mirroring. The syntax of the command for setting global mirroring is:

```
b global mirror enable | disable | show
```
To enable mirroring on a redundant system, use the following command:

```
b global mirror enable
```
To disable mirroring on a redundant system, use the following command:

```
b global mirror disable
```
To show the current status of mirroring on a redundant system, use the following command:

**b global mirror show**

### Mirroring virtual server state

Mirroring provides seamless recovery for current connections, persistence information, SSL persistence, or sticky persistence when a BIG-IP Controller fails. When you use the mirroring feature, the standby controller maintains the same state information as the active controller. Transactions such as FTP file transfers continue as though uninterrupted.

Since mirroring is not intended to be used for all connections and persistence, it must be specifically enabled for each virtual server.

#### **Note**

*Mirroring cannot be used with SSL gateways*

To control mirroring for a virtual server, use the **bigpipe virtual mirror** command to enable or disable mirroring of persistence information, or connections, or both. The syntax of the command is:

```
b virtual <virt addr>:<service> mirror [ persist | conn ] \
      enable | disable
```
Use **persist** to mirror persistence information for the virtual server. Use **conn** to mirror connection information for the virtual server. To display the current mirroring setting for a virtual server, use the following syntax:

```
b virtual <virt addr>:<service> mirror [ persist | conn ] show
```
If you do not specify either **persist**, for persistent information, or **conn**, for connection information, the BIG-IP Controller assumes that you want to display both types of information.

### Mirroring SNAT connections

SNAT connections are mirrored only if specifically enabled. You can enable SNAT connection mirroring by specific node address, and also by enabling mirroring on the default SNAT address. Use the following syntax to enable SNAT connection mirroring on a specific address:

**b snat <node addr> [...<node addr>] mirror enable | disable**

In the following example, the **enable** option turns on SNAT connection mirroring to the standby controller for SNAT connections originating from **192.168.225.100**.

**b snat 192.168.225.100 mirror enable**

Use the following syntax to enable SNAT connection mirroring the default SNAT address:

**b snat default mirror enable | disable**

## Using gateway fail-safe

Fail-safe features on the BIG-IP Controller provide network failure detection based on network traffic. Gateway fail-safe monitors traffic between the active controller and the gateway router, protecting the system from a loss of the internet connection by triggering a fail-over when the gateway is unreachable for a specified duration.

You can configure gateway fail-safe in the Configuration utility or in BIG/db. If you configure gateway fail-safe in BIG/db, you can toggle it on and off with **bigpipe** commands.

## Adding a gateway fail-safe check

When you can set up a gateway fail-safe check using the Configuration utility, you need to provide the following information:

- Name or IP address of the router (only one gateway can be configured for fail-safe)
- Time interval (seconds) between pings sent to the router

• Time-out period (seconds) to wait for replies before proceeding with fail-over

#### **Note**

*We recommend a gateway failsafe ping interval of 2 seconds with a timeout of 10 seconds. If this interval is too small, you can use any 1 to 5 ratio that works for you.*

#### **To configure gateway fail-safe using the Configuration utility**

- 1. In the navigation pane, click **System**. The Network map screen opens.
- 2. Click the Redundant Properties tab. The Redundant Properties screen opens.
- 3. In the Gateway Fail-safe section of the screen, make the following entries:
	- Check the **Enabled** box.
	- In the **Router** box, type the IP address of the router you want to ping.
	- In the **Ping (seconds)** box, type the interval, in seconds, you want the BIG-IP Controller to wait before it pings the router.
	- In the **Timeout (seconds)** box, type the timeout value, in seconds. If the router does not respond to the ping within the number of seconds specified, the gateway is marked **down**.
- 4. Click the **Apply** button.

#### **To configure gateway fail-safe in BIG/db**

To enable gateway fail-safe in BIG/db, you need to change the settings of three specific BIG/db database keys using the **bigpipe db** command**.** The keys set the following values:

• The IP address of the router

- The ping interval
- The timeout period

To set the IP address of the router, type the following entry, where **<gateway IP>** is the IP address, or host name, of the router you want to ping:

#### **b db set Local.Bigip.GatewayPinger.Ipaddr=<gateway IP>**

To set the ping interval, type the following entry, where **<seconds>**  is the number of seconds you want the BIG-IP Controller to wait before pinging the router:

**b db set Local.Bigip.GatewayPinger.Pinginterval=<seconds>**

To set the timeout, type the following entry, where **<seconds>** is the number of seconds you want the BIG-IP Controller to wait before marking the router **down**:

#### **b db set Local.Bigip.GatewayPinger.Timeout=<seconds>**

After you make these changes, you must restart **bigd** to activate the gateway pinger: **bigstart reinit bigd**

For more information about BIG/db and using **bigpipe db**, see Chapter 4, *[Supported BIG/db configuration keys](#page-336-0)*.

#### **To enable gateway fail-safe from the command line**

Gateway fail-safe monitoring can be toggled **on** or **off** from the command line using the **bigpipe gateway** command.

For example, arm the gateway fail-safe using the following command:

```
b global gateway failsafe arm
```
To disarm fail-safe on the gateway, enter the following command: **b global gateway failsafe disarm**

To see the current fail-safe status for the gateway, enter the following command:

**b global gateway failsafe show**

#### Finding gateway fail-safe messages

The destination for gateway fail-safe messages is set in the standard **syslog** configuration (**/etc/syslog.conf**), which directs these messages to the file **/var/log/bigd**. Each message is also written to the BIG-IP Controller console (**/dev/console**).

## Using network-based fail-over

Network-based fail-over allows you to configure your redundant BIG-IP Controller to use the network to determine the status of the active controller. Network-based fail-over can be used in addition to, or instead of, hard-wired fail-over.

#### **To configure network-based fail-over using the Configuration utility**

- 1. In the navigation pane, click **System**. The Network Map screen opens.
- 2. Click the Redundant Properties tab. The Redundant Properties screen opens.
- 3. Check the **Network Failover Enabled** box.
- 4. Click the **Apply** button.

#### **To configure network-based fail-over in BIG/db**

To enable network-based fail-over, you need to change the settings of specific BIG/db database keys using the **bigpipe db** command. To enable network-based fail-over, the

**Common.Sys.Failover.Network** key must be set to one (**1**). To set this value to one, type:

**b db set Common.Sys.Failover.Network=1 b failover init**

Other keys are available to lengthen the delay to detect the fail-over condition on the standby controller, and to lengthen the heart beat interval from the active unit. The default number of seconds required for the standby unit to notice a failure in the active unit is **3** seconds. To change the default setting use the following syntax:

```
b db set Common.Bigip.Cluster.StandbyTimeoutSec=<value>
```

```
b failover init
```
The default heart beat interval is **1** second. To change it from the active BIG-IP Controller, change the following value using **b db:**

```
b db set Common.Bigip.Cluster.ActiveKeepAliveSec=<value>
```

```
b failover init
```
## Setting a specific BIG-IP Controller to be the preferred active unit

Setting a preferred active controller means overlaying the basic behavior of a BIG-IP Controller with a preference toward being active. A controller that is set as the active controller becomes active whenever the two controllers negotiate for active status.

To clarify how this differs from default behavior, contrast the basic behavior of a BIG-IP Controller in the following description. Each of the two BIG-IP Controllers in a redundant system has a built-in tendency to try to become the active controller. Each system attempts to become the active controller at boot time; if you boot two BIG-IP Controllers at the same time, the one that becomes the active controller is the one that boots up first. In a redundant configuration, if the BIG-IP Controllers are not configured with a preference for being the active or standby controller, either controller can become the active controller by becoming active first.

The active or standby preference for the BIG-IP Controller is defined by setting the appropriate startup parameters for **sod** (the switch over daemon) in BIG/db. For more details on **sod** startup and functioning, see *sod* on page 6-5.

The following example shows how to set the controller to standby:

```
b db set Common.Bigip.Failover.ForceStandby
b failover init
```
A controller that prefers to be standby can still become the active controller if it does not detect an active controller.

This example shows how to set a controller to active:

**b db set Common.Bigip.Failover.ForceActive b failover init**

A controller that prefers to be active can still serve as the standby controller when it is on a live redundant system that already has an active controller. For example, if an active controller that preferred to be active failed over and was taken out of service for repair, it could then go back into service as the standby controller until the next time the redundant system needed an active controller, for example, at reboot.

## Setting up active-active redundant controllers

You can use the active-active feature to simultaneously load balance traffic for different virtual addresses on redundant BIG-IP Controllers. Performance improves when both BIG-IP Controllers are in active service at the same time. In active-active mode, you configure virtual servers to be served by one of the two controllers. If one controller fails, the remaining BIG-IP Controller assumes the virtual servers of the failed machine. For this configuration to work, each controller must have its own unit ID number. Each virtual server, NAT, or SNAT that you create includes a unit number designation that determines which active controller handles its connections.

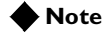

*If you do not want to use this feature, redundant BIG-IP Controllers operate in active/standby mode by default.*

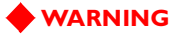

*MAC masquerading is not supported in active-active mode.*

### Configuring an active-active system

The default mode for BIG-IP Controller redundant systems is active/standby. To use active-active mode on the redundant BIG-IP Controller system, you must perform the following tasks, in order. Each task included below is outlined in the following sections.

- $\bullet$  Enable active-active on the controller.
- ◆ Configure an additional floating self IP address on the internal VLAN for each unit. You must have two floating self IP addresses for the redundant system.
- ◆ Set the routing configuration on the servers that are load balanced by the active-active BIG-IP Controller system.
- ◆ Make sure the BIG/db key **Local.Bigip.Failover.UnitId** is set at 1 for one of the controllers, and 2 for the other.
- ◆ Define the virtual servers, NATs, and/or SNATs to run on either unit 2 or 1.
- ◆ Update the fail-over daemon (**/sbin/sod**) with the configuration changes made in BIG/db.
- ◆ Synchronize the configuration.
- ◆ Transition from active/standby to active-active.

#### <span id="page-192-0"></span>Task 1: Enabling active-active on the controller

The first task you need to complete is to enable active-active on the controllers in the redundant system.

#### **To enable active-active using the Configuration utility**

Perform this procedure on the active controller first. After the active controller is enabled, wait several seconds and open the Configuration utility for the other controller. Follow this procedure on the other controller. After you perform this task on the standby controller, wait several seconds and click the **Refresh** button (Microsoft Internet Explorer) or **Reload** button (Netscape Navigator) on the browser for both controllers.

- 1. In the navigation pane, click **System**. The Network Map screen opens.
- 2. Click the Redundant Properties tab. The Redundant Properties screen opens.
- 3. Click the **Active-Active Mode Enabled** check box.
- 4. Click the **Apply** button.

#### **To enable active-active from the command line**

Set the **Common.Bigip.Failover.ActiveMode** key to one (1). Use the following commands on each controller to enable active-active mode:

```
b db set Common.Bigip.Failover.ActiveMode = 1 
b failover init
```
The default for this entry is **0** which indicates that the controller is in active/standby mode.

#### <span id="page-193-0"></span>Task 2: Configuring an additional floating self IP address

When you configure a redundant system, you enter a pair of shared floating self IP addresses, one for the external VLAN and one for the internal VLAN. As defined during First-Time Boot utility configuration, the floating self IP addresses are configured as belonging to unit one and unit two.

In an active-active configuration, each BIG-IP Controller must have its own floating self IP address on the internal VLAN. This is the address to which the servers behind the BIG-IP Controller route traffic. For example, you could use **11.12.11.3** as the internal floating self IP address for unit one and **11.12.11.4** as the internal floating self IP address for unit two. Configured correctly, **11.12.11.3** should appear on both units as a floating self IP address belonging to unit one and **11.12.11.4** should appear on both units as a floating self IP address belonging to unit two.

Since you already have a floating self IP address for the internal interface that is configured for unit one and unit two, you only need to create a second floating IP address for unit two.

#### **To create an additional floating self IP address**

On unit two, create the second internal floating self IP address and assign it to unit two:

**b self 11.12.11.4 vlan internal unit 2 floating enable**

If the BIG-IP Controller fails over, its shared IP address is assumed by the remaining unit and the servers continue routing through the same IP address.

You can configure additional shared IP aliases on the external VLANs of each BIG-IP Controller, as well. This makes it possible for routers to route to a virtual server using virtual **noarp** mode.

#### Task 3: Configuring servers for active-active

In an active-active system, the servers must be logically segregated to accept connections from one BIG-IP Controller or the other. To do this, set the default route of some of your servers to the floating self IP address on one controller and the default route on some of your servers to the floating self IP address on the other controller (see *[Task 2: Configuring an additional floating self IP address](#page-193-0)* on [page 1-167\)](#page-193-0). When a controller fails over, the surviving BIG-IP Controller assumes the internal IP alias of the failed machine, providing each server a default route.

#### Task 4: Checking the BIG-IP Controller unit number

Using the **bigpipe db get \*unit\*** command, check the value of the BIG/db key **Local.Bigip.Failover.UnitId**. This value should be **1**  for one of the controllers, and **2** for the other.

Each BIG-IP Controller in an active-active configuration requires a unit number: either a 1 or a 2. The First-Time Boot utility allows a user to specify a unit number for each BIG-IP Controller. In an active-active configuration, specify the unit number when you configure virtual addresses, NATs, and SNATs.

#### **Note**

*You set the unit number for the controller in the First-Time Boot utility.*

#### **To check the BIG-IP Controller unit number using the Configuration utility**

Follow this procedure on each BIG-IP Controller in a redundant system to check the BIG-IP Controller unit number with the Configuration utility:

- 1. Open the Configuration utility.
- 2. In the navigation pane, check the upper left-hand corner. The status of the controller is **Active** and the unit number is either  $1 \text{ or } 2$ .

#### <span id="page-195-0"></span>Task 5: Defining the virtual address configuration

Both BIG-IP Controllers must have the exact same configuration file (**/config/bigip.conf**). When a virtual server is defined, it must be defined with a unit number that specifies which BIG-IP Controller handles connections for the virtual server. Each BIG-IP Controller has a unit number, 1 or 2, and serves the virtual servers with corresponding unit numbers. If one of the BIG-IP Controllers fails over, the remaining BIG-IP Controller processes the connections for virtual servers for both units.

#### **To define virtual servers, NATs, and SNATs on active-active controllers from the command line**

Use the following commands to define virtual servers, NATs, and SNATs on active-active controllers:

```
b virtual <virt addr>:<service> [unit <1|2>] use pool <pool_name> | rule 
   <rule_name> 
b nat <internal_ip> to <external_ip> ... [unit <1|2>]
b snat map <orig ip> to <snat ip> ... [unit <1|2>]
```
Each BIG-IP Controller in an active-active configuration requires a unit number: either a **1** or a **2**. Use the First-Time Boot utility to specify a unit number for each BIG-IP Controller. If you do not specify a unit number, the unit number for the virtual server defaults to **1**.

### **Note**

*You must specify the unit number when defining virtual servers, NATs, and SNATs. You cannot add the unit number at a later time without redefining the virtual server, NAT, or SNAT.*

### **Note**

*The default SNAT is not compatible with an active-active system. However, you may create the equivalent of a default SNAT using SNAT automap. Refer to [Enabling or disabling SNAT automap](#page-120-0), [on page 1-94.](#page-120-0)*

#### **To define virtual servers, NATs, and SNATs on active-active controllers using the Configuration utility**

The following example illustrates the unit ID number in a virtual server definition. Although the steps to create a NAT or SNAT are slightly different, the unit ID number serves the same purpose.

- 1. In the navigation pane, click **Virtual Servers**. The Virtual Servers screen opens.
- 2. Click the **Add** button.
- 3. When you reach the Configure Redundant Properties screen, select the unit number for the virtual server from the **Unit ID** list. The connections served by this virtual server are managed by the controller assigned this unit ID.
- 4. Complete the Resources section of the screen. For more information about individual settings, refer to the online help.
- 5. Click the **Apply** button.

#### Task 6: Updating the fail-over daemon (/sbin/sod) with the configuration changes made in BIG/db

Active-active mode is implemented by the fail-over daemon (**/sbin/sod**). If you change a BIG/db key that affects the fail-over daemon (keys that contain the word Failover) the fail-over daemon needs to be updated with the change. To update the fail-over daemon, type the following command: **b failover init**

#### Task 7: Synchronizing the configuration

After you complete tasks 1 through 6 on each controller in the active-active system, synchronize the configurations on the controllers with the Configuration utility, or from the command line.

#### **To synchronize the configuration using the Configuration utility**

- 1. In the navigation pane, click **System**. The Network Map screen opens.
- 2. Click the **Redundant Properties** tab. The Redundant Properties screen opens.
- 3. Click the **Synchronize Configuration** button.

#### **To synchronize the configuration from the command line**

To synchronize the configuration between two controllers from the command line, use the following command:

**b config sync all**

#### Task 8: Transitioning from active/standby to active-active

To transition from active/standby to active-active, type the following command on the active BIG-IP Controller: **b failover standby**

This command puts the active BIG-IP Controller into partial active-active mode. To complete the transition, type in the following command on the other BIG-IP Controller which now considers itself the active unit.

**b failover standby**

Now both units are in active-active mode.

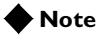

*This task is not required if you enable active-active in the Configuration utility. The transition is made during Task 1: [Enabling active-active on the controller](#page-192-0), on page 1-166[.](#page-195-0)*

### <span id="page-198-0"></span>Understanding active-active system fail-over

Before a failure in an active-active installation, one BIG-IP Controller is servicing all requests for virtual servers configured on unit 1, and the other BIG-IP Controller is servicing all requests for virtual servers configured on unit 2. If one of the BIG-IP Controllers fails, the remaining BIG-IP Controller handles all requests for virtual servers configured to run on unit 1 and also those configured to run on unit 2. In other words, the surviving BIG-IP Controller is acting as both units 1 and 2.

If the BIG-IP Controller that failed reboots, it re-assumes connections for the unit number with which it was configured. The BIG-IP Controller that was running as both units stops accepting connections for the unit number that has resumed service. Both machines are now active.

When the unit that was running both unit numbers surrenders a unit number to the rebooted machine, all connections are lost that are now supposed to run on the rebooted machine, unless they were mirrored connections.

#### Disabling automatic fail back

In some cases, you may not want connections to automatically fail back. The fact that a machine has resumed operation may not be reason enough to disrupt connections that are running on the BIG-IP Controller serving as both units. Note that because of addressing issues, it is not possible to slowly drain away connections from the machine that was running as both units, giving new requests to the recently rebooted machine.

To disable automatic fail back, set the BIG/db key **Common.Bigip.Failover.ManFailBack** to **1**. When you set this key to **1**, a BIG-IP Controller running as both units does not surrender a unit number to a rebooted peer until it receives the **bigpipe failover failback** command. By default, this key is not set.

#### Taking an active-active controller out of service

You can use the bigpipe failover standby command to place an active controller in standby mode. In active-active mode, type the following command to place a one of the active controllers in standby mode:

#### **b failover standby**

This command causes the BIG-IP Controller to surrender its unit number to its peer. That is, its peer now becomes both units 1 and 2, the BIG-IP Controller appears out of service from a fail-over perspective, it has no unit numbers. You can make any changes, such as configuration changes, before causing the machine to resume normal operation.

#### Placing an active-active controller back in service if automatic failback is disabled

If the **Common.Bigip.Failover.ManFailBack** key is set to **0** (off), normal operation is restored when you issue a **bigpipe failover failback** command on the controller with no unit number.

In active-active mode, type the following command to place a standby controller back in service:

**b failover failback**

This command causes the BIG-IP Controller to resume its unit number. That is, the peer now relinquishes the unit number of the controller that has resumed service.

However, if the **Common.Bigip.Failover.ManFailBack** key is set to **1** (on), normal operations are restored when you issue a **bigpipe failover failback** command on the controller running with both unit numbers.

## Introducing additional active-active BIG/db configuration parameters

There are several new BIG/db parameters for active-active mode.

◆ **Common.Bigip.Failover.ActiveMode** Set this BIG/db parameter to **1** to enable active-active mode. The default setting is off, and redundant systems run in active/standby mode.

#### ◆ **Local.Bigip.Failover.UnitId**

This is the default unit number of the BIG-IP Controller. This value is set by the First-Time Boot utility or when you upgrade your controllers to this version of the BIG-IP Controller.

#### ◆ **Common.Bigip.Failover.ManFailBack**

This is set to **1** so that manual intervention is required (the **bigpipe failover failback** command is issued) before a BIG-IP Controller running both unit numbers surrenders a unit number to its peer. This feature is **off** by default, fail-back is automatic. For more details, see the section *[Understanding active-active](#page-198-0)  [system fail-over](#page-198-0)* on page 1-172.

#### ◆ **Common.Bigip.Failover.AwaitPeerDeadDelay**

The BIG-IP Controller checks to see that its peer is still alive at this rate (in seconds). The default value for this parameter is one second.

#### ◆ **Common.Bigip.Failover.AwaitPeerAliveDelay**

Check status of a peer BIG-IP Controller while waiting for it to come to life with this frequency (in seconds). The default value of this parameter is three seconds.

#### ◆ **Common.Bigip.Failover.DbgFile**

If a file name is specified, the fail-over daemon logs state change information in this file. This value is not set by default.

◆ **Common.Bigip.Failover.PrintPeerState** Causes the fail-over daemon to periodically write the state of its connections to its peer (hard-wired and/or network) to the log file **Common.Bigip.Failover.DbgFile**.

#### Additional commands for displaying active vs. mirrored data

The **dump** commands explicitly show those connections (and other objects) that are active on the BIG-IP Controller, and those that are standby connections for the peer BIG-IP Controller. In prior versions of the BIG-IP Controller, one controller is the active unit and the other is the standby. When the **bigpipe conn dump** command is issued on the active unit, each of the connections shown is active. Similarly, when the **bigpipe conn dump** command is issued on the standby unit, it is clear that each of the connections listed is a standby connection. These standby connections are created by mirroring the active connections on the standby unit.

In an active-active installation, each unit can be considered a standby for its peer BIG-IP Controller. By default, the **dump** command only shows items that are active on the given unit. To see standby items you must use the **mirror** qualifier. You can use the following commands with the mirror option:

**b conn dump [mirror] b virtual persist dump [mirror] b sticky dump [mirror]**

Also, the **bigpipe snat show** command output has been modified to show whether a connection listed is an active connection or a mirror connection.

## Reviewing specific active-active bigpipe commands

Several specific commands are included in **bigpipe** to reflect new or changed functionality. **b failover init**

This command causes the fail-over daemon (**/sbin/sod**) to read the BIG/db database and refresh its parameters.

### **b failover failback**

After a **bigpipe failover standby** command is issued, issue this command to allow the BIG-IP Controller to resume normal operation. If manual fail back is enabled, this command causes a BIG-IP Controller that is running as both units to release a unit number to its peer unit when the peer becomes active. You can use the following commands to view the unit number on the controller you are logged into:

**b unit [show]**

To view the unit number, or numbers, of the peer BIG-IP Controllers in a redundant system, type the following command: **b unit peer [show]**

### Returning an active-active installation to active/standby mode

Returning to active/standby mode from active-active mode is relatively simple in that only a few things need be undone.

- 1. Enable active/standby mode by setting the BIG/db key **Common.Bigip.Failover.ActiveMode** to **0**.
- 2. Update the fail-over daemon with the change by typing **bigpipe failover init**.
- 3. To synchronize the configuration, type the command **bigpipe configsync all**.
- 4. Since each BIG-IP Controller is an active unit, type the command **bigpipe failover standby** on each controller. This transitions each controller into active/standby mode.

When in active/standby mode, the active BIG-IP Controller runs all objects (virtual servers, SNATs and NATs) that are defined to run on unit 1 or unit 2. It is not necessary to redefine virtual servers, SNATS, or NATs when you transition from active-active mode to active/standby mode.

## **Filters**

Filters control network traffic by setting whether packets are forwarded or rejected at the external network interface. Filters apply to both incoming and outgoing traffic. When creating a filter, you define criteria which are applied to each packet that is processed by the BIG-IP Controller. You can configure the BIG-IP Controller to forward or block each packet based on whether or not the packet matches the criteria.

The BIG-IP Controller supports two types of filters, IP filters and rate filters.

The attributes you can configure for a filter are shown in Table [1.25](#page-203-0) 

| <b>Filter Attributes</b> | <b>Description</b>                                                                                                    |
|--------------------------|----------------------------------------------------------------------------------------------------|
| <b>IP</b> filter         | You can configure IP filters to control requests sent to the BIG-IP Controller<br>by other hosts in the network.                                                                                       |
| <b>Rate filter</b>       | You can configure rate filters to control the flow of traffic into the BIG-IP<br>Controller based on rate classes you define. In order to create a rate filter,<br>you must first define a rate class. |
| Rate class               | You can define a rate class for use with a rate filter. A rate class is a<br>definition used by a rate filter to restrict the flow of traffic into the BIG-IP<br>Controller.                           |

<span id="page-203-0"></span>*Table 1.25 The attributes you can configure for a filter*

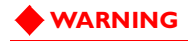

*Filtering should be kept to the minimum necessary, as filters adversely affect performance.*

## IP filters

Typical criteria that you define in IP filters are packet source IP addresses, packet destination IP addresses, and upper-layer protocol of the packet. However, each protocol has its own specific set of criteria that can be defined.

For a single filter, you can define multiple criteria in multiple, separate statements. Each of these statements should reference the same identifying name or number, to tie the statements to the same filter. You can have as many criteria statements as you want, limited only by the available memory. Of course, the more statements you have, the more difficult it is to understand and maintain your filters.

## Configuring IP filters

When you define an IP filter, you can filter traffic in two ways:

- You can filter traffic going to a specific destination or coming from a specific destination, or both.
- The filter can allow network traffic through, or it can reject network traffic.

#### **To define an IP filter using the Configuration utility**

- 1. In the navigation pane, click **Filters**. The IP Filters screen opens.
- 2. In the IP Filters screen, click the **Add** button. The Add IP Filter screen opens.
- 3. In the Add IP Filter screen, fill in the fields to define the filter. For additional information about defining an IP filter, click the **Help** button.

### **Note**

*For information on configuring IP filters from the command line, refer to the IPFW man page by typing man ipfw at the command prompt. You can configure more complex filtering from the IPFW command line interface than you can in the Configuration utility.*

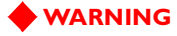

*Any ipfw-specific settings will be removed if the filter is subsequently modified using the Configuration utility.*

## Rate filters and rate classes

In addition to IP filters, you can also define rates of access by using a rate filter. Rate filters consist of the basic filter and a rate class. Rate classes define how many bits per second are allowed per connection and the number of packets in a queue.

## Configuring rate filters and rate classes

Rate filters are a type of extended IP filter. They use the same IP filter method, but they apply a *rate class* which determines the volume of network traffic allowed through the filter.

## **Tip**

*You must define at least one rate class in order to apply a rate filter.*

Rate filters are useful for sites that have preferred clients. For example, an e-commerce site may want to set a higher throughput for preferred customers, and a lower throughput for random site traffic.

Configuring rate filters involves both creating a rate filter and a rate class. When you configure rate filters, you can use existing rate classes. However, if you want a new rate filter to use a new rate class, you must configure the new rate class before you configure the new rate filter.

#### **To configure a new rate class using the Configuration utility**

- 1. In the navigation pane, click **Filters**. The IP Filters screen opens.
- 2. In the IP Filters screen, click the Rate Filters tab. The Rate Filters screen opens.
- 3. In the Rate Filters screen, click the **Add Class** button. The Add Rate Class screen opens.
- 4. In the Add Rate Filters screen, enter the necessary information to configure a new rate class. For additional information about configuring a new rate class, click the **Help** button.

## **Note**

*For information on configuring IP filters from the command line, refer to the IPFW man page.*

After you have added a rate class, you can configure rate filters for your system.

#### **To configure a rate filter using the Configuration utility**

- 1. In the navigation pane, click **Filters**. The IP Filters screen opens.
- 2. In the IP Filters screen, click the Rate Filters tab. The Rate Filters screen opens.
- 3. In the Rate Filters screen, click **Add Filter** button. The Add Rate Filter screen opens.
- 4. In the Add Rate Filters screen, enter the necessary information to configure a new rate filter. For additional information about configuring a rate filter, click the **Help** button.

#### **Note**

*For information on configuring IP filters on the command line, refer to the IPFW man page.*

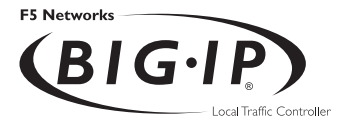

2

# <span id="page-207-0"></span>bigpipe Command Reference

## bigpipe commands

This chapter lists the various **bigpipe** commands, including syntax requirements and functional descriptions. Table [2.1](#page-208-0) outlines the conventions used in the command line syntax.

| Item in text | <b>Description</b>                                                                                                    |
|--------------|----------------------------------------------------------------------------------------------------|
|              | Continue to the next line without typing a line break.                                                                |
| < >          | You enter text for the enclosed item. For example, if the command has <your<br>name&gt;, type in your name.</your<br> |
|              | Separates alternate options for a command.                                                                            |
| ΓI           | Syntax inside the brackets is optional.                                                                               |
|              | Indicates that you can type a series of items.                                                                        |

<span id="page-208-0"></span>*Table 2.1 Command line conventions*

The following table provides a concise listing of the individual **bigpipe** commands, along with the page reference where you can find the detailed description.

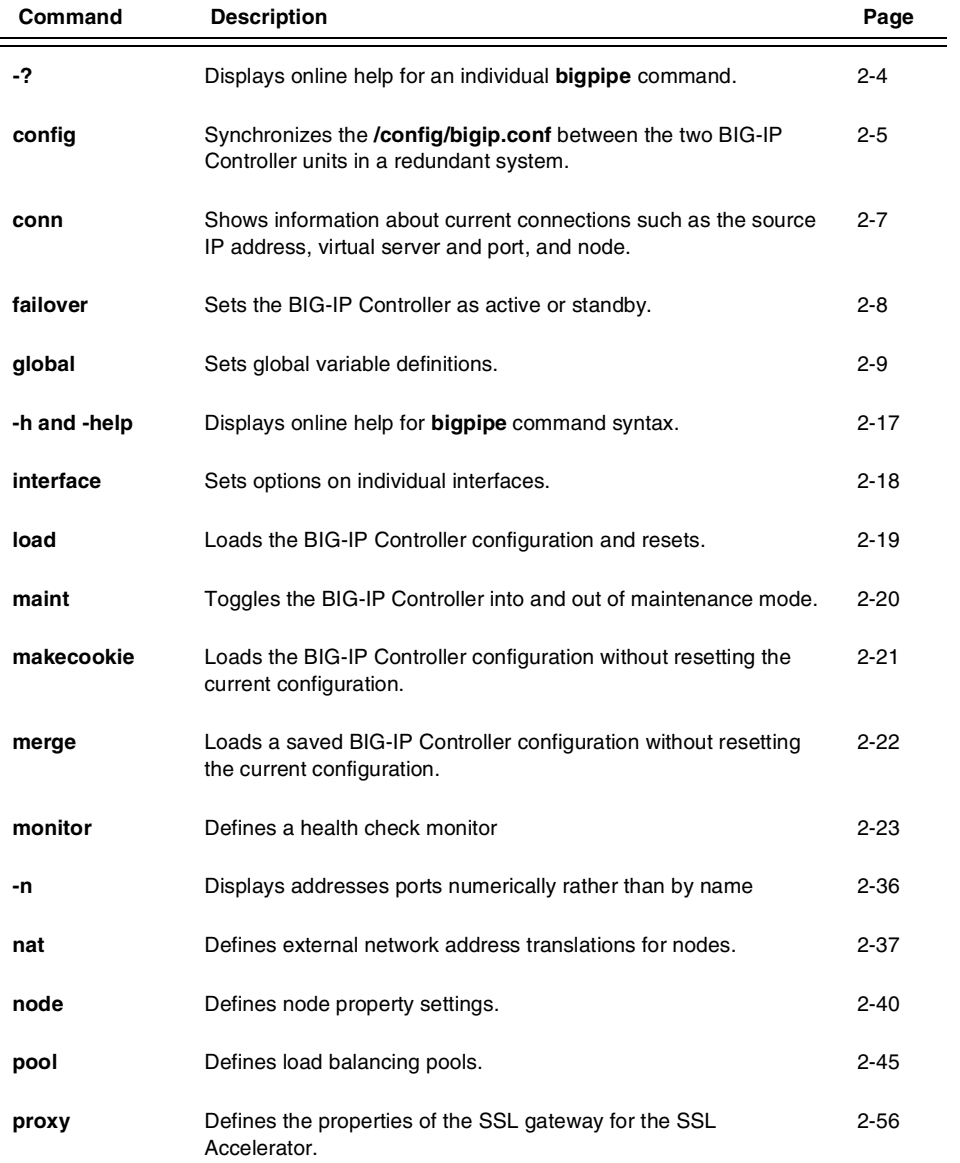

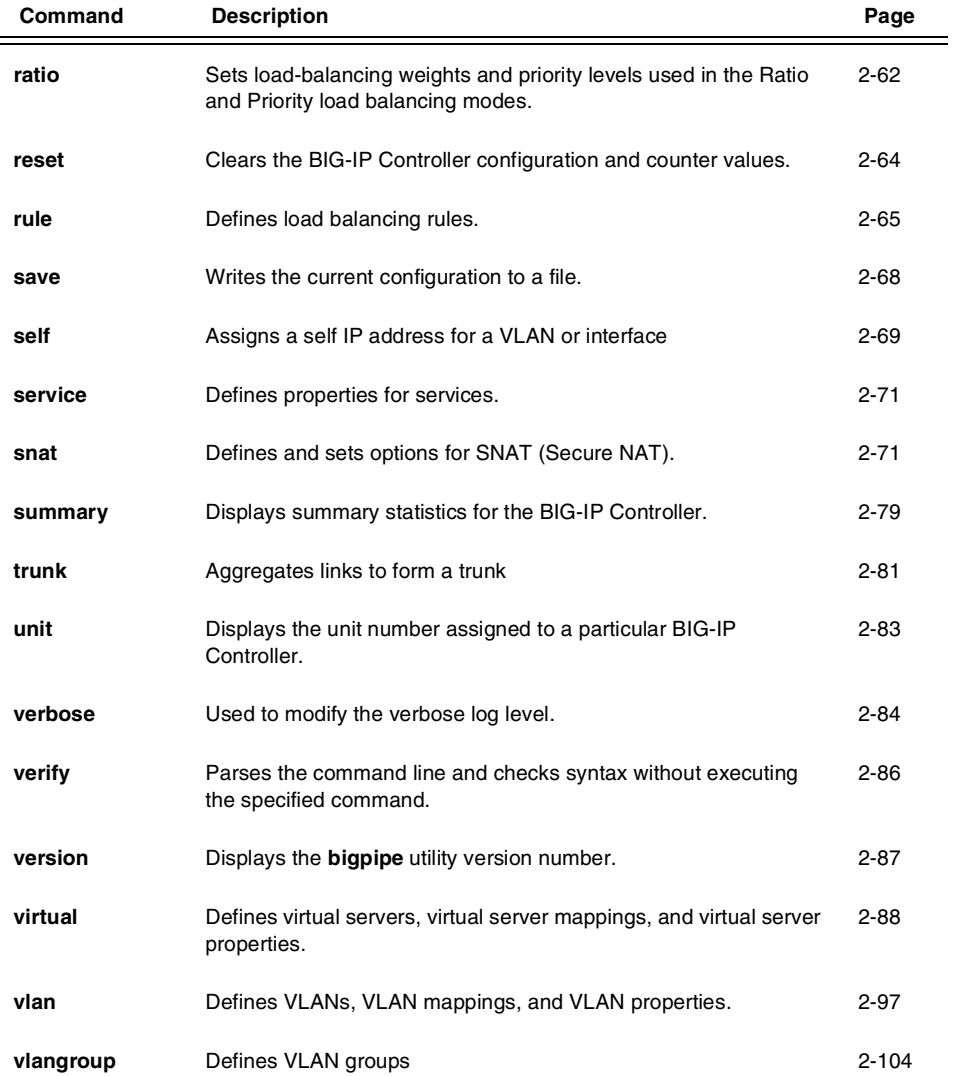

## <span id="page-211-0"></span>-?

**b <command> -?**

For certain commands, displays online help, including complete syntax, description, and other related information. For example, to see online help for the **bigpipe service** command, type:

**b service -?**

## <span id="page-212-0"></span>config

```
b config sync 
b config sync all
b config sync running
b config save <file>
b config install <file>
```
Synchronizes configurations of two BIG-IP Controllers in a redundant system by collecting and copying the configuration file(s) from the active unit to the standby unit (**config sync**). Also archives configuration files for backup purposes (**config save**) and installs saved files (**config install**).

## Synchronizing configuration files

**config sync** without the **all** option synchronizes only the basic configuration file **/config/bigip.conf**.

**config sync all** synchronizes the following configuration files:

- The common **BIG/db** keys
- All common files in **/config**
- All common files in **/etc**

**config sync running** synchronizes the running version of **/config/bigip.conf**, which is the image that resides in memory as the system runs. This file is loaded into memory on the standby unit, it is not saved.

## Saving configuration files to an archive

**config save <file>** saves all configuration files to a single archive file **<file>.ucs** on the local unit without copying it to the standby unit.By default, **<file>.ucs** is saved to the directory **/user/local/ucs.** An alternate location can be specified by expressing **<file>** as a relative or absolute path.For example: **b config save /user/local/config\_backup/my\_conf**

This writes the file **my\_conf.ucs** to the directory **/user/local/config\_backup**.

## Installing an archived configuration file

**config install <file>** de-archives the configuration files saved as **<file>.ucs** to their working locations on the local unit.

If you use command line utilities to set configuration options, be sure to save the current configuration to the relevant files before you use the configuration synchronization feature. (Alternatively, if you want to test the memory version on the standby unit first, use **bigpipe config sync running**.) Use the following **bigpipe** command to save the current configuration:

**b save**

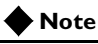

*A file named /usr/local/ucs/cs\_backup.ucs is created prior to installing a UCS from a remote machine.*

### <span id="page-214-0"></span>conn

**b conn [ <client\_ip>[:<service>] ] dump [mirror]**

Displays information about current client connections to virtual addresses and virtual servers.

The following command displays all current client connections: **b conn dump**

The output shows the source IP, virtual server and port, and node connected to.

bigip conn dump fromvirtual node 100.100.100.30:49152 ->100.100.100.100:23 ->200.200.200.10:23 100.100.101.90:49153 ->100.100.100.100:80 ->200.200.200.10:80 ...

*Figure 2.1 Formatted output of the conn command*

This command can also show connections that are active on the given controller as well as those that are standby connections for the peer BIG-IP Controller. By default, the **dump** command only shows items that are active on the given unit. To see standby items, you must use the **mirror** qualifier.

**b conn dump mirror**

## <span id="page-215-0"></span>failover

**b failover active | standby | show | init | failback** 

This group of commands affects the fail-over status of the BIG-IP Controller.

In an active/standby or active-active configuration, run the following command to place a controller in standby mode: **b failover standby**

Show the status of the controller with the following command: **b failover show**

### **Note**

*The failback command is only applicable if you are running a redundant system in active-active mode.*

In an active-active configuration, run the following command after you issue the **bigpipe failover standby** command. This allows the inactive controller to resume handling connections:

**b failover failback**

You can use the **bigpipe failover init** command to refresh the parameters of the fail-over daemon (**/sbin/sod**) with any new configuration data entered in the BIG/db database.

**b failover init**
# global

```
b global auto_lasthop enable | disable | show
b global fastest_max_idle_time <seconds>
b global fastflow_active auto | on | off | show
b global fastflow_active auto | on | off | show
b global gateway failsafe arm | disarm | show 
b global mirror enable | disable | show
b global memory_reboot_percent <percent> 
b global open_3dns_ports enable | disable | show
b global open_corba_ports enable | disable | sho
b global open_snmp_ports enable | disable | show
b global open_telnet_port enable | disable
b global open_ftp_ports enable|disable
b global open_ssh_port enable | disable
b global open_rsh_ports enable | disable
b global persist_map_proxies enable | disable 
b global persist timer limit | timout | show
b global persist across_services enable | disable
b global persist across_virtuals enable|disable 
b global sticky table_limit <max_num> | show
b global verbose_log_level <level>
b global webadmin_port <port>
```
#### auto lasthop

When this variable is enabled, it automatically designates the lasthop router inside IP address as a lasthop route for replies to inbound traffic If **auto\_lasthop** is disabled, the lasthop router inside IP address must be specified as a **lasthop pool**. The default setting is **enable**.

#### fastest max idle time

Sets the number of seconds a node can be left idle by the **fastest**  load balancing mode. This forces the BIG-IP Controller to send fewer connections to a node that is responding slowly, and also allows the BIG-IP Controller to periodically recalculate the response time of the slow node.

#### fastflow\_active

You can use this variable to control additional enhancements that speed packet flow for TCP connections when the packets are not fragmented. In most configurations these software enhancements are automatically turned on and do not require any additional configuration.

However, you may want to turn off these enhancements for individual virtual servers that use IPFW rate filters. With the speed enhancements **on**, IPFW only examines the first SYN packet in any given connection. If you want to filter all packets, you should turn the speed enhancements **off**. To do this, you first set the global state of the system **on**, and then you turn the feature **off** for individual virtual servers that use IPFW rate filtering. You can also change the settings for these enhancements from the command line or in the Configuration utility.

There are three global states you can set with **fastflow\_active**. The default state is **auto**. The global states are: **off auto on**

The additional speed enhancements are globally disabled if the **sysctl** variable **fastflow\_active** is **off** or if **fastflow\_active** is set to **auto** and an IPFW rate filter exists in the configuration.

To provide the benefits of software acceleration for virtual servers that do not use rate filtering and turn off software acceleration for virtual servers that use IPFW rate filtering, you can set the **sysctl** variable **fastflow\_active** to **on** with the following command:

```
sysctl -w fastflow_active on
```
After you set the **sysctl** variable, use the following **bigpipe** command to disable software acceleration for virtual servers that use IPFW rate filtering:

**b virtual <ip>:<port> accelerate disable**

#### gateway

Turns the gateway fail-safe feature on and off. This command is supported only for redundant systems.

The typical use of gateway fail-safe is a setup where active and standby BIG-IP Controllers use different routers as gateways to the internet. Fail-over is triggered if the gateway for the active controller is unreachable.

To arm fail-safe on the gateway, enter the following command: **b global gateway failsafe arm** 

To disarm fail-safe on the gateway, enter the following command: **b global gateway failsafe disarm**

To see the current fail-safe status for the gateway, enter the following command:

**b global gateway failsafe show**

For more information about configuring gateway fail-safe, see *[Health monitors](#page-146-0)*, on page 1-120.

#### mirror

Enables mirroring functions globally for the BIG-IP Controller. The mirror feature duplicates the active controller's real-time connection or persistence information state on the standby controller for smooth transition to the inactive controller at failover. The default setting is enabled.

#### memory\_reboot\_percent

The value you type, 80 or higher, is the percentage of memory that is in use before the BIG-IP Controller automatically reboots. The default value for this variable is **0**, which is disabled. The minimum value for this variable is **80**, or 80 percent of the total physical memory on the controller.

#### open\_3dns\_ports

This variable is required only when running one or more separate 3-DNS Controllers in the network. It does not apply to running the 3-DNS software module on the BIG-IP Controller itself. The variable is disabled on the BIG-IP Controller when the 3-DNS Controller is not present in the network configuration. (See the *3-DNS Administrator Guide* for more information.)

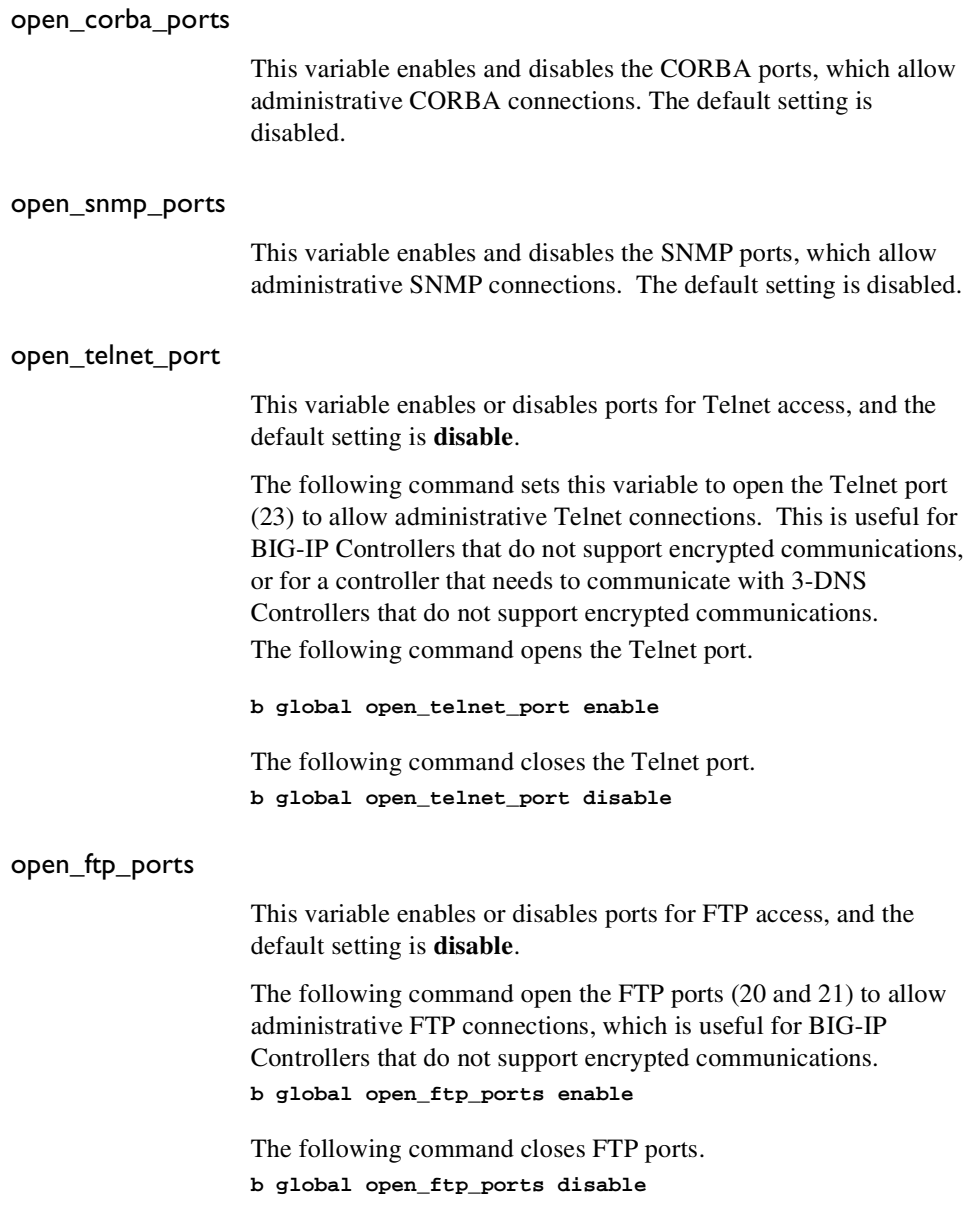

#### open\_ssh\_por

This variable enables or disables ports for SSH access on BIG-IP Controllers that support encrypted communication. The default setting is **enable**.

The following command opens the SSH port (22) to allow encrypted administrative connections.

**b global open\_ssh\_port enable**

The following command closes the SSH port. **b global open\_ssh\_port disable**

#### open\_rsh\_ports

This variable enables or disables ports for RSH access, and it is useful for BIG-IP Controllers that do not support encrypted communications, or for connecting to 3-DNS Controllers that do not support encrypted communication. The default setting is disable.

The following command opens the RSH ports (512, 513, and 514) to allow RSH connections.

**b global open\_rsh\_ports enable**

The following command closes RSH ports. **b global open\_rsh\_ports disable**

#### persist map\_proxies

The default setting for the map proxies for the persistence variable is enable. The AOL proxy addresses are hard-coded in this release. This enables you to use client IP address persistence with a simple persist mask, but forces all AOL clients to persist to the same server. All AOL clients will persist to the node that was picked for the first AOL client connection received.

The class B networks, **195.93** and **205.188**, are mapped to **152.163** for persistence. For example, client **195.93.3.4** would map to **152.63.3.4** for persistence records only. This mapping is done prior to applying the persist mask. Use **bigpipe pool persist dump** to verify that the mapping is working.

We recommend that in addition to setting this **sysctl** variable, you set a persist mask of **255.255.0.0** so that all the AOL addresses map to a common address. For example, Table [2.2](#page-221-0) is an example of how setting this variable and a persist mask of **255.255.0.0** would map a sample set of client addresses.

| <b>Sample Client Address</b> | <b>Persist Address</b>                        |
|------------------------------|-----------------------------------------------|
| 152.44.12.3                  | 195.93.0.0                                    |
| 152.2.99.7                   | 195.93.0.0                                    |
| 170.11.19.22                 | 195.93.0.0                                    |
| 202.67.34.11                 | 195.93.0.0                                    |
| 205.188.11.2                 | 195.93.0.0                                    |
| 208.33.23.4                  | 208.33.0.0 (non AOL address is not<br>mapped) |

*Table 2.2 Address mapping of sample clients*

#### <span id="page-221-0"></span>persist timer

The following command forces the persistent connection timer to reset on each packet for persistent sessions. This is the default value.

#### **b global persist timer limit**

The following command resets the timer only when the persistent connection is initiated.

#### **b global persist timer timout**

### **Note**

*For SSL persistence, the timer is always reset on each packet.*

#### persist across\_services

When this variable is enabled, all simple persistence connections from a client IP address that go to the same virtual address also go to the same node (matches the client address and the virtual IP address but not the virtual port).

The default setting for this variable is **disabled**.

#### persist across\_virtuals

When this variable is enabled, all simple persistent connections from the same client IP address are sent to the same node (matches the client IP address but not the virtual address or virtual port the client is using). The default setting for this variable is **disabled**.

#### sticky table\_limit

This is the maximum number of sticky entries allowed to accumulate on the BIG-IP Controller when using destination address affinity (sticky persistence). When the maximum value is reached, the BIG-IP Controller stops accumulating sticky entries. The default value for this entry is **2048**.

#### **verbose\_log\_leve**

This variable set logging levels for both TCP and UDP traffic. Each log level is identified by a level number used in place of the **<level>** parameter.

The following command turns on port denial logging for both TCP and UDP traffic. This logs TCP and UDP port denials to the virtual server address and the BIG-IP Controller address.

### **verbose\_log\_level=15**

The following command turns logging off altogether: **verbose\_log\_level=0** 

#### **Setting log levels only for TCP traffic**

The following command turns on only TCP port denial logging, which logs TCP port denials to the BIG-IP Controller address. **verbose\_log\_level=2** 

The following command turns on virtual TCP port denial logging, which logs TCP port denials to the virtual server address. **verbose\_log\_level=8** 

#### **Setting log levels for UDP traffic**

The following command turns on only UDP port denial logging, which logs UDP port denials to the BIG-IP Controller address. **verbose\_log\_level=1** 

The following command turns on only virtual UDP port denial logging, which logs UDP port denials to the virtual server address. **verbose\_log\_level=4** 

#### webadmin\_port

Specifies the port number used for administrative web access. The default port for web administration is port **443**.

# -h and -help

**b [-h | -help ]** 

Displays the **bigpipe** command syntax or usage text for all current commands.

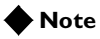

*More detailed man pages are available for some individual bigpipe commands. To display detailed online help for the bigpipe command, type: man bigpipe.*

# interface

```
b interface <if_name> media <media_type>|show
b interface <if_name> duplex full|half|auto|show
b interface [<if_name>] show
```
Displays names of installed network interface cards and allows you to set properties for each network interface card.

# Setting the media type

The media type may be set to the specific media type for the interface card or it may be set to **auto** for auto detection. If the media type is set is set to **auto** and the card does not support auto detection, the default type for that interface will be used, for example **1000BaseTX**.

## Setting the duplex mode

Duplex mode may be set to full or half duplex. If the media type does not allow duplex mode to be set, this will be indicated by an onscreen message. If media type is set to **auto**, or if setting duplex mode is not supported, the duplex setting will not be saved to **bigip.conf**.

# load

```
b [verify] load [<filename>|-]
b [-log] load [<filename>|-]
```
Resets all of the BIG-IP Controller settings and then loads the configuration settings, by default from the **/config/bigip.conf** and **/config/bigip\_base.conf** file.

For testing purposes, you can save a test configuration by renaming it to avoid confusion with the boot configuration file. To load a test configuration, use the **load** command with the <**filename**> parameter. For example, if you renamed your configuration file to **/config/bigtest.conf**, the command would be:

**b load /config/bigtest.conf** 

The command checks the syntax and logic, reporting any errors that would be encountered if the command executed.

You can type **b load -** in place of a file name, to display the configuration on the standard output device. **b save -**

Use the **load** command together with the **verify** command to validate the specified configuration file. For example, to check the syntax of the configuration file **/config/altbigpipe.conf**, use the following command:

**b verify load /config/altbigip.conf**

The **-log** option will cause any error messages to be written to **/var/log/bigip** in addition to the terminal.

# maint

#### **b maint**

Toggles a BIG-IP Controller into and out of Maintenance mode. When in Maintenance mode, a BIG-IP Controller accepts no new connections, but it does allow existing connections to complete.

The **maint** command interactively prompts you to enter or exit the maintenance mode.

**b maint**

If the BIG-IP Controller is already in maintenance mode, the **maint**  command takes the BIG-IP Controller out of maintenance mode. If the BIG-IP Controller is in maintenance mode for more than 20 minutes, that the BIG-IP Controller immediately begins to accept new connection requests.

If the BIG-IP Controller has been in maintenance mode for more than 20 minutes, it automatically updates all network ARP caches; this process normally takes a few seconds. However, you can speed the process up by reloading the configuration file, using the following command:

**b -f /config/bigip.conf**

# makecookie

**b makecookie <ip\_addr:service>**

Generates a cookie string with encoding automatically added for cookie persistence Passive mode:

**b makecookie <server\_address:service> [ > <file>]**

This command prints a cookie template similar to the templates shown in Figure [2.2](#page-228-0) and Figure [2.3](#page-228-1).

Set-Cookie:BIGipServer[poolname]=336268299.20480.0000; path=/

<span id="page-228-0"></span>*Figure 2.2 Sample cookie template*

```
Set-Cookie:BIGipServer[poolname]=336268299.20480.0000; expires=Sat, 
01-Jan-2000 00:00:00 GMT; path=/
```
<span id="page-228-1"></span>*Figure 2.3 Sample cookie template with additional information*

To create your cookie using the sample string above, simply enter the actual pool names and the desired expiration date and time.

# merge

**b [-log] merge [<file\_name>]**

Use the **merge** command to load the BIG-IP Controller configuration from **<file\_name>** without resetting the current configuration.

# <span id="page-230-0"></span>monitor

```
b monitor <monitor_name> {use <monitor_template> [<attr> 
   <attr_value>]... } 
b monitor show [all]
b monitor dump [all]
b monitor <name> show 
b monitor <name> delete
b monitor <name> enable | disable
b monitor instance <ip>:<service> enable | disable
b monitor instance <ip> enable | disable
```
Defines a health monitor. A health monitor is a configuration object that defines how and at what intervals a node is pinged to determine if it is up or down. Once a monitor is defined, instances of the monitor are created for a node or nodes, one instance per node, using the bigpipe **node** command.

## Showing, disabling, and deleting monitors

There are monitor commands for showing, disabling, and deleting monitors.

#### **To show monitors**

You can display a selected monitor or all monitors using the **bigpipe monitor show** command:

**b monitor <name> show b monitor show all**

#### **To disable a monitor or monitor instance**

All monitors and monitors instances are enabled by default. You can disable a selected monitor or monitor instance, which effectively removes the monitor or instance from service. To disable a monitor and all of its instances, use the **bigpipe monitor <name> disable** command:

**b monitor <name> disable** 

To disable a monitor instance, use the **bigpipe monitor instance <add:port> disable** command:

**b monitor instance <addr:port> disable**

#### **To re-enable a disabled monitor or monitor instance**

Disabled monitors and instances may be re-enabled as follows:

```
b monitor <name> enable
```

```
b monitor instance <addr:port> enable
```
#### **To delete monitors**

You can delete a monitor with no existing node associations and no references in a monitor rule. To delete a monitor, use the **bigpipe monitor <name> delete** command:

**b monitor my\_http delete**

If the monitor has instances, the instances must first be deleted using the **bigpipe node <addr:port> monitor delete** command. (Refer to *[To show associations](#page-251-0)*, on page 2-44 and *[To delete](#page-251-1)  associations*[, on page 2-44\)](#page-251-1).

## Monitor templates

A monitor is configured based on a **monitor template** contained in the file **/etc/base\_monitors.conf**.Each monitor template a has monitor **type** corresponding to a service type, such as **http**, **https**, **ftp**, **tcp**, which the template usually takes as its name as well. The monitor templates may be grouped into three categories: simple monitors, EAV monitors, and ECV monitors. Each template has its own set of configurable attributes. Each of these attributes has a

default value specified in the monitor template. As an example, the monitor template **icmp** in **/etc/default\_monitors.conf** is shown in Figure [2.4](#page-232-1).

```
monitor type icmp {
   interval 5
    timeout 16
   dest *
    }
```
<span id="page-232-1"></span>*Figure 2.4 Sample monitor template*

**icmp** is the template used for the default monitor in the BIG-IP Controller and has three attributes, **interval**, **timeout** and **dest**, each with a default value. (All monitor templates have these three basic attributes. As will be seen, other monitor templates have additional attributes as required by the service type.) Only those attributes that are to be changed for the custom monitor being defined are included in the command syntax. For example: **b monitor my\_icmp { use icmp interval 10 timout 20 }**

This command creates the entry in **bigip.conf** shown in Figure [2.5.](#page-232-0)

```
monitor my_icmp{
   use icmp
   interval 10
    timout 20
    }
```
<span id="page-232-0"></span>*Figure 2.5 Monitor entry in bigip.conf*

Once the custom monitor exists, you can associate it with a node or a series of nodes using the **bigpipe node** command.

**b node 11.11.11.1 11.11.11.2 11.11.11.3 use monitor my\_icmp**

### Monitor template attributes

Table [2.3](#page-233-0) lists the monitor templates and shows the template-specific attribute sets for each.

| Name/Type | <b>Template-Specific Attribute Set</b>                                                                                                    |
|-----------|----------------------------------------------------------------------------------------------------|
| icmp      | none                                                                                                    |
| tcp_echo  | transparent (optional)                                                                                                    |
| tcp       | send ""<br>recv ""<br>transparent (optional)<br>reverse (optional)                                                                                  |
| http      | username ""<br>password ""<br>send "GET /index.html"<br>recv ""<br>get (optional)<br>url (optional)<br>transparent (optional)<br>reverse (optional) |
| https     | username ""<br>password ""<br>send "GET /index.html"<br>recv ""<br>get (optional)<br>url (optional)<br>transparent (optional<br>reverse (optional   |
| external  | run ""<br>args ""                                                                                                    |
| ftp       | username "anonymous"<br>password "bigip1@internal"<br>get "/README"<br>url (optional)                                                               |

<span id="page-233-0"></span>*Table 2.3 The monitor templates*

| Name/Type | <b>Template-Specific Attribute Set</b>                                 |
|-----------|------------------------------------------------------------------------|
| nntp      | username ""<br>password ""<br>newsgroup "local"                        |
| pop3      | username ""<br>password<br>""                                          |
| smtp      | domain "bigip1@internal"                                               |
| imap      | username ""<br>password ""<br>folder "INBOX"<br>message_num (optional) |
| radius    | username "username"<br>password "password"<br>secret "12345678"        |
| Idap      | base "o=Org, c=US"<br>filter "sn=Doe"                                  |
| sql       | username ""<br>ш<br>password<br>database ""                            |
| https_443 | dest *:443                                                             |

*Table 2.3 The monitor templates*

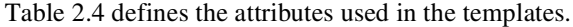

| <b>Attribute</b>             | <b>Definition</b>                        |
|------------------------------|------------------------------------------|
| interval <seconds></seconds> | Ping frequency time interval in seconds. |
| timeout <seconds></seconds>  | Ping timeout in seconds.                 |

<span id="page-234-0"></span>*Table 2.4 Monitor attributes*

| <b>Attribute</b>                   | <b>Definition</b>                                                                                                    |
|------------------------------------|----------------------------------------------------------------------------------------------------|
| dest <node_addr></node_addr>       | Ping destination node. <node_address><br/>Usually *:* for simple monitors, *:* for all<br/>others, causing the monitor instance to<br/>ping the address or address:port for which<br/>it is instantiated. Specifying address<br/>and/or port forces the destination to that<br/>address/port.</node_address> |
| send <string></string>             | Send string for ECV. Default send and<br>recv values are empty (""), matching any<br>string.                                                                                                    |
| recv <string></string>             | Receive expression for ECV. Default<br>send and recv values are empty (""),<br>matching any string.                                                                                                    |
| get <string></string>              | For the http and https monitorsget<br>replaces the recv statement,<br>automatically filling in "GET". For the ftp<br>monitor get can be used to specify a full<br>path to a file. L. This will automatically fill<br>in dest.                                                                                |
| url                                | For the http and https, and ftp monitors,<br>url replaces the recv statement, supplying<br>a URL and automatically fill in dest.with<br>the URL address.                                                                                                    |
| reverse                            | A mode that sets the node down if the<br>received content matches the recv string.                                                                                                    |
| transparent                        | A mode that forces pinging through the<br>node to the dest address for transparent<br>nodes, such as firewalls.                                                                                                    |
| run <program></program>            | An external user-added EAV program.                                                                                                    |
| args <program_args></program_args> | List of command line arguments for<br>external program. args are quoted strings<br>set apart by spaces.                                                                                                    |

*Table 2.4 Monitor attributes*

| <b>Attribute</b>                  | <b>Definition</b>                                                                                                    |
|-----------------------------------|----------------------------------------------------------------------------------------------------|
| username <username></username>    | Username for services with password<br>security. For Idap this is a distinguished<br>name (an LDAP-format username). |
| password <password></password>    | Password for services with password<br>security.                                                                     |
| newsgroup <newsgroup></newsgroup> | Newsgroup, for type nntp EAV checking<br>only                                                                        |
| database <database></database>    | Database name, for type sql EAV<br>checking only.                                                                    |
| domain <domain name=""></domain>  | Domain name, for type smtp EAV<br>checking only                                                                      |
| secret                            | Shared secret for radius EAV checking<br>only.                                                                       |
| folder                            | Folder name for <b>imap</b> EAV checking only.                                                                       |
| message_num                       | optional message number for imap EAV<br>checking only                                                                |
| base                              | Starting place in the LDAP hierarchy from<br>which to begin the query, for <b>Idap</b> EAV<br>checking only.         |
| filter                            | LDAP- format key of what is to be<br>searched for, for Idap EAV checking only.                                       |

*Table 2.4 Monitor attributes*

# Send, receive and get statements

The ECV monitor templates **http, https,** and **tcp** have the attributes **send** and **recv** for the send string and receive expression, respectively.

The most common send string is **"GET /"** which simply retrieves a default HTML page for a web site. To retrieve a specific page from a web site, simply enter a fully qualified path name: **"GET /www/support/customer\_info\_form.html"**

The receive expression is the text string the monitor looks for in the returned resource. The most common receive expressions contain a text string that would be included in a particular HTML page on your site. The text string can be regular text, HTML tags, or image names.

The sample receive expression below searches for a standard HTML tag.

**"<HEAD>"**

You can also use the default null **recv** value **""**. In this case, any content retrieved is considered a match. If both **send** and **recv** are left empty, only a simple connection check is performed.

For **http** and **ftp**, the special attributes **get** or **url** may be used in place of **send** and **recv** statements. **get** takes the full path to the file as a value and automatically fills in the **dest** value with the address the path resolves to. The following two statements are equivalent:

**send "GET/" get "/"**

**url** takes the URL as a value and automatically fills in the **dest** value with the address the URL resolves to. The URL is then resolved to supply the **dest** address automatically. The third statement below is equivalent to the first two combined:

**dest 198.192.112.13:22 get "/" url "ftp://www.my\_domain.com/"** 

## Transparent and reverse modes

The ECV monitors have optional keywords **transparent** and **reverse**. (**transparent** is also used by the simple monitor template **tcp** echo.) The normal and default mode for a monitor is to ping

the **dest** node by an unspecified route and to mark the node **up** if the test is successful. There are two other modes, transparent and reverse.

In transparent mode, the monitor is forced to ping *through* the node it is associated with, usually a firewall, to the **dest** node. (In other words, if there are two firewalls in a load balancing pool, the destination node will always be pinged through the one specified and not through the one picked by the load balancing method.) In this way, the transparent node is tested as well.

In reverse mode, the monitor marks the node **down** when the test is successful. For example, if the content on your web site home page is dynamic and changes frequently, you may want to set up a reverse ECV service check that looks for the string **"Error"**. A match for this string would mean that the web server was down. Transparent mode can also be used with the monitor template **tcp\_echo**.

# Testing SQL service checks

SQL service checks may require manually testing before being implemented in a monitor, as follows:

```
cd /usr/local/lib/pingers
./tdslogin 192.168.1.1 1433 mydata user1 mypass1
```
Replace the IP address, port, database, user, and password in this example with your own information.

You should receive the message: **Login succeeded!** 

If you receive the connection refused message, verify that the IP and port are correct.

 If you are still having trouble, you should verify that you can log in using another tool. For example, if you have Microsoft NT SQL Server version 6.5, there is a client program **ISQL/w** included with the SQL software. This client program performs simple logins to

SQL servers. Use this program to test whether you can login using the ISQL/w program before attempting logins from the BIG-IP Controller.

On the SQL Server, you can run the SQL Enterprise Manager to add logins. When first entering the SQL Enterprise Manager, you may be prompted for the SQL server to manage.

You can register servers by entering the machine name, user name, and password. If these names are correct, the server will be registered and you will be able to click an icon for the server. When you expand the subtree for the server, there will be an icon for Logins.

Underneath this subtree, you can find the SQL logins. Here, you can change passwords or add new logins by right-clicking the Logins icon. Click this icon to open an option to **Add login**. After you open this option, enter the user name and password for the new login, as well as which databases the login is allowed to access. You must grant the test account access to the database you specify in the EAV configuration.

## Running user-added EAVs

You may add your own pingers to those contained in /**user/local/lib/pingers.** For running these added programs, the monitor template **external** is used. The program is specified as the value or the attribute **run**. The monitor will look for the run program in /**user/local/lib/pingers**. If the program resides elsewhere, a fully qualified pathname must be entered. Any command line arguments to be used with the program are entered as **args** values. For example, suppose the program **my\_pinger** is to be run with a **-q** option, so that it would be entered on a command line as follows:

**my\_pinger -q**

This monitor might be specified as follows: **monitor custom {use external run "my\_pinger" args "-q"}** Alternatively, you may pass arguments to the external monitor as environment variables. For example, you might want to enter this command:

**/var/my\_pinger /www/test\_files/first\_test** 

This could be specified in the conventional manner:

```
b monitor custom { use external run "/var/my_pinger" args 
    "www/test_files/first_test" }
```
It could also be specified in this way:

```
b monitor custom { use external run "/var/my_pinger" DIRECTORY " 
    "www/test_files" FILE "first_test" }
```
This defines the monitor as shown in Figure [2.6](#page-240-0).

```
monitor custom { 
   use external
   run "/var/my_pinger"
   DIRECTORY "www/test_files" 
   FILE "first_test"
    }
```
<span id="page-240-0"></span>*Figure 2.6 Monitor definition for external pinger*

The custom monitor requirements free the monitor definition from the rigidity of a strictly ordered command line entry. The arguments are now order-independent and may be used or ignored by the external executable.

### Node and port aliasing

Usually the health of a node is checked by pinging that node. For this reason the **dest** attribute is usually set to "**\***" or "**\*:\***". This will cause the instance of the monitor created for that node to take the address and port of the node as its destination. Suppose, for example, that the following command were entered:

**b node 11.11.11.1:80 11.11.11.2:80 11.11.11.3:80 use monitor my\_tcp**

Assuming the **dest** attribute on the monitor was left at the default **\*:\***, this will create three monitor instances with the following destinations:

```
11.11.11.1:80
11.11.11.2:80
11.11.11.3:80
```
An explicit **dest** value is used only to force the instance destination to a specific address or port which may not be that of the node. This will cause the monitor to ping to that forced destination by an unspecified path. (If it is necessary to ping the forced destination through the node, as when a router address is checked through a firewall, then the **transparent** attribute is used. This applies only to the ECV monitors and to **tcp\_echo**.) Thus, for the example above, an explicit **dest** value of **\*:443**, would create three instances of the monitor with the following destinations:

**11.11.11.1:443 11.11.11.2:443 11.11.11.3:443**

This is referred to as **port aliasing**. The node itself can also be aliased by assigning an explicit node address to **dest**. For example, if **dest** were set to **11.11.11.5:\***, the monitor instances created for nodes **11.11.11.1:80**, **11.11.11.2:80**, **11.11.11.3:80** and **11.11.11.4:80** would have the following destinations: **11.11.11.5:80 11.11.11.5:80 11.11.11.5:80**

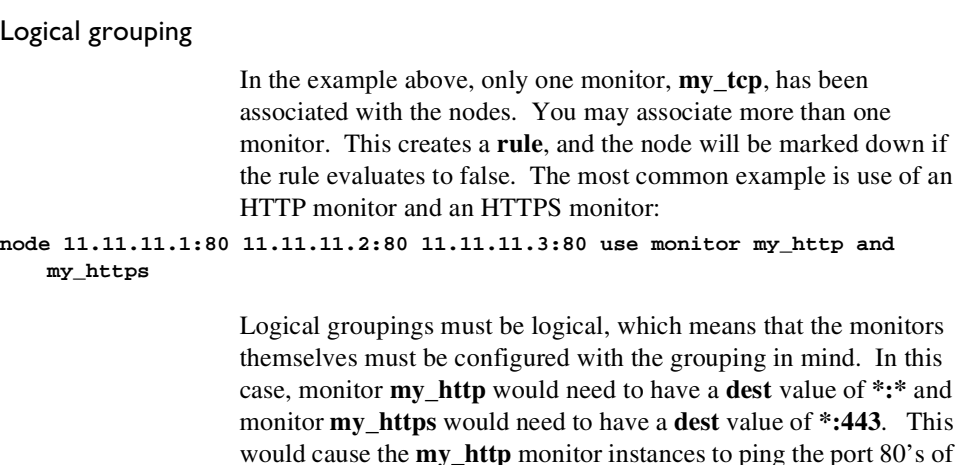

each address and the **my\_https** monitor instances to ping the port 443's of each address. If the **dest** values of both monitors were set to **\*:\***, then both monitor instances would try to ping port 80. This would both defeat the purpose of the HTTPS monitor *and* cause an automatic failure, since two monitors would be trying to ping the same address and port simultaneously.

# Using wildcards to specify node addresses and ports

The wildcard \* can be used to specify node addresses and ports. For example, if a monitor instance of **my\_tcp\_echo** were to be created for port 80 on all nodes being load balanced by the BIG-IP, this could be done as follows:

**b node \*:80 use monitor my\_tcp\_echo**

 load the BIG-IP Controller configuration from **<file\_name>** without resetting the current configuration.

### -n

**b -n**

Use the **-n** option in combination with other commands, such as **bigpipe virtual**, to display services and IP addresses numerically rather than by service name and hostname, respectively. For example, type the following command to display services numerically:

```
b -n virtual
```
Figure [2.7](#page-243-0) shows an example of output that uses IP address instead of host names.

```
virtual +------> 11.100.1.1 UNIT 1
              (cur, max, limit, tot) = (0, 0, 0, 0)(pckts, bits) in = (0, 0), out = (0, 0) +---+--> SERVICE 80 UP 
              (cur, max, limit, tot) = (0, 0, 0, 0) | (pckts,bits) in = (0, 0), out = (0, 0)
      MEMBER 11.12.1.100:80 UP
               (cur, max, limit, tot) = (0, 0, 0, 0)
               (pckts, bits) in = (0, 0), out = (0, 0)
```
<span id="page-243-0"></span>*Figure 2.7 The output of bigpipe -n virtual*

### nat

```
b nat <orig_addr> to <trans_addr> [unit <unit ID>]
b nat <orig_addr> [...<orig_addr>] delete
b nat [<trans_addr> [...<trans_addr>] ] show | delete
b nat [<orig_addr> [...<orig_addr>] ] show | delete 
b nat [<orig_addr>...] stats reset
b nat <orig_addr> vlans <vlan_list> enable | disable
b nat <orig_addr> vlans delete all
b nat <orig_addr> vlans show
b nat <orig_addr> arp [enable|disable|show]
```
Defines an IP address, routable on the external network, that a node can use to initiate connections to hosts on the external network and receive direct connections from clients on the external network. The NAT (Network Address Translation) command defines a mapping between the IP address of a server behind the BIG-IP Controller <**orig\_addr**> and an unused routable address on the network in front of the BIG-IP Controller <**trans\_addr**>.

# Defining a NAT

A NAT definition maps the IP address of a node <**orig\_addr**> to a routable address on the external interface <**trans\_addr**>, and can include an optional interface and netmask specification.

#### **To define a NAT**

Use the following syntax to define a NAT:

```
b nat <orig_addr> to <trans_addr> [vlan <vlan_name> disable | enable] [unit 
   <unit ID>]
```
#### **To delete NATs**

Use the following syntax to delete one or more NATs from the system:

**b nat <orig\_addr> [...<orig\_addr>] delete**

#### **To display status of NATs**

Use the following command to display the status of all NATs included in the configuration:

**b nat show**

See Figure [2.8](#page-245-0) for the output when you display the status of a NAT. Use the following syntax to display the status of one or more selected NATs:

```
b nat <orig_addr> [...<orig_addr>] show
```

```
NAT { 10.10.10.3 to 9.9.9.9 }
    (pckts, bits) in = (0, 0), out = (0, 0)NAT { 10.10.10.4 to 12.12.12.12 
   netmask 255.255.255.0 broadcast 12.12.12.255 }
      (pckts,bits) in = (0, 0), out = (0, 0)
```
<span id="page-245-0"></span>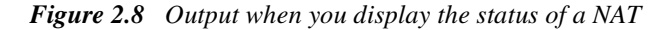

#### **To reset statistics for a NAT**

Use this command to reset the statistics for an individual NAT: **b nat [<orig\_addr>] stats reset**

Use the following command to reset the statistics for all NATs: **b nat stats reset**

### Additional Restrictions

The **nat** command has the following additional restrictions:

- ◆ The IP address defined in the **<orig\_addr>** parameter must be routable to a specific server behind the BIG-IP Controller.
- ◆ You must delete a NAT before you can redefine it.
- ◆ The interface for a NAT may only be configured when the NAT is first defined.

## Disabling VLANs for a NAT

A NAT is mapped by default to all VLANs on the internal and external networks of the BIG-IP Controller. Any VLANs to which the NAT is not to be mapped must be explicitly disabled using the **vlan <vlan\_name> disable** syntax.

# Viewing a controller's unit ID number

You can use the **unit <unit ID** parameter to specify the controller to which this NAT applies in an active-active redundant system.

# Disabling ARP requests

By default, the BIG-IP controller responds to ARP requests for the NAT address and sends a gratuitous ARP request for router table update. If you want to disable the NAT address for ARP requests, you must specify **arp disable**.

# node

```
b node <node_ip>[:<service>]... enable | disable
b node <node_ip>[:<service>... show
b node <node_ip>[:<service>]... limit <max_conn>
b node [<node_ip>:<service>]... stats reset
b node <node_ip>[:service] up | down
b node <node_ip>[:<service>] monitor use <monitor_name> [and 
   <monitor_name]...
b node [<node_ip>[:<service>]] monitor show | delete
b node <node_ip>[<node_ip>]... virtual | actual
```
Displays information about nodes and allows you to set properties for nodes, and node addresses. Nodes may be identified using wildcard notation. Thus **\*** represents all nodes on the network, **\*.80** represents all port 80 nodes, **11.11.11.1:\*** represents all nodes with address **11.11.11.1.**

#### **To enable and disable nodes and node addresses**

A node must be enabled in order to accept traffic. When a node is disabled, it will allow existing connections to time out and accept new connections only if they belong to an existing session. (In this way a disabled node differs from a node that is set **down**. The **down** node will allow existing connections to time out but will accept no new connections.)

To enable a node address, use the **node** command with a node address and the **enable** option:

```
b node 192.168.21.1 enable
```
To disable a node address, use the **node** command with the **disable** option:

**b node 192.168.21.1 disable**

To enable one or more node addresses, use the **node** command with a node address and port, and the **enable** option:

**b node 192.168.21.1:80 enable**

To disable one or more node addresses, use the **node** command with the **disable** option: **b node 192.168.21.1:80 disable**

### Marking nodes and node ports up and down

A node must be marked **up** in order to accept traffic. When a node is marked **down** it will allow existing connections to time out but will accept no new connections.

To mark a node address down, use the **node** command with a node address and the **down** option. (Note that marking a node **down** prevents the node from accepting new connections. Existing connections are allowed to complete.)

**b node 192.168.21.1 down**

To mark a node address up, use the **node** command with the **up** option:

**b node 192.168.21.1 up**

To mark a service down, use the **node** command with a node address and port, and the **down** option. (Note that marking a port down prevents the port from accepting new connections. Existing connections are allowed to complete.)

**b node 192.168.21.1:80 down**

To mark a port up, use the **node** command with **up** option: **b node 192.168.21.1:80 up**

## Setting connection limits for nodes and node addresses

Use the following command to set the maximum number of concurrent connections allowed on a node:

```
b node <node_ip>[:<service>][...<node_ip>[:<service>]] \
   limit <max conn>
```
Note that to remove a connection limit, you also issue the preceding command, but set the <**max conn**> variable to **0** (zero). For example:

**b node 192.168.21.1:80 limit 0**

Reference Guide 2 - 41

The following example shows how to set the maximum number of concurrent connections to **100** for a list of node addresses:

**b node 192.168.21.1 192.168.21.1 192.168.21.1 limit 100**

To remove a connection limit, you also issue this command, but set the  $\langle \text{max conn} \rangle$  variable to  $\theta$  (zero).

## Displaying status of all nodes

The following command displays the status of all nodes defined on the controller.

**b node show**

When you issue the **node show** command, the BIG-IP Controller displays the node status (**up** or **down**, or **unchecked**), and a node summary of connection statistics, which is further broken down to show statistics by port. The report shows the following information:

- current number of connections
- total number of connections made to the node since last boot
- maximum number of concurrent connections since the last boot
- concurrent connection limit on the node
- total number of connections made to the node since last boot
- total number of inbound and outbound packets and bits

Figure [2.9](#page-249-0) shows the output of this command.

```
bigpipe node 192.168.200.50:20
NODE 192.168.200.50 UP 
    (cur, max, limit, tot) = (0, 0, 0, 0)(pckts, bits) in = (0, 0), out = (0, 0)PORT 20 UP
     (cur, max, limit, tot) = (0, 0, 0, 0)(pckts, bits) in = (0, 0), out = (0, 0)
```
<span id="page-249-0"></span>*Figure 2.9 Node status and statistics*

#### Displaying the status of individual nodes and node addresses

Use this command to display status and statistical information for one or more node addresses: **b node 192.168.21.1 show**

The command reads the status of each node address, the number of current connections, total connections, and connections allowed, and the number of cumulative packets and bits sent and received.

Use the following command to display status and statistical information for one or more specific nodes: **b node 192.168.21.1:80 show**

#### Resetting statistics for a node

Use the following command to reset the statistics for an individual node address:

**b node [<node\_ip>:<service>] stats reset**

### Associating a health monitor with a node

Use the following command to associate a health monitor with a node:

**node <node> monitor use <monitor>**

A monitor can be placed on multiple nodes and a node can have multiple monitors placed on it. To place a monitor on multiple nodes:

**node <node\_list> monitor use <monitor>**

#### **To add multiple monitors to a node**

To place multiple monitors on a node: **node <node> monitor use <monitor1> and <monitor2>...**

For more information on using the **node** command with health monitors, refer to *monitor*[, on page 2-23](#page-230-0).

#### <span id="page-251-0"></span>**To show associations**

You can display a selected node association or all node associations using the **bigpipe node monitor show** command:

**b node monitor show**

**b node <addr:port> monitor show**

#### <span id="page-251-1"></span>**To delete associations**

You can delete a selected node association or all node associations using the **bigpipe node monitor delete** command:

```
b node monitor delete
```

```
b node <addr:port> monitor delete
```
In deleting specific monitor instances, it is important to consider how the association was created and therefore how it exists in the **/config/bigip.conf** file. For example, if an association exists through aliasing, the delete cannot be performed on the alias, but instead on the node that was actually associated. Or, if a monitor instance was created using wildcard address or port, the wildcard must be deleted.

For example, if multiple associations were created by entering **b node \*:80 monitor use my\_tcp\_echo**, you would delete it by typing:

**b node \*:80 monitor delete**
# pool

```
b pool <pool_name> { lb_method <lb_method_specification> 
   <member_definition>
b pool <pool_name> { lb_method <lb_method_specification> persist_mode 
   <persist_mode_specification> <member definition>... }
b pool <pool_name> { lb_method <lb_method_specification> 
   min_active_members <min_value> <member definition>... }
b pool <pool_name> { lb_method <lb_ method_specification>
   <member_definition> fallback <host>
b pool <pool_name> add { <member definition>... }
b pool <pool_name> delete { <member definition>... }
b pool <pool name> modify { [lb method <lb method specification>]
    [persist_mode <persist_mode_specification>] <member definition>... }
b pool <pool_name> delete
b pool [<pool_name>] show
b pool <pool_name> lb_method show
b pool <pool_name> persist dump
b pool <pool_name> persist dump mirror
b pool <pool_name> sticky clear
b pool <pool_name> stats reset
```
Use the **pool** command to create, delete, modify, or display the pool definitions on the BIG-IP Controller. Use pools to group members together with a common load balancing mode and persistence mode. For additional information about configuring pools, see the *BIG-IP Administrator Guide, Working with Intelligent Traffic Control*.

## Creating a pool

To create a pool use the following syntax:

**b pool <pool\_name> {lb\_method <lb\_method\_specification> [persist\_mode <persist\_mode\_specification>] <member\_definition>... member <member\_definition>}**

Each of the elements included in the pool command is described in Table [2.6, on page 2-47.](#page-254-0) You can also find detailed information about setting up persistence with pools in *[Setting up persistence for](#page-48-0)  a pool*[, on page 1-22.](#page-48-0)

#### Specifying load balancing mode

The load balancing modes are specified as values of the attribute **lb\_mode**. The **lb\_mode** values are shown in Table [2.5.](#page-253-0)

| <b>Mode Name</b>         | Ib mode attribute value                 |
|--------------------------|-----------------------------------------|
| <b>Round Robin</b>       | rr or omit <b>lb_mode</b> specification |
| Ratio                    | ratio                                   |
| <b>Ratio Member</b>      | ratio member                            |
| Fastest                  | fastest                                 |
| <b>Fastest Member</b>    | fastest member                          |
| Least Connections        | least conn                              |
| Least Connections Member | least conn member                       |
| Observed                 | observed                                |
| <b>Observed Member</b>   | observed member                         |
| Predictive               | predictive                              |
| <b>Predictive Member</b> | predictive member                       |
| Dynamic Ratio            | dynamic_ratio                           |

<span id="page-253-0"></span>*Table 2.5 Load balancing modes*

For more information about the load balancing modes, refer to *Proxies*[, on page 1-73.](#page-99-0)

Table [2.6](#page-254-0) shows additional elements available for the pool command.

| <b>Pool Element</b>        | <b>Description</b>                                                                                                    |
|----------------------------|----------------------------------------------------------------------------------------------------|
| Pool name                  | A string from 1 to 31 characters, for example: <b>new pool</b>                                                                                                    |
| Member definition          | member <ip address="">:<service> [ratio <value>] [priority <value>]</value></value></service></ip>                                                                    |
| Ib method specificaton     | Ib_method [ rr   ratio   fastest   least_conn   predictive   observed  <br>ratio_member   least_conn_member lobserved_member  <br>predictive member   dynamic ratio ] |
| min value                  | minimum number of members that must be active for a priority group<br>to remain active.                                                                               |
| persist_mode_specification | persist mode [ cookie   simple   ssl   sticky ]                                                                                                    |

<span id="page-254-0"></span>*Table 2.6 The elements you can use to construct a pool*

#### Deleting a pool

To delete a pool, use the following syntax: **b pool <pool\_name> delete**

All references to a pool must be removed before a pool can be deleted.

#### Modifying pools

You can use the command line to add or delete members from a pool. You can also modify the load balancing mode for a pool from the command line. To add a new member to a pool use the following syntax:

**b pool <pool\_name> add { 1.2.3.2:telnet }**

To delete a member from a pool use the following syntax: **b pool <pool\_name> delete { 1.2.3.2:telnet }**

#### Displaying pool statistics

Use the following syntax to display all pools: **b pool show**

Use the following syntax to display a specific pool: **b pool <pool\_name> show**

## Activating HTTP cookie persistence

The following syntax activates HTTP cookie persistence

**b pool <pool\_name> { <lb\_method\_specification> persist\_mode cookie cookie\_mode passive <member definition> }**

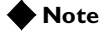

*The <timeout> value is not used in Passive mode.*

Configuring the hash cookie persistence option

If you specify hash mode, the hash mode consistently maps a cookie value to a specific node. When the client returns to the site, the BIG-IP Controller uses the cookie information to return the client to a given node. With this mode, the web server must generate the cookie. The BIG-IP Controller does not create the cookie automatically like it does with Insert mode.

#### **To configure hash cookie persistence**

Use the following syntax to configure the hash cookie persistence option:

**b pool <pool\_name> { <lb\_method\_specification> persist\_mode cookie cookie\_mode hash cookie\_hash\_name <cookie\_name> cookie\_hash\_offset <cookie\_value\_offset> cookie\_hash\_length <cookie\_value\_length> <member definition> }**

The **<cookie\_name>**, **<cookie\_value\_offset>**, and **<cookie\_value\_length>** values are described in Table [2.7](#page-256-0).

| Hash mode values                     | <b>Description</b>                                                                      |
|--------------------------------------|-----------------------------------------------------------------------------------------|
| <cookie name=""></cookie>            | This is the name of an HTTP cookie being<br>set by a Web site.                          |
| <cookie offset="" value=""></cookie> | This is the number of bytes in the cookie<br>to skip before calculating the hash value. |
| <cookie length="" value=""></cookie> | This is the number of bytes to use when<br>calculating the hash value.                  |

*Table 2.7 The cookie hash mode values*

#### <span id="page-256-0"></span>Activating Insert HTTP cookie persistence

If you specify Insert mode, the BIG-IP Controller inserts a cookie from the server in the header of the HTTP response with information about the server to which the client connects. The cookie is named **BIGipServer<pool\_name>**, and it includes the address and port of the server handling the connection. The expiration date for the cookie is set based on the timeout configured on the BIG-IP Controller.

#### **To activate Insert mode**

To activate Insert mode from the command line, use the following syntax:

**b pool <pool\_name> { <lb\_method\_specification> persist\_mode cookie cookie\_mode insert cookie\_expiration <timeout> <member definition> }**

> The **<timeout>** value for the cookie is written using the following format:

**<days>d hh:mm:ss**

#### Activating Rewrite mode cookie persistence

If you specify Rewrite mode, the BIG-IP Controller intercepts a Set-Cookie, named **BIGipCookie**, sent from the server to the client and overwrites the name and value of the cookie. The new cookie is named **BIGipServer<pool\_name>** and it includes the address and port of the server handling the connection.

To use Rewrite mode, you must set up the cookie created by the server. For Rewrite mode to work, the BIG-IP Controller needs a blank cookie coming from the web server to rewrite. With Apache variants, you can add the cookie to every web page header by adding an entry in the **httpd.conf** file:

#### **Header add Set-Cookie BIGipCookie=00000000000000000000000000000000000000000...**

The cookie should contain a total of 120 zeros.

#### **WARNING**

*For backward compatibility, the blank cookie can contain only 75 zeros. However, cookies of this size do not allow you to use rules and persistence together.*

#### **To activate Rewrite mode**

The following syntax activates Rewrite mode.

**b pool <pool\_name> { <lb\_method\_specification> persist\_mode cookie cookie\_mode rewrite cookie\_expiration <timeout> <member definition> }**

> The **<timeout>** value for the cookie is written using the following format:

**<days>d hh:mm:ss**

#### Activating Passive mode cookie persistence

If you specify Passive mode, the BIG-IP Controller does not insert or search for blank **Set-Cookies** in the response from the server. It does not try to set up the cookie. In this mode, BIG-IP Controller assumes that the server provides the cookie formatted with the correct node information and timeout.

In order for Passive mode to work, a cookie needs to come from the web server with the appropriate node information in the cookie. With Apache variants, you can add the cookie to every web page header by adding an entry in the **httpd.conf** file:

```
Header add Set-Cookie: "BIGipServerMY_POOL=184658624.20480.000; 
   expires=Sat, 19-Aug-2000 19:35:45 GMT; path=/"
```
In this example, **my\_pool** is the name of the pool that contains the server node, **184658624** is the encoded node address and **20480** is the encoded port.

```
The equation for an address (a.b.c.d) is: 
d*256^3 + c*256^2 + b*256 +a
```
The way to encode the port is to take the two bytes that store the port and reverse them. So, port 80 becomes  $80 * 256 + 0 = 20480$ . Port 1433 (instead of  $5 * 256 + 153$ ) becomes  $153 * 256 + 5 =$ 39173.

After you set up the cookie created by the web server, you must activate Passive mode on the BIG-IP Controller.

## Activating sticky persistence

```
Use the following command to enable sticky persistence for a pool:
b pool <pool name> modify { persist mode sticky <enable | disable>
    sticky_mask <ip address> }
```
Use the following command to disable sticky persistence for a pool:

**b pool <pool\_name> modify { persist\_mode sticky disable sticky\_mask <ip address> }**

> Use the following command to delete sticky entries for the specified pool:

**b** pool <pool name> sticky clear

### Activating SSL persistence

Use the following syntax to activate SSL persistence from the command line:

**b pool <pool\_name> modify { persist\_mode ssl ssl\_timeout <timeout> }**

For example, if you want to set SSL persistence on the pool **my\_pool**, type the following command:

**b pool my\_pool modify { persist\_mode ssl ssl\_timeout 3600 }**

#### **To apply a simple timeout and persist mask**

The complete syntax for the command is:

**b pool <pool\_name> modify { [<lb\_method\_specification>] persist\_mode simple simple\_timeout <timeout> simple\_mask <dot\_notation\_longword> }**

> For example, the following command would keep persistence information together for all clients within a C class network that connect to the pool **classc\_pool**:

**b pool classc\_pool modify { persist\_mode simple simple\_timeout 1200 simple\_mask 255.255.255.0 }**

> You can turn off a persist mask on a pool by using the **none** option in place of the **simple\_mask** mask. To turn off the persist mask that you set in the preceding example, use the following command:

**b pool classc\_pool modify { simple\_mask none }**

#### **To display persistence information for a pool**

To show the persistence configuration for the pool: **b pool <pool\_name> persist show**

To display all persistence information for the pool named **classc\_pool**, use the **show** option: **b pool classc\_pool persist show**

### Specifying priority based member activation

You can load balance traffic across all members of a pool or only members that are currently activated according to their priority number. In priority based member activation, each member in a

pool is assigned a priority number that places it in a priority group designated by that number. With all nodes **up**, the BIG-IP Controller distributes connections to all nodes in the highest priority group only (the group designated by the highest priority number). The **min\_active\_members** value determines the minimum number of members in that must remain **up** for traffic to be confined to that group. If the number of **up** nodes in the highest priority group goes below the minimum number, the controller distributes traffic to the next higher priority group, and so on.

An example is shown in Figure [2.10](#page-260-0).

```
pool my_pool {
   lb_mode fastest
   min_active_members 2
   member 10.12.10.1:80 priority 3
   member 10.12.10.2:80 priority 3
   member 10.12.10.3:80 priority 3
   member 10.12.10.4:80 priority 2
   member 10.12.10.5:80 priority 2
   member 10.12.10.6:80 priority 2
   member 10.12.10.7:80 priority 1
   member 10.12.10.8:80 priority 1
   member 10.12.10.9:80 priority 1
    }
```
<span id="page-260-0"></span>*Figure 2.10 A pool configured for priority based member activation*

The configuration shown above has three priority groups, **3**, **2**, and **1**. Connections are first distributed to all nodes with priority **3**. If fewer than two priority **3** nodes are **up**, traffic is directed to the priority **2** nodes. If both the priority **3** group and the priority **2** group have fewer than two nodes **up**, traffic is directed to the priority **1** group. The BIG-IP Controller continuously monitors the higher priority groups, and each time a higher priority group once again has the minimum number of **up** nodes, the BIG-IP Controller again limits traffic to that group.

# Specifying a fallback host for HTTP redirect

You can configure a pool with a fallback host for HTTP redirect. If all members of the pool are **down**, the HTTP request is then redirected to that fallback host with the HTTP reply Status Code **302 Found**. The fallback host may be specified as an IP address or as a fully qualified domain name. In either case it may include a port number, as shown in Figure [2.11.](#page-261-0)

```
pool my_pool {
   member 10.12.10.1:80
   member 10.12.10.2:80
   member 10.12.10.3:80
   fallback redirector.sam.com
```
<span id="page-261-0"></span>*Figure 2.11 A pool that specifies a fallback host*

The example above redirects the request to **http://redirector.sam.com**.

#### **Note**

*The HTTP redirect mechanism is not a load balancing option. There is no presumption that the redirect URL will represent a virtual server pointing to the requested HTTP content.*

The following table shows how different fallback host specifications would be resolved.

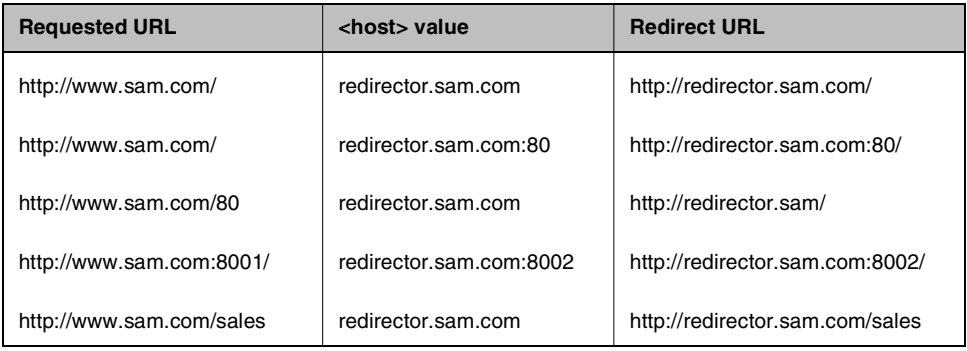

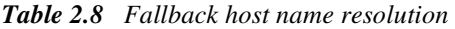

| <b>Requested URL</b>     | <host> value</host> | <b>Redirect URL</b>        |
|--------------------------|---------------------|----------------------------|
| http://www.sam.com/sales | 192.168.101.5       | http://192.168.101.5/sales |
| http://www.sam.com       | f5.com              | http://www.f5.com          |

*Table 2.8 Fallback host name resolution*

# proxy

```
b proxy <ip>:<service> [<unit id>] target <server | virtual> 
   <ip>:<service> ssl enable key <key> cert <cert>
b proxy <ip>:<service> [<unit id>] target <server | virtual> 
   <ip>:<service> akamaize enable
b proxy <ip>:<service> enable
b proxy <ip>:<service> disable
b proxy <ip>:<service> delete
b proxy <ip>:<service> show
b proxy <ip>:<service> lasthop pool <pool_name>
b proxy <addr:service> vlans <vlan_list> enable|disable
b proxy <addr:service> vlans show
b proxy <addr:service> arp [enable|disable]
```
Use the proxy command to create, delete, modify, or display the SSL or content converter gateway definitions on the BIG-IP Controller. For detailed information about setting up the SSL Accelerator feature, see the *BIG-IP Administrator Guide, Configuring an SSL Accelerator*. For detailed information about setting up the content converter feature, see the *BIG-IP Administrator Guide, Configuring a Content Converter.*

## Creating an SSL gateway

Use the following command syntax to create an SSL gateway:

**b proxy <ip>:<service>** [vlan <wlan name> disable | enable] [<unit id>] **target <server | virtual> <ip>:<service> ssl enable key <key> cert <cert>**

> For example, from the command line you can create an SSL gateway that looks like this:

**b proxy 10.1.1.1:443 unit 1 { target virtual 20.1.1.1:80 ssl enable key my.server.net.key cert my.server.net.crt }** 

Note that when the configuration is written out in the **bigip.conf** file, the line **ssl enable** is automatically added. When the SSL gateway is written in the **/config/bigip.conf** file, it looks like the sample in Figure [2.12](#page-264-0).

```
proxy 10.1.1.1:443 3.1 unit 1 { 
     target virtual 20.1.1.1:80 
     ssl enable 
     key my.server.net.key
     cert my.server.net.crt
}
```
<span id="page-264-0"></span>*Figure 2.12 An example SSL gateway configuration*

# Configuring a content converter

Configuring a content converter consists of two steps. First, configure the Akamai on-the-fly conversion software for your network. Second, create the content converter gateway using the **proxy** command. ( If the software is not configured first, the attempt to create a proxy will fail.)

#### **To configure the on-the-fly conversion software**

- 1. On the BIG-IP Controller, bring up the Akamai configuration file **/etc/config/akamai.conf** in an editor like **vi** or **pico**.
- 2. Under the heading **[CpCode]** you will find the text **default=XXXXX**. Replace the **X**s with the CP code provided by your Akamai Integration Consultant as shown below. (When contacting your consultant, specify that you are using the BIG-IP on-the-fly Akamaizer based on Akamai's 1.0 source code.)

#### **default=773**

3. Under the heading **[Serial Number]** you will find the text **staticSerialNumber=XXXXX**. Replace the **X**s with the static serial number provided by your Akamai Integration Consultant as shown below.

#### **staticSerialNumber=1025**

*Note: This value needs to be set only if algorithm under [Serial Number] is set to static, as it is in the default file. If you choose to set algorithm to deterministicHash or deterministicHashBounded, the static serial number is not applicable. If you are unsure what method to select, contact your Akamai Integration Consultant.* 

4. Under the heading **[URLMetaData]** you will find the text **httpGetDomains=XXXXX**. Replace the **X**s with domain name of the content to be converted, as shown below.

**httpGetDomains=www.f5.com**

5. Save and exit the file.

#### **To create the content converter gateway**

Use the following command syntax to create an content converter gateway:

```
b proxy <ip>:<service> target server target <server | virtual> 
   <ip>:<service> akamaize enable
```
For example, from the command line you can create an SSL gateway that looks like this:

**b proxy 10.1.1.1:443 unit 1 target virtual 20.1.1.1:80 akamaize enable** 

Note that when the configuration is written out in the **bigip.conf** file, the line **akamaize enable** is automatically added. When the content converter gateway is written in the **/config/bigip.conf** file, it looks like the sample in Figure [2.13.](#page-265-0)

```
proxy 10.1.1.1:443 3.1 unit 1 { 
     target virtual 20.1.1.1:80 
     akamaize enable 
 }
```
#### <span id="page-265-0"></span>*Figure 2.13 An example content converter gateway configuration*

### Disabling ARP requests

By default, the BIG-IP Controller responds to ARP requests for proxy address and sends a gratuitous ARP request for router table update. If you want to disable the proxy address for ARP requests, you must specify **arp disable**.

# Enabling, disabling, or deleting a gateway

You can enable, disable, or delete a gateway with the following syntax:

**b proxy <ip>:<service> enable b proxy <ip>:<service> disable b proxy <ip>:<service> delete**

If you want to enable the SSL gateway **209.100.19.22:443**, you might type the following command:

**b proxy 209.100.19.22:443 enable**

If you want to disable the SSL gateway **209.100.19.22:443**, you could type the following command:

**b proxy 209.100.19.22:443 disable**

For example, if you want to delete the SSL gateway **209.100.19.22:443**, type the following command: **b proxy 209.100.19.22:443 delete**

### Disabling VLANs for a gateway

A gateway is mapped by default to all VLANs on the internal and external networks of the BIG-IP Controller. Any VLANs to which the gateway is not to be mapped must be explicitly disabled using the **vlan <vlan\_name> disable** syntax.

### Displaying gateway configuration information

Use the following syntax to view the configuration for the specified gateway:

**b proxy <ip>:<service> show**

For example, if you want to view configuration information for the SSL gateway **209.100.19.22:80**, type the following command: **b proxy 209.100.19.22:80 show**

Figure [2.14](#page-267-0) is a sample output from the **bigpipe proxy show** command.

```
 PROXY +---> 11.12.1.200:443 -- Originating Address -- Enabled Unit 1 
           Key File Name balvenie.scotch.net.key
            | Cert File Name balvenie.scotch.net.crt
           LastHop Pool Name
          SSL Encryption: enabled
          Akamiaize Content: disabled
      +===> 11.12.1.111:80 -- Destination Address -- server 
 PROXY +---> 11.12.1.120:443 -- Originating Address -- Enabled Unit 1 
          Key File Name balvenie.scotch.net.key
           | Cert File Name balvenie.scotch.net.crt
           | LastHop Pool Name 
          SSL Encryption: enabled
           | Akamiaize Content: disabled
       +===> 11.12.1.111:80 -- Destination Address -- virtual
```
<span id="page-267-0"></span>*Figure 2.14 Output from the bigpipe proxy show command*

## Adding a last hop pool to a gateway from the command line

In cases where you have more than one router sending connections to a BIG-IP Controller, connections are automatically sent back through the same router from which they were received when the **auto** lasthop global variable is enabled, as it is by default. If the global **auto\_lasthop** is disabled for any reason (for example, you may not want it for a virtual server), you can direct your replies to the last hop router using a last hop pool

To configure a last hop pool, you must first create a pool containing the router inside addresses. After you create the pool, use the following syntax to configure a last hop pool for a gateway: **b proxy <virt\_ip>:<service> lasthop pool <pool\_name>**

For example, if you want to assign the last hop pool named **ssllasthop\_pool** to the SSL gateway **11.12.1.200:443**, type the following command:

**b proxy 11.12.1.200:443 lasthop pool ssllasthop\_pool**

# ratio

```
b ratio [<node_ip>] [node_ip> ...] show
b ratio <node_ip> [<node_ip>...] <weight>
```
For the Ratio load balancing mode, the command sets the weight or proportions for one or more node addresses.

### Setting ratio weight for one or more node addresses

The default ratio setting for any node address is **1**. If you use the Ratio (as opposed to Ratio Member) load balancing mode, you must set a ratio other than **1** for at least one node address in the configuration. If you do not change at least one ratio setting, the load balancing mode has the same affect as the Round Robin load balancing mode.

Use the following syntax to set the ratio for one or more node addresses:

**b ratio <node\_ip> [...<node\_ip>] <weight>**

For example, the following command sets the ratio weight to **3** for a specific node address:

**b ratio 192.168.103.20 3**

#### **To display the ratio weights for node addresses**

The following command displays the current ratio weight settings for all node addresses.

**b ratio show**

The command displays the output shown in Figure [2.15.](#page-269-0)

192.168.200.51 ratio = 3 192.168.200.52 ratio = 1

#### <span id="page-269-0"></span>*Figure 2.15 Ratio weights for node addresses*

#### **To display ratio weight for specific node addresses**

Use the following syntax to display the ratio setting for one or more node addresses:

**b ratio <node\_ip> [...<node\_ip>] show**

#### **◆** Note

*The <weight> parameter must be a whole number, equal to or greater than 1.*

## reset

**b reset**

Use the following syntax to clear the configuration values and counter values from memory:

**b reset**

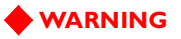

*Use this command with caution. All network traffic stops when you run this command.*

Typically, this command is used on a standby BIG-IP Controller prior to loading a new **/config/bigip.conf** file that contains new service enable and timeout values.

For example, you can execute the following commands on a standby BIG-IP Controller:

```
b reset
b load <filename>
```
This sequence of commands ensures that only the values set in the **<filename>** specified are in use.

# rule

```
b rule <rule_name> ' { <if statement> | <cache_statement} '
b rule <rule_name> delete
b rule [<rule_name>] show
```
Use the **rule** command to create, delete, or display the rules on the BIG-IP Controller. Rules allow a virtual server to access any number of pools on the BIG-IP Controller. For more detailed information about using rules, see *[Health monitors](#page-146-0)*, on page 1-120.

#### **Note**

*Before you define a rule, you must define the pool or pools that you want the rule to reference.*

### Creating rules

You can add rules by manually typing them into an existing **/config/bigip.conf** file. However, you can also use the **bigpipe rule** command to create, delete, or display rules. To create a rule with **bigpipe**, type the complete rule on the command line, without line breaks. For example, you can type in this rule:

```
b rule cgi_rule ' {if (http_uri ends_with "cgi") {use ( cgi_pool )} else 
    {use ( default_pool )}} '
```
If the **http\_uri** string ends with **"cgi"** then the members from **cgi\_pool** are used for load balancing. If the **http\_uri** string does not end with **"cgi"**, then the members of **default\_pool** are used for load balancing.

#### **To delete a rule**

You can delete a rule using the following syntax: **b rule <rule\_name> delete**

#### **To display rules**

Use the following syntax to display all rules: **b rule show**

Use the following syntax to display a specific rule: **b rule <rule\_name> show**

### Associating a rule with virtual server

You can associate a rule with a virtual server by using the following syntax: **bigpipe virtual <virt\_ip>:<service> use rule <rule\_name>**

For example, if you want to associate the rule **cgi\_rule** to the virtual server **10.20.2.101:http**, type in the following command: **b virtual 10.20.2.101:http use rule cgi\_rule**

# Rule elements

You can create a rule by combining a number of different elements. A simple rule could contain the following elements:

```
rule <rule_name> '{ if ( <variable> <binary_operator> "<literal>" ) { use ( 
    <pool_name> ) } else { use ( <another_pool_name> ) } }'
```
For example, a rule named **cgi** rule that sends CGI connections to a load balancing pool named **cgi\_pool**, or HTTP connections to a pool named **http\_pool** looks like this:

```
b rule cgi_rule ' {if (http_uri ends_with "cgi") {use ( cgi_pool )} else 
    {use ( http_pool )}} '
```
#### **Note**

*For more detailed information about using rules, see [Health](#page-146-0)  [monitors, on page 1-120](#page-146-0).*

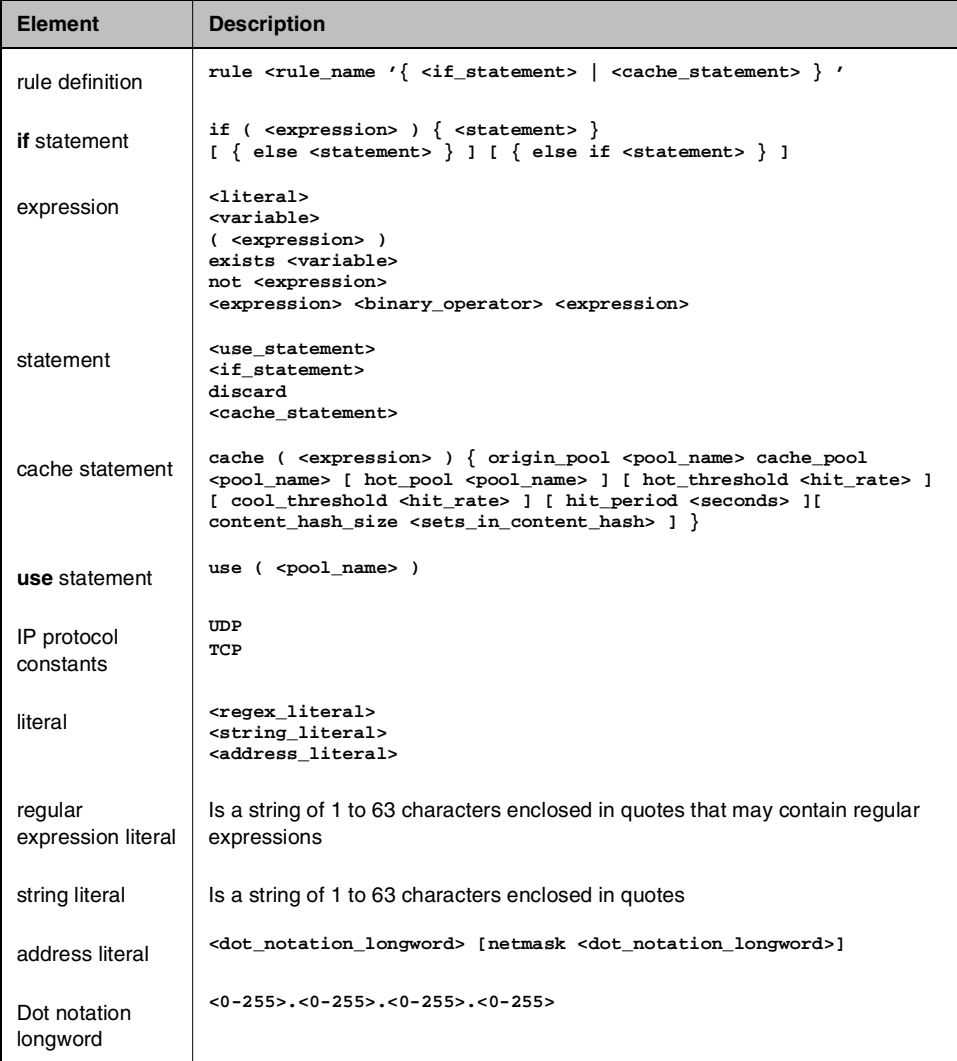

Table [2.9](#page-274-0) lists all the elements you can use to create rules.

<span id="page-274-0"></span>*Table 2.9 The elements you can use to construct rules*

#### save

```
b save [ <filename> | - ]
b base save [ <filename> | - ]
```
The **bigpipe save** and **base save** write the current BIG-IP Controller configuration settings from memory to the configuration files named **/config/bigip.conf** and **/config/bigip\_base.con**f. (**/config/bigip.conf** stores high level configuration settings, such as pools, virtual servers, NATs, SNATs, and proxies. **/config/bigip\_base.con**f stores low level configuration settings, like, VLANs, non-floating self IP addresses, and interface settings.)

You can type **b save <filename>**, or a hyphen character (**-**) in place of a file name, to display the configuration on the standard output device.

**b [base] save -**

If you are testing and integrating BIG-IP Controllers into a network, you may want to use multiple test configuration files. Use the following syntax to write the current configuration to a file name that you specify:

```
b [base] save <filename>
```
For example, the following command saves the current configuration from memory to an alternate configuration file named **/config/bigip.conf2**.

**b save /config/bigip.conf2** 

# self

```
b self <addr> vlan <vlan_name> [ netmask <ip_mask> ][ broadcast 
   <broadcast_addr>] [unit <id>]
b self <addr> floating enable | disable
b self <addr> delete
b self <addr> show
b self show
b self <addr> snat automap enable | disable
```
The **self** command defines a self IP address on a BIG-IP Controller. A self IP address is an IP address mapping to a VLAN or VLAN group and their associated interfaces on a BIG-IP Controller. A one true self IP address is assigned to each interface on the controller as part of first time boot configuration, and also a floating (shared) self IP address for controllers in a redundant pair. Additional self addresses may be created for health checking, gateway failsafe, routing, or other purposes. These additional self addresses are created using the **self** command.

Any number of additional self addresses may be added to a VLAN to create aliases. Example:

```
b self 11.11.11.4 vlan external
b self 11.11.11.5 vlan external
b self 11.11.11.6 vlan external
b self 11.11.11.7 vlan external
```
Also, any one self IP address may have **floating** enabled to create a *floating* self IP address that is shared by both units of a BIG-IP Controller redundant pair:

**b self 11.11.11.8 floating enable**

Assigning a self IP address to a VLAN automatically maps it to the VLAN's interfaces. Since all interfaces must be mapped to one and only one untagged VLAN, assigning a self IP address to an interface not mapped to an untagged VLAN produces an error message.

# Self IP addresses and SNAT auto-mapping

The translation address for SNAT auto-mapping is determined by the enablement of self IP addresses on the external VLAN. For more information about SNAT auto-mapping, refer to *[Enabling](#page-308-0)  [and disabling SNAT auto-mapping](#page-308-0)*, on page 2-101.

# service

```
b service <service> [<service>...] limit <limit> 
b service <service> [<service>...] tcp enable | disable
b service <service> [<service>...] timeout tcp <timeout> 
b service <service> [<service>...] udp enable | disable 
b service <service> [<service>...] timeout udp <timeout> 
b service [<service>... ] show 
b service [<service>... ] stats reset
```
Enables and disables network traffic on services, and also sets connection limits and timeouts. You can use port numbers or service names (for example, www*,* **http**, or **80**) for the **<service>**  parameter. Note that the settings you define with this command control the service for all virtual servers that use it. By default, all services are disabled.

A port is any valid port number, between **0** and **65535**, inclusive, or any valid service name in the **/etc/services** file.

### Setting connection limits on services

Use the following syntax to set the maximum number of concurrent connections allowed on a service. Note that you can configure this setting for one or more services.

**b service <service> [...<service>] limit <max conn>**

To turn off a connection limit for one or more services, use the same command, setting the  $\langle \text{max conn} \rangle$  parameter to  $\theta$  (zero) like this:

**b service <service> [...<service>] limit 0**

### Displaying service settings

Use the following command to display the settings for all services:

```
b service show
```
Use the following syntax to display the settings for a specific service or services:

```
b service <service> [...<service>] show
```
The system displays the output shown in Figure [2.16](#page-279-0).

```
SERVICE 80 http tcp enabled timeout 1005 udp disabled timeout 60
            (cur, max, limit, tot, reaped) = (0, 0, 0, 0, 0)
           (pckts, bits) in = (0, 0), out = (0, 0)
```
<span id="page-279-0"></span>*Figure 2.16 Service settings*

# Configuring TCP services

You can enable or disable TCP for specific services. The default setting for all services is disabled. Use the following syntax to enable TCP for one or more services:

**b service <service> [...<service>] tcp enable**

To disable TCP, use this syntax: **b service <service> [...<service>] tcp disable** 

#### **To set the idle connection timeout for TCP traffic**

To set the TCP timeout on one or more services, where the <**seconds**> parameter is the number of seconds before an idle connection is dropped, use the following syntax:

**b service <service> [<service>...] timeout tcp <seconds>**

For example, the following command sets the TCP timeout to **300** seconds for port **53**:

**b service 53 timeout tcp 300**

To turn off TCP timeout for a service, use the above command, setting the <**seconds**> parameter to zero: **b service 53 timeout tcp 0**

### Configuring UDP services

You can enable or disable UDP for specific services. The default setting for all services is disabled. Use the following syntax to enable UDP for one or more services:

**b service <service> [...<service>] udp enable**

To disable UDP, use this syntax: **b service <service> [...<service>] udp disable** 

#### **To set the idle connection timeout for UDP traffic**

To set the UDP timeout on one or more services, where the <**seconds**> parameter is the number of seconds before an idle connection is dropped, use the following syntax:

**b service <service> [<service>...] timeout udp <seconds>**

For example, the following command sets the UDP timeout to **300** seconds for port **53**:

**b service 53 timeout udp 300**

To turn off UDP timeout for a service, use the above command, setting the <**seconds**> parameter to zero:

**b service 53 timeout udp 0**

### snat

```
b snat map <orig_ip> [...<orig_ip>] to <snat_ip><snat_ip> [unit <unit 
   ID>] [netmask <ip>]
b snat map default to <snat_ip> [unit <unit ID>] [netmask <ip>]
b snat <snat_ip> [...<snat_ip>] delete | show
b snat default delete | show
b snat default dump [verbose]
b snat [<snat_ip> [...<snat_ip>] ] dump [verbose]
b snat globals show
b snat default show
b snat [<snat_ip> [...<snat_ip>] ] show
b snat [<orig_ip> [...<orig_ip>] limit <max_conn>
b snat limit <max_conn>
b snat default limit <max conn>
b snat <orig_ip> [...<orig_ip>] mirror enable | disable
b snat default mirror enable | disable
b snat <orig_ip> [...<orig_ip>] timeout tcp | udp <seconds>
b snat default timeout tcp | udp <seconds>
b snat <orig_ip> [...<orig_ip>] stats reset
b snat default stats reset
b snat <orig_ip> [...<orig_ip>]> disable | enable
b snat <snat_ip> [...<snat_ip>] vlans <vlan_list> disable | enable
b snat <snat_ip> [...<snat_ip>] vlans show
b snat <snat_ip> [...<snat_ip>] arp [enable|disable]
```
Defines one or more addresses that nodes can use as a source IP address when initiating connections to hosts on the external network. Note that clients cannot use SNAT addresses to connect directly to nodes.

### Defining the default SNAT

Use the following syntax to define the default SNAT. If you use the netmask parameter and it is different from the external interface default netmask, the command sets the netmask and derives the broadcast address. You can use the **unit <unit ID>** parameter to specify a unit in an active-active redundant configuration.

```
b snat map default to <snat_ip> [vlan <vlan_name> disable | enable] [unit 
   <unit ID>] [netmask <ip>]
```
### Creating individual SNAT addresses

Use the following command syntax to create a SNAT mapping:

```
b snat map <node_ip> [...<node_ip>] to \
    <snat_ip> [vlan <vlan_name> disable | enable] [unit <unit ID>] [netmask 
   <ip>]
```
If the netmask is different from the external interface default netmask, the command sets the netmask and derives the broadcast address.

### Creating a network SNAT address

You can specify a SNAT for which the original address is a network: **snat map 192.168.1.0 to 192.168.2.45 snat 192.168.1.0 netmask 255.255.255.0**

This assigns all addresses in the Class C network **192.168.1** to SNAT **192.168.2.45**. The assigning of a netmask to the original address is applicable when the original address is a network, which has zeros as its host portion.

## SNAT auto-mapping

A VLAN may be mapped automatically to a SNAT address. This means that by enabling **snat automap** on an internal VLAN, a SNAT is performed on any connection made from that VLAN. For more information about SNAT auto-mapping, refer to *[Enabling](#page-308-0)  [and disabling SNAT auto-mapping](#page-308-0)*, on page 2-101.

# Deleting SNAT Addresses

The following syntax deletes a specific SNAT: **b snat <snat\_ip> | default delete**

# Disabling VLANs for a SNAT

A SNAT is mapped by default to all VLANs on the internal and external networks of the BIG-IP Controller. Any VLANs to which the SNAT is not to be mapped must be explicitly disabled using the **vlan <vlan\_name> disable** syntax.

## Showing SNAT mappings

The following **bigpipe** commands show mappings: **b snat [<snat\_ip>] [...<snat\_ip>] show b snat default show** The following commands show the current SNAT connections:

**b snat [<snat\_ip>] [...<snat\_ip>] dump [ verbose ] b snat default dump [ verbose ]**

The optional **verbose** keyword provides more detailed output.

The following command prints the global SNAT settings: **b snat globals show**

#### Limiting connections

Use the following commands to set the maximum number of concurrent connections allowed for one or more SNAT addresses. Zero indicates no limit.

**b snat <snat\_ip> limit <max conn>** 

The default SNAT address connection limit is set with the following command:

**b snat default limit <max conn>** 

Set the global concurrent connection limit with this command: **b snat limit <max conn>**

# Enabling mirroring for redundant systems

The following example sets SNAT mirroring for all SNAT connections originating at **192.168.225.100**: **b snat 192.168.225.100 mirror enable**

## Setting idle connection timeouts

Use the following command to set the timeout for idle TCP connections:

**b snat timeout tcp <seconds>**

Use the following command to set the timeout for idle UDP connections. Note that you must have a timeout set for UDP connections; zero is not allowed:

**b snat timeout udp <seconds>**

Use the following command to set the timeout for idle TCP connections originating at this node address. Set <**seconds**> to **0** (zero) to disable TCP timeout for these nodes.

**b snat <node\_ip> [...<node\_ip>] timeout tcp <seconds>**

Use the following command to set the timeout for idle TCP connections originating at the default node address. Set <**seconds**> to **0** (zero) to disable TCP timeout for these nodes.

**b snat default timeout tcp <seconds>**

Use the following syntax to set the timeout for idle UDP connections originating at this node address. Note that you must have a timeout set for UDP connections; zero is not allowed:

**b snat <node\_ip> [...<node\_ip>] timeout udp <seconds>**

Use the following syntax to set the timeout for idle UDP connections originating at the default SNAT address. Note that you must have a timeout set for UDP connections; zero is not allowed:

**b snat default timeout udp <seconds>**

# Disabling ARP requests

By default, the BIG-IP Controller responds to ARP requests for the SNAT address and sends a gratuitous ARP request for router table update. If you want to disable the SNAT address for ARP requests, you must specify **arp disable**.

### Clearing statistics

You can reset statistics by node address. Use the following syntax to clear all statistics for one or more nodes:

**b snat <node\_ip> [ ...<node\_ip> ] stats reset**

Use the following command to reset the statistics to zero for the default:

**b snat default stats reset**

# summary

#### **b summary**

Displays a summary of current usage statistics. The output display format for the **summary** command is shown in Figure [2.17](#page-287-1)[.](#page-287-0) You can find detailed descriptions of each of statistic displayed by the **summary** command in the *BIG-IP Administrator Guide, Monitoring and Administration*.

<span id="page-287-0"></span>

| BIG-IP total uptime $= 1$ (day) 4 (hr) 40 (min) 8 (sec)             |       |
|---------------------------------------------------------------------|-------|
| BIG-IP total uptime (secs) = $103208$                               |       |
| BIG-IP total # connections = $0$                                    |       |
| BIG-IP total # pkts<br>$= 0$                                        |       |
| BIG-IP total # bits<br>$= 0$                                        |       |
| BIG-IP total # $pkts(inbound) = 0$                                  |       |
| BIG-IP total # bits(inbound) = $0$                                  |       |
| BIG-IP total # $pkts(outbound) = 0$                                 |       |
| BIG-IP total # bits(outbound) = $0$                                 |       |
| BIG-IP error no nodes available                                     | $= 0$ |
| BIG-IP tcp port deny                                                | $= 0$ |
| BIG-IP udp port deny                                                | $= 0$ |
| BIG-IP virtual tcp port deny                                        | $= 0$ |
| BIG-IP virtual udp port deny                                        | $= 0$ |
| BIG-IP max connections deny                                         | $= 0$ |
| BIG-IP virtual duplicate syn ssl                                    | $= 0$ |
| BIG-IP virtual duplicate syn wrong dest                             | $= 0$ |
| BIG-IP virtual duplicate syn node down                              | $= 0$ |
| BIG-IP virtual maint mode deny                                      | $= 0$ |
| BIG-IP virtual addr max connections deny = 0                        |       |
| BIG-IP virtual path max connections deny = 0                        |       |
| BIG-IP virtual non syn                                              | $= 0$ |
| BIG-IP error not in out table                                       | $= 0$ |
| BIG-IP error not in in table                                        | $= 0$ |
| BIG-IP error virtual fragment no port                               | $= 0$ |
| BIG-IP error virtual fragment no conn                               | $= 0$ |
| BIG-IP error standby shared drop                                    | $= 0$ |
| BIG-IP dropped inbound                                              | $= 0$ |
| BIG-IP dropped outbound                                             | $= 0$ |
| BIG-IP reaped                                                       | $= 0$ |
| BIG-IP ssl reaped                                                   | $= 0$ |
| BIG-IP persist reaped                                               | $= 0$ |
| BIG-IP udp reaped                                                   | $= 0$ |
| BIG-IP malloc errors                                                | $= 0$ |
| BIG-IP bad type                                                     | $= 0$ |
| BIG-IP mem pool total 96636758 mem pool used 95552 mem percent used |       |
| 0.10                                                                |       |

<span id="page-287-1"></span>*Figure 2.17 The summary output display*
# trunk

```
b trunk <controlling_if> define <if_list>
b trunk <controlling_if> show
```
**b trunk show**

The **trunk** command aggregates links (individual physical interfaces) to form a trunk. This link aggregation increases the bandwidth of the individual NICs in an additive manner. Thus, four fast Ethernet links, if aggregated, create a single 400 Mb/s link. The other advantage of link aggregation is link failover. If one link in a trunk goes down, traffic is simply redistributed over the remaining links.

A trunk must have a controlling link and acquires all the attributes of that controlling link from Layer 2 and above. Thus, the trunk automatically acquires the VLAN membership of the controlling link but does not acquire its media type and speed. Outbound packets to the controlling link are load balanced across all of the known-good links in the trunk. Inbound packets from any link in the trunk are treated as if they came from the controlling link.

A maximum of eight links may be aggregated. For optimal performance, links should be aggregated in powers of two. Thus ideally you will aggregate two, four, or eight links.

## Creating a trunk

To create a trunk, use the following syntax: **b trunk <controlling\_if> define <if\_list>**

Interfaces are specified using the **s.p** convention, where **s** is slot number and **p** is port number. An **<if list>** is one or more such interfaces, with multiple interfaces separated by spaces or commas. A range may be specified as follows: **2.1-2.7**

For more information on interface naming, refer to *[Interface](#page-141-0)  [naming convention](#page-141-0)*, on page 1-115.

# <span id="page-290-0"></span>[u](#page-290-0)nit

**b unit [show] b unit peer [show]**

> The unit number on a BIG-IP Controller designates which virtual servers use a particular controller in an active-active redundant configuration. You can use the **bigpipe unit** command to display the unit number assigned to a particular BIG-IP Controller. For example, to display the unit number of the unit you are on, type the following command:

#### **b unit show**

To display the unit number of the other controller in a redundant system, type in the following command:

**b unit peer show**

#### **Note**

*If you use this command on a redundant system in active/standby mode, the active controller shows as unit 1 and 2, and the standby controller has no unit numbers.*

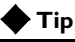

*The bigpipe unit peer show command is the best way to determine whether the respective state mirroring daemons are connected.*

# verbose

```
b verbose virtual_server_udp_port_denial
b verbose virtual_server_tcp_port_denial
b verbose bigip_udp_ort_denial
b verbose bigip_tcp_port_denial
```
Used to modify the verbose log level. This command is an alternative to using the **bigpipe global verbose** command.

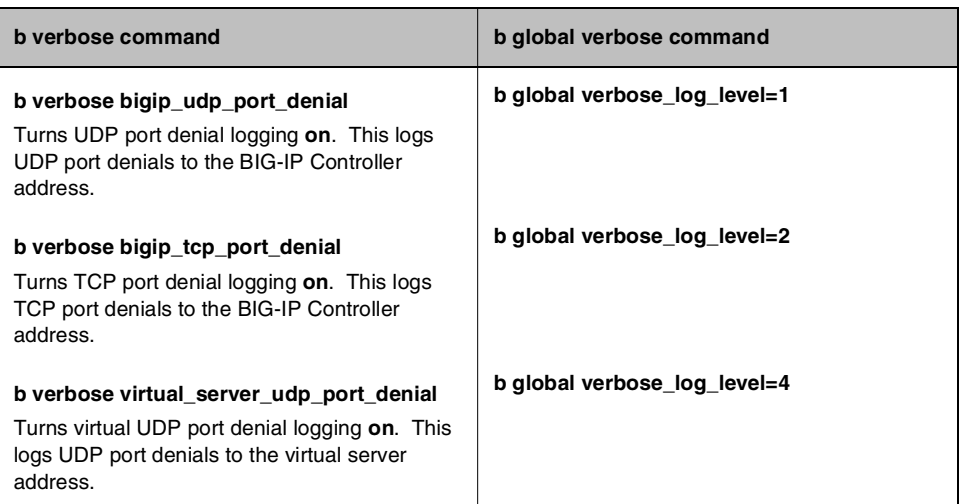

Table [2.10](#page-291-0) defines the command and shows the equivalencies.

<span id="page-291-0"></span>*Table 2.10 bigpipe verbose and global verbose command equivalencies*

| b verbose command                                                                                                    | b global verbose command      |
|----------------------------------------------------------------------------------------------------|-------------------------------|
| b verbose virtual_server_tcp_port_denial<br>Turns virtual TCP port denial logging on. This<br>logs TCP port denials to the virtual server<br>address. | b global verbose log level=8  |
| b verbose bigip udp port denial<br>b verbose bigip_tcp_port_denial<br>b verbose bigip_udp_ort_denial<br>b verbose bigip_tcp_port_denial               | b global verbose log level=15 |
| Turns UDP and TCP port denial on for both<br>virtual server and BIG-IP Controller addresses.                                                          |                               |

*Table 2.10 bigpipe verbose and global verbose command equivalencies*

# verify

```
b [log] verify <command...]
verify load [<filename>|-]
```
Parses the command line and checks syntax without executing the specified command. This distinguishes between valid and invalid commands

Use the **verify** command followed by a command that you want to validate:

```
b verify virtual 10.10.10.100:80 use pool my_pool
```
The command checks the syntax and logic, reporting any errors that would be encountered if the command executed.

Use the **verify** command together with the **load <filename>**  command to validate the specified configuration file. For example, to check the syntax of the configuration file **/config/altbigpipe.conf**, use the following command: **b verify load /config/altbigip.conf**

# version

#### **b version**

Displays the version of the BIG-IP Controller's operating system and the features enabled.

For example, for a BIG-IP Controller HA, the **bigpipe version** command displays the output shown in Figure [2.18](#page-294-0).

| Product Code:                |                        |
|------------------------------|------------------------|
| BIG-IP HA                    |                        |
|                              |                        |
| Enabled Features:            |                        |
| SSL Gateway                  | Gateway Failsafe       |
| Static Load Balancing        | Snat                   |
| Nat.                         | Pools                  |
| Akamaizer                    | Full Proxy             |
| Late Binding                 | HTTP Rules             |
| Mirroring                    | Failover               |
| Node HA                      | Dynamic Load Balancing |
| Destination Address Affinity | Cookie Persistence     |
| SSL Persistence              | Simple Persistence     |
| EAV                          | ECV SSL                |
| <b>ECV</b>                   | ECV Transparent        |
| Health Check                 | Filter                 |

<span id="page-294-0"></span>*Figure 2.18 The version output display*

# virtual

```
b virtual <virt_ip>[:<service>] [unit <ID>] [netmask <ip>] [broadcast 
   <ip>] use pool <pool_name> 
b virtual <virt_ip>:<service> [/<bitmask>][unit <ID>] use pool 
   <pool_name> 
b virtual <virt_ip>[:<service>] [unit <ID>] [netmask <ip>] [broadcast 
   <ip>] use rule <rule_name>
b virtual <virt_ip>[:<service>] [unit <ID>] [netmask <ip>] forward 
b virtual <virt_ip>:<service> translate port enable | disable | show
b virtual <virt_ip>:<service> svc_down_reset enable | disable | show
b virtual <virt_ip>:<service> translate addr enable | disable | show
b virtual <virt_ip>:<service> lasthop pool <pool_name> | none | show
b virtual <virt_ip>:<service> mirror conn enable | disable | show
b virtual [<virt_ip:service>] stats reset
b virtual <virt_ip>:<service> accelerate enable | disable | show
b virtual <virt_ip>:<service> use pool <pool_name> accelerate disable
b virtual <virt_ip>:<service> vlans <vlan_list> disable | enable
b virtual <virt_ip>:<service> vlans show
b virtual <virt_ip> arp enable|disable|show
b virtual <virt_ip> any_ip enable | disable
b virtual <virt_ip> any_ip timeout <seconds>
b virtual <virt_ip>[:<service>] [...<virt_ip>[:<service>]] show
b virtual <virt_ip>[:<service>] [ ... <virt_ip>[:<service>]] enable | 
   disable
b virtual <virt_ip>[:<service>] [ ... <virt_ip>[:<service>]] delete
b virtual <virt_ip>[:<service>] [... <virt_ip>[:<service>]] limit 
   <max_conn>
```
Creates, deletes, and displays information about virtual servers. This command also sets connection mirroring, connection limits, and timeouts on a virtual server.

# Defining a virtual server

Virtual servers are port-specific, and if you are configuring a site that supports more than one service, you need to configure one virtual server for each service offered by the site. Use the

following syntax to define the pools or rules to which a virtual server maps. The **unit <ID>** parameter specifies which unit handles the virtual server in an active-active redundant configuration. You can associate pools or rules with a virtual server. The following sections describe the syntax for associating a pool or a rule with a virtual server.

#### **To configure a virtual server to use a load balancing pool**

Use the following syntax to create a virtual server that references a load balancing pool. Note that you must create a pool before you can create a virtual server that references the pool. For information about creating a pool, see *[Creating a pool](#page-252-0)*, on page 2-45.

**b virtual <virt\_ip>:<service> [unit <ID>] use pool <pool\_name>**

For example, if you want to create a virtual server that references the pool **my\_pool**, the command might look like this: **b virtual 11.12.1.53:80 use pool my\_pool**

#### **To configure a virtual server to use a load balancing rule**

Use the following syntax to create a virtual server that references a load balancing rule. Note that you must create a rule before you can create the virtual server that references the rule. For information about creating a rule, see *[Associating a rule with](#page-273-0)  virtual server*[, on page 2-66](#page-273-0).

**b virtual <virt\_ip>:<service> [unit <ID>] use rule <rule\_name>**

For example, if you want to create a virtual server that references the rule **my\_rule**, the command might look like this: **b virtual 11.12.1.53:80 use pool my\_rule**

## Displaying information about virtual servers

Use the following syntax to display information about all virtual servers included in the configuration: **b virtual show**

Use the following syntax to display information about one or more virtual servers included in the configuration:

**b virtual <virt\_ip>:<service> [...<virt\_ip>:<service>] show**

The command displays information such as the nodes associated with each virtual server, the nodes' status, and the current, total, and maximum number of connections managed by the virtual server since the BIG-IP Controller was last rebooted.

#### **To reset statistics for a virtual server**

Use the following command to reset the statistics for an individual virtual server:

```
b virtual [<virt_ip>:<service>] stats reset
```
# Disabling VLANs for a virtual server

A virtual server is mapped by default to all VLANs on the internal and external networks of the BIG-IP Controller. Any VLANs to which the virtual server is not to be mapped must be explicitly disabled using the **vlan** <vlan name> disable syntax:

```
b virtual <virt_ip>:<service> vlans <vlan_list> disable | enable
```
All virtual servers that share a virtual IP address must use the same VLANs. Changing the VLAN mapping for a virtual server changes the VLAN mapping for all virtual servers that have the same virtual address.

# Disabling ARP requests

By default, the BIG-IP controller responds to ARP requests for the virtual server address and sends a gratuitous ARP request for router table update. If you want to disable the virtual address for ARP requests, you must specify **arp disable**.

# Setting a user-defined netmask and broadcast for a network virtual server

The default netmask for a virtual address, and for each virtual server hosted by that virtual address, is determined by the self IP of the virtual server VLAN, if any, and if not by the network class of the IP address entered for the virtual server. The default broadcast

is automatically determined by the BIG-IP Controller, and it is based on the virtual address and the current netmask. You can override the default netmask and broadcast for a network virtual address only.

All virtual servers hosted by the virtual address use the netmask and broadcast of the virtual address, whether they are default values or they are user-defined values.

#### **To define a custom netmask and broadcast**

If you want to use a custom netmask and broadcast, you define both when you define the network virtual server:

```
b virtual <virt_ip>[:<service>] [vlan <vlan_name> disable | enable] 
   [netmask <ip>] [broadcast <ip>] use pool <pool_name>
```
#### **◆** Note

*The BIG-IP Controller calculates the broadcast based on the IP address and the netmask. A user-defined broadcast address is not necessary.*

Again, even when you define a custom netmask and broadcast in a specific network virtual server definition, the settings apply to all virtual servers that use the same virtual address. The following sample command shows a user-defined netmask and broadcast:

```
b virtual www.SiteOne.com:http netmask 255.255.0.0 broadcast 10.0.140.255 
   use pool my_pool
```
The **/bitmask** option shown in the following example applies network and broadcast address masks. In this example, a 24-bit bitmask sets the network mask and broadcast address for the virtual server:

**b virtual 206.168.225.0:80/24 use pool my\_pool**

You can generate the same broadcast address by applying the **255.255.255.0** netmask. The effect of the bitmask is the same as applying the **255.255.255.0** netmask. The broadcast address is derived as **206.168.225.255** from the network mask for this virtual server.

# Setting a connection limit

The default setting is to have no limit to the number of concurrent connections allowed on a virtual server. You can set a concurrent connection limit on one or more virtual servers using the following command:

```
b virtual <virt_ip>[:<service>] [...<virt_ip>[:<service>] ] limit <max 
   conn>
```
The following example shows two virtual servers set to have a concurrent connection limit of 5000 each:

**b virtual www.SiteOne.com:http www.SiteTwo.com:ssl limit 5000**

To turn off the limit, set the <**max conn**> variable to zero:

```
b virtual <virt_ip>[:<service>] [...<virt_ip>[:<service>] ] limit 0
```
# Setting translation properties for virtual addresses and ports

Turning port translation off for a virtual server is useful if you want to use the virtual server to load balance connections to any service. Use the following syntax to enable or disable port translation for a virtual server.

**b virtual <virt\_ip>:<service> translate port enable | disable | show**

You can also configure the translation properties for a virtual server address. This option is useful when the BIG-IP Controller is load balancing devices that have the same IP address. This is typical with the nPath routing configuration where duplicate IP addresses are configured on the loopback device of several servers. Use the following syntax to enable or disable address translation for a virtual server.

**b virtual <virt\_ip>:<service> translate addr enable | disable | show**

# Setting up last hop pools for virtual servers

In cases where you have more than one router sending connections to a BIG-IP Controller, connections are automatically sent back through the same router from which they were received when the **auto** lasthop global variable is enabled, as it is by default. If the

global **auto\_lasthop** is disabled for any reason (for example, you may not want it for an SSL gateway), you can direct your replies to the last hop router using a last hop pool

To configure a last hop pool, you must first create a pool containing the router inside addresses. After you create the pool, use the following syntax to configure a last hop pool for a virtual server:

```
b virtual <virt_ip>:<service> lasthop pool <pool_name> | none | show
```
To remove a lasthop pool from a virtual server:

```
b virtual <virt_ip>:<service> lasthop pool <pool_name> none
```
## Mirroring virtual server state

Mirroring provides seamless recovery for current connections. When you use the mirroring feature, the standby controller maintains the same state information as the active controller. Then when a failover occurs, transactions such as FTP file transfers continue as though uninterrupted.

#### **Note**

*Mirroring slows BIG-IP Controller performance and is primarily for long-lived services like FTP and Telnet. Mirroring is not useful for short-lived connections like HTTP.*

Since mirroring is not intended to be used for all connections, it must be specifically enabled for each virtual server.

To control mirroring for a virtual server, use the **bigpipe virtual mirror** command to enable or disable mirroring of connections. The syntax of the command is:

```
b virtual <virt_ip>:<service> mirror conn enable | disable
```
To display the current mirroring setting for a virtual server, use the following syntax:

**b virtual <virt\_ip>:<service> mirror conn show**

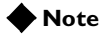

*If you set up mirroring on a virtual server that supports FTP connections, you need to mirror the control port virtual server, and the data port virtual server.*

The following example shows the two commands used to enable mirroring for virtual server **v1** on the FTP control and data ports: **b virtual v1:21 mirror conn enable b virtual v1:20 mirror conn enable**

# Enabling and disabling a virtual server

You can remove an existing virtual server from network service, or return the virtual server to service, using the **disable** and **enable** keywords. When you disable a virtual server, the virtual server no longer accepts new connection requests, but it allows current connections to finish processing before the virtual server goes **down**. Use the following syntax to remove a virtual server from network service:

```
b virtual <virt_ip>:<service> [...<virt_ip>:<service>] disable
```
Use the following syntax to return a virtual server to network service:

**b virtual <virt\_ip>:<service> enable**

# Enabling and disabling a virtual address

You can remove an existing virtual address from network service, or return the virtual address to service, using the **disable** and **enable** keywords. Note that when you enable or disable a virtual address, you inherently enable or disable all of the virtual servers that use the virtual address.

**b virtual <virt\_ip> disable**

Use the following syntax to return a virtual address to network service: **b virtual <virt\_ip> enable**

## Displaying information about virtual addresses

You can also display information about the virtual addresses that host individual virtual servers. Use the following syntax to display information about one or more virtual addresses included in the configuration:

```
b virtual <virt_ip> [... <virt_ip> ] show
```
The command displays information such as the virtual servers associated with each virtual address, the status, and the current, total, and maximum number of connections managed by the virtual address since the BIG-IP Controller was last rebooted, or since the BIG-IP Controller became the active unit (redundant configurations only).

### Deleting a virtual server

Use the following syntax to permanently delete one or more virtual servers from the BIG-IP Controller configuration: **b virtual <virt\_ip>:<service> [... <virt\_ip>:<service>] delete**

# Turning software acceleration off for virtual servers using IPFW rate filters

Additional enhancements are included in this release that speed packet flow for TCP connections when the packets are not fragmented. In most configurations these software enhancements are automatically turned on and do not require any additional configuration.

However, you may want to turn off these enhancements for individual virtual servers that use IPFW rate filters. With the speed enhancements on, IPFW only examines the first SYN packet in any given connection. If you want to filter all packets, you should turn off the speed enhancements. To do this, you must first set the global state of the system on, and then you must turn off the feature for individual virtual servers that use IPFW rate filtering. You can change the settings for these enhancements from the command line or in the Configuration utility.

#### **To set software acceleration controls**

Before you can turn off software acceleration for a virtual server, you must set the global variable **fastflow\_active** to **on** with the following command:

```
b global fastflow_active on
```
After you set the **sysctl** variable, use the following **bigpipe** commands to disable software acceleration for existing virtual servers that use IPFW rate filtering:

```
b virtual <ip>:<service> accelerate disable
```
For example, if you want to turn acceleration off for the virtual server 10.10.10.50:80, type the following command: **b virtual 10.10.10.50:80 accelerate disable**

You can define a virtual server with acceleration disabled using the following syntax:

**b virtual <ip>:<service> use pool the\_pool accelerate disable**

For example, if you want to define the virtual server 10.10.10.50:80 with the pool **IPFW\_pool** and acceleration turned off, type the following command:

**b virtual 10.10.10.50:80 use pool IPFW\_pool accelerate disable**

# Enabling and disabling Any IP

The **any** ip flag, if enabled, enables the virtual server for services other than TCP and UDP. It is used to permit IPSEC (IP Security Protocol) for VPN connections.

# vlan

```
b vlan <vlan_name>
b vlan <name> rename <new_name>
b vlan <vlan_name> delete
b vlan <vlan_name> tag <tag_number>
b vlan <vlan_name> interfaces add [tagged] <if_list>
b vlan <vlan_name> interfaces delete <if_list>
b vlan <vlan_name> interfaces delete all
b vlan <vlan_name> interfaces show
b vlan <vlan_name> port_lockdown enable | disable 
b vlan <vlan_name> bridging enable|disable
b vlan <vlangroup_name> proxy_forward enable | disable
b vlan <vlan_name> failsafe arm|disarm|show 
b vlan <vlan_name> timeout <seconds>|show
b vlan <vlan_name> snat automap
b vlan show
b vlan <vlan_name> show
b vlan <vlan_name> interfaces show
b vlan <vlan_name> rename <new_vlan_name>
b vlan <if_name> mac_masq <mac_addr> | show 
b vlan <if_name> mac_masq 0:0:0:0:0
```
The **vlan** command defines VLANs, VLAN mappings, and VLAN properties. By default, each interface on a BIG-IP is an untagged member of an interface-group VLAN. The lowest-numbered interface is assigned to the **external** VLAN, the interface on the main board is assigned to the **admin** VLAN, and all other interfaces are assigned to the **internal** VLAN.

Using the **vlan** command, you can create tagged and untagged VLANs, make and change assignments of VLANs to interfaces, and configure a range of VLAN attributes. This includes

enabling/disabling of port lockdown, arming and disarming failsafe, and setting the failure timeout. VLAN configuration options are shown in Table [2.11](#page-305-0)

| <b>Attributes</b>                    | <b>Description</b>                                                                                                    |
|--------------------------------------|----------------------------------------------------------------------------------------------------|
| <b>Default VLAN</b><br>configuration | The First-Time Boot utility provides a default VLAN configuration. On a typical<br>controller with two interfaces, you create an internal and external VLAN.                                           |
| <b>VLAN</b>                          | Create, rename, or delete a VLAN. Typically, one VLAN is assigned to one<br>interface.                                                                                                    |
| <b>Tag VLANs</b>                     | You can tag VLANs and add multiple tagged VLANs to a single interface.                                                                                                    |
| <b>VLAN</b><br>security              | You can set port lockdown by VLAN.                                                                                                    |
| Set fail-safe<br>timeouts            | You can set a failsafe timeout on a VLAN. You can use a failsafe timeout to<br>trigger fail-over in a redundant system.                                                                                |
| Self IP<br>addresses                 | You can set self IP addresses for VLANs.                                                                                                    |
| <b>MAC</b><br>masquerade             | You can use this attribute to set up a media access control (MAC) address that<br>is shared by redundant controllers. This allows you to use the BIG-IP<br>Controllers in a topology with secure hubs. |

<span id="page-305-0"></span>*Table 2.11 VLAN configuration options*

VLAN flexibility is such that separate IP networks can belong to a single VLAN, while a single IP network can be split among multiple VLANs. (The latter case allows the BIG-IP Controller to be inserted into an existing LAN without renaming the nodes.) In either case, the separate networks can be made to behave like a single network for intercommunication purposes. This is done in one of two ways:

◆ For nodes on different networks within the same VLAN, direct packet exchange is performed using feature called VLAN *bridging*.

◆ For nodes on the same IP network on different VLANs, direct packet exchange is performed by a feature called *L2 forwardin***g**. This requires that the VLANs be grouped.

Except for self-addresses (which must be mapped explicitly to VLANs), all addresses created as objects on the BIG-IP controller (virtual servers, NATs, SNATs, and proxies) are automatically mapped to all untagged VLANs. Thus bridging will always take place.

# Creating and assigning a VLAN

To create a VLAN, use the following syntax: **b vlan <name>**

**<name>** is typically symbolic, as in: **b vlan vlan5**

Typically you will define a VLAN and specify the interfaces on the VLAN in the same command:

**b vlan vlan5 interfaces add [tagged] <if\_list>**

# Tagged VLANs

A new tagged VLAN is created using the **bigpipe vlan tag** command, specifying a tag number. For example: **b vlan my\_vlan tag 1209**

A tagged VLAN is mapped to an interface or interfaces (or an untagged VLAN is tagged and mapped an interface or interfaces) using the **tagged** flag. For example:

```
b vlan external interfaces add tagged 4.1 5.1 5.2
```
The effect of the command is to place a tag on interfaces **4.1**.and **5.1,** which in turn makes **external** a tagged VLAN. (However, it remains an untagged VLAN for interfaces which are part of it but not tagged.)

An interface can have more than one tag; it can be a member of more than one tagged VLAN.

```
b vlan external interfaces add tagged 4.1
b vlan internal interfaces add tagged 4.1
b vlan admin interfaces add tagged 4.1
```
This permits tagged VLANS to form a VLAN trunk on a single interface.

# Enabling and disabling port lockdown

You can lock down a VLAN to prevent direct connection to the BIG-IP Controller through that VLAN.

# Setting the fail-over timeout and arming the fail-safe

For redundant BIG-IP Controller pairs, failover (activation of the inactive system) occurs when loss of traffic is detected on a VLAN and traffic is not restored during the failover timeout period for that VLAN. A failsafe mechanism may be enable to attempt to generate traffic when half the timeout has elapsed. If the attempt is successful, the failover is aborted.

Using the **vlan** command, you may set the timeout period and also arm or disarm the fail-safe.

To set the timeout, type: **b vlan <vlan\_name> timeout <timeout\_in\_seconds>** To arm the failsafe, type: **b vlan <vlan\_name> failsafe arm** To disarm the failsafe, type:

**b vlan <vlan\_name> failsafe disarm**

# Enabling and disabling SNAT auto-mapping

A VLAN may be mapped automatically to a SNAT address. This means that by enabling **snat automap** on an internal VLAN, a SNAT is performed on any connection made from that VLAN. If the external VLAN has one self IP address enabled for **snat automap**, the translation address will be that self IP address.

For VLANs **external** and **internal**, this would be implemented as follows:

```
b vlan internal snat automap enable
b self 10.0.0.1 vlan external snat automap enable
```
If the external VLAN has more than one self IP address enabled for **snat automap** (implying more than one IP network), the following rules are followed:

- ◆ If the connection is handled by a non-forwarding virtual server, the translation address will be the self IP address for the node selected by load balancing.
- ◆ If the connection is handled by a forwarding virtual server or no virtual server, the translation address will be the IP address of the next hop to the destination.
- ◆ If there are no self addresses that match the IP network of the node or the next hop, any self IP on the VLAN is eligible.

The SNAT auto-map feature is useful in the following cases:

- ◆ Where a traditional single SNAT address would quickly exhaust the number of ephemeral ports available. As long as there is more than one eligible self IP address, SNAT auto-mapping can increase the number of simultaneous connections possible by using the same ephemeral port on multiple addresses.
- ◆ When the equivalent of a default SNAT is required for BIG-IP Controllers in active-active mode. (The conventional default SNAT does not work in active-active mode.)
- ◆ Where there is a need to ensure that outbound traffic returning through ISPs or NAT-less firewalls returns through the same ISP or firewall.

ISPs and NAT-less firewalls are handled in the following manner. If multiple external interfaces are available, the inside addresses of the firewalls in the load balancing pool may each be connected to different interfaces and assigned to different VLANs. Each VLAN is then automatically mapped to a SNAT when the **snat automap** flag is enabled. The **snat automap** flag must also be enabled for the internal VLAN. For example, if the internal VLAN were named **internal**, and the external VLANs were named **external1** and **external2**, the following commands would be entered:

```
b vlan internal snat_automap enable
b vlan external1 snat_automap enable
b vlan external2 snat_automap enable
```
If multiple external interfaces are not available, the ISP routers or firewalls are assigned to different IP networks. This will already be the case for ISPs. For firewalls, the separate IP address ranges must be established on the inside and outside interfaces of each firewall. The separate networks are then assigned separate self addresses, for example, **10.0.0.1** and **11.0.0.1**. Thus if the internal and external VLANs were named **internal** and **external**, the following commands would be entered:

**b self 10.0.0.1 vlans add external snat automap enable b self 11.0.0.1 vlans add external snat automap enable b vlan internal snat automap enable**

# Setting the MAC masquerade address

Sharing the MAC masquerade address makes it possible to use BIG-IP Controllers in a network topology using secure hubs. The MAC address for a VLAN is the first interface to which the VLAN is mapped. You can view the VLAN-to--interface mapping using the following command:

**b vlan show**

You can view the media access control (MAC) address on a given controller using the following command:

#### **b interface show**

Use the following syntax to set the MAC masquerade address that will be shared by both BIG-IP Controllers in the redundant system. **b interface <ifname> mac\_masq <MAC\_addr>**

#### **WARNING**

*You must specify a default route before using the mac\_masq command. You specify the default route in the /etc/hosts and /etc/netstart files.*

Find the MAC address on both the active and standby units and choose one that is similar but unique. A safe technique for choosing the shared MAC address follows:

Suppose you want to set up **mac\_masq** on the external interfaces. Using the **b interface show** command on the active and standby units, you note that their MAC addresses are:

**Active: 3.1 = 0:0:0:ac:4c:a2 Standby: 3.1 = 0:0:0:ad:4d:f3**

In order to avoid packet collisions, you now must choose a unique MAC address. The safest way to do this is to select one of the addresses and logically **OR** the first byte with **0x40**. This makes the MAC address a locally administered MAC address.

In this example, either **40:0:0:ac:4c:a2** or **40:0:0:ad:4d:f3** would be a suitable shared MAC address to use on both BIG-IP Controllers in the redundant system.

The shared MAC address is used only when the BIG-IP Controller is in active mode. When the unit is in standby mode, the original MAC address of the network card is used.

If you do not configure **mac\_masq** on startup, or when transitioning from standby mode to active mode, the BIG-IP Controller sends gratuitous ARP requests to notify the default router and other machines on the local Ethernet segment that its MAC address has changed. See RFC 826 for more details on ARP.

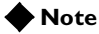

*You can use the same technique to configure a shared MAC address for each interface.*

# vlangroup

```
b vlangroup <vlagroup_name> { vlans add <vlan_list> }
b vlangroup <vlangroup_name> delete
```
The **vlangroup** command defines a VLAN group, which is a grouping of two or more VLANs belonging to the same IP network for the purpose of allowing L2 packet forwarding between those VLANs.

The VLANs between which the packets are to be passed must be on the same IP network, and they must be grouped using the **vlangroup** command. For example:

```
b vlangroup network11 { vlans add internal external }
```
A self IP address must be assigned to the VLAN group using the following command:

```
b self <ip_addr> vlan network11
```
L2 forwarding must be enabled for the VLAN group using the **vlan proxy\_forward** attribute. This attribute is enabled by default when the VLAN group is enabled.

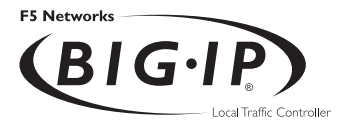

3

# BIG-IP Controller Base Configuration Tools

# Introducing the BIG-IP Controller base configuration tools

The BIG-IP Controller includes a set of special tools for configuring the controller itself, or its redundant partner, as opposed to the larger network. One of these tools, **config**, you will normally run when the controller is first installed as part of the installation procedure. You may also use **config**, as well as the other special configuration utilities, to change existing settings at any time.

The following configuration utilities are available on the BIG-IP Controller:

#### ◆ **config**

This utility is also known as the First-Time Boot utility. This utility runs all the other utilities required to configure or reconfigure the BIG-IP Controller, including most of the utilities in this list.

#### ◆ **config combo**

Use this utility to select the feature set you want to use on the combined product platform. You can choose from the following feature sets: BIG-IP Controller LoadBalancer, BIG-IP Cache Controller, or BIG-IP FireGuard Controller.

#### ◆ **config dns**

Use this utility to configure or reconfigure an optional DNS proxy.

#### ◆ **config ftpd**

Use this utility to configure or reconfigure FTP.

#### ◆ **config httpd**

Use this utility to reconfigure the web server on the BIG-IP Controller.

#### ◆ **config password**

Use this utility to change your password.

#### ◆ **config redundant**

Use this utility to configure or reconfigure redundant system settings.

#### ◆ **config remote**

Use this utility to prepare a new redundant system for remote access. This utility also prepares the controller for the commands that synchronize redundant controllers.

# ◆ **config rshd**

Use this utility to configure or reconfigure RSH.

#### ◆ **config sshd**

Use this utility to configure or reconfigure SSH.

#### ◆ **config telnetd** Use this utility to configure or reconfigure Telnet and FTP.

#### ◆ **config timezone** Use this utility to set or change your time zone.

# config

This utility starts automatically the first time you boot up a BIG-IP Controller. The **config** utility, referred to as the First-Time Boot utility, is a wizard that walks you through a brief series of required configuration tasks. These tasks include defining a root password and configuring IP addresses for the interfaces. You can also run the First-Time Boot utility to reconfigure a controller.

The First-Time Boot utility is organized into three phases: configure, confirm, and commit.

When using the config utility, you first configure all of the required information, then you have the opportunity to confirm each individual setting or correct it if necessary, and finally your confirmed settings are committed and saved to the system. Note that the screens you see are tailored to the specific hardware and software configuration that you have.

If you have a stand-alone system, for example, the First-Time Boot utility skips the redundant system screens.

To run the First-Time Boot utility, type in the following command: **config**

# Selecting a keyboard

Select the type of keyboard you want use with the BIG-IP Controller. The following options are available:

- Belgian
- Bulgarian MIK
- French
- German
- Japanese 106 key
- Norwegian
- Spanish
- Swedish
- US + Cyrillic
- US Standard 101 key
- United Kingdom

## Product selection

If you are configuring a BIG-IP Cache Controller, FireGuard, or Load Balancer, you must now select one of these three as your product. When you have made your selection, the features supported by that product will be enabled.

#### **Note**

*You may change your product selection at a later time using the config combo command.*

#### **WARNING**

*Once you have configured your system based on one of the three product selections (BIG-IP Cache Controller, FireGuard, or Load Balancer), changing the product selection will most likely invalidate that configuration. Therefore you will need to change and update your configuration after you have rebooted the system under the new product selection.* 

## Defining a root password

A root password allows you command line administrative access to the BIG-IP Controller system. The password must contain a minimum of 6 characters, but no more than 32 characters. Passwords are case-sensitive, and we recommend that your password contain a combination of upper- and lower-case characters, as well as numbers and punctuation characters. Once you enter a password, the First-Time Boot utility prompts you to confirm your root password by typing it again. If the two

passwords match, your password is immediately saved. If the two passwords do not match, the First-Time Boot utility provides an error message and prompts you to re-enter your password.

#### **WARNING**

*The root password and keyboard selection are the only settings that are saved immediately, rather than confirmed and committed at the end of the First-Time Boot utility process. You cannot change the root password until the First-Time Boot utility completes and you reboot the BIG-IP Controller (see the BIG-IP Administration Guide, Monitoring and Administration). Note that you can change other system settings when the First-Time Boot utility prompts you to confirm your configuration settings.*

# Defining a host name

The host name identifies the BIG-IP Controller itself. Host names must be fully qualified domain names (FQDNs). The host portion of the name must start with a letter, and must be at least two characters.

# Configuring a default route

If a BIG-IP Controller does not have a predefined route for network traffic, the controller automatically sends traffic to the IP address that you define as the default route. Typically, a default route is set to a router's IP address.

# Setting up a redundant system

On the Configure BIG-IP Interfaces screen, select **Yes** if you have a redundant system.

#### Selecting a unit ID

If you are configuring a redundant system, the First-Time Boot utility prompts you to provide a unit ID and the IP address for fail-over for the BIG-IP Controller. The default unit ID number is **1**. If this is the first controller in the redundant system, use the default. When you configure the second controller in the system, type **2**. These unit IDs are used for active-active redundant controller configuration.

#### Choosing a fail-over IP address

If you are configuring a redundant system, after you type in a unit number, the First-Time Boot utility prompts you to provide an IP address for fail-over. Type in the IP address configured on the internal interface of the other BIG-IP Controller.

## Configuring interfaces

Configure media settings for each interface. The media type options depend on the network interface card included in your hardware configuration. The First-Time Boot utility prompts you with the settings that apply to the interface installed in the controller. The BIG-IP Controller supports the following types:

- auto
- 10baseT
- 10baseT,FDX
- 100baseTX
- 100baseTX,FDX
- Gigabit Ethernet

#### **Note**

*If you do not know the correct setting for your switch or hub, you can set the media type to auto and change it later when you know the correct setting. Check your switch or hub documentation for this information.* 

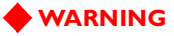

*The configuration utility lists only the network interface devices that it detects during boot up. If the utility lists only one interface device, the network adapter may have come loose during shipping. Check the LED indicators on the network adapters to ensure that they are working and are connected.* 

# Defining VLANs and IP addresses

You can create a new VLAN or use the default internal and external VLANs to create the BIG-IP Controller configuration.

Determine whether you want to have security turned on or off for a VLAN. Then, type the IP address settings for the VLAN. The IP address settings include:

- Security settings
- IP address, netmask, and broadcast
- Floating self IP address, netmask, and broadcast

We recommend that you set the floating self IP address as the default route for target devices, such as servers. The floating self IP address is owned by the active controller in an active/standby configuration.

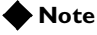

*The IP address of the external VLAN is not the IP address of your site or sites. The IP addresses of the sites themselves are specified by the virtual IP addresses associated with each virtual server you configure.* 

# Assigning interfaces to VLANs

After you configure the VLANs you want to use on the controller, you can assign interfaces to the VLANs. If you use the default internal and external VLANs, we recommend that you assign at least one interface to the external VLAN, and at least one interface to the internal VLAN. The external VLAN is the one on which the BIG-IP Controller receives connection requests. The internal VLAN is typically the one that is connected to the network of servers, firewalls, or other equipment that the BIG-IP Controller load balances.

# Selecting the primary IP address

After you assign interfaces to VLANs, you can choose one VLAN/IP address combination as the primary IP address to associate with the controller host name.

# Configuring settings for remote web access

The BIG-IP web server provides the ability to set up remote web access on each VLAN. When you set up web access on a VLAN, you can connect to the web-based configuration utility through the VLAN. To enable web access, specify a fully qualified domain name (FQDN) for each VLAN. The BIG-IP web server configuration also requires that you define a user ID and password. If SSL is available, the configuration also generates authentication certificates.

The First-Time Boot utility guides you through a series of screens to set up remote web access.

- The first screen prompts you to select the VLAN you want to configure for web access. After you select an interface to configure, the utility prompts you to type a fully qualified domain name (FQDN) for the interface. You can configure web access on one or more interfaces.
- After you configure the interface, the utility prompts you for a user name and password. After you type a user name and password, the utility prompts you for a vendor support account. The vendor support account is not required.

• The certification screen prompts you for country, state, city, company, and division.

#### **WARNING**

*If you ever change the IP addresses or host names on the BIG-IP Controller interfaces, you must reconfigure the BIG-IP web server to reflect your new settings. You can run the re-configuration utility from the command line using the following command:*

#### **reconfig-httpd**

You can also add users to the existing password file, change a password for an existing user, or recreate the password file, without actually repeating the remote web server configuration process.

#### **WARNING**

*If you have modified the remote web server configuration outside of the configuration utility, be aware that some changes may be lost when you run the reconfig httpd utility. This utility overwrites the httpd.conf file and openssl.conf, but does not warn you before doing so.*

# Configuring a time zone

Next, you need to specify your time zone. This ensures that the clock for the BIG-IP Controller is set correctly, and that dates and times recorded in log files correspond to the time zone of the system administrator. Scroll through the list to find the time zone at your location. Note that one option may appear with multiple names. Select the time zone you want to use, and press the Enter key to continue.

# Configuring the DNS forwarding proxy settings

You only need to complete this step if you want machines inside your BIG-IP Controller managed network to use DNS servers outside of that network (for example, for reverse DNS lookup from a web server).

Specify the DNS name server and domain name for DNS proxy forwarding by the BIG-IP Controller. For more information on DNS proxy forwarding see the *BIG-IP Installation Guide*.

## Configuring remote command line access

After you configure remote web access, the First-Time Boot utility prompts you to configure remote command line access. On most BIG-IP Controllers, the first screen you see is the Configure SSH screen, which prompts you to type an IP address for SSH command line access. If SSH is not available, you are prompted to configure access through Telnet and FTP instead.

When you configure shell access, the First-Time Boot utility prompts you to create a support account for that method. You can use this support account to provide a support engineer access to the BIG-IP Controller.

When the First-Time Boot utility prompts you to enter an IP address for administration, you can type a single IP address or a range of IP addresses, from which the BIG-IP Controller will accept administrative connections (either remote shell connections, or connections to the BIG-IP web server). To specify a range of IP addresses, you can use the asterisk (**\***) as a wildcard character in the IP addresses.

The following example allows remote administration from all hosts on the **192.168.2** network:

**192.168.2.\***

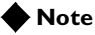

*For administration purposes, you can connect to the BIG-IP Controller floating self IP address, which always connects you to an active controller in an active/standby redundant system. To connect to a specific controller, simply connect directly to the IP address of that BIG-IP Controller.*

# NTP support

You can synchronize the time on the controller to a public time server by using Network Time Protocol (NTP). NTP is built on top of TCP/IP and assures accurate, local timekeeping with reference to clocks located on the Internet. This protocol is capable of synchronizing distributed clocks, within milliseconds, over long periods of time. If you choose to enable NTP, make sure UDP port 123 is open in both directions when the controller is behind a firewall.

# NameSurfer

If you have the 3-DNS module installed, you can configure NameSurfer to handle DNS zone file management for the controller. We strongly recommend that you configure NameSurfer to handle zone file management by selecting NameSurfer to be the master on the controller. If you select NameSurfer as the master, NameSurfer converts the DNS zone files on the controller and handles all changes and updates to these files. (You can access the NameSurfer application directly from the Configuration utility for the 3-DNS module).
# config combo

The **config combo** utility repeats the segment of **config** in which you select BIG-IP Cache Controller, BIG-IP FireGuard, or BIG-IP Load Balancer as your product. The **config combo** command is used primarily to change an existing product selection.

### **WARNING**

*Once you have configured your system based on one of the three product selections (BIG-IP Cache Controller, BIG-IP FireGuard, or BIG-IP Load Balancer), changing the product selection will most likely invalidate that configuration. Therefore you will need to change and update your configuration after you have rebooted the system under the new product selection.* 

# config dns

Runs only the **Configure DNS Proxy** segment of **config**, assuming you want machines inside your BIG-IP Controller managed network to use DNS servers outside of that network (for example, for reverse DNS lookup from a web server).

Specify the DNS name server and domain name for DNS proxy forwarding by the BIG-IP Controller. For more information on DNS proxy forwarding see the *BIG-IP Installation Guide*.

# config ftpd

Use this utility to configure FTP on the BIG-IP Controller. This utility prompts you for an IP address from which administrators may access the BIG-IP Controller with FTP. You can use wildcard characters (**\***) to include all addresses from a specific part of the network. This utility also prompts you to create a support account for access by technical support.

If the service port for FTP is closed, this script opens the service port to permit FTP connections to the BIG-IP Controller.

To run the secure shell configuration utility, type in the following command:

**config ftpd**

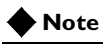

*Re-running config sshd again replaces the current configuration.*

# config httpd

Use the **reconfig httpd** configuration utility to reconfigure the HTTPD server on a BIG-IP Controller.

This script enables you to assign an FQNN to your internal and external VLANs. This utility also prompts you to create a support account for access by technical support.

If the service port for the web server on the BIG-IP controller (**httpd**) is closed, this script automatically opens the service port to permit access to the web server.

# config password

Runs only the **config** segment for configuring the password.

# config redundant

**config redundant** is identical to **config** except that it skips the initial steps for setting keyboard type and root password. **config redundant** is for re-configuration of a standalone unit as one of a redundant pair, or for the addition of a second unit to complete a redundant pair.

# config remote

Runs only the **config** segment for configuring each controller in a redundant system in order to share keys with the peer BIG-IP Controller.

The script prompts you for the root password of the other controller in the redundant system. After confirming your input, the **config remote** script attempts to access the peer system and configure both systems to communicate with one another. This provides the secure communication channel that the controllers use to exchange configuration data when you run the **bigpipe configsync** option, or use the **Config Sync** button in the Configuration utility.

To run the **config remote** script, type the following command on the command line:

**config remote**

# config rshd

Use the **config rshd** configuration utility to configure the remote shell (**rshd**) server on a BIG-IP Controller. This utility prompts you for an IP address from which administrators may access the BIG-IP Controller. You can use wildcard characters (**\***) to include all addresses from a specific part of the network. This utility also prompts you to create a support account for access by technical support.

If **inetd** is not currently configured, this script configures **inetd** for the remote shell server (**rshd**). If the service port for **rsh** is closed, this utility opens the service port to permit **rsh** connections to the BIG-IP Controller.

To run the **rsh** configuration utility, type in the following command:

**config rshd**

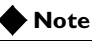

*Running config rshd again replaces the current configuration.*

# config sshd

Runs only the **config** segment for configuring secure shell server (**sshd**) on a BIG-IP Controller. This utility prompts you for an IP address from which administrators may access the BIG-IP Controller with SSH. You can use wildcard characters (**\***) to include all addresses from a specific part of the network. This utility also prompts you to create a support account for access by technical support.

If the service port for SSH is closed, this script opens the service port to permit SSH connections to the BIG-IP Controller.

To run the secure shell configuration utility, type in the following command:

**config sshd**

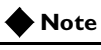

*Re-running config sshd again replaces the current configuration.*

# config telnetd

Runs only the **config** segment for configuring the Telnet and FTP servers on a BIG-IP Controller. The script prompts you to configure each service independently. This allows you to enable Telnet but not FTP, for example.

The script prompts you for a configuration address for each service from which administrators may access the BIG-IP Controller. You can use wildcard characters (**\***) to include all addresses from a specific part of the network. This utility also prompts you to create a support account for access by technical support.

If **inetd** is not currently configured, this script configures **inetd** for the requested services. If the ports for Telnet or FTP are closed, this script opens the ports to permit Telnet or FTP connections to the BIG-IP Controller.

To run the Telnet/FTP configuration utility, type in the following command:

**config telnetd**

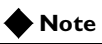

*Running config telnetd again replaces the current configuration.*

# config timezone

Runs only the **config** segment for configuring the time zone. The time zone setting ensures that the clock for the BIG-IP Controller is set correctly, and that dates and times recorded in log files correspond to the time zone of the system administrator. Scroll through the list to find the time zone at your location. Note that one option may appear with multiple names. Select the time zone you want to use, and press the Enter key to continue.

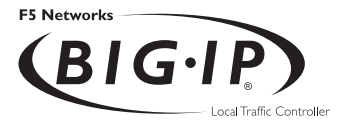

4

# BIG/db Configuration Keys

## Supported BIG/db configuration keys

The BIG/db is a database that contains configuration elements for the BIG-IP Controller. Configuration options that are supported by BIG/db include:

- Fail-over
- State mirroring
- Gateway failsafe pingers
- Configuration synchronization
- Interface related settings
- Health monitor settings

The BIG/db keys for each of these features are described in the following series of tables. The keys are viewed and set using the bigpipe **db** command.

```
b db get <key>
b db get <reg_exp>
b db set <key>
b db set <key> = <value>
b db unset <key>
b db unset <reg_exp>
b db dump [filename]
```
### Displaying current setting of a BIG/db configuration key

To display the value of a BIG/db configuration key, use the following syntax:

**b db get <key>**

```
b db get <regular_exp>
```
For example, the following command displays the value of **Local.Bigip.FTB.HostNumber:**

```
b db get Local.Bigip.FTB.HostNumber
```
The following command displays the value of all local keys: **b db get Local.\***

### Setting a BIG/db configuration key

To create (set) a BIG/db configuration key, use the following syntax: **b db set <key>**

To set a BIG/db configuration key and assign a value to it, use the following syntax

**b db set <key> = <value>**

For example, the following command sets **Local.Bigip.FTB.HostNumber** mode to **on**: **b db set Local.Bigip.FTB.HostNumber = 1**

### Unsetting a BIG/db configuration key

To unset a BIG/db configuration key, use the following syntax. **b db unset <key> b db unset <regular\_exp>**

For example, the following command unsets **Local.Bigip.FTB.HostNumber: b db unset Local.Bigip.FTB.HostNumber**

The following command unsets all local keys: **b db unset set Local.\***

### Failover and Cluster keys

The failover and cluster keys (Table [4.1\)](#page-338-0) control failover from the active to the standby unit in a BIG-IP Controller redundant system. If you change one of these values, you must update the BIG-IP Controller configuration with the **bigpipe failover init** command (which is the same as **bigstart reinit sod)**. This command forces the system to reread the BIG/db database and use the new values. To run this command, type the following:

**b failover init**

| <b>Fail-Over Key Name</b>                     | <b>Description</b>                                                                                                    |
|-----------------------------------------------|----------------------------------------------------------------------------------------------------|
| Common.Bigip.Failover.AwaitPeerAliveDelay = 2 | Delay in seconds before testing whether<br>peer is active. The default value is 2.                                                                                                    |
| Common.Bigip.Failover.AwaitPeerDeadDelay = 1  | Delay in seconds before testing whether the<br>peer has failed. The default value is 1.                                                                                                    |
| Common.Bigip.Failover.FailbackDelay= 60       | Use active-active mode if set to one. By<br>default this is off and active-standby mode is<br>used.                                                                                                    |
| Local.Bigip.Failover.Unitld                   | This key is required. Each controller must<br>have a unique unit ID of 1 or 2 in the event<br>that network communication is not possible<br>with its peer.                                                                   |
| Common.Bigip.Failover.ActiveMode = $0$        | Use active-active mode if set to 1. By<br>default, this is off and active/standby mode is<br>used.                                                                                                    |
| Common.Bigip.Failover.ManFailBack = 0         | If using active-active mode, the fail-over<br>mechanism waits until receiving a command<br>before surrendering resources to a rebooted<br>machine.                                                                           |
| Common.Bigip.Failover.NoSyncTime              | By default, one BIG-IP Controller<br>synchronizes its time with the other. Set this<br>key to 1 to turn off the time synchronization<br>feature.                                                                             |
| Common.Bigip.Failover.DbgFile                 | File into which sod logs the fail-over debug<br>information.                                                                                                    |
| Common.Bigip.Failover.PrintPeerState = 0      | The default value for this key is 0. Fail-over<br>daemon (/sbin/sod) writes the state of its<br>connection to its peer, hardwire and/or<br>network. This information is written to the<br>fail-over daemon's debug log file. |

<span id="page-338-0"></span>*Table 4.1 The BIG/db keys that store fail-over information*

| <b>Fail-Over Key Name</b>                    | <b>Description</b>                                                                                                    |
|----------------------------------------------|----------------------------------------------------------------------------------------------------|
| Common.Bigip.Failover.UseTty00 = $0$         | Failover daemon uses /dev/tty00 for<br>hardwired failover                                                                                                    |
| Common.Bigip.Failover.UseTty01 = 1           | Failover daemon uses /dev/tty01 for<br>hardwired failover                                                                                                    |
| Common.Bigip.Failover.ForceActive = $0$      | Failover daemon always attempts to become<br>the active unit.                                                                                                |
| Common.Bigip.Failover.ForceStandby = $0$     | Failover daemon goes to standby whenever<br>it senses that its peer is alive.                                                                                |
| Common.Sys.Failover.Network = $0$            | Use the network via the <b>sfd</b> ) as a backup to,<br>or instead of, the serial line for fail-over if this<br>value is 1. By default, this feature is off. |
| Common.Bigip.Cluster.ActiveKeepAliveSec = 1  | The default value for this key is 0. An active<br>unit sends a heartbeat message to its peer<br>with this frequency. Default is 1 second.                    |
| Common.Bigip.Cluster.StandbyTimeoutSec = $3$ | Consider the peer BIG-IP Controller failed if<br>no message is received within the timeout<br>period. Used by network fail-over. Default is<br>3 seconds.    |

*Table 4.1 The BIG/db keys that store fail-over information*

## StateMirror keys

**StateMirror** keys (Table [4.2\)](#page-340-0) control state mirroring. If you change one of these values, you must perform the following reinitialization:

**bigstart reinit sfd**

| <b>State Mirroring Key Name</b>                | <b>Description</b>                                                                                                    |
|------------------------------------------------|----------------------------------------------------------------------------------------------------|
| Common.Bigip.StateMirror.DbgFile               | File into which debug information is written,<br>required if debug level is specified (below).                                                                                                    |
| Common.Bigip.StateMirror.DbgLevel = 0          | The debug level is composed of the<br>following options:                                                                                                    |
|                                                | 1 - log reads and writes                                                                                                    |
|                                                | 2 - log connection attempts and results                                                                                                    |
|                                                | 4 - log state changes                                                                                                    |
|                                                | 8 - open log files in append mode, the<br>default is to truncate the files when opening.                                                                                                    |
|                                                | The debug level is zero by default.                                                                                                    |
| Common.Bigip.StateMirror.NoGC = $0$            | By default, state mirroring causes mirrored<br>data structures to be deleted when it<br>receives a new connection.                                                                                     |
|                                                | This key is brought up to date by the<br>controller's peer. This can cause a delay if<br>the system is absolutely loaded. Turning off<br>the GC is provided as an option.                              |
| Common.Bigip.StateMirror.ActiveFile            | Enables writing of data from the active unit's<br>kernel into the ActiveFile file. This data file<br>can be read with the sfread program.                                                              |
| Common.Bigip.StateMirror.StandbyFile           | Enables writing of standby data into the<br>StandBy file. This data file can be read with<br>the sfread program.                                                                                       |
| Common.Bigip.StateMirror.Username              | IP address of this BIG-IP Controller. By<br>default sfd uses the first internal interface in<br>the list returned by the<br>bigapi_quer_children BIGapi command.<br>Set this when using multiple NICs. |
| Common.Bigip.StateMirror.PeerListenPort = 1028 | Port on which the BIG-IP Controller listens<br>for connections from the active unit. Default<br>is 1028.                                                                                               |

<span id="page-340-0"></span>*Table 4.2 The BIG/db keys that store state mirroring information*

| <b>State Mirroring Key Name</b>    | <b>Description</b>                                                              |
|------------------------------------|---------------------------------------------------------------------------------|
| Local.Bigip.StateMirror.Ipaddr     | IP address of this BIG-IP Controller.                                           |
| Local.Bigip.StateMirror.PeerIpaddr | IP address of this BIG-IP Controller's peer<br>controller. A value is required. |

*Table 4.2 The BIG/db keys that store state mirroring information*

### Using Gateway Pinger keys

The **GatewayPinger** keys (Table [4.3\)](#page-341-0) control the gateway failsafe pinger. If you change one of these values, you must reinitialize the system as follows:

**bigstart reinit bigd**

The following table lists the Gateway Pinger keys.

| Gateway Pinger Key Name                                                                            | <b>Description</b>                                                         |
|----------------------------------------------------------------------------------------------------|----------------------------------------------------------------------------|
| $Local.Bqip.GatewayPinger.lpaddr = 0.0.0.0$<br>Local.Pinger.alias=Local.Bigip.GatewayPinger.Ipaddr | IP address or host name of the gateway<br>router for the BIG-IP Controller |
| $Local.Bqip.GatewayPinger.Pinginterval = 0$                                                        | Ping interval of this BIG-IP Controller<br>gateway pinger                  |
| Local.Bigip.GatewayPinger.Timeout = 0                                                              | Timeout of the BIG-IP Controller<br>gateway pinger                         |

<span id="page-341-0"></span>*Table 4.3 The BIG/db keys that store gateway pinger information*

### Bigd keys

The **Bidgd** keys (Table [4.4](#page-342-0)) control the health monitors. If you change one of these values, you must re-initialize the system as follows:

**bigstart reinit bigd**

| <b>Bigd Key Name</b>                                                     | <b>Description</b>                                                                                        |
|--------------------------------------------------------------------------|----------------------------------------------------------------------------------------------------|
| Common.Bigip.Bigd.Verbose = $0$                                          | Set to non-zero to cause bigd to generate<br>output to debug file.                                        |
| Common.Bigip.Bigd.SimulatePings = $0$                                    | Set to non-zero to cause <b>bigd</b> to generate<br>pings but not report results to the kernel.           |
| Common.Bigip.Bigd.RecvMatchAll = $0$                                     | Set to non-zero to cause <b>bigd</b> to allow any<br>response from the node as a receive<br>match.        |
| Common.Bigip.Bigd.NodePingOff = $0$                                      | Set to non-zero to turn off (noisy) bigd<br>node pings. Service pings are still<br>enabled.               |
| Common.Bigip.Bigd.NodePingTcp = $0$                                      | Set non-zero so that gateway pinger uses<br>tcp pings rather than icmp pings. This will<br>be going away. |
| Common.Bigip.Bigd.HostLookup = 0                                         | Set to non-zero to allow <b>bigd</b> to do host<br>lookups.                                               |
| Common.Bigip.Bigd.DbgFile =<br>"/var/log/bigdlog. <bigd_pid>"</bigd_pid> | Open a debug output (log) file for <b>bigd</b> .                                                          |

<span id="page-342-0"></span>*Table 4.4 The BIG/db keys that store bigd information*

### Other keys

Table [4.5](#page-343-0) lists other keys contained in BIG/dba, including the Akamai proxy key for the content converter, the Realserver, WMI, and SNMPDCA agent keys for dynamic ration load balancing, and the CORBA keys.

| <b>Key Names</b>                                                | <b>Description</b>                                                                  |
|-----------------------------------------------------------------|-------------------------------------------------------------------------------------|
| Common.Bigip.Proxy.AkamaiConfigFile=/etc/config/<br>akamai.conf | The default configuration file to use with a<br>proxy when Akamaization is enabled. |
| Common.Bigip.HttpAgents.WMI.LogEnabled =<br>"true"              | Open a debug output file for each of the<br>respective monitors                     |
| Common.Bigip.HttpAgents.RealServer.LogEnabled<br>$=$ "true"     | # when set to "true" or "yes"                                                       |
| Common.Bigip.SNMPDCA.LogEnabled = "true"                        |                                                                                     |
| Common.Bigip.CORBA.IIOPPort ="683"                              | Default CORBA IIOP port used for<br>LINK-IT BIG/api                                 |
| Common.Bigip.CORBA.SSLPort ="684"                               | Default CORBA IIOP SSL port used for<br>LINK-IT BIG/api                             |
| Common.Bigip.CORBA.AddrResolveNumeric="true"                    | Set to "true" causes the CORBA portal to<br>resolve client addresses numerically    |
| Common.Bigip.CORBA.IIOPPort ="683"                              | Default CORBA IIOP port used for<br>LINK-IT BIG/api                                 |

<span id="page-343-0"></span>*Table 4.5 Other BIG/db keys*

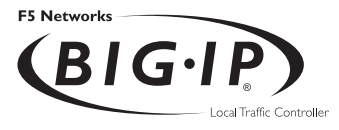

5

# Configuration Files

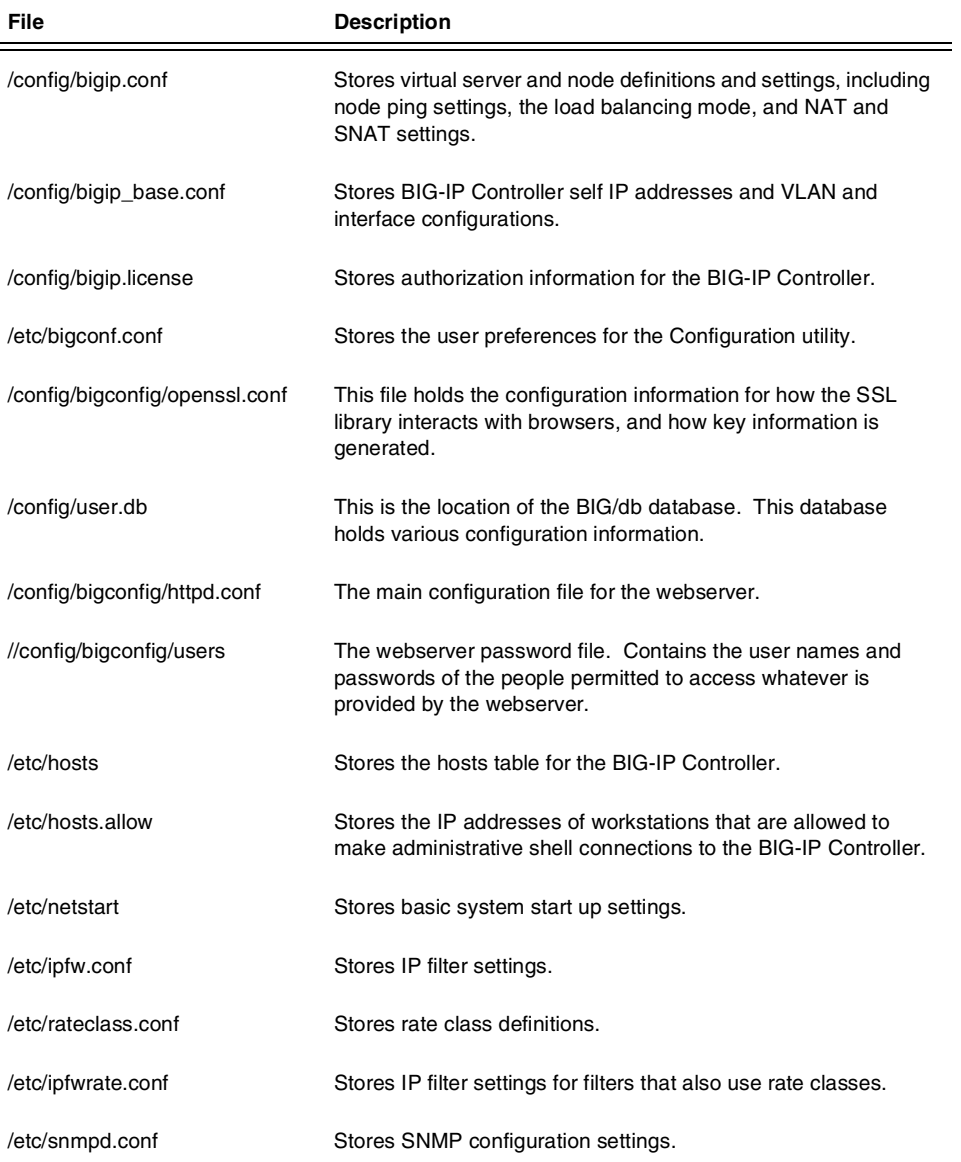

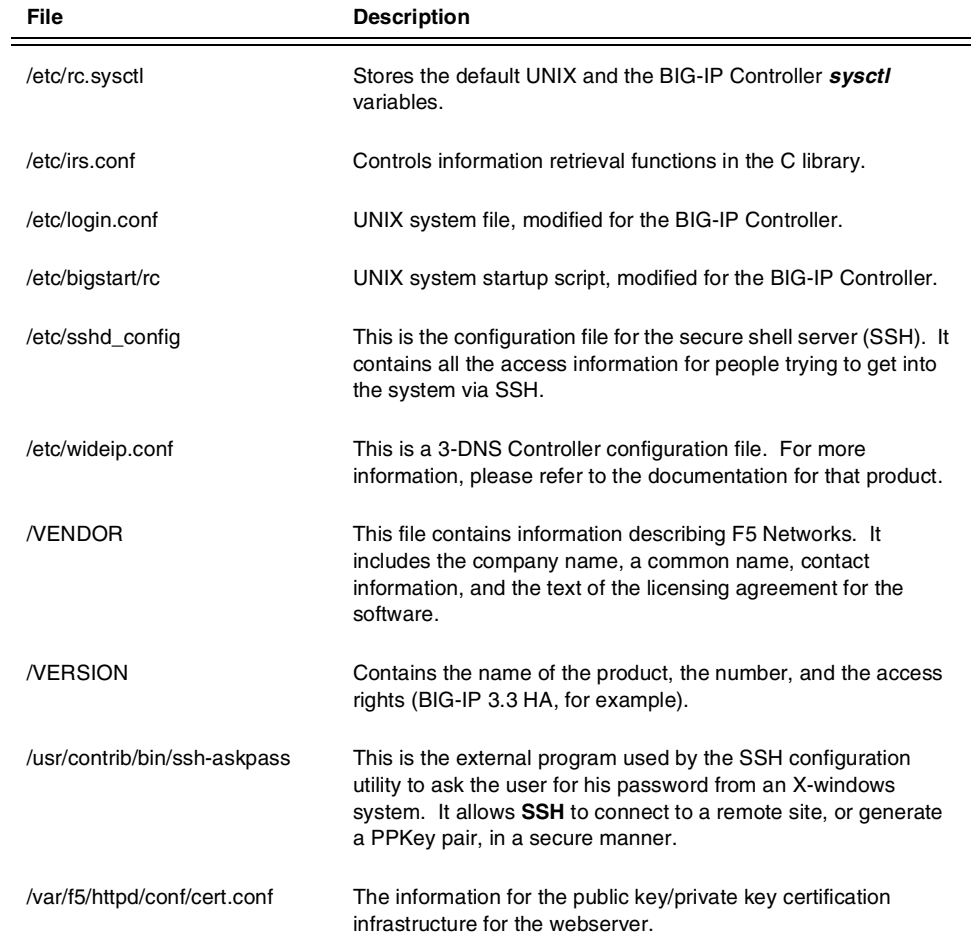

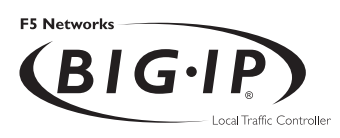

**Glossary** 

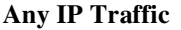

Any IP Traffic is a feature of the BIG-IP Controller that allows it to load balance protocols other than TCP and UDP.

#### **ARL (Akamai Resource Locator)**

A URL that is modified to point to content on the Akamai Freeflow Network<sup>™</sup>. In content conversion (Akamaization), the URL is converted to an ARL, which retrieves the resource from a geographically nearby server on the Akamai Freeflow Network for faster content delivery.

#### **BIG-IP active unit**

In a redundant system, the BIG-IP active unit is the controller that currently load balances connections. If the active unit in the redundant system fails, the standby unit assumes control and begins to load balance connections.

#### **BIG-IP web server**

The BIG-IP web server runs on a BIG-IP Controller and hosts the Configuration utility.

#### **bigpipe**

The bigpipe utility provides command line access to the BIG-IP Controller.

#### **BIG/stat**

BIG/stat is a statistical monitoring utility that ships on the BIG-IP Controller. This utility provides a snap-shot of statistical information.

#### **BIG/top**

BIG/top is a statistical monitoring utility that ships on the BIG-IP Controller. This utility provides real-time statistical information.

#### **big3d**

The **big3d** utility is a monitoring utility that collects metrics information about paths between a BIG-IP Controller and a specific local DNS server. The **big3d** utility runs on BIG-IP Controllers and it forwards metrics information to 3-DNS Controllers.

#### **BIND (Berkeley Internet Name Domain)**

BIND is the most common implementation of DNS, which provides a system for matching domain names to IP addresses.

#### **cacheable content determination**

Cacheable content determination is a process that determines the type of content you cache on the basis of any combination of elements in the HTTP header.

#### **cacheable content expression**

The cacheable content expression determines, based on evaluating variables in the HTTP header of the request, whether a BIG-IP Cache Controller directs a given request to a cache server or to an origin server. Any content that does not meet the criteria in the cacheable content expression is deemed non-cacheable.

#### **cache\_pool**

The cache\_pool specifies a pool of cache servers to which requests are directed in a manner that optimizes cache performance. The BIG-IP Cache Controller directs all requests bound for your origin server to this pool, unless you have configured the hot content load balancing feature and the request is for hot (frequently requested) content. See also *hot* and *origin server*.

#### **chain**

A chain is a series of filtering criteria used to restrict access to an IP address. The order of the criteria in the chain determines how the filter is applied, from the general criteria first, to the more detailed criteria at the end of the chain.

#### **content affinity**

Content affinity ensures that a given subset of content remains associated with a given cache server to the maximum extent possible, even when cache servers become unavailable, or are added or removed. This feature also maximizes efficient use of cache memory.

#### **content converter gateway**

A content converter gateway is a gateway for converting URLs to ARLs. See also *ARL.*

#### **content demand status**

The content demand status is a measure of the frequency with which content in a given hot content subset is requested over a given hit period. Content demand status is either hot, in which case the number of requests for content in the hot content subset during the most recent hit period has exceeded the hot threshold, or cool, in which case the number of requests during the most recent hit period is less than the cool\_threshold. See also c*ool, cool\_threshold, hit\_period, hot, hot content subset,* and *hot\_threshold.*

#### **content\_hash\_size**

Specifies the number of units, or hot content subsets, into which the content is divided when determining whether content is hot or cool. The requests for all content in a given subset are summed, and a state (hot or cool) is assigned to each subset. The content\_hash\_size should be within the same order of magnitude as the actual number of requests possible. For example, if the entire site is composed of 500,000 pieces of content, a content\_hash\_size of 100,000 is typical.

If you specify a value for hot\_pool, but do not specify a value for this variable, the cache statement uses a default hash size of 10 subsets. See also *cool, hot,* and *hot content subset.*

### Glossary

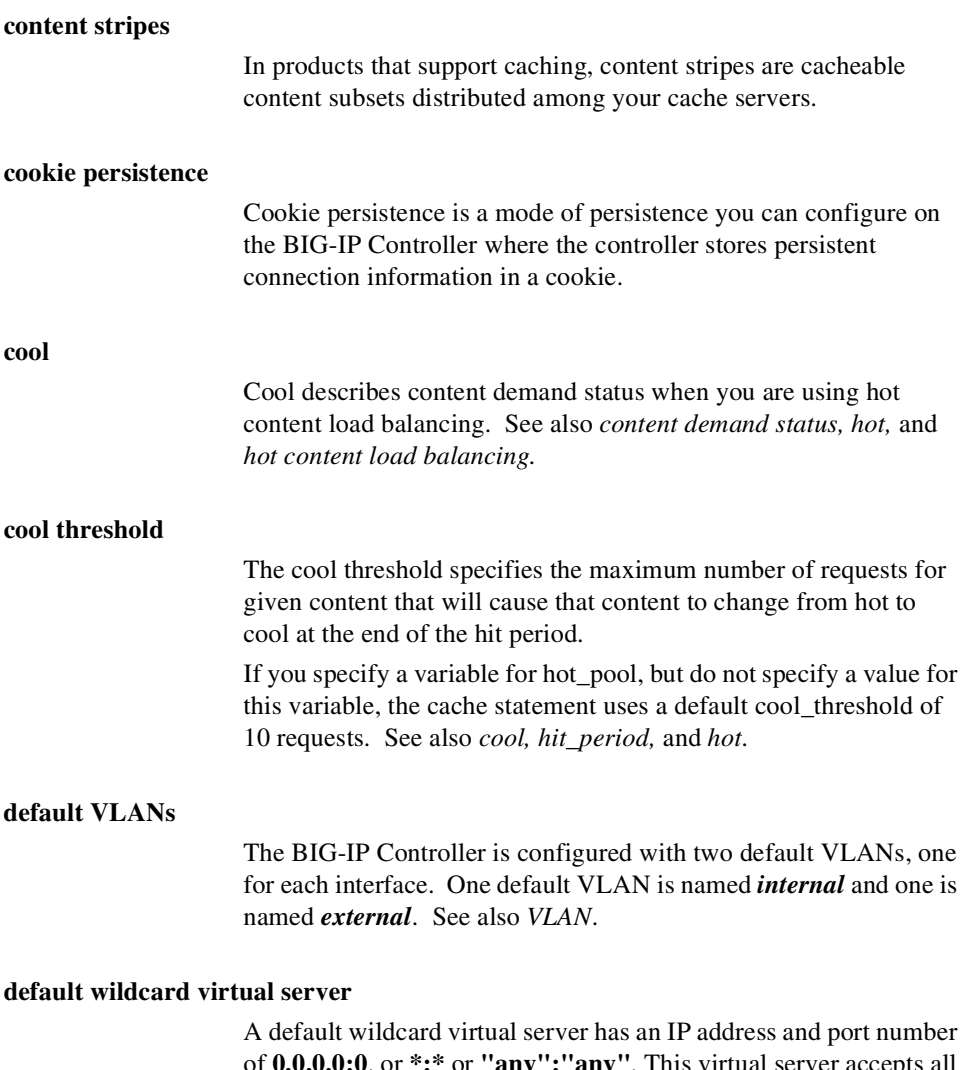

of **0.0.0.0:0**. or **\*:\*** or **"any":"any"**. This virtual server accepts all traffic which does not match any other virtual server defined in the configuration.

#### **dynamic load balancing**

Dynamic load balancing modes use current performance information from each node to determine which node should receive each new connection. The different dynamic load balancing modes incorporate different performance factors such as current server performance and current connection load.

#### **Dynamic Ratio load balancing mode**

Dynamic Ratio mode is like Ratio mode (see Ratio mode), except that ratio weights are based on continuous monitoring of the servers and are therefore continually changing. Dynamic Ratio load balancing may currently be implemented on RealNetworks RealServer platforms, on Windows platforms equipped with Windows Management Instrumentation (WMI), or on a server equipped with either the UC Davis SNMP agent or Windows 2000 Server SNMP agent.

#### **dynamic site content**

Dynamic site content is site content that is automatically generated each time a user accesses the site. Examples are current stock quotes or weather satellite images.

#### **EAV (Extended Application Verification)**

EAV is a health check that verifies an application on a node by running that application remotely. EAV health check is only one of the three types of health checks available on a BIG-IP Controller. See also *health check*, *health monitor* and *external monitor*.

#### **ECV (Extended Content Verification)**

ECV is a health check that allows you to determine if a node is up or down based on whether the node returns specific content. ECV health check is only one of the three types of health checks available on a BIG-IP Controller. See also *health check*.

### Glossary

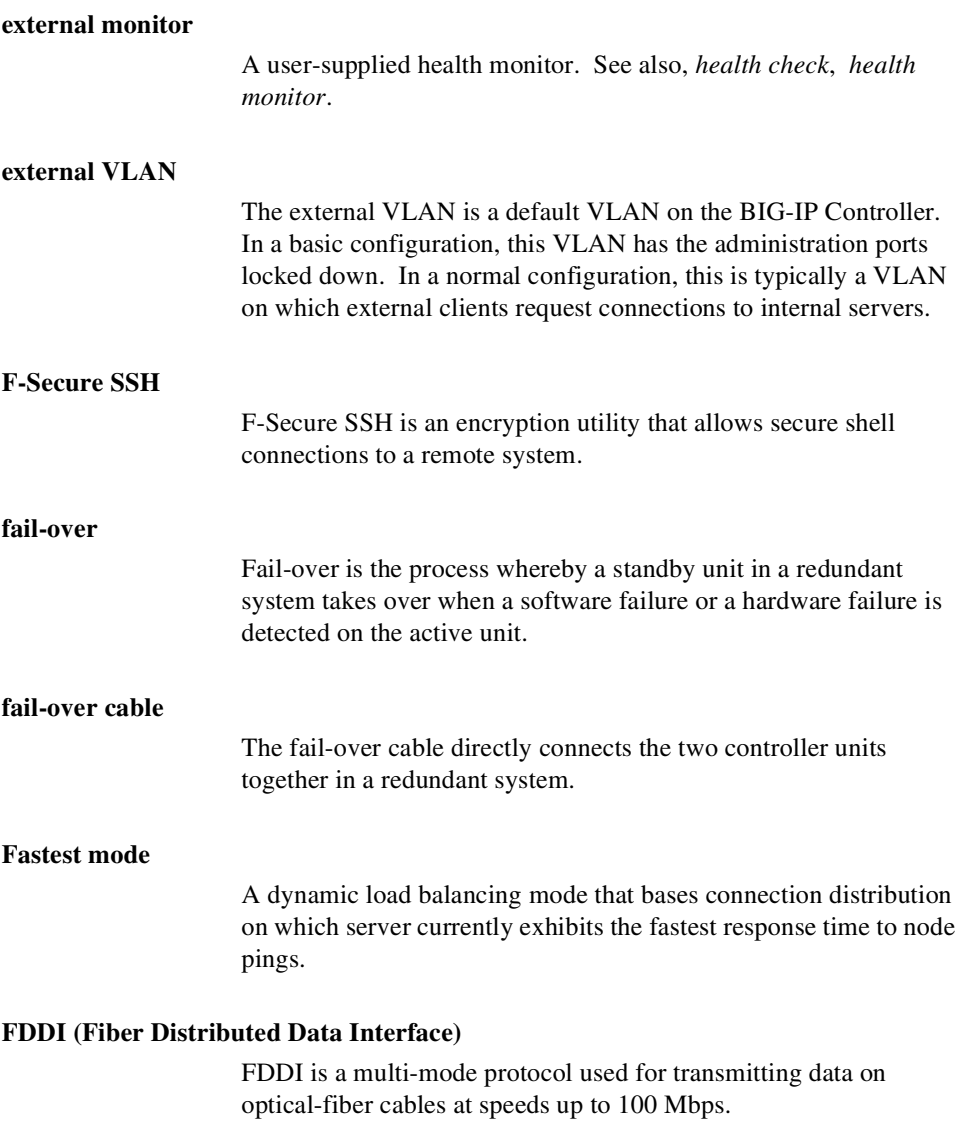

#### **First-Time Boot utility**

The First-Time Boot utility walks you through the initial system configuration process. You can run the First-Time Boot utility from either the command line or the Configuration utility start page.

#### **floating self IP address**

An additional self IP address for a VLAN that serves as a shared address by both units of a BIG-IP Controller redundant system.

#### **forward proxy caching**

Forward proxy caching is a configuration in which a BIG-IP Cache Controller redundant system uses content-aware traffic direction to enhance the efficiency of an array of cache servers storing Internet content for internal users.

#### **health check**

A health check is a BIG-IP Controller feature that determines whether a node is **up** or **down**. Health checks are implemented through health monitors. See also *health monito*r, *ECV*, *EAV*, and *external monitor*.

#### **health monitor**

A health monitor checks a node to see if it is up and functioning for a given service. If the node fails the check, it is marked **down**. Different monitors exist for checking different services. See also *health check*, *EAV, ECV,* and *external monitor*.

#### **hit period**

The hit period specifies the period, in seconds, over which to count requests for particular content before determining whether to change the state (hot or cool) of the content.

If you specify a value for hot\_pool, but do not specify a value for this variable, the cache statement uses a default hit\_period of 10 seconds. See also *cool*, *hot*, and *hot\_pool*.

### Glossary

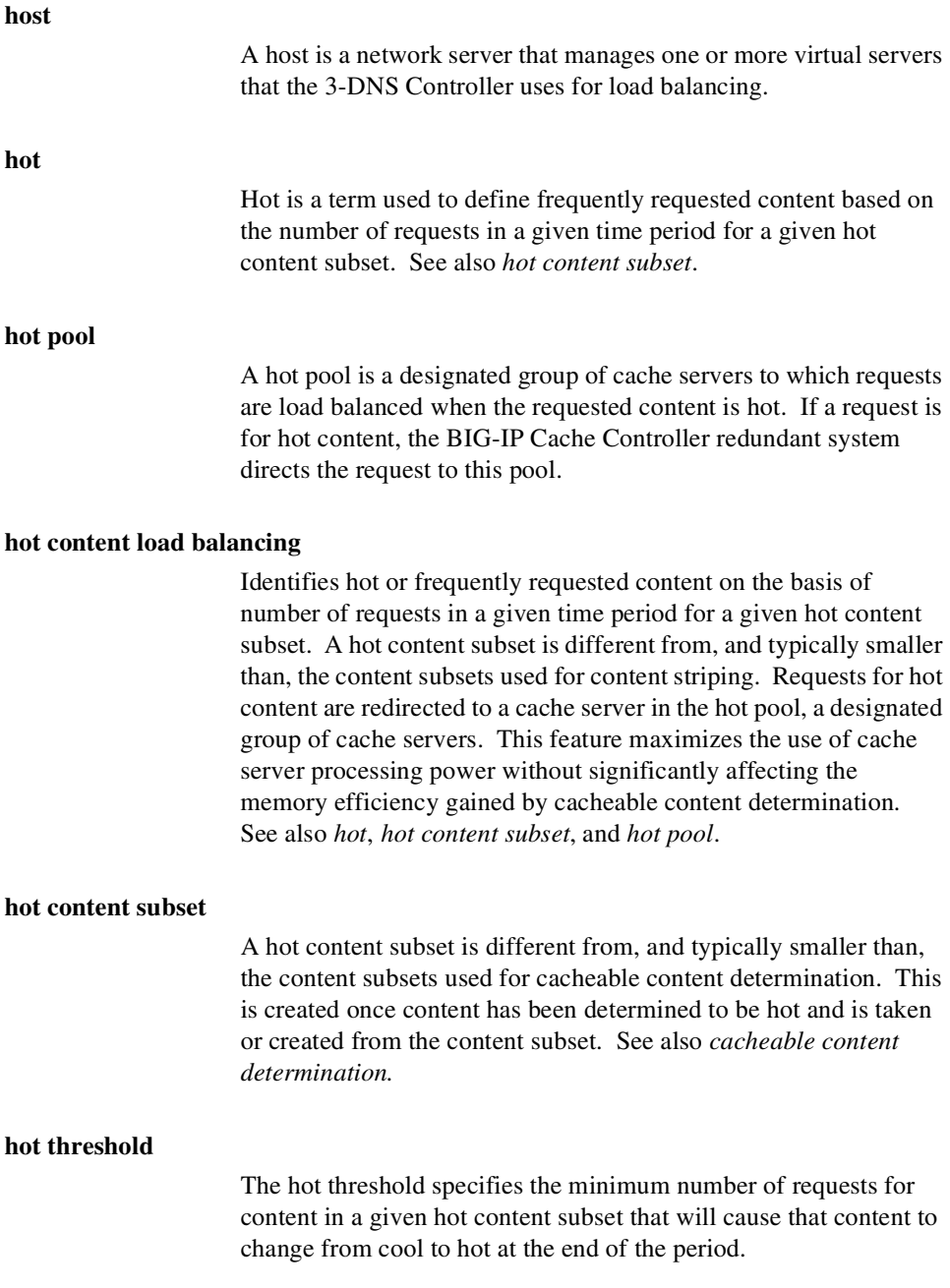

If you specify a value for hot\_pool, but do not specify a value for this variable, the cache statement uses a default hot\_threshold of 100 requests. See also *cool*, *hot*, *hot content subset*, and *hot pool*.

#### **HTTP redirect**

An HTTP redirect sends an HTTP 302 Object Found message to clients. You can configure a pool with an HTTP redirect to send clients to another node or virtual server if the members of the pool are marked **down**.

#### **ICMP (Internet Control Message Protocol)**

An Internet communications protocol used to determine information about routes to destination addresses, such as virtual servers managed by BIG-IP Controllers and 3-DNS Controllers.

#### **intelligent cache population**

Intelligent cache population allows caches to retrieve content from other caches in addition to the origin web server. Use this feature when working with non-transparent cache servers that can receive requests destined for the cache servers themselves. Intelligent cache population minimizes the load on the origin web server and speeds cache population. See also *non-transparent cache server* and *transparent cache server.*

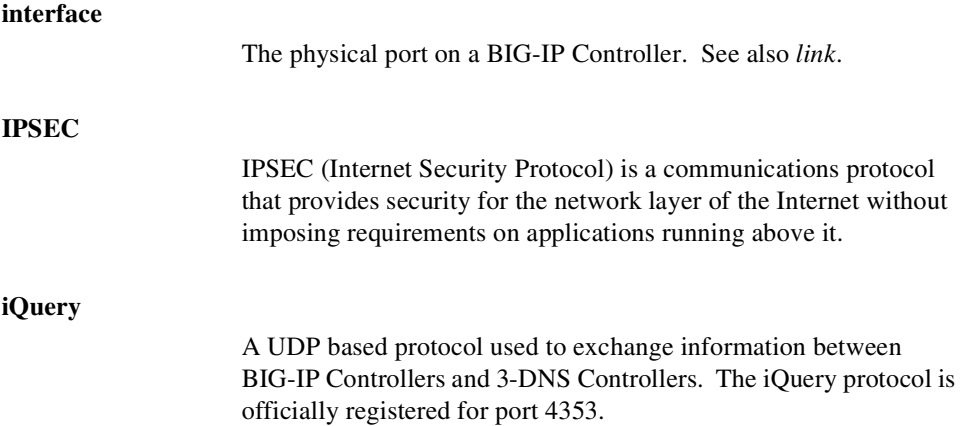

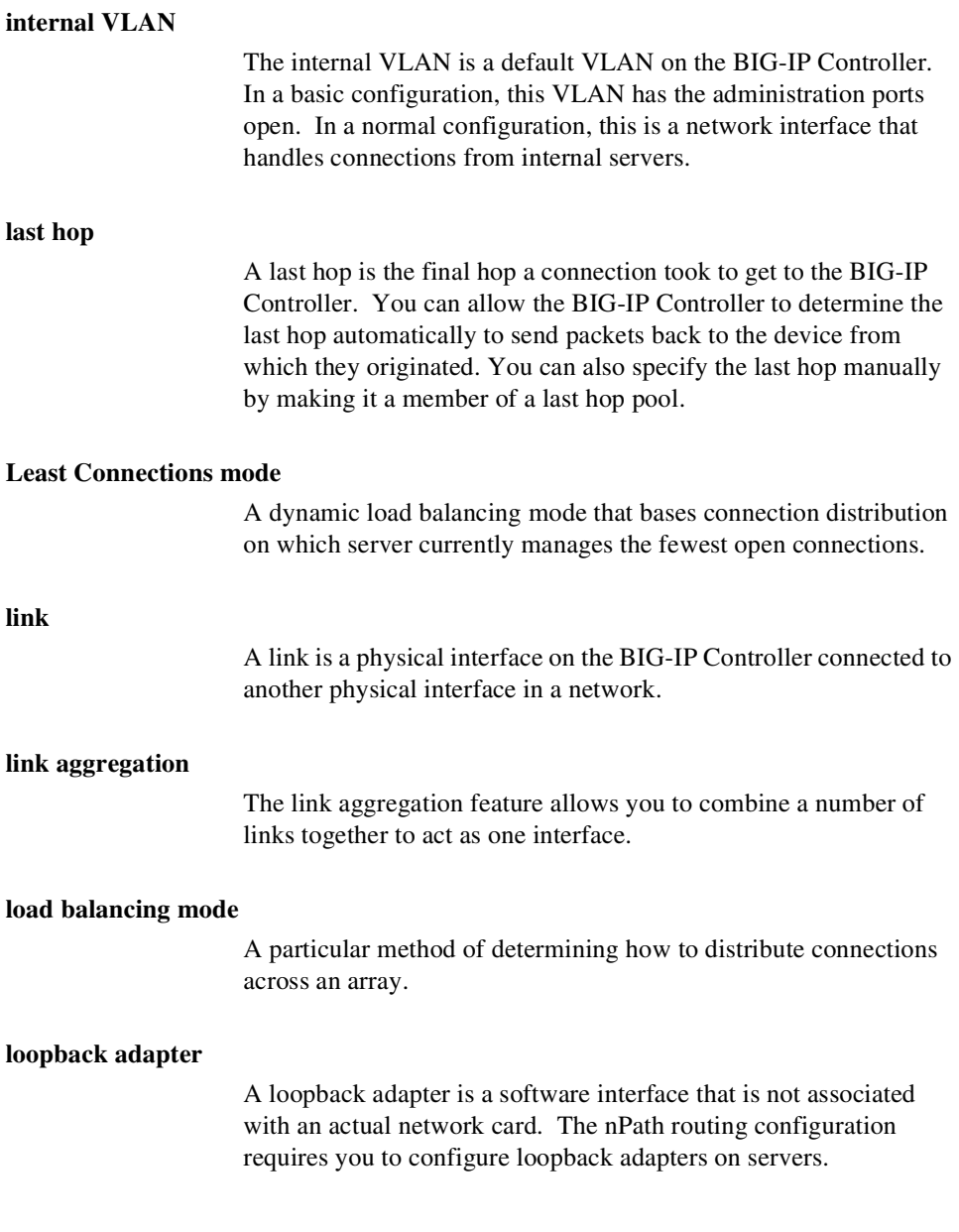

#### **MAC (Media Access Control)**

MAC is a protocol that defines the way workstations gain access to transmission media, and is most widely used in reference to LANs. For IEEE LANs, the MAC layer is the lower sublayer of the data link layer protocol.

#### **MAC address**

A MAC address is used to represent hardware devices on an Ethernet network.

#### **member**

Member is a reference to a node when it is included in a particular pool. Pools typically include multiple member nodes.

#### **minimum active members**

The number of members that must be active in a priority group in order for the BIG-IP Controller to send its requests to that group. If the number of active members falls below this number, requests are sent to the next highest priority group (the priority group with the next lowest priority number).

#### **mirroring**

A feature on the BIG-IP Controller that preserves connection and persistence information in a BIG-IP Controller redundant system.

#### **miss request**

When a cache does not have requested content and cannot respond to the request, it is called a miss request.

#### **monitor**

The BIG-IP Controller uses monitors to determine whether nodes are **up** or **down**. There are several different types of monitors and they use various methods to determine the status of a server or service.

#### **monitor destination IP address or IP address:port**

The monitor destination IP address or address: port for a user defined monitor is used mainly for setting up a node alias for the monitor to check. All nodes associated with that monitor will be marked down if the alias node (destination IP address:port) is marked down. See also *node alias*.

#### **monitor instance**

You create a monitor instance when a health monitor is associated with a node, node address, or port. It is the monitor instance that actually performs the health check, not the monitor.

#### **monitor template**

A system-supplied health monitor that is used primarily as a template to create user-defined monitors but in some cases can be used as is. The BIG-IP Controller includes a number of monitor templates, each specific to a service type, for example, HTTP and FTP. The template has a template type that corresponds to the service type and is usually the name of the template.

#### **named**

Named is the name server daemon, which manages domain name server software.

#### **NAT (Network Address Translation)**

A NAT is an alias IP address that identifies a specific node managed by the BIG-IP Controller to the external network.

#### **node**

A node is a specific combination of an IP address and port (service) number associated with a server in the array that is managed by the BIG-IP Controller.
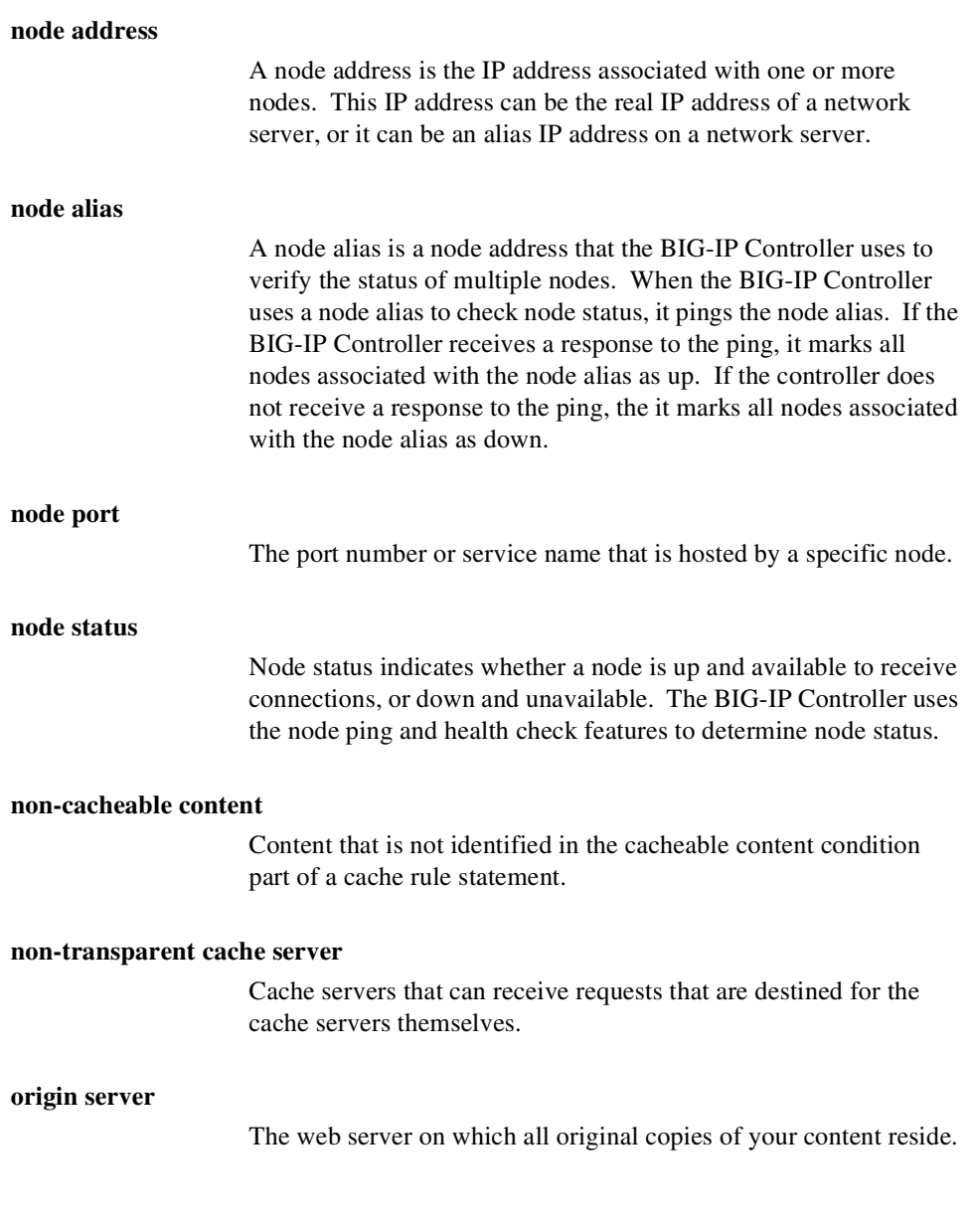

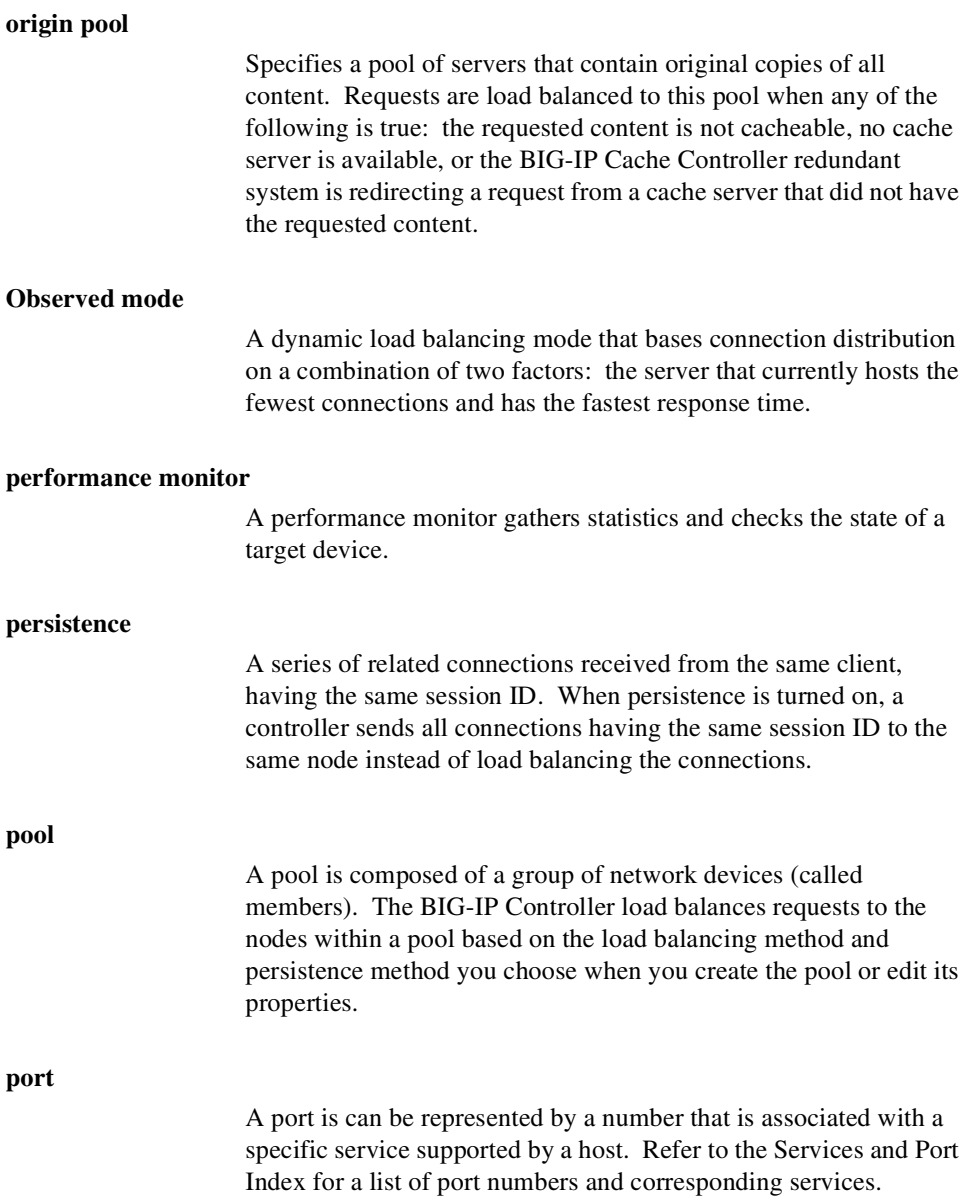

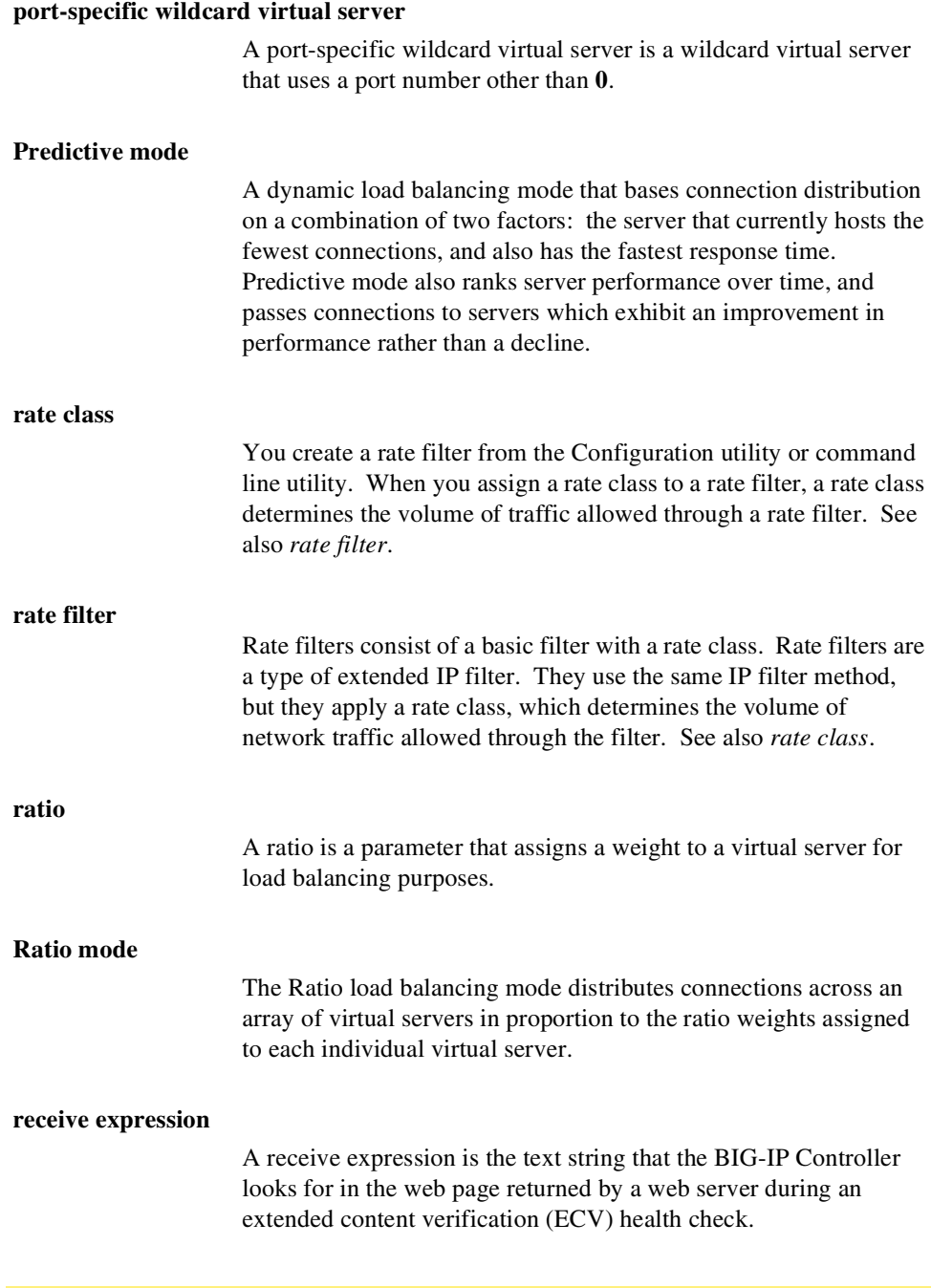

## **redundant system**

Redundant system refers to a pair of controllers that are configured for fail-over. In a redundant system, there are two controller units, one running as the active unit and one running as the standby unit. If the active unit fails, the standby unit takes over and manages connection requests.

## **RFC 1918 addresses**

An address that is within the range of non-routable addresses described in the IETF RFC 1918.

## **remote administrative IP address**

An IP address from which a controller allows shell connections, such as Telnet or SSH.

## **remote server acceleration**

A configuration in which a BIG-IP Cache Controller redundant system uses content-aware traffic direction to enhance the efficiency of an array of cache servers that cache content for a remote web server.

## **Round Robin mode**

A static load balancing mode that bases connection distribution on a set server order. Round Robin mode sends a connection request to the next available server in the order.

## **self IP address**

Self IP addresses are the IP addresses owned by the BIG-IP Controller that you use to access the internal and external VLANs.

## **send string**

A send string is the request that the BIG-IP Controller sends to the web server during an extended content verification (ECV) health check.

## **service**

## Service refers to services such as TCP, UDP, HTTP, and FTP.

## **SNAT (Secure Network Address Translation)**

A SNAT is a feature you can configure on the BIG-IP Controller. A SNAT defines a routable alias IP address that one or more nodes can use as a source IP address when making connections to hosts on the external network.

## **SNAT automap**

This feature allows the BIG-IP Controller to perform a SNAT automatically on any connection that is coming from the controller's internal VLAN. It is easier to use than traditional SNATs and solves certain problems associated with the latter.

## **SNMP (Simple Network Management Protocol)**

SNMP is the Internet standard protocol, defined in STD 15, RFC 1157, developed to manage nodes on an IP network.

## **sod (switch over daemon)**

The sod is a daemon that controls the fail-over process in a redundant system.

## **source processing**

Source processing means that the interface rewrites the source of an incoming packet.

## **SSL gateway**

A gateway for decrypting HTTP requests to an HTTP server and encrypting the reply.

## **standby unit**

A controller in a redundant system that is always prepared to become the active unit if the active unit fails.

## **stateful site content**

Content that maintains dynamic information for clients on an individual basis and is commonly found on e-commerce sites. For example, a site that allows a user to fill a shopping cart, leave the site, and then return and purchase the items in the shopping cart at a later time has stateful site content which retains the information for that client's particular shopping cart.

## **static load balancing modes**

Static load balancing modes base connection distribution on a pre-defined list of criteria; it does not take current server performance or current connection load into account.

#### **static site content**

A type of site content that is stored in HTML pages, and changes only when an administrator edits the HTML document itself.

## **sticky mask**

A sticky mask is a special IP mask that you can configure on the BIG-IP Controller. This mask optimizes sticky persistence entries by grouping more of them together.

## **tagged VLAN**

You can define any interface as a member of a tagged VLAN. You can create a list of VLAN tags or names for each tagged interface.

## **transparent cache server**

A transparent cache server can intercept requests destined for a web server, but cannot receive requests.

## **transparent node**

A transparent node appears as a router to other network devices, including the BIG-IP Controller.

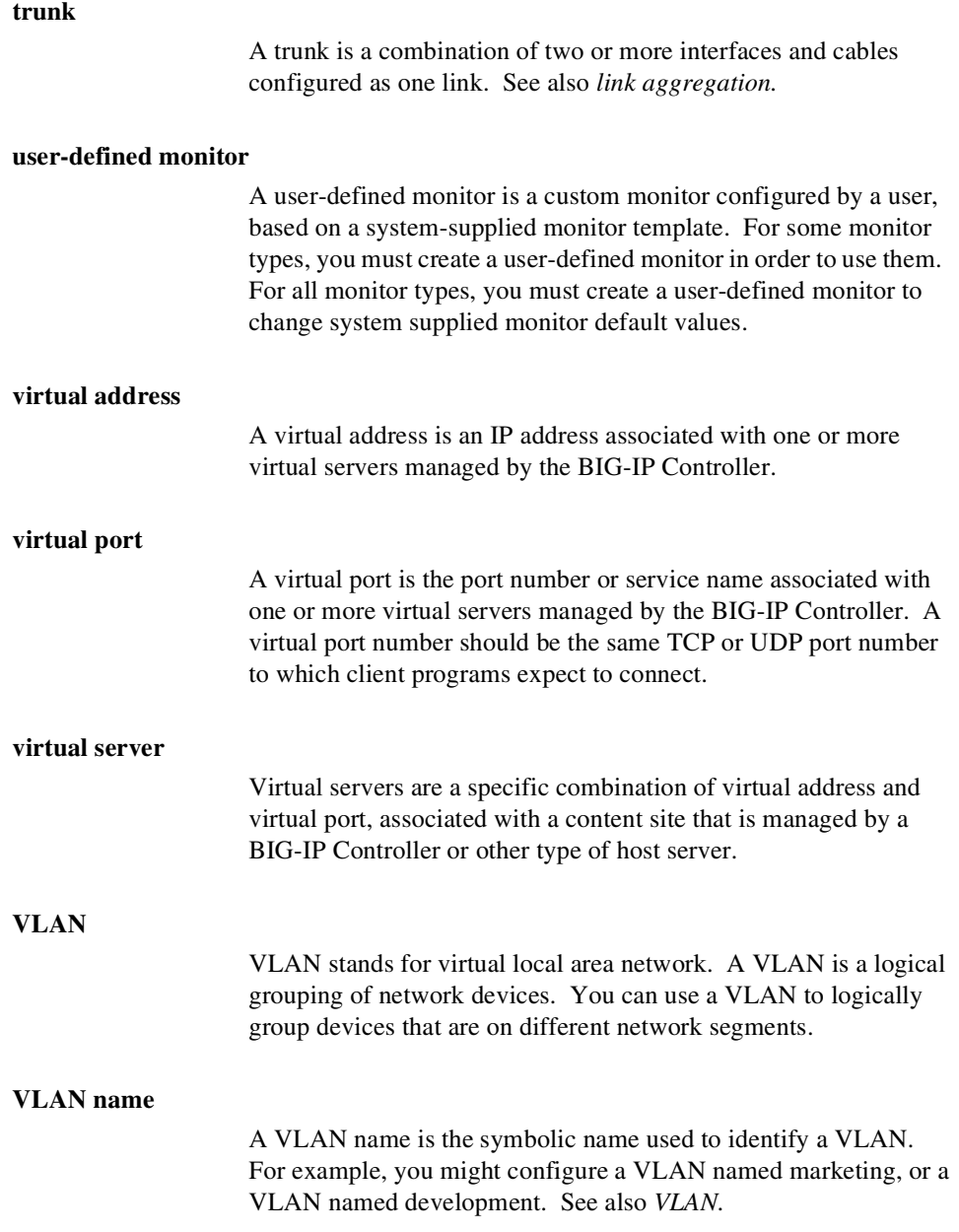

# **watchdog timer card**

A watchdog timer card is a hardware device that monitors the BIG-IP Controller for hardware failure.

# **wildcard virtual server**

A virtual server that uses an IP address of **0.0.0.0**, **\*** or **"any"**. A wildcard virtual server accepts connection requests for destinations outside of the local network. Wildcard virtual servers are included only in Transparent Node Mode configurations.

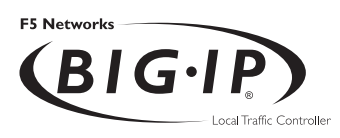

# Index

[/config/bigip.conf 2-68](#page-275-0) [/config/bigip.conf file 2-65](#page-272-0) [/etc/services file 1-82,](#page-108-0) [2-71](#page-278-0) [-? command 2-4](#page-211-0) 3-DNS module [NameSurfer 3-11](#page-323-0) [3-DNS software module Intro-3](#page-17-0)

# A

[access rates 1-179](#page-205-0) [active units 1-153](#page-179-0) active-active mode [configuring an additional floating self IP](#page-193-0)  address 1-167 [configuring servers 1-168](#page-194-0) [synchronizing configuration 1-171](#page-197-0) [transitioning from active/standby 1-172](#page-198-0) [understanding system fail-over. See](#page-198-1)  system fail-over [updating fail-over daemon 1-171](#page-197-1) [updating the fail-over daemon 1-171](#page-197-1) [address translation. See NATs and SNATs](#page-79-0) [Administrator Kit, description Intro-2](#page-16-0) [Any IP \(any\\_ip property\) 2-96](#page-303-0) [ARP 1-155](#page-181-0) ASCII characters [and constant operands 1-43](#page-69-0) [assigning interfaces to VLANs 3-7](#page-319-0)

# B

[base configuration utilities 3-1](#page-313-0) BIG/db keys [fail-over 4-3](#page-338-0) [gateway pinger 4-6](#page-341-0) [state mirroring 4-5](#page-340-0) BIG/db parameters [for active-active mode 1-166,](#page-192-0) [1-174](#page-200-0) [BIG-IP Cache Controller, selecting 3-4](#page-316-0) [BIG-IP Controller product family Intro-10](#page-24-0) BIG-IP Controllers [base configuration utilities 3-1](#page-313-0) [BIG-IP FireGuard, selecting 3-4](#page-316-0)

[BIG-IP Load Balancer, selecting 3-4](#page-316-0) [bigip.bonfire\\_compatibility\\_mode variable 2-9](#page-216-0) [bigip.fastest\\_max\\_idle\\_time variable 2-9](#page-216-0) [bigip.improved\\_fastest 2-11](#page-218-0) [bigip.memory\\_reboot\\_percent variable 2-11](#page-218-1) [bigip.open\\_3dns\\_lockdown\\_ports variable 2-9,](#page-216-1)  [2-11](#page-218-2) [bigip.open\\_ftp\\_ports variable 2-12](#page-219-0) [bigip.open\\_rsh\\_ports variable 2-13](#page-220-0) [bigip.open\\_ssh\\_port variable 2-13](#page-220-1) [bigip.open\\_telnet\\_port variable 2-12](#page-219-1) [bigip.persist\\_map\\_proxies 2-13](#page-220-2) [bigip.persist\\_on\\_any\\_port\\_same\\_virtual](#page-222-0)  variable 2-15 [bigip.persist\\_on\\_any\\_virtual variable 2-15](#page-222-0) [bigip.persist\\_time\\_used\\_as\\_limit variable 2-14](#page-221-0) [bigip.verbose\\_log\\_level variable 2-15](#page-222-1) [bigip.virtualnoarp variable 2-16](#page-223-0) [bigip.webadmin\\_port variable 2-16](#page-223-0) [bigpipe commands 2-1–](#page-208-0)[2-104](#page-311-0) [and active-active mode 1-175](#page-201-0) [displaying active data 1-175](#page-201-1) [mirroring 1-158](#page-184-0) [snat 1-53](#page-79-1) [bigpipe ratio command 1-11](#page-37-0) [bigpipe utility Intro-2](#page-16-1) [bigtop utility Intro-2](#page-16-2) [bitmask 1-89,](#page-115-0) [2-37](#page-244-0) [broadcast 1-67,](#page-93-0) [2-90](#page-297-0) [browser, supported versions Intro-2](#page-16-3)

# $\subset$

cache rule [defined 1-40](#page-66-0) cache statement [defined 1-49](#page-75-0) [syntax 1-50](#page-76-0) [client IP address variable 1-42](#page-68-0) [See also client\\_addr variable](#page-68-1) client IP addresses [and rules 1-40](#page-66-1) [client\\_addr variable 1-43,](#page-69-1) [1-44](#page-70-0)

config [3-DNS module options 3-11](#page-323-1) [NTP support 3-11](#page-323-2) [config combo command 3-12](#page-324-0) [config command 2-9](#page-216-2) [config dns utility 3-13](#page-325-0) [config ftpd utility 3-14](#page-326-0) [config httpd utility 3-15](#page-327-0) [config password utility 3-16](#page-328-0) [config redundant utility 3-17](#page-329-0) [config rshd utility 3-19](#page-331-0) [config sshd utility 3-20](#page-332-0) [config timezone utility 3-22](#page-334-0) [config utility 3-3](#page-315-0) [config\\_rshd utility 3-21](#page-333-0) [config\\_sshd utility 3-18](#page-330-0) [Configuration 3-18](#page-330-1) [configuration files 5-1](#page-345-0) configuration keys [BIG/db 4-1–](#page-336-0)[4-8](#page-343-0) [configuration settings 2-68](#page-275-1) [Configuration utility 3-18](#page-330-1) [configuring a pool 1-2](#page-28-0) [Configuration utility, web-based Intro-1](#page-15-0) configurations [clearing memory 2-64](#page-271-0) [synchronizing 2-5](#page-212-0) [conn command 2-7](#page-214-0) connection limits [for node addresses 1-80](#page-106-0) [for nodes 1-79,](#page-105-0) [2-41](#page-248-0) [for ports 1-82,](#page-108-1) [2-71](#page-278-1) [for SNAT addresses 2-77](#page-284-0) [for virtual servers 1-68,](#page-94-0) [2-92](#page-299-0) [connection requests 1-61](#page-87-0) [connection timeout 1-84,](#page-110-0) [2-72,](#page-279-0) [2-73](#page-280-0) [connections 1-72](#page-98-0) [administrative 3-10](#page-322-0) [client 2-7](#page-214-0) [FTP 2-12](#page-219-2) [long-lived 1-157](#page-183-0) [Telnet 2-12](#page-219-3) [virtual server 1-67,](#page-93-1) [2-90](#page-297-1) [constant operand types 1-43](#page-69-2)

content converter [configuring 1-74](#page-100-0) content servers [default route 3-7](#page-319-1) [controller synchronization 1-153](#page-179-1) controllers [active and standby 1-157](#page-183-1) [setting preferred active unit 1-164](#page-190-0) [cookie names 1-46](#page-72-0) [cookies 1-180](#page-206-0)

# D<sub>1</sub>

[default route 1-155](#page-181-1) [default route configuration 3-5](#page-317-0) [default routers 1-101](#page-127-0) [destination address affinity 1-32](#page-58-0) destination IP addresses [as filter criteria 1-178](#page-204-0) DNS configuration [DNS forwarding proxy 3-10,](#page-322-1) [3-13](#page-325-1) [dynamic ratio mode 1-6](#page-32-0) [configuring RealServer for 1-12](#page-38-0) [configuring servers for 1-12](#page-38-1) [configuring SNMP for 1-19](#page-45-0) [configuring WMI for 1-16](#page-42-0)

# E

expressions [listed 1-44](#page-70-1) [parts of 1-43](#page-69-3) [See also logical expressions](#page-70-1) [external interfaces 1-88,](#page-114-0) [2-37](#page-244-1) [external monitor 1-132](#page-158-0) [external network. See external interfaces](#page-113-0) [external VLANs 3-8](#page-320-0)

# F

[failover command 2-8](#page-215-0) [fail-over process 1-157](#page-183-2) fail-safe [features of 1-160](#page-186-0) [fail-safe settings 1-152–](#page-178-0)[1-156](#page-182-0) [fallback host. See HTTP redirect](#page-64-0) [fastest mode 1-7](#page-33-0) [filter types 1-177,](#page-203-0) [1-179](#page-205-1) filters [defined 1-177](#page-203-1) [First-Time Boot utility 3-3](#page-315-1) [defined Intro-1](#page-15-1) [floating self IP address 3-7](#page-319-2) floating self IP aliases [configuring additional 1-167](#page-193-1) forwarding virtual servers [configuring 1-98](#page-124-0) [FQDNs 1-46](#page-72-1) F-Secure SSH client [remote administration Intro-2](#page-16-4) [FTP 2-12](#page-219-4) [ftp monitor 1-128](#page-154-0) Fully Qualified Domain Names [See FQDNs](#page-72-1)

# G

[gateway command 2-10](#page-217-0) [gateway fail-safe 1-160–](#page-186-1)[1-163](#page-189-0) [gateway fail-safe messages 1-163](#page-189-1) [gateway pinger key names 4-6](#page-341-1)

# H

[-h command 2-17](#page-224-0) [hard-wired fail-over 1-163](#page-189-2) [Hash mode 1-30](#page-56-0) [header\\_tag\\_string 1-46](#page-72-2) health monitor templates [external 1-132](#page-158-0) [ftp 1-128](#page-154-0) [http 1-126](#page-152-0) [https 1-127](#page-153-0) [icmp 1-124](#page-150-0) [imap 1-130](#page-156-0) [ldap 1-131](#page-157-0) [nntp 1-129](#page-155-0) [pop3 1-128](#page-154-1) [radius 1-131](#page-157-1)

[smtp 1-129](#page-155-1) [sql 1-130](#page-156-1) [tcp 1-125](#page-151-0) [tcp\\_echo 1-124](#page-150-1) [health monitors 1-2,](#page-28-1) [1-120,](#page-146-0) [1-151](#page-177-0) [associating with a node 1-143](#page-169-0) [configuring 1-132](#page-158-1) [logical grouping in 1-147](#page-173-0) [transparent mode in 1-146](#page-172-0) [-help command 2-17](#page-224-0) [help command 2-4](#page-211-0) host names [defining 3-5](#page-317-1) HTTP headers [configuring rules 1-40](#page-66-1) [http monitor 1-126](#page-152-0) [HTTP redirect 1-38,](#page-64-1) [2-54](#page-261-0) [HTTP request data 1-40](#page-66-2) [and pool selection 1-40](#page-66-3) HTTP request string variables [and header data 1-45](#page-71-0) [and rules 1-41](#page-67-0) [as variable operands 1-44](#page-70-2) [replacing 1-44](#page-70-0) [HTTP request variable names 1-45](#page-71-1) [http\\_cookie variables 1-46](#page-72-0) [http\\_header variables 1-46](#page-72-2) [http\\_host variables 1-46](#page-72-3) [http\\_method variables 1-45](#page-71-2) [http\\_uri variables 1-46](#page-72-1) [http\\_version variables 1-46](#page-72-4) [httpd server 3-15](#page-327-1) [httpd.conf 3-9](#page-321-0) [https monitor 1-127](#page-153-0)

# I

[icmp monitor 1-124](#page-150-0) [Idle connection timeout 1-102](#page-128-0) [if statements 1-42](#page-68-2) [imap monitor 1-130](#page-156-0) [Insert mode 1-26](#page-52-0) [interface cards 1-155](#page-181-2) [interface command 2-18](#page-225-0)

interface media types [configuring interface media settings 3-6](#page-318-0) [interface naming convention 1-115](#page-141-0) [internal interfaces 1-87](#page-113-1) [internal network. See internal interfaces](#page-113-1) [internal VLANs 3-8](#page-320-1) [IP address notation 1-43](#page-69-0) [IP addresses 2-37](#page-244-1) [changing 3-9](#page-321-1) [configuring default route 3-5](#page-317-2) [configuring fail-over 3-6](#page-318-1) [defining Intro-1](#page-15-2) [destination 1-61](#page-87-1) [for clients 1-34](#page-60-0) [See also client IP addresses](#page-66-1) [IP forwarding 1-82](#page-108-2) [setting up 1-100–](#page-126-0)[1-101](#page-127-1) [system control variables 1-101](#page-127-2) IP packet filters [configuring 1-178](#page-204-1) [in the F5 Configuration utility 1-178](#page-204-2) IP packets [and rule evaluation 1-43](#page-69-4)

# L

[ldap monitor 1-131](#page-157-0) [least connections mode 1-7](#page-33-1) [LED indicators 3-7](#page-319-3) [link aggregation and fail-over 1-118](#page-144-0) [literals. See constant operands](#page-69-5) load balancing [configuring Intro-1](#page-15-0) [monitoring Intro-1](#page-15-0) [onset 1-41](#page-67-1) [transparent nodes 1-61](#page-87-2) load balancing modes [dynamic ratio 1-6](#page-32-0) [fastest 1-7](#page-33-0) [least connections 1-7](#page-33-1) [observed 1-7](#page-33-2) [predictive 1-8](#page-34-0) [Ratio 2-62](#page-269-0) [ratio 1-6](#page-32-1)

[round robin 1-5,](#page-31-0) [1-6](#page-32-2) [setting 1-9](#page-35-0) load balancing pool selection [and client IP address 1-41](#page-67-2) [and HTTP request data 1-40](#page-66-3) [load balancing pools 2-45,](#page-252-0) [2-89](#page-296-0) [and client address variables 1-42](#page-68-0) [defining 1-2](#page-28-2) [referencing by servers and rules 1-40,](#page-66-4) [1-47](#page-73-0) [selecting via use statements 1-42](#page-68-2) [load balancing rules 2-89](#page-296-0) [logging 2-16,](#page-223-1) [2-84](#page-291-0) logical expressions [listed 1-45](#page-71-3) logical operators [listed 1-45](#page-71-3)

# M

[MAC addresses 1-111,](#page-137-0) [1-112,](#page-138-0) [2-102](#page-309-0) [MAC masquerade 1-111](#page-137-0) [maint command 2-20](#page-227-0) masked dot notation [and constant operands 1-43](#page-69-0) [media access control. See MAC addresses](#page-137-1) messages [gateway fail-safe 1-163](#page-189-1) [MIB. See SNMP MIB](#page-16-5) mirroring [described 1-157–](#page-183-3)[1-160](#page-186-2) [global 1-158](#page-184-1) [mirroring commands 1-158](#page-184-2) [monitor command 2-23](#page-230-0) [monitoring, command-line utilities Intro-2](#page-16-6)

# N

[-n command 2-36](#page-243-0) [nat command 1-87–](#page-113-2)[1-90,](#page-116-0) [2-37](#page-244-2) [NATs 1-87](#page-113-2) [defining 1-88](#page-114-1) [netmask 1-67,](#page-93-0) [1-89,](#page-115-0) [2-37,](#page-244-0) [2-90](#page-297-0) [network adapters 3-7](#page-319-4)

[network address translation \(NAT\). See nat](#page-244-2)  command [network address translations. See NATs](#page-114-2) [network interface cards. See NIC](#page-225-0) [Network Time Protocol \(NTP\) 3-11](#page-323-3) [network traffic 1-155](#page-181-3) [and HTTP requests 1-41](#page-67-1) [and IP packet filters 1-177](#page-203-1) [and ITC \(intelligent traffic control\) 1-180](#page-206-0) [identifying 1-180](#page-206-0) [network virtual server 1-64](#page-90-0) [network-based fail-over 1-163](#page-189-3) [nntp monitor 1-129](#page-155-0) node addresses [and ratio weights 1-11–](#page-37-1)[1-12](#page-38-2) [connection limits 1-80](#page-106-0) [ratio weights 2-62](#page-269-1) [node command 1-78–](#page-104-0)[1-81,](#page-107-0) [2-40–](#page-247-0)[2-44](#page-251-0) [node configuration 1-87–](#page-113-3)[1-101](#page-127-1) nodes [connection limits 1-79,](#page-105-0) [2-41](#page-248-0) [connections 2-37](#page-244-1)

# $\Omega$

[observed mode 1-7](#page-33-2) [open FTP ports 2-12](#page-219-4) [openssl.conf 3-9](#page-321-2) [operands 1-43](#page-69-3) [operators 1-43,](#page-69-3) [1-45](#page-71-4) [operators. See relational operators](#page-70-1)

# P

packets [forwarding and rejecting 1-177](#page-203-2) [Passive mode 1-29](#page-55-0) [persistence 2-13,](#page-220-3) [2-14,](#page-221-1) [2-15](#page-222-2) [advanced options 1-23–](#page-49-0)[1-38](#page-64-2) [and mirroring 1-157–](#page-183-4)[1-160](#page-186-2) [conditions for 1-35](#page-61-0) [for connections 1-72](#page-98-1) [See also destination address affinity](#page-58-1) [See also device persistence](#page-125-0)

[See also HTTP cookie persistence](#page-52-1) [See also simple persistence](#page-125-0) [See also SSL persistence](#page-125-0) [SSL 1-23](#page-49-1) [using persist mask 1-34](#page-60-1) [pool command 1-2–](#page-28-3)[1-39,](#page-65-0) [2-45–](#page-252-1)[2-54](#page-261-1) [pool selection 1-40,](#page-66-3) [1-41](#page-67-2) [pools 1-25](#page-51-0) [persistence 1-23](#page-49-2) [pools. See load balancing pools](#page-74-0) [pop3 monitor 1-128](#page-154-1) ports [RSH 2-9,](#page-216-3) [2-13](#page-220-4) [translation properties 1-68,](#page-94-1) [2-92](#page-299-1) [wildcard 1-61–](#page-87-3)[1-64](#page-90-1) [predicates 1-43](#page-69-3) [predictive mode 1-8](#page-34-0) [Priority based member activation 1-8](#page-34-1) priority levels [setting 1-11](#page-37-2) procedures [configuring gateway fail-safe 1-161](#page-187-0) [configuring NATs 1-88](#page-114-3) [configuring network fail-over 1-163](#page-189-4) [configuring persistence for virtual](#page-51-1)  servers 1-25 [configuring SNAT address mappings 1-93](#page-119-0) [configuring SNAT global properties 1-91](#page-117-0) [configuring SSL persistence 1-24](#page-50-0) [defining virtual server mappings 1-62](#page-88-1) [enabling active-active mode 1-167](#page-193-2) [returning to active/standby mode 1-176](#page-202-0) [setting IP forwarding 1-101](#page-127-3) [synchronizing redundant systems 1-171](#page-197-2) [turning off port translation 1-63](#page-89-0) [product selection 3-4](#page-316-0)

# R

[radius monitor 1-131](#page-157-1) [rate classes 1-179,](#page-205-2) [1-180](#page-206-1) [rate filters 1-179,](#page-205-3) [1-180](#page-206-2) [rates of access 1-179](#page-205-4) [ratio command 2-62](#page-269-2)

[Ratio mode 2-62](#page-269-0) [ratio mode 1-6](#page-32-1) [ratio weights 2-62,](#page-269-1) [2-63](#page-270-0) [setting 1-11](#page-37-3) **RealServer** [configuring for dynamic ratio load](#page-38-0)  balancing 1-12 [reconfig-httpd utility 3-9](#page-321-3) [redundant system modes 1-165,](#page-191-0) [1-166,](#page-192-1) [1-176](#page-202-1) [redundant systems 1-152–](#page-178-1)[1-156](#page-182-1) [active unit 1-153](#page-179-0) [advanced features of 1-152,](#page-178-2) [1-176](#page-202-1) [choosing an interface media type 3-6](#page-318-0) [choosing fail-over IP addresses 3-6](#page-318-1) [configuring gateway fail-safe 2-10](#page-217-0) [configuring hop pools 1-69,](#page-95-0) [2-60,](#page-267-0) [2-93](#page-300-0) [default mode 1-166](#page-192-1) [displaying unit number 2-83](#page-290-0) [fail-over 2-8](#page-215-0) [fail-safe interfaces 1-156](#page-182-2) [floating self IP address 3-7](#page-319-5) [gateway fail-safe. See gateway fail-safe](#page-186-3) [mirroring 1-97,](#page-123-0) [2-77](#page-284-1) [See also active/standby mode](#page-190-1) [See also mirroring](#page-183-5) [See also network-based fail-over](#page-189-5) [selecting unit ID 3-6](#page-318-2) [sharing MAC addresses 1-112,](#page-138-1) [2-103](#page-310-0) [standby unit 1-153](#page-179-2) [synchronizing 2-5](#page-212-0) regular expression strings [and constant operands 1-43](#page-69-0) relation expressions [using HTTP request variables in 1-45](#page-71-0) relational operators [listed 1-44](#page-70-1) [remote shell. See RSH](#page-331-1) [reset command 2-64](#page-271-1) [Rewrite mode 1-27](#page-53-1) root password [defining Intro-1](#page-15-2) [root password definition 3-4](#page-316-1) [round robin mode 1-5,](#page-31-0) [1-6](#page-32-2) [routing table 1-101](#page-127-4)

[RSH 2-13](#page-220-5) [rule behavior 1-40](#page-66-3) [rule command 2-65](#page-272-1) rule elements [listed and described 1-48,](#page-74-1) [1-49](#page-75-1) [rule evaluation 1-43](#page-69-4) [rule examples 1-40,](#page-66-2) [1-54](#page-80-0) [AOL rule 1-56](#page-82-0) [cache content rule 1-55](#page-81-0) [client IP address and IP protocol 1-41](#page-67-3) [cookie rule 1-54](#page-80-1) [IP protocol specific rule 1-57](#page-83-0) [language rule 1-55](#page-81-1) [rule statements 1-42](#page-68-2) rules [and client address variable 1-42](#page-68-0) [configuring 1-49](#page-75-2) [creating 1-47](#page-73-1) [defined 2-65](#page-272-2) [elements 1-49](#page-75-2) [example 1-41](#page-67-4) [listing of 2-67](#page-274-0) [load balancing 2-89](#page-296-0) [load balancing pools 2-65](#page-272-3) [referencing pools 1-47](#page-73-0)

# S

[save command 2-68](#page-275-2) [saving 2-68](#page-275-1) [secure network address translation \(SNAT\).](#page-281-0)  See snat command [secure network address translation \(SNAT\).](#page-116-1)  See SNATs [secure shell 2-13,](#page-220-6) [3-20](#page-332-1) security [encryption. See encryption](#page-320-2) [for web server 3-8](#page-320-3) [server resource allocation 1-180](#page-206-0) service checks [troubleshooting 1-138,](#page-164-0) [2-31](#page-238-0) [service command 2-71–](#page-278-2)[2-73](#page-280-1) [services 1-82](#page-108-3) [displaying numerically 2-36](#page-243-0)

[FTP configuration 3-21](#page-333-1) [telnet configuration 3-21](#page-333-1) [Setting the MAC masquerade address 1-117,](#page-143-0)  [2-18](#page-225-1) [simple persistence](#page-125-0) [smtp monitor 1-129](#page-155-1) [SNAT address mappings, configuring 1-53](#page-79-2) [SNAT automap 1-94](#page-120-0) [snat command 1-53,](#page-79-1) [1-90–](#page-116-2)[1-97,](#page-123-1) [2-74](#page-281-0) SNAT connections [mirroring 1-159](#page-185-0) **SNATs** [address mappings 1-92](#page-118-0) [connection limits 1-91](#page-117-1) [defining 1-90–](#page-116-2)[1-93](#page-119-1) [global properties 1-91](#page-117-2) [TCP idle connection timeout 1-91](#page-117-3) [UDP idle connection timeout 1-91](#page-117-4) SNMP [configuring for dynamic ratio load](#page-45-1)  balancing 1-19 [SNMP MIB Intro-2](#page-16-5) [sod utility 1-164](#page-190-2) [source IP addresses 1-88](#page-114-4) [SQL Enterprise Manager 1-138,](#page-164-1) [2-32](#page-239-0) [sql monitor 1-130](#page-156-1) SQL-based service checks [troubleshooting 1-138,](#page-164-0) [2-31](#page-238-0) SQL-based services [and service checks 1-130](#page-156-2)  $SSH 2-13$ [SSH client. See F-Secure SSH client](#page-16-4) [SSL persistence 1-99](#page-125-0) [standby mode 1-164,](#page-190-1) [1-165](#page-191-1) [standby units 1-153](#page-179-2) [state mirroring key names 4-5](#page-340-1) statements [for rules 1-42](#page-68-2) [function of 1-42](#page-68-3) [sticky entries 2-15](#page-222-3) [string variables 1-45](#page-71-0) [subjects 1-43](#page-69-3) [summary command 2-79](#page-286-0) [SYN packets 1-41](#page-67-1)

[synchronization. See controller](#page-179-3)  synchronization system control variables [bigip.persist\\_map\\_proxies 2-13](#page-220-2) system fail-over [disabling automatic fail back 1-173](#page-199-0) [in active-active mode 1-172,](#page-198-2) [1-174](#page-200-1) [placing back in service 1-173](#page-199-1) [placing in standby mode 1-173](#page-199-2)

# T

target IP addresses [See destination IP addresses](#page-204-0) TCP handshakes [proxying 1-41](#page-67-1) [tcp monitor 1-125](#page-151-0) [TCP SYN packets 1-41](#page-67-1) [tcp\\_echo monitor 1-124](#page-150-1) [technical support Intro-6](#page-20-0) test accounts [creating 1-138,](#page-164-1) [2-32](#page-239-0) [time zone configuration 3-9](#page-321-4) [translation properties 1-68,](#page-94-1) [2-92](#page-299-1) [transparent mode 1-146](#page-172-0) [transparent network devices 1-59,](#page-85-0) [1-60](#page-86-1) [transparent nodes 1-61,](#page-87-4) [1-62](#page-88-2) [trunk 2-81](#page-288-0) [trunk command 1-119,](#page-145-0) [2-81](#page-288-1)

# $\overline{U}$

[unit command 2-83](#page-290-1) URLs [and http\\_uri variable 1-46](#page-72-1) US functionality [generating authentication certificates 3-8](#page-320-3) [usage statistics 2-79](#page-286-1) [use statements 1-42](#page-68-2) [utilities Intro-2](#page-16-2) [bigpipe commands 2-1–](#page-208-0)[2-104](#page-311-0) [First-Time Boot 3-3](#page-315-1) [reconfig-httpd 3-9](#page-321-3) [web-based Configuration utility 3-18](#page-330-1)

# V

variable names [string variable names 1-45](#page-71-1) variable operands [and rules 1-43](#page-69-4) [defined 1-43](#page-69-2) [types 1-43](#page-69-6) [variables 1-43](#page-69-4) [verbose command 2-84](#page-291-0) virtual addresses [defining a netmask 1-67,](#page-93-0) [2-90](#page-297-0) [displaying information 1-70,](#page-96-0) [2-95](#page-302-0) [statistics 1-70,](#page-96-1) [2-95](#page-302-1) [translation properties 1-68,](#page-94-1) [2-92](#page-299-1) [virtual command 1-58–](#page-84-0)[1-70](#page-96-2) virtual server configuration [referencing rules 1-48](#page-74-2) [See also rules](#page-74-1) [virtual server mappings 1-35,](#page-61-1) [1-37](#page-63-0) [defining standard 1-60](#page-86-2) [defining wildcard 1-62–](#page-88-3)[1-64](#page-90-2) [virtual servers 1-58–](#page-84-0)[1-70](#page-96-2) [additional features 1-72](#page-98-2) [and persistence 1-35](#page-61-0) [configuring 1-58–](#page-84-0)[1-64](#page-90-3) [configuring addresses 1-169](#page-195-0) [configuring hop pools 1-69,](#page-95-0) [2-60,](#page-267-0) [2-93](#page-300-0) [configuring load balancing pools 2-89](#page-296-0) [defining standard 1-59](#page-85-1) [defining wildcard 1-59,](#page-85-2) [1-60–](#page-86-3)[1-64](#page-90-3) [displaying unit number 2-83](#page-290-2) [enabling 1-69,](#page-95-1) [2-94](#page-301-0) [forwarding 1-88](#page-114-5) [mirroring 1-65,](#page-91-0) [1-159,](#page-185-1) [2-93](#page-300-1) [rules 2-66,](#page-273-0) [2-89](#page-296-0) [vlan command 2-97](#page-304-0) [VLAN group 1-107](#page-133-0) [VLANs 1-102](#page-128-0) [creating 1-106](#page-132-0) [external. See external VLAN](#page-320-0) [floating self IP address 3-7](#page-319-2) [internal. See internal VLAN](#page-320-1) [tagging 1-108](#page-134-0)

# W

[web administration 2-16](#page-223-2) [web server settings 3-8](#page-320-4) WMI [configuring for dynamic ratio load](#page-42-0)  [balancing 1-16](#page-42-0)